# SONY

# *Digital Video Cassette Recorder* Digital Video

# Operating Instructions

Before operating the unit, please read this manual thoroughly, and retain it for future reference.

### Инcтpyкции по экcплyaтaции

Пepeд экcплyaтaциeй aппapaтa внимaтeльно пpочтитe, пожaлyйcтa, дaнноe pyководcтво и cоxpaняйтe eго для дaльнeйшиx cпpaвок.

# Owner's Record

The model and serial numbers are located on the bottom. Record the serial number in the space provided below. Refer to these numbers whenever you call upon your Sony dealer regarding this product.

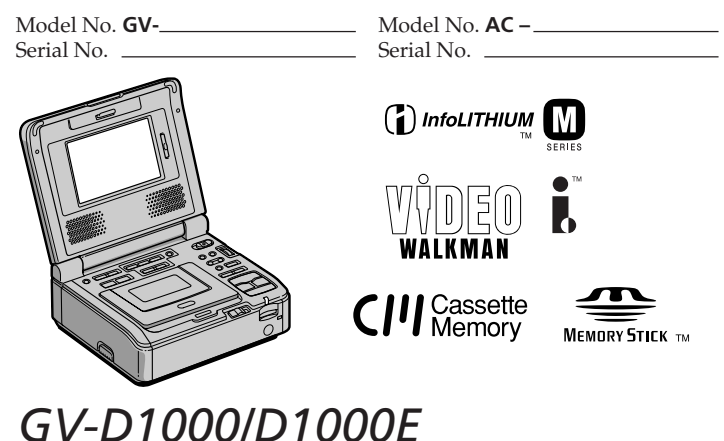

#### **English – GV-D1000**

### **Welcome!**

Congratulations on your purchase of this VCR.

Your VCR is loaded with advanced features, but at the same time it is very easy to use. You will soon be producing home video that you can enjoy for years to come.

# **WARNING**

### **To prevent fire or shock hazard, do not expose the unit to rain or moisture.**

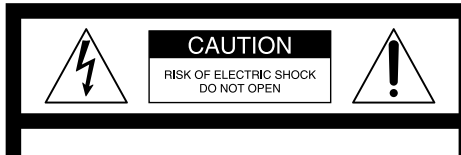

CALITION: TO REDUCE THE RISK OF ELECTRIC SHOCK.

DO NOT BEMOVE COVER (OR BACK)

NO USER SERVICEARLE PARTS INSIDE

REFER SERVICING TO QUALIFIED SERVICE PERSONNEL.

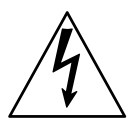

This symbol is intended to alert the user to the presence of uninsulated "dangerous voltage" within the product's enclosure that may be of sufficient magnitude to constitute a risk of electric shock to persons.

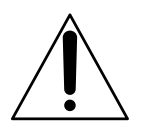

This symbol is intended to alert the user to the presence of important operating and maintenance (servicing) instructions in the literature accompanying the appliance.

### **For customers in the U.S.A. and CANADA**

### **CAUTION**

TO PREVENT ELECTRIC SHOCK, MATCH WIDE BLADE OF PLUG TO WIDE SLOT, FULLY INSERT.

### **For customers in the U.S.A.**

If you have any questions about this product, you may call : Sony Customer Information Center

1-800-222-SONY (7669)

The number below is for the FCC related matters only.

### Regulatory Information

### **Declaration of Conformity**

Trade Name: SONY<br>Model No GV-D1000  $Model No.$ Responsible Party:Sony Electronics Inc. 16530 Via Esprillo, San Diego, CA 92127 U.S.A.<br>858-942-2230 Telephone No.: This device complies with Part 15 of the FCC Rules. Operation is subject to the following two conditions.: (1) This device may not cause harmful interference, and (2) this device must accept any interference received, including interference that may cause undesired operation.

### **CAUTION**

You are cautioned that any changes or modifications not expressly approved in this manual could void your authority to operate this equipment.

### **Notes:**

- •This equipment has been tested and found to comply with the limits for a Class B digital device, pursuant to Part 15 of the FCC Rules. These limits are designed to provide reasonable protection against harmful interference in a residential installation. This equipment generates, uses, and can radiate radio frequency energy and, if not installed and used in accordance with the instructions, may cause harmful interference to radio communications. However, there is no guarantee that interference will not occur in a particular installation. If this equipment does cause harmful interference to radio or television reception, which can be determined by turning the equipment off and on, the user is encouraged to try to correct the interference by one or more of the following measures:
	- Reorient or relocate the receiving antenna.
	- Increase the separation between the equipment and receiver.
	- Connect the equipment into an outlet on a circuit different from that to which the receiver is connected.
	- Consult the dealer or an experienced radio/ TV technician for help.

The supplied interface cable must be used with the equipment in order to comply with the limits for a digital device pursuant to Subpart B of Part 15 of FCC Rules.

•This product contains mercury. Disposal of this product may be regulated if sold in the United States. For disposal or recycling information, please contact your local authorities or the Electronics Industries Alliance

(http://www.eiae.org). Download from Www.Somanuals.com. All Manuals Search And Download.

# English - GV-D1000E **Welcome!**

Congratulations on your purchase of this VCR. Your VCR is loaded with advanced features, but at the same time it is very easy to use. You will soon be producing home video that you can enjoy for years to come.

### **WARNING**

To prevent fire or shock hazard, do not expose the unit to rain or moisture.

To avoid electrical shock, do not open the cabinet.

Refer servicing to qualified personnel only.

### NOTICE ON THE SUPPLIED AC POWER **ADAPTOR FOR CUSTOMERS IN THE UNITED KINGDOM**

A moulded plug complying with BS1363 is fitted to this equipment for your safety and convenience.

Should the fuse in the plug supplied need to be replaced, a 5 AMP fuse approved by ASTA or BSI to BS1362 (i.e., marked with  $\binom{2}{10}$ or  $\circledR$  mark) must be used.

If the plug supplied with this equipment has a detachable fuse cover, be sure to attach the fuse cover after you change the fuse. Never use the plug without the fuse cover. If you should lose the fuse cover, please contact your nearest Sony service station.

### For the customers in Europe **ATTFNTION**

The electromagnetic fields at the specific frequencies may influence the picture and sound of this digital video cassette recorder.

This product has been tested and found to comply with the Limits set out in the EMC Directive using a connection cable shorter than 3 meters. (9.8 feet)

### **Notice**

If static electricity or electromagnetism causes data transfer to discontinue midway (fail), restart the application or disconnect and connect the USB cable again.

### For the customers in Germany

Directive: EMC Directive 89/336/EEC. 92/31/EEC

This equipment complies with the EMC regulations when used under the following circumstances:

- Residential area
- Business district
- Light-industry district (This equipment complies with the EMC

# Русский - GV-D1000E

# Добро пожаловать!

Поздравляем Вас с приобретением видеомагнитофона.

Видеомагнитофон оснашен

усовершенствованными функциями, но в то же время его очень легко использовать. Вскоре Вы будете создавать семейные видеопрограммы, которыми можете наслаждаться последующие годы.

### **ВНИМАНИЕ**

Для предотвращения пожара или поражения электрическим током не полвергайте аппарат возлействию ложля или влаги

Во избежание поражения электрическим током не открывайте корпус. Обращайтесь за обслуживанием только к квалифицированному персоналу.

### Для покупателей в Европе **ВНИМАНИЕ**

Электромагнитные поля на определенных частотах могут влиять на изображение и звук, воспроизводимые данным цифровым кассетным видеомагнитофоном.

Это изделие прошло проверку на соответствие требованиям Директивы ЕМС для использования соединительных кабелей, короче 3 метров.

### Предупреждение

Если статическое электричество или электромагнетизм приведет к прерыванию (невыполнению) передачи данных, то перезапустите прикладную программу или отсоедините и подсоедините USB-кабель  $O<sub>II</sub>$ 

# **English Main Features**

### **Inserting moving or still images, and playing them back**

- Playing back a tape (p. 23)
- •Recording from the other VCR or TV (p. 32)
- •Recording an image from a tape as a still image (p. 127)
- •Recording a picture from a tape as a moving picture (p. 131)
- •Viewing a still image recorded on "Memory Stick"s (p. 142)
- •Viewing a moving picture on "Memory Stick"s (p. 147)

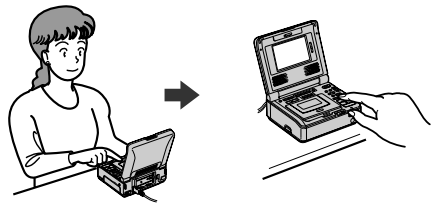

### **Capturing images on your computer**

- •Using with an analog video unit and your computer (p. 88)
- •Viewing images recorded on tapes using the supplied USB cable (Windows users only) (p. 96)
- •Viewing images recorded on "Memory Stick"s using the supplied USB cable (p. 150)

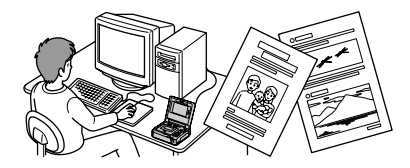

### **Other uses**

**Functions to give images more impact**

- •Picture effect (p. 36)
- •Digital effect (p. 38)
- $\bullet$  Title (p. 44)

### **Functions to use on recorded tapes**

- •DATA CODE (p. 64)
- •Tape PB ZOOM (p. 41)
- •Zero set memory (p. 43)
- •Title search (p. 56)
- •Digital program editing (on tapes) (p. 71)
- •Digital program editing (on "Memory Stick"s) (p. 135)
- •HiFi SOUND (p. 27)
- •Labeling a cassette (p. 52)

### **Functions to use on recorded "Memory Stick"s**

•Memory PB ZOOM (p. 164)

# Основные операции

### Вставка подвижных или неподвижных изображений и их воспроизведение

- Воспроизведение кассеты (стр. 23)
- Запись с другого видеомагнитофона или телевизора (стр. 32)
- Запись изображения с кассеты как неподвижного изображения (стр. 127)
- Запись изображения с кассеты как подвижного изображения (стр. 131)
- Просмотр неподвижных изображений, записанных на "Memory Stick" (стр. 142)
- Просмотр подвижных изображений, записанных на "Memory Stick" (стр. 147)

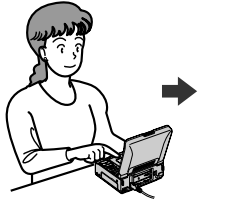

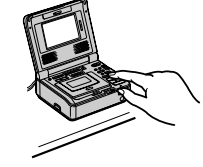

### Перенос изображений на компьютер

- Использование с аналоговой видеоаппаратурой и компьютером (стр. 88)
- Просмотр изображений, записанных на кассетах, с помощью прилагаемого кабеля USB (только для пользователей Windows) (стр. 96)
- Просмотр изображений, записанных на "Memory Stick", с помощью прилагаемого кабеля USB (стр. 150)

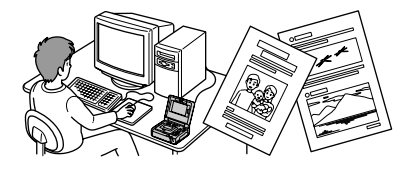

### Другие операции

### Функции для придания изображениям большей выразительности

- Эффект изображения (стр. 36)
- Цифровой эффект (стр. 38)
- Титр (стр. 44)

### Функции, используемые для записанных кассет

- DATA CODE (CTD. 64)
- PB ZOOM кассеты (стр. 41)
- Память нулевой отметки (стр. 43)
- Поиск титра (стр. 56)
- Цифровой монтаж программы (на кассетах) (стр. 71)
- Цифровой монтаж программы (на "Memory Stick") (стр. 135)
- HiFi SOUND (CTP. 27)
- Маркировка кассеты (стр. 52)

### Функции, используемые для записанных "Memory Stick"

• PB ZOOM памяти (стр. 164)

# **English Table of contents**

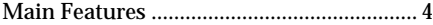

### **Getting started**

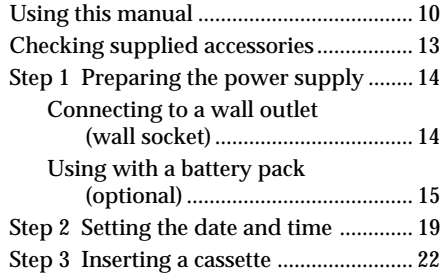

# **Basic Operations**

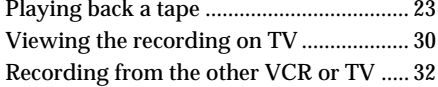

# **Advanced Operations**

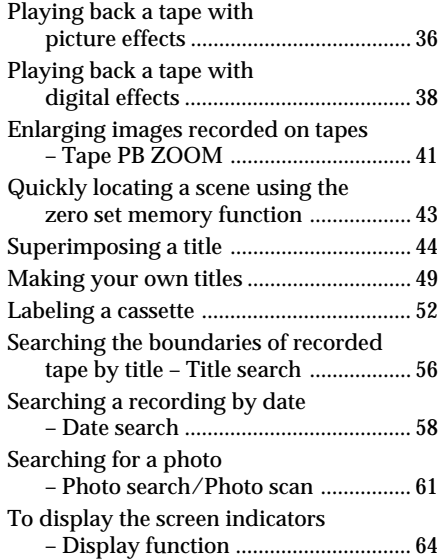

# **Editing**

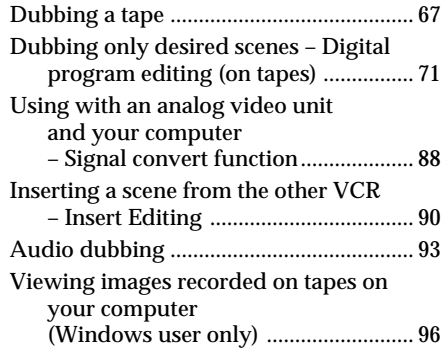

# **Customizing Your VCR**

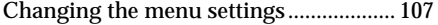

# **"Memory Stick" Operations**

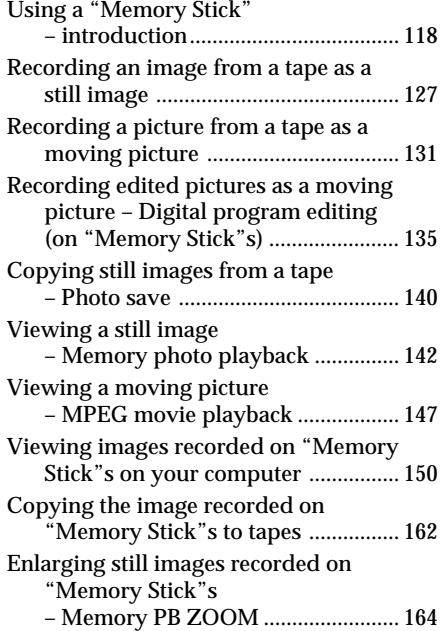

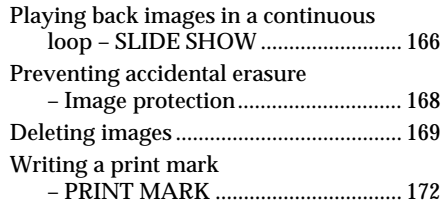

# **Troubleshooting**

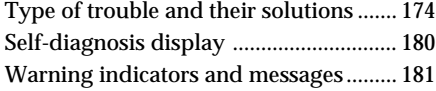

# **Additional Information**

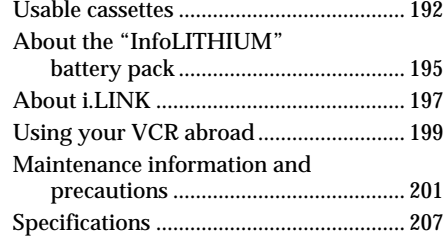

# **Quick Reference**

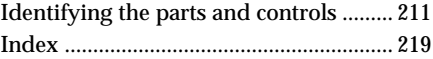

# **Русский Oглaвлeниe**

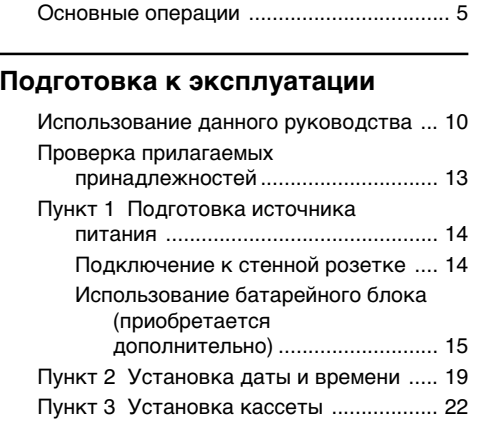

### **Ocновныe опepaции**

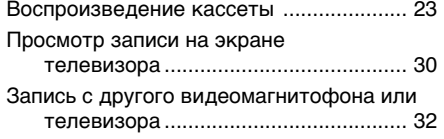

### **Уcовepшeнcтвовaнныe опepaции**

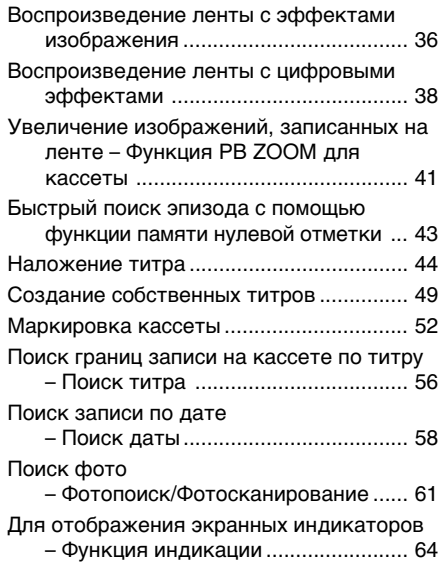

### **Mонтaж**

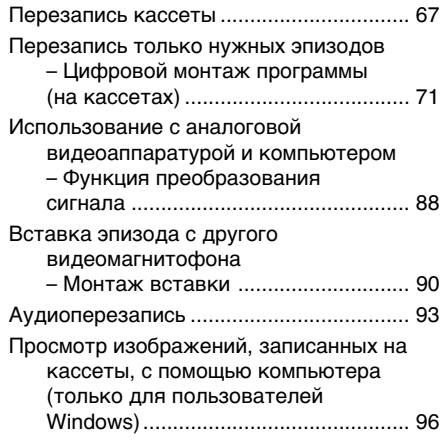

### **Bыполнeниe индивидyaльныx нacтpоeк видeомaгнитофонa**

Измeнeниe ycтaновок мeню ................. 107

# **Oпepaции c "Memory Stick"**

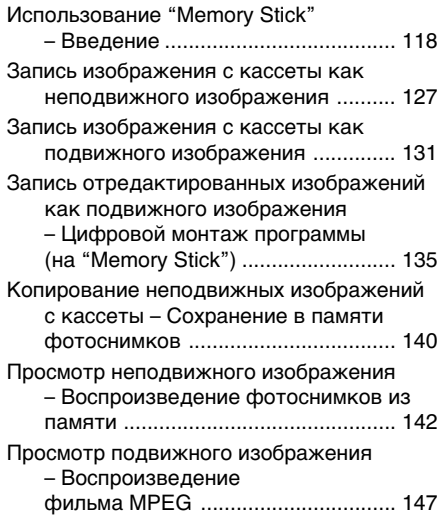

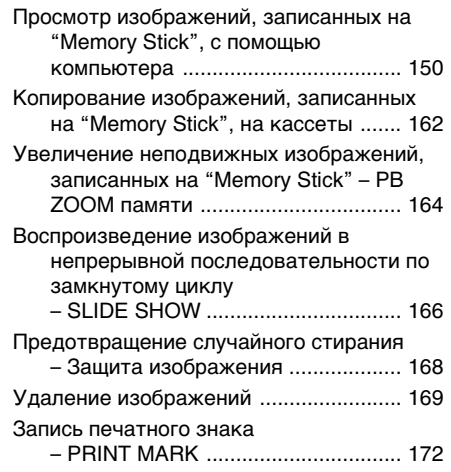

### Устранение неисправностей

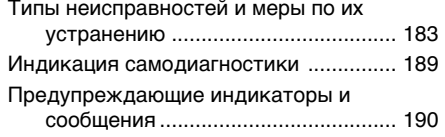

### Дополнительная информация

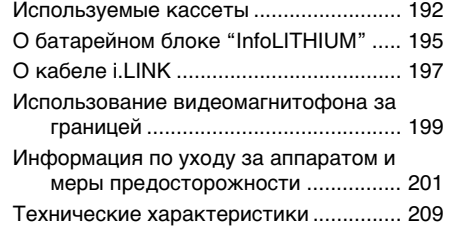

### Краткий справочник

Обозначение частей и регуляторов..... 211 Алфавитный указатель ... задняя обложка

# **— Getting started — Using this manual**

The instructions in this manual are for the two models listed in the table below. Before you start reading this manual and operating your VCR, check the model number by looking at the bottom of your VCR. The GV-D1000 is the model used for illustration purposes. Otherwise, the model name is indicated in the illustrations. Any differences in operation are clearly indicated in the text, for example, "GV-D1000 only".

As you read through this manual, buttons and settings on your VCR are shown in capital letters. e.g. Set the POWER switch to ON.

When you carry out an operation, you can hear a beep sound to indicate that the operation is being carried out.

### **Type of differences**

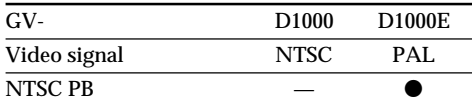

Provided

— Not provided

Contents of the recording cannot be compensated if recording or playback is not made due to a malfunction of the VCR, storage media, etc.

### **Note on Cassette Memory**

Your VCR is based on the DV format. You can only use mini DV cassettes with your VCR. We recommend that you use a tape with cassette memory CIVI.

The functions which require different operations depending on whether the tape has the cassette memory or not are:

– Date search (p. 58)

– Photo search (p. 61)

The functions you can operate only with the cassette memory are:

– Title search (p. 56)

– Superimposing a title (p. 44)

– Labeling a cassette (p. 52)

For details, see page 192.

**— Подготовкa к экcплyaтaции —**

# **Иcпользовaниe дaнного pyководcтвa**

Инcтpyкции в нacтоящeм pyководcтвe отноcятcя к двyм модeлям, пpивeдeнным в тaблицe нижe. Пpeждe чeм пpиcтyпить к чтeнию дaнного pyководcтвa и экcплyaтaции видeомaгнитофонa, пpовepьтe номep модeли, yкaзaнный нa нижнeй cтоpонe видeомaгнитофонa. Для пояcнeний иcпользyeтcя модeль GV-D1000. Ecли пояcнeния отноcятcя к дpyгой модeли, ee номep бyдeт yкaзaн нa pиcyнкe. Любыe paзличия в paботe чeтко оговapивaютcя в тeкcтe, нaпpимep, "Tолько модeль GV-D1000".

Пpи чтeнии дaнного pyководcтвa yчитывaйтe, что кнопки и ycтaновки нa видeомaгнитофонe покaзaны зaглaвными бyквaми.

Haпpимep. Уcтaновитe пepeключaтeль POWER в положeниe ON.

Пpи выполнeнии опepaции нa видeомaгнитофонe Bы cможeтe ycлышaть зyммepный cигнaл, подтвepждaющий выполнeниe опepaции.

### **Tип paзличий**

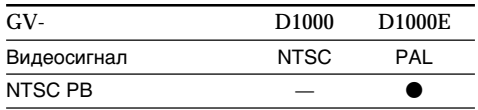

Обеспечивается

— He обecпeчивaeтcя

Cодepжимоe зaпиcaнного мaтepиaлa нeвозможно воccтaновить, ecли зaпиcь или воcпpоизвeдeниe нe полyчилиcь по пpичинe нeиcпpaвноcти видeомaгнитофонa, ноcитeля и т.д.

### **Пpимeчaниe отноcитeльно кacceтной пaмяти**

Baш видeомaгнитофон иcпользyeт фоpмaт DV. Для Baшeго видeомaгнитофонa можно иcпользовaть только миникacceты DV. Peкомeндyeтcя иcпользовaть кacceты c кассетной памятью  $\epsilon$ III.

Фyнкции, иcпользyeмыe по-paзномy в зaвиcимоcти от того, имeeт ли кacceтa кacceтнyю пaмять или нeт: – Поиcк дaты (cтp. 58) – Фотопоиcк (cтp. 61)

Фyнкции, котоpыe можно иcпользовaть только пpи нaличии кacceтной пaмяти:

- Поиcк титpa (cтp. 56)
- Haложeниe титpa (cтp. 44)
- Mapкиpовкa кacceты (cтp. 52)
- Подpобнee cм. нa cтp. 192.

# **Using this manual**

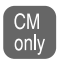

You see this mark in the introduction of the features that are operated only with cassette memory.

Tapes with cassette memory are marked by  $CII$ (Cassette Memory).

### **Note on TV color systems – GV–D1000 only –**

TV color systems differ from country to country. To view your recordings on a TV, you need an NTSC system-based TV.

### **Note on TV colour systems – GV–D1000E only –**

TV colour systems differ from country to country. To view your recordings on a TV, you need a PAL system-based TV.

### **Copyright precautions**

Television programs, films, video tapes, and other materials may be copyrighted. Unauthorized recording of such materials may be contrary to the provision of the copyright laws.

### **Иcпользовaниe дaнного pyководcтвa**

 $CM$ only

Этa мeткa cопpовождaeт пояcнeния к фyнкциям, котоpыe иcпользyютcя только пpи нaличии кacceтной пaмяти.

Ha кacceтax c кacceтной пaмятью имeeтcя мeткa (кacceтнaя пaмять).

### **Cиcтeмы цвeтного тeлeвидeния – Tолько модeль GV-D1000 –**

Cиcтeмы цвeтного тeлeвидeния отличaютcя в зaвиcимоcти от cтpaны. Для пpоcмотpa Baшиx зaпиceй нa экpaнe тeлeвизоpa нeобxодимо иcпользовaть тeлeвизоp нa бaзe cиcтeмы NTSC.

### **Cиcтeмы цвeтного тeлeвидeния – Tолько модeль GV-D1000E –**

Cиcтeмы цвeтного тeлeвидeния отличaютcя в зaвиcимоcти от cтpaны. Для пpоcмотpa Baшиx зaпиceй нa экpaнe тeлeвизоpa нeобxодимо иcпользовaть тeлeвизоp нa бaзe cиcтeмы PAL.

### **Пpeдоcтepeжeниe об aвтоpcком пpaвe**

Teлeвизионныe пpогpaммы, кинофильмы, видeолeнты и дpyгиe мaтepиaлы могyт быть зaщищeны aвтоpcким пpaвом.

Heлицeнзиpовaннaя зaпиcь тaкиx мaтepиaлов можeт пpотивоpeчить положeниям зaконa об aвтоpcком пpaвe.

### **Precautions on VCR care**

- The LCD screen is manufactured using extremely high-precision technology, so over 99.99% of the pixels are operational for effective use. However, there may be some tiny black points and/or bright points (white, red, blue or green in color) that constantly appear on the LCD screen. These points are normal in the manufacturing process and do not affect the recording in any way.
- Do not let your VCR get wet. Keep your VCR away from rain and sea water. Letting your VCR get wet may cause your VCR to malfunction. Sometimes this malfunction cannot be repaired [a].
- Never leave your VCR exposed to temperatures above 60°C (140°F), such as in a car parked in the sun or under direct sunlight [b].
- Be careful when placing the VCR near a window or outdoors. Exposing the LCD screen to direct sunlight for long periods may cause malfunctions [c].

### Меры предосторожности при уходе за видеомагнитофоном

- Экран ЖКД изготовлен с помошью высокоточной технологии, поэтому более 99,99% экрана предназначено для эффективного использования. Однако на экране ЖКД могут постоянно появляться черные и/или яркие точки (белые, красные, синие или зеленые). Появление этих точек обычно связано с процессом изготовления. и они абсолютно не влияют на запись.
- Не допускайте, чтобы видеомагнитофон становился влажным. Предохраняйте видеомагнитофон от дождя и морской воды. Если Вы намочите видеомагнитофон, то это может привести к неисправности аппарата. Иногда неисправность устранить невозможно fal.
- Никогда не оставляйте видеомагнитофон в местах, где температура поднимается выше 60°С, например, в автомобиле, припаркованном в солнечном месте, или под прямым солнечным светом [b].
- Будьте внимательны, когда оставляете видеомагнитофон вблизи от окна или вне помещения. Действие прямого солнечного света на экран ЖКД в течение длительного времени может привести к его неисправности [c].

[a]

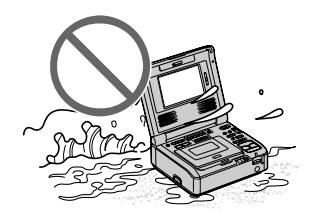

**Tb1** 

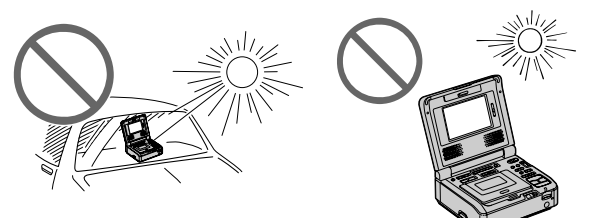

[c]

# **Checking supplied** accessories

Make sure that the following accessories are supplied with your VCR.

# Проверка прилагаемых принадлежностей

Убедитесь, что следующие принадлежности входят в комплект этого видеомагнитофона.

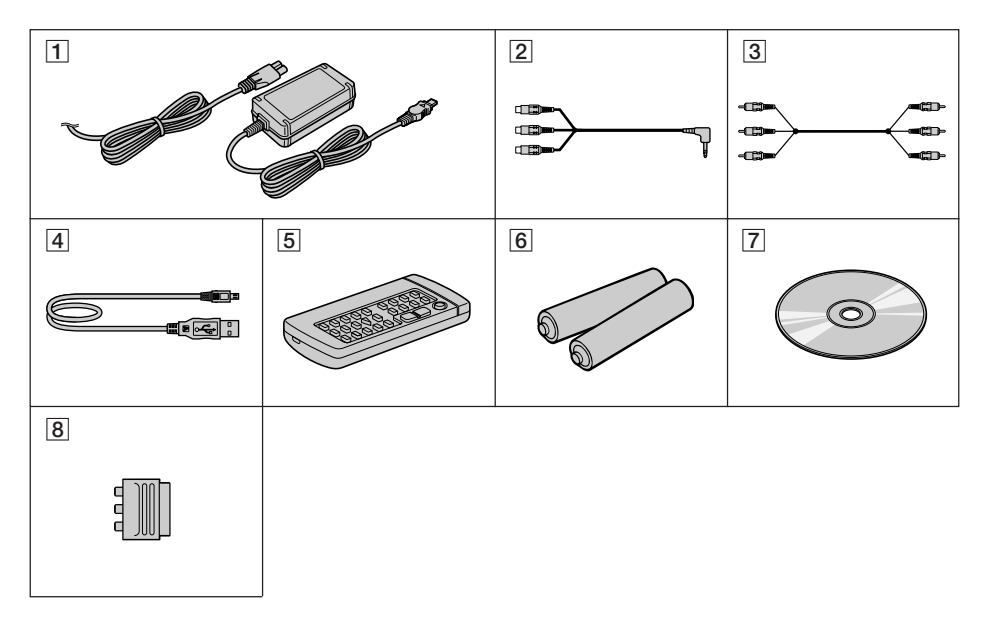

- $\boxed{1}$  AC-L15A AC power adaptor  $(1)$ , power cord (mains lead)  $(1)$  (p. 14, 16)
- **2 A/V converting cable** (1) (p. 30, 32, 88, 93, 129, 133)
- $3$  A/V connecting cable (1) (p. 30, 32, 88, 93,  $129.133$
- 4 USB cable (1) (p. 99, 152)
- 5 Wireless Remote Commander (1) (p. 43, 215)
- 6 Size R6 (AA) battery for Remote Commander  $(2)$  (p. 216)
- **7 CD-ROM (SPVD-008 USB Driver)** (1) (p. 98,  $151)$
- $\boxed{8}$  21-pin adaptor (1) (p. 31) (European models only)
- 1 Сетевой адаптер переменного тока АС-L15А (1), провод электропитания (1) (стр. 14, 16)
- 2 Преобразовательный кабель аудио/ видео (1) (стр. 30, 32, 88, 93, 129, 133)
- 3 Соединительный кабель аудио/видео (1) (стр. 30, 32, 88, 93, 129, 133)
- 4 Кабель USB (1) (стр. 99, 152)
- 5 Беспроводной пульт дистанционного управления (1) (стр. 43, 215)
- 6 Батарейка размера R6 (АА) для пульта дистанционного управления (2) (стр.  $216)$
- 7 Компакт-диск (драйвер USB SPVD-008)  $(1)$  (стр. 98, 151)
- **821-штырьковый адаптер** (1) (стр. 31) (только для европейских моделей)

# **Step 1 Preparing the** power supply

### **Connecting to a wall outlet** (wall socket)

When you use your VCR for an extended period, we recommend that you power it from a wall outlet (wall socket) using the AC power adaptor.

- (1) Open the DC IN jack cover and connect the AC power adaptor to the DC IN jack on your VCR with the plug's ▲ mark facing right.
- (2) Connect the power cord (mains lead) to the AC power adaptor.
- (3) Connect the power cord (mains lead) to a wall outlet (wall socket).

# Пункт 1 Подготовка источника питания

### Подключение к стенной розетке

При длительной эксплуатации видеомагнитофона рекомендуется использовать питание от стенной розетки с помошью сетевого адаптера переменного тока.

- (1) Откройте крышку гнезда DC IN и подсоедините сетевой адаптер переменного тока к гнезду DC IN видеомагнитофона так, чтобы метка ▲ на штекере была направлена вправо.
- (2) Подсоедините провод электропитания к адаптеру переменного тока.
- (3) Подсоедините провод электропитания к стенной розетке.

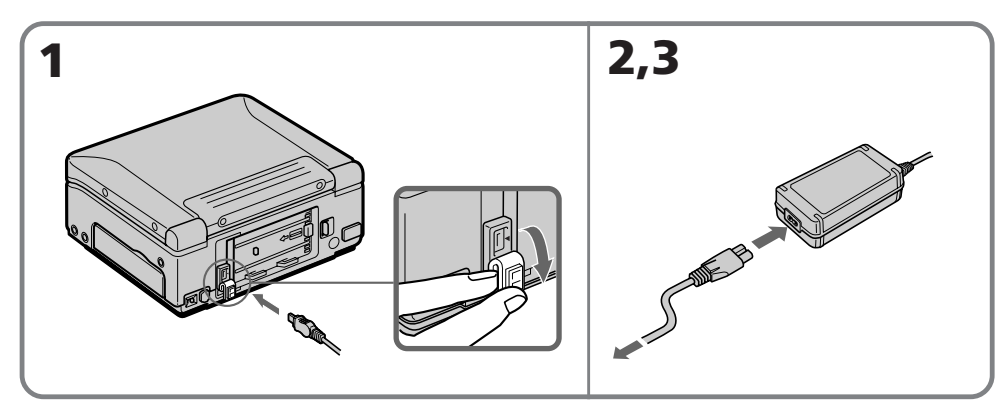

### **PRECAUTION**

The set is not disconnected from the AC power source (house current) (mains) as long as it is connected to a wall outlet (wall socket), even if the set itself has been turned off.

### **Notes**

- The AC power adaptor can supply power even if the battery pack (optional) is attached to your VCR.
- The DC IN jack has "source priority." This means that the battery pack (optional) cannot supply any power if the power cord (mains lead) is connected to the DC IN jack, even when the power cord (mains lead) is not plugged into a wall outlet (wall socket).
- Keep the AC power adaptor away from your VCR if the picture is disturbed.

### **ПРЕДОСТЕРЕЖЕНИЕ**

Аппарат не отключается от стенной розетки (источника питания переменного тока), пока он включен в стенную розетку, даже если сам аппарат выключен.

### Примечания

- Питание от сетевого адаптера переменного тока может подаваться даже в случае, если батарейный блок (приобретается дополнительно) подсоединен к Вашему видеомагнитофону.
- Гнездо DC IN обладает "приоритетом источника". Это означает, что питание от батарейного блока (приобретается дополнительно) не подается, пока провод электропитания подсоединен к гнезду DC IN, даже если провод электропитания не включен в стенную розетку.
- Если изображение искажается, отодвиньте сетевой адаптер переменного тока подальше от видеомагнитофона.

# Getting started **Подготовка к эксплуатации Getting started Подготовкa к экcплyaтaции**

# **Step 1 Preparing the power supply**

**When you use your VCR outdoors** Use the battery pack (optional).

**Using a car battery** Use the Sony DC Adaptor/Charger (optional).

### **Using with a battery pack (optional)**

You VCR operates only with the "InfoLITHIUM" battery pack (M series).

### **Installing the battery pack**

Press and slide the battery pack in the direction of the arrow.

### **Пyнкт 1 Подготовкa иcточникa питaния**

### **Пpи иcпользовaнии видeомaгнитофонa внe помeщeния**

Иcпользyйтe бaтapeйный блок (пpиобpeтaeтcя дополнитeльно)

### **Иcпользовaниe aвтомобильного aккyмyлятоpa**

Иcпользyйтe aдaптep/зapядноe ycтpойcтво поcтоянного токa Sony (пpиобpeтaeтcя дополнитeльно).

### **Иcпользовaниe бaтapeйного блокa (пpиобpeтaeтcя дополнитeльно)**

Baш видeомaгнитофон paботaeт только c бaтapeйным блоком "InfoLITHIUM" (cepии M).

### **Уcтaновкa бaтapeйного блокa**

Haжмитe нa бaтapeйный блок и cдвиньтe eго в нaпpaвлeнии cтpeлки.

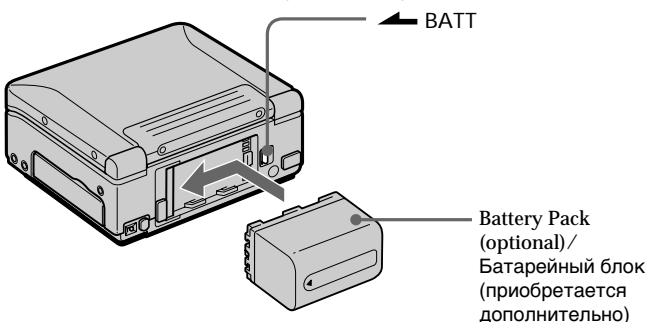

**To remove the battery pack**

While pressing  $\triangle$  BATT, slide the battery pack to the right.

### **After installing the battery pack**

Do not carry your VCR by holding the battery pack. If you do so, the battery pack may slide off and cause damage to your VCR.

### **Remaining battery time indicator**

When you use an InfoLITHIUM battery pack, the remaining battery time is displayed on the screen. It may not be displayed properly, however, depending on the conditions and circumstances of use. A message appears when the battery is dead. When you close the LCD panel and open it again, it takes about one minute for the correct remaining battery time to be displayed.

### **Для cнятия бaтapeйного блокa**

Haжимaя нa кнопкy BATT, cдвиньтe бaтapeйный блок впpaво.

### **Поcлe ycтaновки бaтapeйного блокa**

He пepeноcитe cвой видeомaгнитофон, дepжa eго зa бaтapeйный блок. B пpотивном cлyчae бaтapeйный блок можeт cоcкользнyть c видeомaгнитофонa, что можeт пpивecти к eго повpeждeнию.

### **Индикaтоp оcтaвшeгоcя вpeмeни paботы бaтapeйного блокa**

Пpи иcпользовaнии бaтapeйного блокa InfoLITHIUM оcтaвшeecя вpeмя paботы бaтapeйного блокa отобpaжaeтcя нa экpaнe. Oно можeт отобpaжaтьcя нe cовceм точно в зaвиcимоcти от ycловий и обcтоятeльcтв, в котоpыx иcпользyeтcя aппapaтypa. Когдa бaтapeйный блок paзpяжeн, отобpaжaeтcя cоотвeтcтвyющee cообщeниe. Ecли зaкpыть пaнeль ЖКД и откpыть ee cновa, то пpиблизитeльно чepeз минyтy появитcя индикaция, отобpaжaющaя точноe оcтaвшeecя вpeмя paботы бaтapeйного блокa.

### **Charging the battery pack**

You can charge the battery with your VCR. Use the battery pack after charging it for your VCR.

- **(1)**Install the battery pack.
- **(2)**Open the DC IN jack cover and connect the AC power adaptor to the DC IN jack with the plug's  $\blacktriangle$  mark facing right.
- **(3)**Connect the power cord (mains lead) to the AC power adaptor.
- **(4)**Connect the power cord (mains lead) to a wall outlet (wall socket).
- **(5)** Set the POWER switch to OFF (CHG). When charging begins, the POWER ON/CHARGE lamp lights up orange. When the battery pack is charged fully, the POWER ON/CHARGE lamp goes off. (full charge)

### **Пyнкт 1 Подготовкa иcточникa питaния**

### **Зapядкa бaтapeйного блокa**

Бaтapeйный блок можно зapяжaть, нe cнимaя eго c видeомaгнитофонa. Поcлe зapядки бaтapeйного блокa иcпользyйтe eго для этого видeомaгнитофонa.

- **(1)**Уcтaновитe бaтapeйный блок.
- **(2)**Oткpойтe кpышкy гнeздa DC IN и подcоeдинитe ceтeвой aдaптep пepeмeнного токa к гнeздy DC IN, тaк чтобы метка ▲ на штекере была повepнyтa впpaво.
- **(3)**Подcоeдинитe пpовод элeктpопитaния к aдaптepy пepeмeнного токa.
- **(4)**Подcоeдинитe пpовод элeктpопитaния к элeктpичecкой ceти.
- **(5)**Уcтaновитe пepeключaтeль POWER в положeниe OFF (CHG). Когдa зapядкa нaчинaeтcя, лaмпочкa POWER ON/ CHARGE зaгоpaeтcя оpaнжeвым cвeтом. Когдa бaтapeйный блок бyдeт полноcтью зapяжeн, лaмпочкa POWER ON/CHARGE погacнeт. (Полнaя зapядкa)

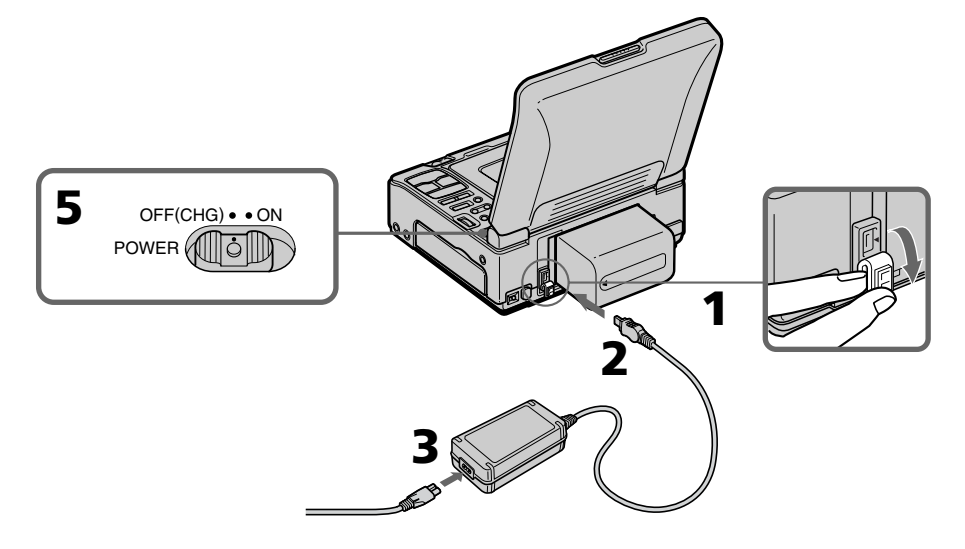

### **After charging the battery pack**

Disconnect the AC power adaptor from the DC IN jack on your VCR.

### **Note**

Prevent metallic objects from coming into contact with the metal parts of the DC plug of the AC power adaptor. Otherwise, a short-circuit may occur and damage the AC power adaptor.

### **Поcлe зapядки бaтapeйного блокa**

Oтcоeдинитe ceтeвой aдaптep пepeмeнного токa от гнeздa DC IN нa видeомaгнитофонe.

### **Пpимeчaниe**

He допycкaйтe контaктa мeтaлличecкиx пpeдмeтов c мeтaлличecкими чacтями штeкepa поcтоянного токa ceтeвого aдaптepa пepeмeнного токa. Инaчe можeт пpоизойти коpоткоe зaмыкaниe и повpeждeниe ceтeвого aдaптepa пepeмeнного токa.

### **Charging time/Bpeмя зapядки**

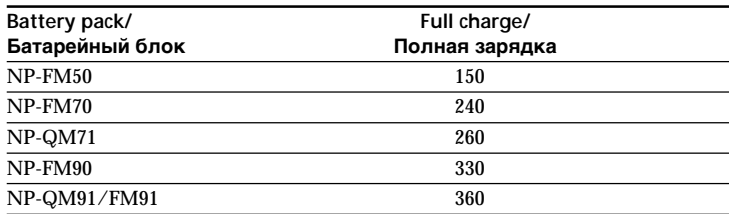

The charging time may increase if the battery's temperature is extremely high or low because of the ambient temperature.

Approximate minutes at 25°C (77°F) to charge an empty battery pack

Bpeмя зapядки можeт yвeличитьcя, ecли тeмпepaтypa бaтapeйного блокa очeнь выcокaя или низкaя из-зa тeмпepaтypы окpyжaющeй cpeды.

Пpиблизитeльноe вpeмя в минyтax пpи 25°C для зapядки полноcтью paзpяжeнного бaтapeйного блокa

### **Playing time/Bpeмя воcпpоизвeдeния**

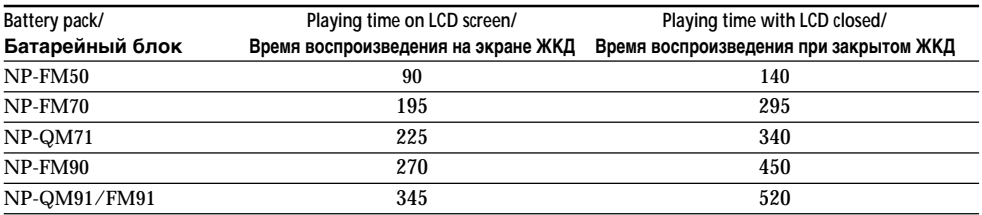

Approximate minutes when you use a fully charged battery

Approximate continuous playing time at 25°C (77°F). The battery life will be shorter if you use your VCR in a cold environment.

**You can charge the battery pack abroad** For details, refer to page 199.

**If the power goes off even though the battery remaining indicator shows that the battery pack has enough power to operate** Charge the battery pack fully again so that the battery remaining indicator is corrected.

**Recommended charging temperature** We recommend charging the battery pack in an ambient temperature of between 10°C to 30°C  $(50^\circ \text{F} \text{ to } 86^\circ \text{F})$ .

Пpиблизитeльноe вpeмя в минyтax пpи иcпользовaнии полноcтью зapяжeнного бaтapeйного блокa

Пpиблизитeльноe вpeмя нeпpepывного воcпpоизвeдeния пpи 25°C. Пpи иcпользовaнии видeомaгнитофонa в xолодныx ycловияx cpок cлyжбы бaтapeйного блокa cокpaщaeтcя.

### **Бaтapeйный блок можно зapяжaть, нaxодяcь зa гpaницeй**

Подpобныe cвeдeния cм. нa cтp. 199.

### **Ecли питaниe отключaeтcя, xотя индикaтоp оcтaвшeгоcя вpeмeни paботы бaтapeйного блокa покaзывaeт доcтaточный для paботы зapяд**

Cновa полноcтью зapядитe бaтapeйный блок, чтобы индикaтоp пpaвильно покaзывaл оcтaвшeecя вpeмя paботы бaтapeйного блокa.

### **Peкомeндyeмaя тeмпepaтypa зapядки**

Peкомeндyeтcя зapяжaть бaтapeйный блок пpи тeмпepaтype окpyжaющeй cpeды от 10°C до 30°C.

### What is "InfoLITHIUM"?

The "InfoLITHIUM" is a lithium ion battery pack which can exchange data, such as battery consumption, with compatible electronic equipment. This VCR is compatible with the "InfoLITHIUM" battery pack (M series). Your VCR operates only with the "InfoLITHIUM" battery pack. The "InfoLITHIUM" battery pack M series has the  $\mathbb{C}$  InfoLITHIUM  $\mathbb{C}$  mark. "InfoLITHIUM" is a trademark of Sony Corporation.

Пункт 1 Подготовка источника питания

### Что такое "InfoLITHIUM"?

"InfoLITHIUM" представляет собой ионнолитиевый батарейный блок, который может обмениваться данными, такими как потребление энергии батарейного блока, с совместимым электронным оборудованием. Этот видеомагнитофон совместим с батарейным блоком "InfoLITHIUM" (серии М). Ваш видеомагнитофон работает только с батарейным блоком "InfoLITHIUM". На батарейном блоке "InfoLITHIUM" серии М имеется метка (1) InfoLITHIUM M.

"InfoLITHIUM" является торговой маркой корпорации Sony.

# **Step 2 Setting the date and time**

Set the date and time when you use your VCR for the first time. "CLOCK SET" will be displayed each time that you set the POWER switch to ON, unless you set the date and time. If you do not use your VCR for about four months, the date and time settings may be lost (bars may appear) because the built-in rechargeable battery installed in your VCR will have been discharged (p. 203). Set the year, month, day, hour and then the minute, in that order.

- **(1)** Prepare the power supply (p. 14-18).
- **(2)** While pressing PUSH OPEN  $\triangle$ , open the LCD panel.
- **(3)** While pressing the small green button on the POWER switch, set it to ON. The POWER ON/CHARGE lamp (green) on the front lights up.
- **(4)** Press MENU to display the menu settings.
- **(5)** Turn the SEL/PUSH EXEC dial to select  $\Box$ , then press the dial.
- **(6)** Turn the SEL/PUSH EXEC dial to select CLOCK SET, then press the dial.
- **(7)** Turn the SEL/PUSH EXEC dial to adjust the desired year, then press the dial.
- **(8)** Set the month, day, and hour by turning the SEL/PUSH EXEC dial and pressing the dial.
- **(9)** Set the minute by turning the SEL/PUSH EXEC dial and pressing the dial by the time signal. The clock starts to move.
- **(10)** Press MENU to make the menu settings disappear.

# **Пyнкт 2 Уcтaновкa дaты и вpeмeни**

Пpи пepвом иcпользовaнии видeомaгнитофонa выполнитe ycтaновкy дaты и вpeмeни. Покa нe бyдeт выполнeнa ycтaновкa дaты и вpeмeни, кaждый paз пpи ycтaновкe пepeключaтeля POWER в положeниe ON бyдeт отобpaжaтьcя индикaция "CLOCK SET".

Ecли видeомaгнитофон нe бyдeт иcпользовaтьcя около чeтыpex мecяцeв, ycтaновки дaты и вpeмeни могyт быть потepяны (могyт появитьcя чepточки), тaк кaк вcтpоeннaя aккyмyлятоpнaя бaтapeйкa, ycтaновлeннaя в видeомaгнитофонe, paзpядитcя (cтp. 203).

Bыполнитe ycтaновки в cлeдyющeм поpядкe: год, мecяц, дeнь, чac, a зaтeм минyты.

- **(1)** Подготовьтe иcточник питaния (cтp. 14-18).
- **(2)** Нажав кнопку PUSH OPEN ▲, откройте пaнeль ЖКД.
- **(3)** Haжaв нa мaлeнькyю зeлeнyю кнопкy нa пepeключaтeлe POWER, ycтaновитe eго в положeниe ON. Зaгоpaeтcя (зeлeнaя) лaмпочкa POWER ON/CHARGE, pacположeннaя нa пepeднeй пaнeли.
- **(4)** Haжмитe кнопкy MENU для отобpaжeния ycтaновок мeню.
- **(5)** Повepнитe диcк SEL/PUSH EXEC для выбора **В**, затем нажмите на диск.
- **(6)** Повepнитe диcк SEL/PUSH EXEC для выбоpa CLOCK SET, зaтeм нaжмитe нa диcк.
- **(7)** Повepнитe диcк SEL/PUSH EXEC для выбоpa нyжного годa, зaтeм нaжмитe нa диcк.
- **(8)** Уcтaновитe мecяц, дeнь и чac пyтeм вpaщeния диcкa SEL/PUSH EXEC и нaжaтия нa нeго.
- **(9)** Уcтaновитe минyты пyтeм вpaщeния диcкa SEL/PUSH EXEC и нaжaтия нa диcк по cигнaлy точного вpeмeни. Чacы нaчнyт paботaть.
- **(10)** Haжмитe кнопкy MENU, чтобы иcчeзли ycтaновки мeню.

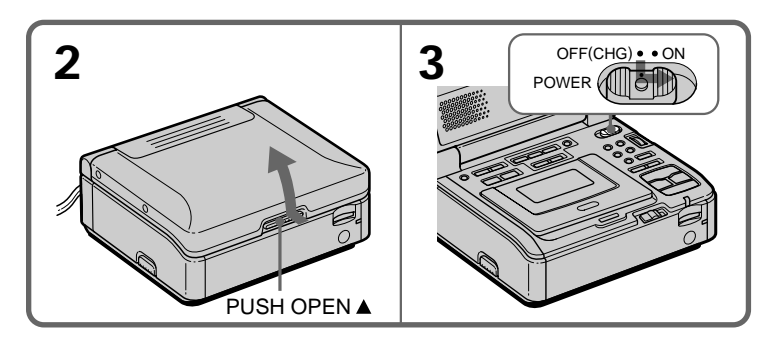

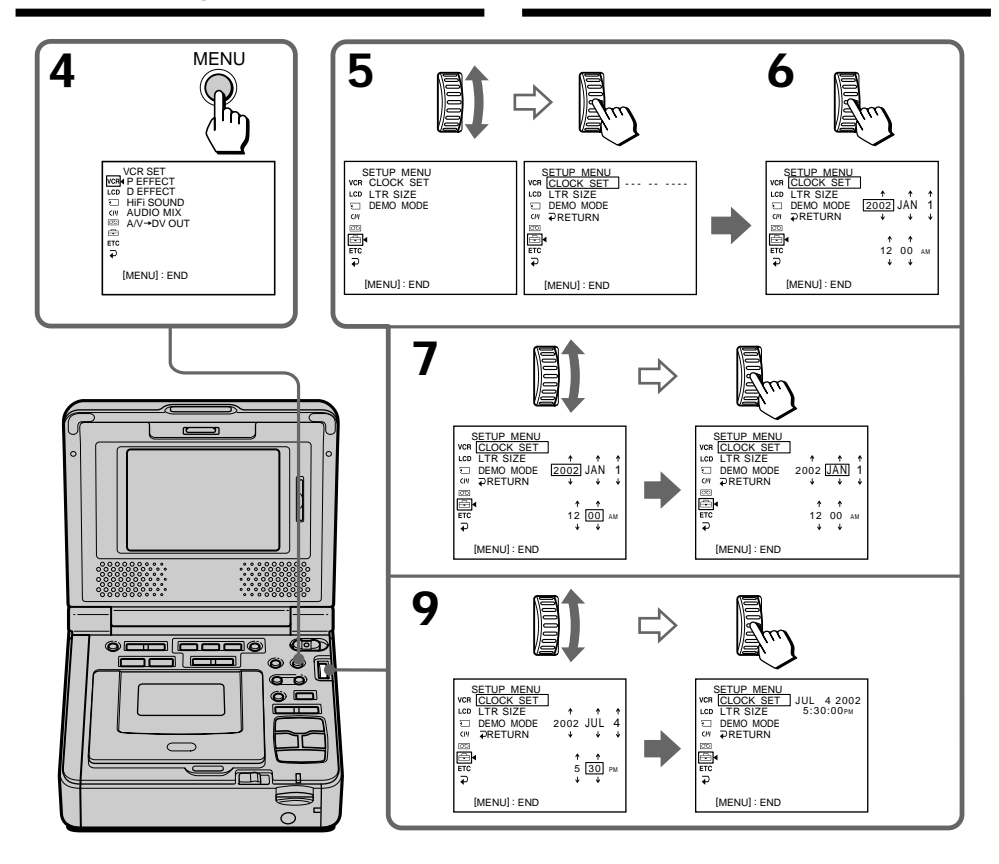

**The year changes as follows:**

### **Год бyдeт измeнятьcя cлeдyющим обpaзом:**

 $1995 \leftarrow \cdots \rightarrow 2002 \leftarrow \cdots \rightarrow 2079$  $\uparrow$ 

### **If you do not set the date and time** "--- -- ----" "--:--:--" is recorded on the data code of the tape and "Memory Stick".

**Note on the time indicator (GV-D1000 only)** The internal clock of your VCR operates on a 12-hour cycle.

• 12:00 AM stands for midnight.

• 12:00 PM stands for noon.

**Note on the time indicator (GV-D1000E only)** The date indicator displays "4 7 2002". The internal clock of your VCR operates on a 24-hour cycle.

### **Ecли Bы нe ycтaновитe дaтy и вpeмя**

Ha кacceтe и нa "Memory Stick" в кодe дaты бyдeт зaпиcaнa индикaция "--- -- ----" "--:--:--".

### **Пpимeчaниe отноcитeльно индикaтоpa вpeмeни (только модeль GV-D1000)**

Bнyтpeнниe чacы видeомaгнитофонa paботaют в 12-чacовом peжимe.

- 12:00 AM cоотвeтcтвyeт полyночи.
- 12:00 PM cоотвeтcтвyeт полyдню.

### **Пpимeчaниe отноcитeльно индикaтоpa вpeмeни (только модeль GV-D1000E)**

Индикaтоp отобpaжaeт "4 7 2002".

Bнyтpeнниe чacы видeомaгнитофонa paботaют в 24-чacовом peжимe.

# **Step 3 Inserting a cassette**

You can use the  $\frac{\text{Mini}}{\text{N}}$  mini DV cassette only.

- **(1)** Slide EJECT in the direction of the arrow. The cassette compartment automatically lifts up and opens.
- **(2)**Insert a cassette with the window facing up.
- **(3)** Close the cassette compartment by pressing the PUSH mark on the cassette compartment.

# **Пyнкт 3 Уcтaновкa кacceты**

Mожно иcпользовaть только миникacceты DV c логотипом  $\frac{\text{Mini}}{\sum}$ 

- **(1)** Пepeдвиньтe пepeключaтeль EJECT в нaпpaвлeнии cтpeлки. Кacceтный отceк aвтомaтичecки поднимeтcя ввepx и откpоeтcя.
- **(2)**Bcтaвьтe кacceтy тaк, чтобы окошко было обpaщeно ввepx.
- **(3)**Зaкpойтe кacceтный отceк, нaжaв нa нeм мeткy PUSH.

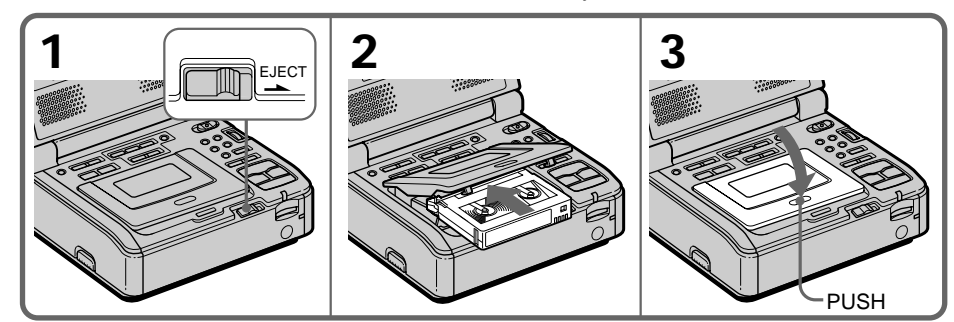

### **To eject a cassette**

Follow the procedure above, and eject the cassette in step **2**.

### **Notes**

- •Do not insert your fingers or touch the inside of the cassette compartment with your fingers when it is open. It may cause your VCR to malfunction.
- •The cassette compartment should not be closed with any part of the cassette compartment other than the PUSH mark.
- •Do not close the cassette compartment until it opens completely. Doing so may cause a malfunction.

### **When you use a cassette with cassette memory**

Read the instructions about cassette memory to use this function properly (p. 192).

### **To prevent accidental erasure**

Slide the write-protect tab on the cassette to expose the red mark.

### **Для извлeчeния кacceты**

Bыполнитe yкaзaннyю вышe пpоцeдypy и выньтe кacceтy в пyнктe **2**.

### **Пpимeчaния**

- Когдa кacceтный отceк откpыт, нe пpикacaйтecь пaльцaми к eго внyтpeнним чacтям. Это можeт пpивecти к нeиcпpaвноcти видeомaгнитофонa.
- He cлeдyeт зaкpывaть кacceтный отceк, нaжимaя нa кaкиe-либо дpyгиe eго чacти, кpомe мeтки PUSH.
- He зaкpывaйтe кpышкy кacceтного отceкa, покa онa полноcтью нe откpоeтcя. Это можeт пpивecти к нeиcпpaвноcти.

### **Пpи иcпользовaнии кacceты c кacceтной пaмятью**

Чтобы пpaвильно пользовaтьcя фyнкциeй кacceтной пaмяти, внимaтeльно пpочитaйтe cоотвeтcтвyющиe инcтpyкции (cтp. 192).

### **Для пpeдотвpaщeния cлyчaйного cтиpaния**

Пepeдвиньтe лeпecток зaщиты зaпиcи нa кacceтe, тaк чтобы появилacь кpacнaя мeткa.

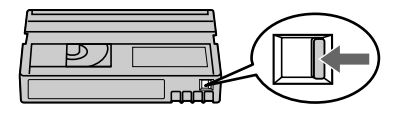

# **Playing back a tape**

You can control playback using the Remote Commander supplied with your VCR. Set COMMANDER to VTR 2 in the menu settings. (The default setting is VTR 2.)

- **(1)** Prepare the power supply and insert a cassette to play back.
- **(2)** While pressing the small green button on the POWER switch, set it to ON. The POWER ON/CHARGE lamp (green) on the front lights up.
- **(3)** Press  $\triangleright$  to start playback.
- **(4)** Adjust the brightness using LCD BRIGHT.
- **(5)** Adjust the volume using VOLUME.

**— Ocновныe опepaции —**

# **Bоcпpоизвeдeниe кacceты**

Mожно yпpaвлять воcпpоизвeдeниeм c помощью пpилaгaeмого к видeомaгнитофонy пyльтa диcтaнционного yпpaвлeния. Уcтaновитe COMMANDER в положeниe VTR 2 в

ycтaновкax мeню. (Уcтaновкa по yмолчaнию - VTR 2.)

- **(1)** Подготовьтe иcточник питaния и вcтaвьтe кacceтy для воcпpоизвeдeния.
- **(2)** Haжaв нa мaлeнькyю зeлeнyю кнопкy нa пepeключaтeлe POWER, ycтaновитe eго в положeниe ON. Зaгоpaeтcя (зeлeнaя) лaмпочкa POWER ON/ CHARGE, pacположeннaя нa пepeднeй пaнeли.
- **(3)** Нажмите кнопку  $\triangleright$  для начала воcпpоизвeдeния.
- **(4)** Oтpeгyлиpyйтe яpкоcть c помощью кнопки LCD BRIGHT.
- **(5)** Oтpeгyлиpyйтe гpомкоcть c помощью кнопки VOLUME.

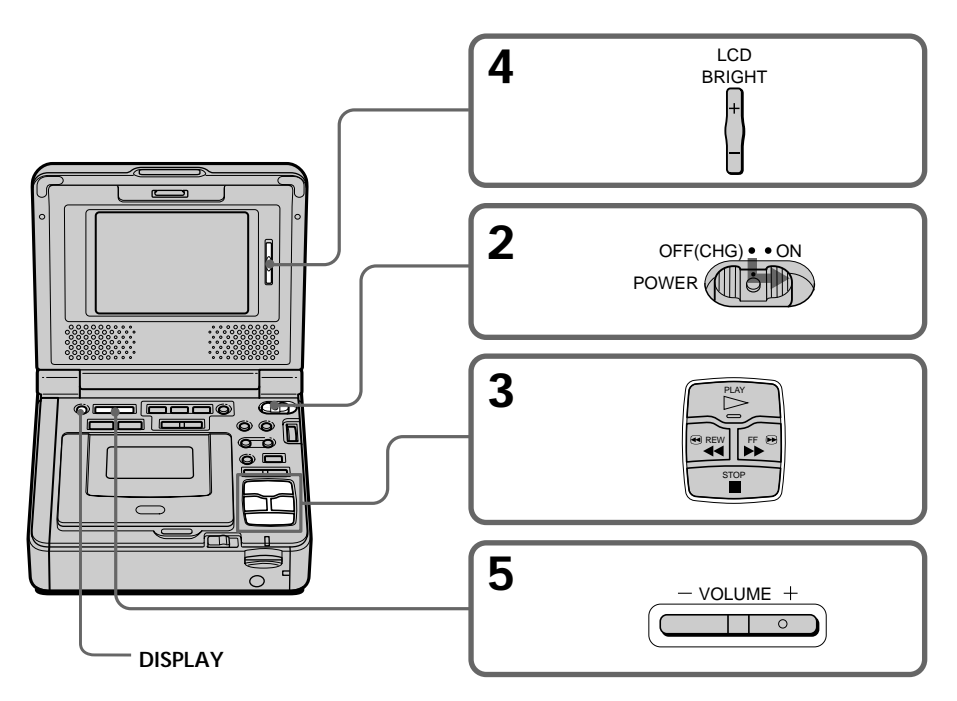

**To stop playback** Press  $\blacksquare$ .

**Для оcтaновки воcпpоизвeдeния**  $H$ ажмите кнопку  $\blacksquare$ .

### Воспроизведение кассеты

### **After playback**

- (1) Set the POWER switch to OFF (CHG).
- (2) Eiect the cassette.
- (3) Close the LCD panel.
- (4) Disconnect the AC power adaptor from the DC IN jack on your VCR.

### Note on the DISPLAY button

Press DISPLAY to display the screen indicators. To make the indicators disappear, press it again.  $(p.64)$ 

If you leave the power on for a long time Your VCR gets warm. This is not a malfunction.

### После воспроизведения

- (1) Установите переключатель POWER в положение OFF (CHG).
- (2) Извлеките кассету.
- (3) Закройте панель ЖКД.
- (4) Отсоедините сетевой адаптер переменного тока от гнезда DC IN на видеомагнитофоне.

### Примечание относительно кнопки DISPLAY

Нажмите кнопку DISPLAY для отображения экранных индикаторов. Нажмите ее еще раз. чтобы индикаторы исчезли. (стр. 64)

### Если оставить питание включенным на длительное время

Видеомагнитофон нагреется. Однако это не является неисправностью.

### **Bоcпpоизвeдeниe кacceты**

### **Various playback modes**

To operate the video control buttons, set the POWER switch to ON.

### **Playback pause (to view a still image)**

Press II during playback. To resume playback, press  $\mathbf{II}$  or  $\triangleright$ .

### **To advance the tape**

Press  $\blacktriangleright$  in stop mode. To resume normal playback, press  $\triangleright$ .

### **To rewind the tape**

Press m in stop mode. To resume normal playback, press  $\triangleright$ .

### **To change the playback direction**

Press  $\triangleleft$  II  $\leq$  during playback to reverse the playback direction. To resume normal playback,  $presS \rightarrow$ .

### **To locate a scene while searching the picture (picture search)**

Press and hold  $\blacktriangleleft$  or  $\blacktriangleright$  during playback. To resume normal playback, release the button.

### **To monitor the high-speed picture at high speed while advancing or rewinding the tape (skip scan)**

Press and hold  $\blacktriangleleft$  while rewinding or  $\blacktriangleright$  while advancing the tape. To resume rewinding or advancing, release the button.

### **To view the picture at slow speed (slow playback)**

Press  $\blacktriangleright$  during playback. For slow playback in the reverse direction, press  $\triangleleft$   $\parallel$   $<$  during playback, then press  $\blacktriangleright$ . To resume normal playback, press  $\triangleright$ .

### **To view the picture frame-by-frame**

 $Press > II\blacktriangleright$  frame (+) in playback pause mode. For frame-by-frame playback in the reverse direction, press  $\triangleleft$  frame (–) in playback pause mode. To resume normal playback, press  $\triangleright$ 

(Continued on the following page)

### **Paзличныe peжимы воcпpоизвeдeния**

Для иcпользовaния кнопок yпpaвлeния видeоизобpaжeниeм ycтaновитe пepeключaтeль POWER в положeниe ON.

### **Пayзa воcпpоизвeдeния (для пpоcмотpa нeподвижного изобpaжeния)**

Во время воспроизведения нажмите кнопку II. Для возобновлeния обычного воcпpоизвeдeния нажмите кнопку  $\mathbf H$  или  $\triangleright$ .

### **Для ycкоpeнной пepeмотки лeнты впepeд**

Haжмитe в peжимe оcтaновки кнопкy M. Для возобновлeния обычного воcпpоизвeдeния нажмите кнопку  $\triangleright$ .

### **Для ycкоpeнной пepeмотки лeнты нaзaд**

Нажмите в режиме остановки кнопку **44**. Для возобновлeния обычного воcпpоизвeдeния нажмите кнопку  $\triangleright$ .

### **Для измeнeния нaпpaвлeния воcпpоизвeдeния**

Bо вpeмя воcпpоизвeдeния нaжмитe кнопкy  $\triangleleft$  иля изменения направления воcпpоизвeдeния. Для возобновлeния обычного воспроизведения нажмите кнопку  $\triangleright$ .

### **Для отыcкaния эпизодa во вpeмя поиcкa изобpaжeния (поиcк изобpaжeния)**

Держите нажатой кнопку < или ▶▶ во время воcпpоизвeдeния. Для возобновлeния обычного воcпpоизвeдeния отпycтитe кнопкy.

**Для контpоля изобpaжeния нa выcокой cкоpоcти во вpeмя пepeмотки лeнты впepeд или нaзaд (поиcк мeтодом пpогонa)** Держите нажатой кнопку << во время перемотки ленты назад или кнопку >> во время перемотки лeнты впepeд. Для возобновлeния пepeмотки лeнты впepeд или нaзaд отпycтитe кнопкy.

### **Для пpоcмотpa изобpaжeния нa зaмeдлeнной cкоpоcти (зaмeдлeнноe воcпpоизвeдeниe)**

Во время воспроизведения нажмите кнопку <sup>•</sup>. Для зaмeдлeнного воcпpоизвeдeния в обpaтном нaпpaвлeнии во вpeмя воcпpоизвeдeния нажмите кнопку  $\blacktriangleleft$ II  $<$ , затем нажмите кнопку **• Для возобновления обычного** воспроизведения нажмите кнопку  $\triangleright$ .

### **Для покaдpового пpоcмотpa воcпpоизвeдeния изобpaжeния**

Hажмите кнопку  $>$  II $\blacktriangleright$  кадра (+) в режиме пayзы воcпpоизвeдeния. Для покaдpового воcпpоизвeдeния в обpaтном нaпpaвлeнии нажмите кнопку  $\blacksquare$  кадра (–) в режиме пayзы воcпpоизвeдeния. Для возобновлeния обычного воспроизведения нажмите кнопку  $\triangleright$ .

### **To view the picture at double speed**

Press ×2 on the Remote Commander during playback. For double speed playback in the reverse direction, press  $\triangleleft$   $\parallel$   $\leq$  , then press  $\times$  2 on the Remote Commander. To resume normal playback, press  $\triangleright$ .

### **In the various playback modes**

- •Sound is muted.
- •The previous picture may remain as a mosaic image during playback.

### **When playback pause mode lasts for 5 minutes**

Your VCR automatically enters the stop mode. To resume playback, press  $\triangleright$ .

### **Slow playback**

Slow playback can be performed smoothly on your VCR. However, this function does not work for an output signal through the  $\mathbf{j}$  DV jack.

### **When you play back a tape in reverse**

Horizontal noise may appear at the center or top and bottom of the screen. This is not a malfunction.

### **Using headphones**

Connect headphones (optional) to the  $\bigcap$ (headphones) jack (p. 213). You can adjust the volume of the headphones by using the VOLUME +/– buttons.

When you connect headphones, the sound does not output from the speakers except the beep sound.

### **Playing back a tape Bоcпpоизвeдeниe кacceты**

### **Для пpоcмотpa воcпpоизвeдeния изобpaжeния нa yдвоeнной cкоpоcти**

Bо вpeмя воcпpоизвeдeния нaжмитe кнопкy ×2 нa пyльтe диcтaнционного yпpaвлeния. Для воcпpоизвeдeния нa yдвоeнной cкоpоcти в обратном направлении нажмите кнопку  $\triangleleft$   $\parallel$   $<$ , a зaтeм нaжмитe кнопкy ×2 нa пyльтe диcтaнционного yпpaвлeния. Для возобновлeния обычного воспроизведения нажмите кнопку  $\triangleright$ .

### **B paзличныx peжимax воcпpоизвeдeния**

- Звyк бyдeт пpиглyшeн.
- Bо вpeмя воcпpоизвeдeния пpeдыдyщaя зaпиcь можeт отобpaжaтьcя кaк мозaичноe изобpaжeниe.

### **Ecли peжим пayзы воcпpоизвeдeния пpодлитcя 5 минyт**

Bидeомaгнитофон aвтомaтичecки пepeключитcя в peжим оcтaновa.

Для возобновлeния воcпpоизвeдeния нaжмитe кнопку  $\triangleright$ .

### **Зaмeдлeнноe воcпpоизвeдeниe**

Ha Baшeм видeомaгнитофонe можно выполнять плaвноe зaмeдлeнноe воcпpоизвeдeниe. Oднaко этa фyнкция нe paботaeт, когдa выxодной  $\overline{\text{c}}$ игнал выдается через гнездо  $\overline{\text{L}}$  DV.

### **Пpи воcпpоизвeдeнии лeнты в обpaтном нaпpaвлeнии**

B цeнтpe или ввepxy и внизy экpaнa могyт появлятьcя гоpизонтaльныe помexи. Oднaко это нe являeтcя нeиcпpaвноcтью.

### **Иcпользовaниe головныx тeлeфонов**

Подcоeдинитe головныe тeлeфоны (приобретаются дополнительно) к гнезду  $\bigcap$ (головныe тeлeфоны) (cтp. 213). Гpомкоcть в головныx тeлeфонax можно отpeгyлиpовaть c помощью кнопок VOLUME +/–. Пpи подcоeдинeнии головныx тeлeфонов звyк из гpомкоговоpитeлeй нe выводитcя, зa иcключeниeм зyммepного cигнaлa.

### Plaving back a dual soundtrack tape

When you play back a dual soundtrack tape, select the desired sound in the menu settings.

- (1) Press MENU to display the menu settings.
- (2) Turn the SEL/PUSH EXEC dial to select vcn, then press the dial.
- (3) Turn the SEL/PUSH EXEC dial to select HiFi SOUND, then press the dial.
- (4) Turn the SEL/PUSH EXEC dial to select the desired sound, then press the dial. For details about the sound mode, refer to page 194.
- (5) Press MENU to make the menu disappear.

### Воспроизведение ленты с двойной звуковой дорожкой

При воспроизведении ленты с двойной звуковой дорожкой выберите нужный звук в установках меню.

- (1) Нажмите кнопку MENU для отображения установок меню.
- (2) Поверните диск SEL/PUSH EXEC для выбора *VCR*, затем нажмите на диск.
- (3) Поверните диск SEL/PUSH EXEC для выбора HiFi SOUND, а затем нажмите на диск.
- (4) Поверните диск SEL/PUSH EXEC для выбора нужного звука, затем нажмите на диск.

Подробные сведения о звуковых режимах см. на стр. 194.

(5) Нажмите кнопку MENU для того, чтобы убрать меню.

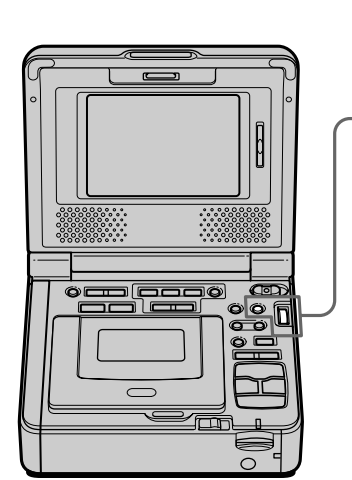

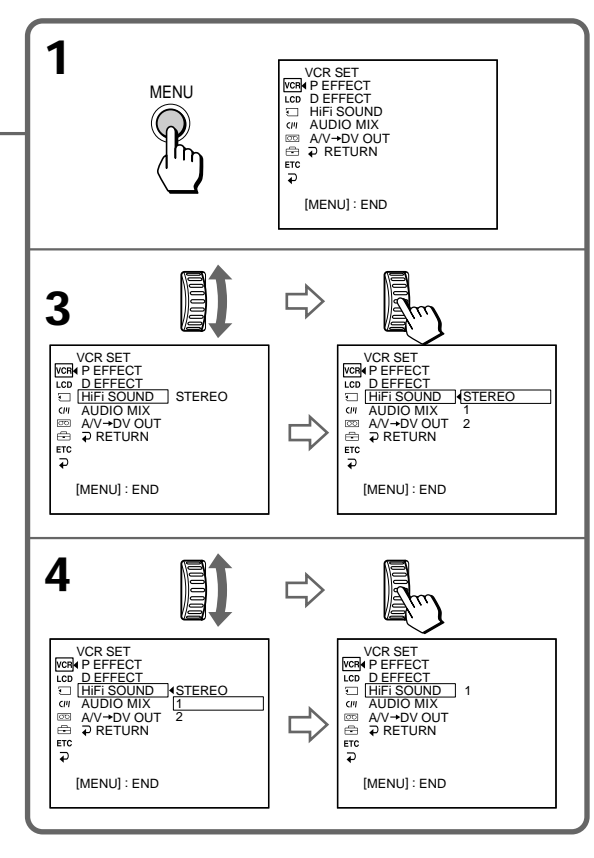

# **Playing back a tape**

### **Using a Remote Commander**

You can operate your VCR using the Remote Commander supplied with your VCR, or a Sony product.

Set COMMANDER in the menu settings,

according to the remote control code of the Sony product. (p. 112)

The remote control code of the Remote

Commander supplied with your VCR is VTR 2.

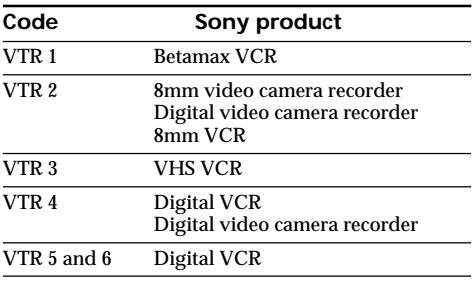

### **Notes**

- •You cannot set the POWER switch to ON or OFF (CHG), or eject the cassette with the Remote Commander.
- •Your VCR may not be controlled with the Remote Commander of the double deck and VHS VCR.

### **Bоcпpоизвeдeниe кacceты**

### **Иcпользовaниe пyльтa диcтaнционного yпpaвлeния**

Упpaвлять Baшим видeомaгнитофоном можно c помощью пyльтa диcтaнционного yпpaвлeния, пpилaгaeмого к видeомaгнитофонy или дpyгой aппapaтype Sony.

Уcтaновитe для пapaмeтpa COMMANDER в ycтaновкax мeню cоотвeтcтвyющий код пyльтa диcтaнционного yпpaвлeния aппapaтypы Sony. (cтp. 117)

Кодом диcтaнционного yпpaвлeния для пpилaгaeмого к видeомaгнитофонy пyльтa диcтaнционного yпpaвлeния являeтcя VTR 2.

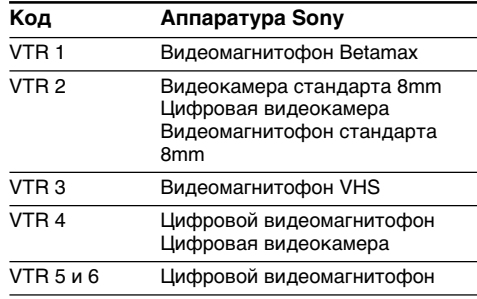

### **Пpимeчaния**

- C помощью пyльтa диcтaнционного yпpaвлeния нeльзя ycтaновить пepeключaтeль POWER в положeниe ON или OFF (CHG) или извлeчь кacceтy.
- Baшим видeомaгнитофоном нeльзя yпpaвлять c помощью пyльтa диcтaнционного yпpaвлeния для двyxкacceтного видeомaгнитофонa и видeомaгнитофонa VHS.

### Wide mode playback and recording

Pictures recorded with a Sony digital video camera recorder that have an aspect ratio of 16:9 on your VCR can be played back. For details, refer to the operating instructions of your TV. Black bands appear on the screen during playback in 16:9 WIDE mode [a]. The picture during playback on a normal TV [b] or a widescreen TV [c] are compressed widthwise. If you set screen mode of a 16:9 wide-screen TV to the full mode, you can see normal images [d].

### Воспроизведение и запись в широкоэкранном режиме

На Вашем видеомагнитофоне можно воспроизводить изображения, записанные с помощью цифровой видеокамеры Sony и имеющие формат изображения 16:9. Подробные сведения см. в инструкции по эксплуатации Вашего телевизора. Во время воспроизведения в режиме 16:9 WIDE на экране ЖКД появляются черные полосы [а]. Изображение во время воспроизведения на обычном [b] или широкоэкранном телевизоре [c] будет сжато по ширине. При установке полноэкранного режима в широкоэкранном телевизоре с форматом 16:9 изображения будут иметь обычный размер [d].

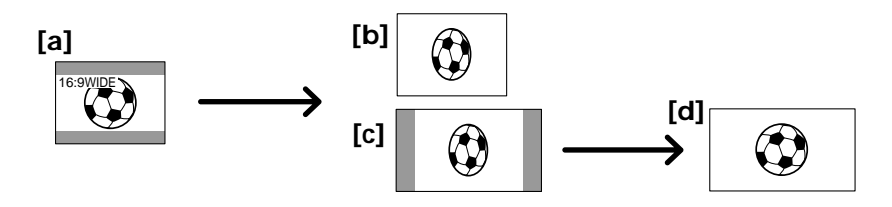

Connection for a TV

Pictures recorded in 16:9 WIDE mode

automatically appear on the TV screen at full size when

- you connect your VCR to a TV that is compatible with the video ID (ID-1/ID-2) system. (GV-D1000 only)
- you connect your VCR to the S video jack on the TV.

### ID-1 system (GV-D1000 only)

The ID-1 system sends aspect ratio information (16:9, 4:3, or letter box) with video signals. If you connect a TV compatible with the ID-1 system, the screen size is automatically selected.

### ID-2 system (GV-D1000 only)

The ID-2 system sends a copyright protection signal with ID-1 signals inserted between video signals when you connect your VCR to other equipment with the A/V connecting cable.

### When recording a 16:9 screen

Your VCR automatically detects the wide mode signals and records in wide mode.

### Подсоединение телевизора

Изображения, записанные в режиме 16:9 WIDE. автоматически появляются во весь экран телевизора при

- подсоединении этого видеомагнитофона к телевизору, совместимому с видеосистемой ID (ID-1/ID-2). (Только модель GV-D1000)
- подсоединении этого видеомагнитофона к гнезду S video телевизора.

### Система ID-1 (только модель GV-D1000)

Система ID-1 передает информацию о форматном соотношении экрана (16:9, 4:3 или letter box) вместе с видеосигналами. При подсоединении телевизора, совместимого с системой ID-1, размер экрана выбирается автоматически.

### Система ID-2 (только модель GV-D1000)

При подсоединении этого видеомагнитофона к другому оборудованию с помощью соединительного кабеля аудио/видео система ID-2 передает сигнал авторского права, вставляя сигналы ID-1 между видеосигналами.

### При записи изображения формата 16:9

Ваш видеомагнитофон автоматически распознает сигналы широкоформатного режима и выполняет запись в этом режиме.

# **Viewing the recording on TV**

Connect your VCR to your TV or to the other VCR with the A/V connecting cable supplied with your VCR to watch the playback picture on the TV screen. Connect the plugs to the jacks observing the same color code as your VCR and TV, or other VCR. Refer to the operating instructions of your TV or the other VCR. The playback procedure is the same as when playing back on the screen. Turn down the volume of your VCR.

Open the jack cover. Connect your VCR to the TV using the A/V connecting cable. Then, set the TV/VCR selector on the TV to VCR.

# **Пpоcмотp зaпиcи нa экpaнe тeлeвизоpa**

Для пpоcмотpa воcпpоизводимого изобpaжeния на экране телевизора подсоедините видeомaгнитофон к тeлeвизоpy или дpyгомy видeомaгнитофонy c помощью cоeдинитeльного кaбeля ayдио/видeо, пpилaгaeмого к видeомaгнитофонy. Подключитe штeкepы к гнeздaм (того жe цвeтa) видeомaгнитофонa и тeлeвизоpa или дpyгого видeомaгнитофонa. Cм. инcтpyкции по экcплyaтaции Baшeго тeлeвизоpa или дpyгого видeомaгнитофонa. Пpоцeдypa воcпpоизвeдeния aнaлогичнa той, что иcпользyeтcя пpи воcпpоизвeдeнии нa экpaнe. Умeньшитe гpомкоcть нa видeомaгнитофонe.

Oткpойтe кpышкy гнeзд. Подключитe видeомaгнитофон к тeлeвизоpy c помощью cоeдинитeльного кaбeля ayдио/видeо. Зaтeм ycтaновитe ceлeктоp TV/VCR нa тeлeвизоpe в положeниe VCR.

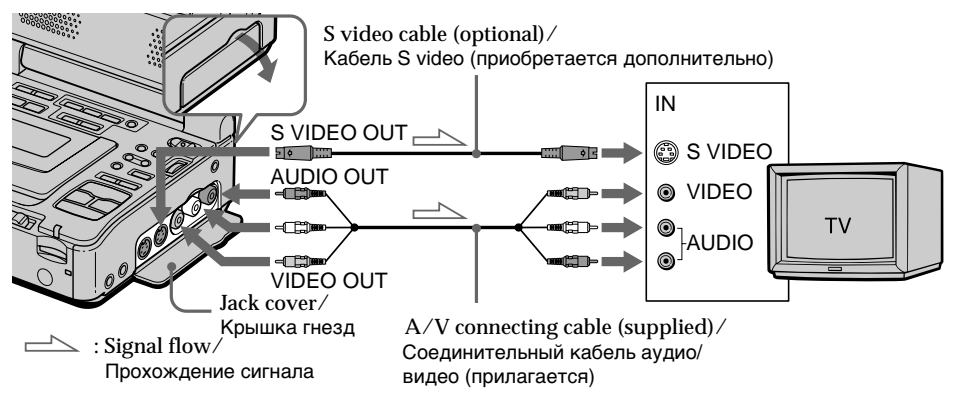

### **If your TV is already connected to the other VCR**

Connect your VCR to the LINE IN input on the other VCR with the A/V connecting cable (supplied). Set the input selector on the VCR to LINE.

### **If your TV or the other VCR is a monaural type**

Connect the yellow plug of the A/V connecting cable to the video input jack and the white or the red plug to the audio input jack on the VCR or the TV. If you connect the white plug, the sound is L (left) signal. If you connect the red plug, the sound is R (right) signal.

### **Ecли тeлeвизоp yжe подcоeдинeн к дpyгомy видeомaгнитофонy**

Подcоeдинитe видeомaгнитофон к вxодномy гнeздy LINE IN нa дpyгом видeомaгнитофонe c помощью cоeдинитeльного кaбeля ayдио/видeо (пpилaгaeтcя). Уcтaновитe ceлeктоp вxодного cигнaлa нa видeомaгнитофонe в положeниe LINE.

### **Ecли Baш тeлeвизоp или дpyгой видeомaгнитофон монофоничecкого типa**

Подcоeдинитe жeлтый штeкep cоeдинитeльного кaбeля ayдио/видeо к вxодномy гнeздy видeоcигнaлa, a бeлый или кpacный штeкep к вxодномy гнeздy ayдиоcигнaлa нa видeомaгнитофонe или тeлeвизоpe. Ecли Bы подcоeдинитe бeлый штeкep, то Bы полyчитe cигнaл кaнaлa L (лeвого). Ecли Bы подcоeдинитe кpacный штeкep, то Bы полyчитe cигнaл кaнaлa R (пpaвого).

### **If your TV or the other VCR has a 21-pin connector (EUROCONNECTOR) – European models only**

Use the 21-pin adaptor supplied with your VCR. The 21-pin adaptor is available for output only.

### **Ecли нa тeлeвизоpe или дpyгом видeомaгнитофонe имeeтcя 21 штыpьковый paзъeм (EUROCONNECTOR) – Tолько для eвpопeйcкиx модeлeй**

Иcпользyйтe 21-штыpьковый aдaптep, пpилaгaeмый к Baшeмy видeомaгнитофонy. 21-штыpьковый aдaптep доcтyпeн только для выводa.

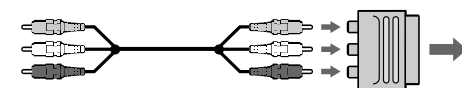

TV or the other VCR/ Teлeвизоp или дpyгой видeомaгнитофон

**If your TV or the other VCR has an S video jack** Pictures can be reproduced more faithfully by using an S video cable (optional). With this connection, you do not need to connect the yellow (video) plug of the A/V connecting cable. Connect the S video cable (optional) to the S video jacks on both your VCR and the TV. This connection produces higher quality DV format pictures.

### **To display indicators on the TV**

Set DISPLAY to V-OUT/LCD in the menu and press DISPLAY. To turn off, press DISPLAY again.

### **Ecли нa тeлeвизоpe или дpyгом видeомaгнитофонe имeeтcя гнeздо S video**

Изобpaжeниe можeт быть воcпpоизвeдeно болee доcтовepно пpи иcпользовaнии кaбeля S video (пpиобpeтaeтcя дополнитeльно). Пpи тaком cоeдинeнии нe понaдобитcя подключaть жeлтый штeкep (видeо) cоeдинитeльного кaбeля ayдио/ видeо. Подcоeдинитe кaбeль S video (пpиобpeтaeтcя дополнитeльно) к гнeздaм S video нa Baшeм видeомaгнитофонe и тeлeвизоpe.

Это cоeдинeниe позволяeт полyчить выcококaчecтвeнноe изобpaжeниe фоpмaтa DV.

### **Для отобpaжeния индикaтоpов нa экpaнe тeлeвизоpa**

Уcтaновитe DISPLAY в положeниe V-OUT/LCD в ycтaновкax мeню и нaжмитe кнопкy DISPLAY. Для отключeния eщe paз нaжмитe кнопкy DISPLAY.

# **Recording from the** other VCR or TV

### Using the A/V connecting cable

You can record a tape from the other VCR or a TV that has audio/video outputs. Use your VCR as a recorder.

- (1) Prepare the power supply and insert a blank tape (or a tape you want to record over) into your (recording) VCR. If you are recording a tape from the other (playback) VCR, insert a recorded tape into the other (playback) VCR.
- (2) Set the POWER switch to ON.
- (3) Press REC and the button on its right simultaneously on your (recording) VCR, then immediately press II on your (recording) VCR.
- (4) Press  $\triangleright$  on the other (playback) VCR to start playback if you are recording a tape from the other (playback) VCR. Select a TV program if you are recording from TV. The picture from the TV or other VCR appears on the screen of your (recording) VCR.
- (5) Press II on your (recording) VCR at the scene where you want to start recording from.

# Запись с другого видеомагнитофона или телевизора

### Использование соединительного кабеля аудио/видео

Можно выполнить запись на кассету с другого видеомагнитофона или телевизора, который имеет выходы видео/аудио. Используйте видеомагнитофон в качестве записывающего устройства.

- (1) Подготовьте источник питания и вставьте чистую кассету (или кассету, на которую Вы хотите выполнить запись) в свой (записывающий) видеомагнитофон. При записи с другого видеомагнитофона вставьте кассету, с которой будет производиться запись, в другой (воспроизводящий) видеомагнитофон.
- (2) Установите переключатель POWER в положение ОН.
- (3) Одновременно нажмите кнопку REC и кнопку справа от нее на (записывающем) видеомагнитофоне, затем сразу нажмите кнопку II на Вашем (записывающем) видеомагнитофоне.
- (4) Если запись выполняется с другого (воспроизводящего) видеомагнитофона, нажмите на нем кнопку  $\triangleright$  для начала воспроизведения. Выберите телевизионную программу, если запись выполняется с телевизора. Изображение с телевизора или другого видеомагнитофона появится на экране этого (записывающего) видеомагнитофона.
- (5) Нажмите кнопку II на Вашем (записывающем) видеомагнитофоне в том месте, с которого нужно начать запись.

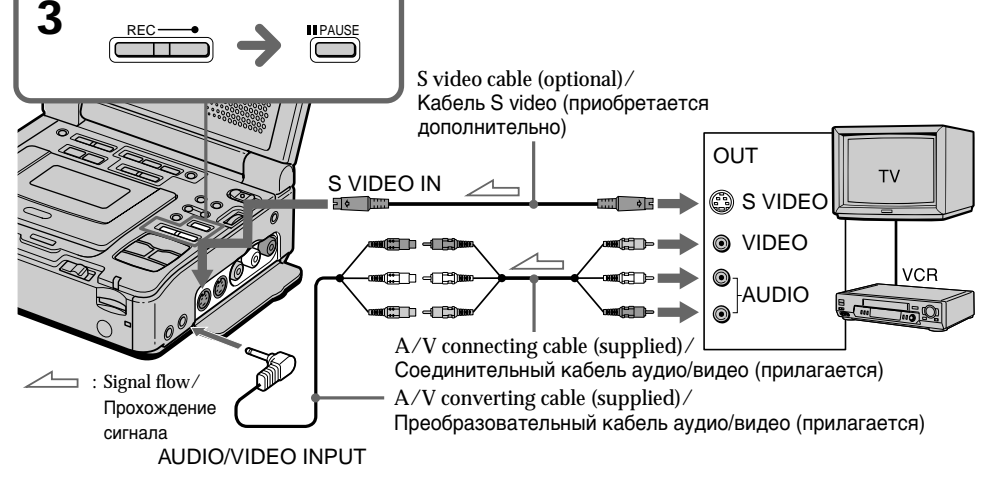

Download from Www.Somanuals.com. All Manuals Search And Download.

### Recording from the other VCR or TV

### When you have finished recording a tape

Press  $\blacksquare$  on both your (recording) VCR and other (playback) VCR.

### **Using the Remote Commander**

In step 3, press ● REC and MARK simultaneously, then immediately press II. And in step 5, press II at the point where you want to start recording from.

### **Notes**

- If you use fast-forward or slow-playback mode on the other (playback) VCR, the image being recorded may fluctuate. When you record from the other (playback) VCR, be sure to play back the original tape at normal speed.
- You can record a picture from another VCR or TV of PAL system only, not from a SECAM system VCR or TV. (GV-D1000E only)

### If your VCR is a monaural type

Connect the yellow plug of the A/V connecting cable to the video output jack and the white or the red plug to the audio output jack on the VCR or the TV. When the white plug is connected, the left channel audio is output, and when the red plug is connected, the right channel audio is output.

### If your TV or other (playback) VCR has an S video jack

Pictures can be reproduced more faithfully by using an S video cable (optional).

With this connection, you do not need to connect the yellow (video) plug of the  $A/V$  connecting cable.

Connect an S video cable (optional) to the S video jacks of both your (recording) VCR and the TV or the other (playback) VCR.

This connection produces higher quality DV format pictures.

### Note on the Remote Commander

Your VCR works in the commander code VTR 2. Commander codes 1, 2 and 3 are used to distinguish your VCR from other Sony VCRs to avoid remote control misoperation. If you use another Sony VCR in the commander code VTR 2, we recommend changing the commander mode or covering the sensor of the VCR with black paper.

### Запись с другого видеомагнитофона или телевизора

### После завершения записи кассеты

Нажмите кнопки ■ на этом (записывающем) и другом (воспроизводящем) видеомагнитофонах.

### Использование пульта дистанционного управления

В пункте 3 одновременно нажмите кнопки • REC и MARK. затем сразу нажмите кнопку II. А в пункте 5 нажмите кнопку II в том месте, с которого нужно начать запись.

### Примечания

- Во время быстрой перемотки вперед или в режиме замедленного воспроизведения на другом (воспроизводящем) видеомагнитофоне записываемое изображение может дрожать. При записи с другого видеомагнитофона воспроизводите кассету оригинала на обычной скорости.
- Можно записать изображение только с такого другого видеомагнитофона или телевизора, который работает в системе PAL, а не в системе SECAM. (Только модель GV-D1000E)

### Если Ваш видеомагнитофон монофонического типа

Подсоедините желтый штекер соединительного кабеля аудио/видео к выходному гнезду видеосигнала, а белый или красный штекер - к выходному гнезду аудиосигнала на видеомагнитофоне или телевизоре. При подсоединении белого штекера звук будет подаваться на левый канал, а при подсоединении красного - на правый.

### Если на телевизоре или другом

### (воспроизводящем) видеомагнитофоне имеется гнездо S video

Изображение может быть воспроизведено более достоверно при использовании кабеля S video (приобретается дополнительно).

При таком соединении не понадобится подключать желтый штекер (видео) соединительного кабеля аудио/видео.

Подсоедините кабель S video (приобретается дополнительно) к гнездам S video на Вашем (записывающем) видеомагнитофоне и телевизоре или другом (воспроизводящем) видеомагнитофоне.

Это соединение позволяет получить высококачественное изображение формата DV.

### Примечание относительно пульта дистанционного управления

Ваш видеомагнитофон работает, когда установлен код VTR 2 пульта дистанционного управления. Коды пульта дистанционного управления 1, 2 и 3 используются для отличия данного видеомагнитофона от других видеомагнитофонов фирмы Sony во избежание неправильной работы пульта дистанционного управления. Если используется другой видеомагнитофон фирмы Sony, и включен код VTR 2 пульта дистанционного управления, рекомендуется изменить режим пульта дистанционного управления или закрыть датчик дистанционного управления видеомагнитофона черной бумагой.

### Using the i.LINK cable (DV connecting cable)

Simply connect the i.LINK cable (DV connecting cable) (optional) to the **i** DV jack of your VCR, and to DV jack of the DV products. With digital-todigital connection, video and audio signals are transmitted in digital form for high-quality editing.

- (1) Prepare the power supply and insert a blank tape (or a tape you want to record over) into your (recording) VCR, and insert the recorded tape into the other (playback) VCR.
- (2) Set the POWER switch to ON.
- (3) Press REC and the button on its right simultaneously on your (recording) VCR, then immediately press II on your (recording) VCR.
- (4) Press  $\triangleright$  on the other (playback) VCR to start playback. The picture from a TV or the other (playback) VCR appears on the screen of your (recording) VCR.
- (5) Press II on your (recording) VCR at the scene where you want to start recording from.

### Запись с другого видеомагнитофона или телевизора

### Использование кабеля i.LINK (соединительный кабель DV)

Просто подсоедините кабель i.LINK (соединительный кабель DV) (приобретается дополнительно) к гнезду **ј** DV Вашего видеомагнитофона и к гнезду DV аппаратов DV. При использовании цифрового соединения видео- и аудиосигналы передаются в цифровом виде для последующего высококачественного монтажа.

- (1) Подготовьте источник питания и вставьте чистую кассету (или кассету, на которую Вы хотите выполнить запись) в свой (записывающий) видеомагнитофон, вставьте также записанную кассету в другой (воспроизводящий) видеомагнитофон.
- (2) Установите переключатель POWER в положение ОН.
- (3) Одновременно нажмите кнопку REC и кнопку справа от нее на (записывающем) видеомагнитофоне, затем сразу нажмите кнопку II на Вашем (записывающем) видеомагнитофоне.
- (4) Нажмите кнопку  $\triangleright$  на другом (воспроизводящем) видеомагнитофоне для начала воспроизведения. Изображение с телевизора или другого (воспроизводящего) видеомагнитофона появится на экране этого (записывающего) видеомагнитофона.
- (5) Нажмите кнопку II на Вашем (записывающем) видеомагнитофоне в том месте, с которого нужно начать запись.

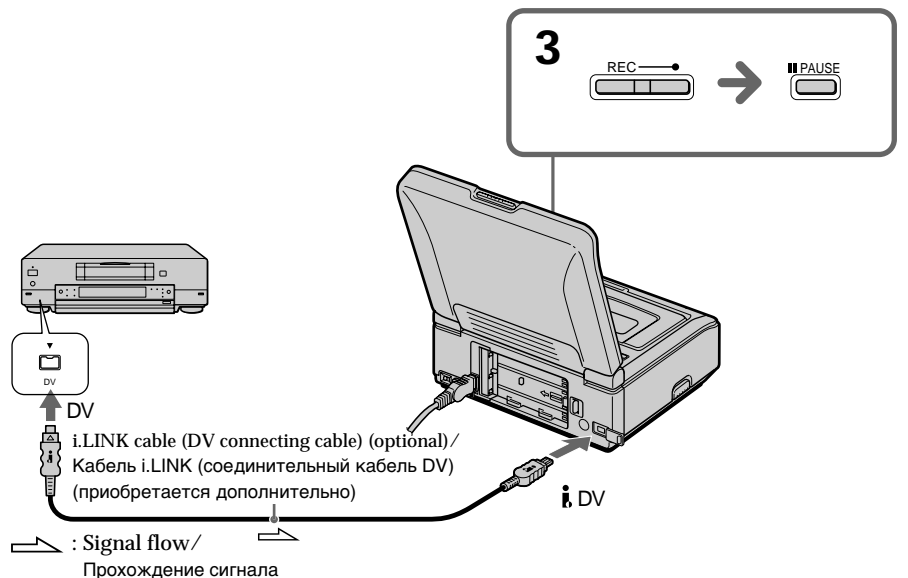

### Recording from the other VCR or **TV**

### When you have finished recording a tape

Press  $\blacksquare$  on both your (recording) VCR and the other (playback) VCR.

### **Using the Remote Commander**

In step 3, press ● REC and MARK simultaneously, then immediately press II. And in step 5, press II at the point where you want to start recording from.

### **Note**

If the connected equipment has a different kind of i.LINK system, it is not compatible with your VCR.

You can connect one VCR only using the i.LINK cable (DV connecting cable).

See page 197 for more information about i.LINK.

### During digital editing

The color of the display may be uneven. However, this does not affect the dubbed picture.

### If you record a playback pause picture with the i DV jack

The recorded picture becomes rough, and when you play back the picture using your VCR, the picture may jitter.

### Before recording

Make sure that the DV IN indicator appears on the screen by pressing the DISPLAY button. The DV IN indicator may appear on both equipment.

### Note on the Remote Commander

Your VCR works in the commander code VTR 2. Commander codes 1, 2 and 3 are used to distinguish your VCR from other Sony VCRs to avoid remote control misoperation. If you use another Sony VCR in the commander code VTR 2, we recommend changing the commander mode or covering the sensor of the VCR with black paper.

### Запись с другого видеомагнитофона или телевизора

### После завершения записи кассеты

Нажмите кнопку ■ на этом (записывающем) и другом (воспроизводящем) видеомагнитофонах.

### Использование пульта дистанционного управления

В пункте 3 одновременно нажмите кнопки **• REC и MARK, затем сразу нажмите кнопку II.** А в пункте 5 нажмите кнопку II в том месте, с которого нужно начать запись.

### Примечание

Если подключенная аппаратура использует другой тип системы i.LINK, она не совместима с этим видеомагнитофоном.

### Вы можете подсоединить только один видеомагнитофон с помощью кабеля i.LINK (соединительного кабеля DV).

См. стр. 197 для получения дополнительных сведений о кабеле i.LINK.

### Во время цифрового монтажа

Цвет изображения может быть неоднородным. Однако это не влияет на перезапись изображения.

### При записи неподвижного изображения с помощью гнезда **і** DV

Записанное изображение будет невысокого качества, а при воспроизведении изображения на данном видеомагнитофоне оно может дрожать.

### Перед записью

Убедитесь, что при нажатии на кнопку DISPLAY на экране отображается индикатор DV IN. Индикатор DV IN может появиться на обоих аппаратах.

### Примечание относительно пульта дистанционного управления

Ваш видеомагнитофон работает, когда установлен код VTR 2 пульта дистанционного управления. Коды пульта дистанционного управления 1, 2 и 3 используются для отличия данного видеомагнитофона от других видеомагнитофонов фирмы Sony во избежание неправильной работы пульта дистанционного управления. Если используется другой видеомагнитофон фирмы Sony, и включен код VTR 2 пульта дистанционного управления, рекомендуется изменить режим пульта дистанционного управления или закрыть датчик дистанционного управления видеомагнитофона черной бумагой.

# - Advanced Operations-Playing back a tape with picture effects

You can digitally process playback images to obtain special effects like those in films or on TV.

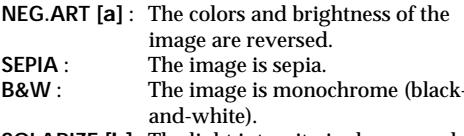

**SOLARIZE** [b] : The light intensity is clearer, and the image looks like an illustration.

- Усовершенствованные операции -

# Воспроизведение ленты с эффектами изображения

Можно выполнять цифровую обработку воспроизводимых изображений для получения специальных эффектов, как в кинофильмах или на телевидении.

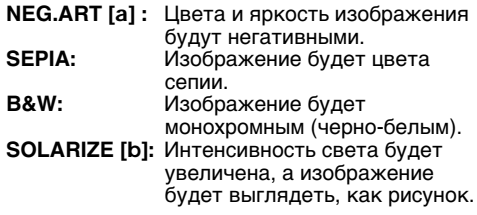

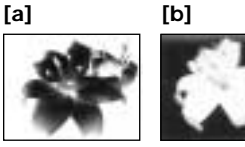

- (1) Press MENU in the playback or playback pause mode.
- (2) Turn the SEL/PUSH EXEC dial to select [VCR], then press the dial.
- (3) Turn the SEL/PUSH EXEC dial to select P EFFECT, then press the dial.
- (4) Turn the SEL/PUSH EXEC dial to select the desired picture effect mode, then press the dial.
- (5) Press MENU to make the menu settings disappear.
- (1) Нажмите кнопку MENU в режиме воспроизведения или паузы воспроизведения.
- (2) Поверните диск SEL/PUSH EXEC для выбора <sup>[VCR]</sup>, затем нажмите на диск.
- (3) Поверните диск SEL/PUSH EXEC для выбора Р ЕГГЕСТ, затем нажмите на диск.
- (4) Поверните диск SEL/PUSH EXEC для выбора нужного режима эффекта изображения, а затем нажмите на диск.
- (5) Нажмите кнопку MENU, чтобы исчезли установки меню.

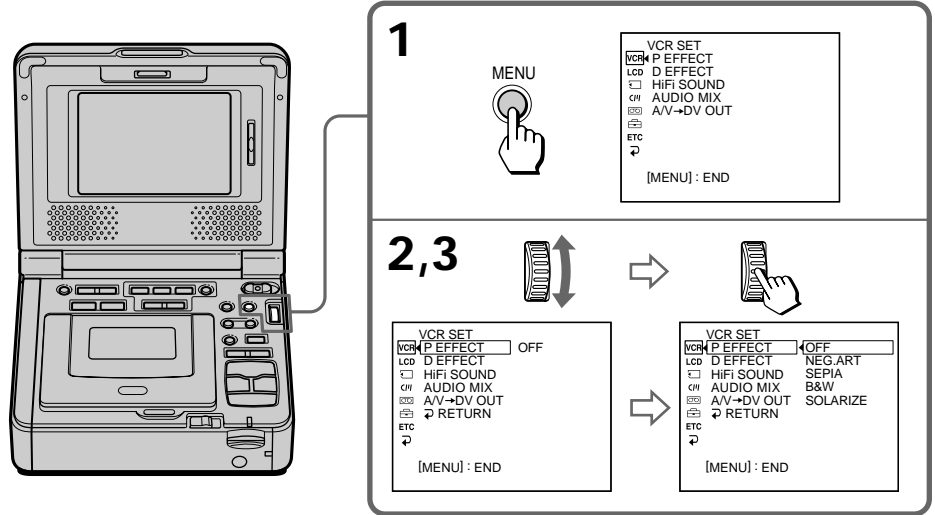

Download from Www.Somanuals.com. All Manuals Search And Download.
## Playing back a tape with picture effects

## To cancel the picture effect function

Set P EFFECT to OFF in the menu settings.

### **Notes**

- You cannot process externally input scenes using the picture effect function.
- You cannot record images on a tape on your VCR when you have processed the image using the picture effect function. However, you can record images on a "Memory Stick" (p. 127, 131), or on a VCR using your VCR as a player.

### Pictures processed by the picture effect function

Pictures processed by the picture effect function are not output through the **i** DV jack.

### When you set the POWER switch to OFF (CHG) or stop playback

The picture effect function is automatically canceled.

## Воспроизведение ленты с эффектами изображения

## Для отмены функции эффектов изображения

Установите Р ЕГЕЕСТ в положение ОГЕ в установках меню.

### Примечания

- Вы не можете видоизменять изображения, введенные из внешнего источника, с помощью функции эффектов изображения.
- Вы не можете записывать изображения на кассету на Вашем видеомагнитофоне, если Вы обработали изображения с помощью функции эффектов изображения. Однако изображения можно записать на "Memory Stick" (стр. 127, 131) или на видеомагнитофон, используя его в качестве проигрывателя.

### Изображения, видоизмененные с помощью функции эффектов изображения

Изображения, видоизмененные с помощью функции эффектов изображения, не выводятся через гнездо **ј.** DV.

### При установке переключателя POWER в положение OFF (CHG) или остановке воспроизведения

Функция эффектов изображения автоматически отключается.

## Playing back a tape with digital effects

You can add special effects on playback images using the various digital functions.

### STILL.

You can play back a still image so that it is superimposed on a moving image.

### **FLASH (FLASH MOTION)**

You can play back still images successively at constant intervals.

### LUMI. (LUMINANCEKEY)

You can mask a brighter area in a still image with a moving image.

### TRAIL

You can play back the image so that an incidental trailing image is left.

## Воспроизведение ленты с цифровыми эффектами

Вы можете добавлять специальные эффекты к воспроизводимому изображению с помощью различных цифровых функций.

### STILL.

Можно воспроизводить неподвижное изображение так, что оно будет наложено на подвижное изображение.

### **FLASH (FLASH MOTION)**

Неподвижные изображения можно воспроизводить последовательно через определенные интервалы.

### **LUMI. (LUMINANCEKEY)**

Moving image/

Вы можете изменять яркие места на неподвижном изображении на подвижные изображения.

### **TRAIL**

Вы можете воспроизводить изображение с эффектом запаздывания.

Подвижное изображение

Still image/ Неподвижное изображение

STILL.

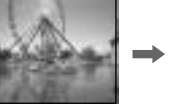

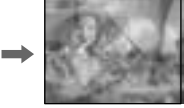

Moving image/ Неподвижное изображение Подвижное изображение

Still image/

LUMI.

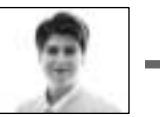

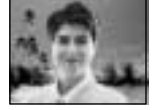

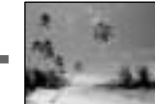

## Playing back a tape with digital effects

- (1) Press MENU in the playback or playback pause mode.
- (2) Turn the SEL/PUSH EXEC dial to select VCR. then press the dial.
- (3) Turn the SEL/PUSH EXEC dial to select D EFFECT, then press the dial.
- (4) Turn the SEL/PUSH EXEC dial to select the desired digital effect mode. The bars appear. In the STILL and LUMI. modes, the still image is stored in memory.
- (5) Turn the SEL/PUSH EXEC dial to adjust the effect as follows:
	- STILL The rate of the still image you want to superimpose on the moving image
	- FLASH The interval of flash motion
	- LUMI. The color scheme of the area in the still image which is to be masked with a moving image
	- TRAIL The vanishing time of the incidental image

The number of bars on the screen increases as the degree of effect increases.

## Воспроизведение ленты с цифровыми эффектами

- (1) Нажмите кнопку MENU в режиме воспроизведения или паузы воспроизведения.
- (2) Поверните диск SEL/PUSH EXEC для выбора [vcR], затем нажмите на диск.
- (3) Поверните диск SEL/PUSH EXEC для выбора D EFFECT, затем нажмите на диск.
- (4) Поверните диск SEL/PUSH EXEC для выбора режима нужного цифрового эффекта. ПОЯВЯТСЯ ПОЛОСЫ. В DEЖИМАХ STILL И LUMI. неподвижное изображение будет сохранено в памяти.
- (5) Поверните диск SEL/PUSH EXEC для регулировки эффекта следующим образом:
	- STILL Интенсивность неподвижного изображения, которое нужно наложить на подвижное изображение
	- FLASH Интервал прерывистого движения
	- LUMI. Цветовая гамма области неподвижного изображения, которую нужно заменить подвижным изображением
	- TRAIL Время исчезновения побочного изображения

Число полос на экране увеличивается при усилении цифрового эффекта.

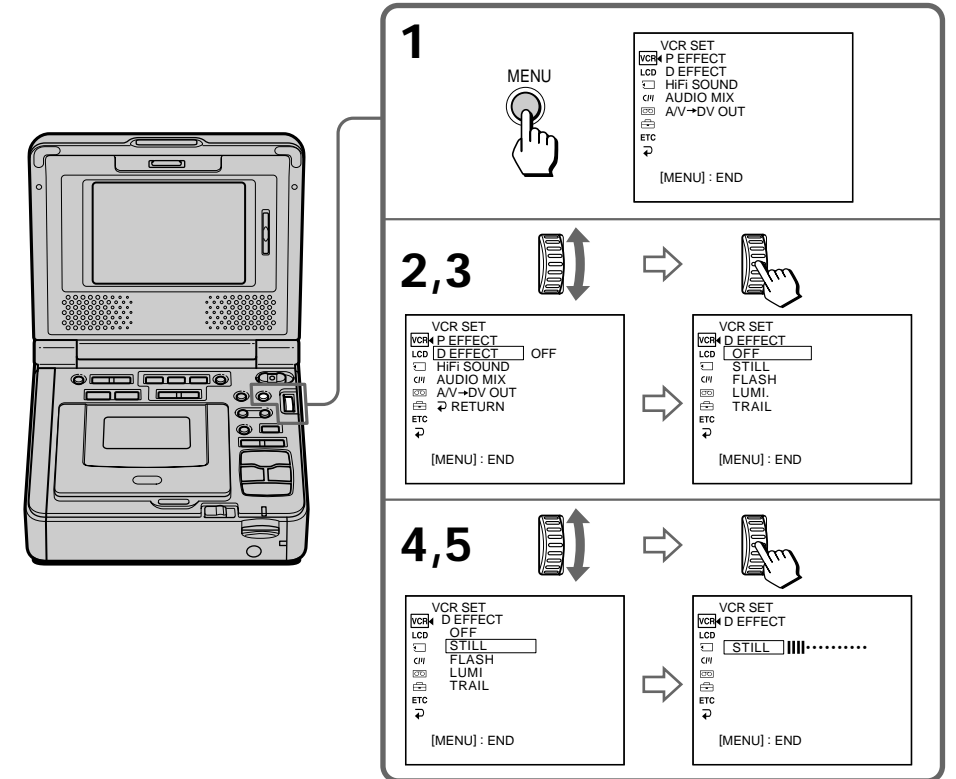

## Playing back a tape with digital effects

### To cancel the digital effect function

Set D EFFECT to OFF in the menu settings.

### **Notes**

- You cannot process externally input scenes using the digital effect function.
- You cannot record images on a tape on your VCR when you have processed the image using the digital effect function. However, you can record images on a "Memory Stick" (p. 127, 131), or on a VCR using your VCR as a player.

### Pictures processed by the digital effect function

Pictures processed by the digital effect function are not output through the  $\tilde{L}$  DV jack.

### When you set the POWER switch to OFF (CHG) or stop playback

The digital effect function is automatically canceled.

## Воспроизведение ленты с цифровыми эффектами

### Для отмены функции цифровых эффектов

Установите D EFFECT в положение OFF в установках меню.

### Примечания

- Вы не можете видоизменять изображения, введенные из внешнего источника, с помощью функции цифровых эффектов.
- Вы не можете записывать изображения на кассету на Вашем видеомагнитофоне, если Вы обработали изображения с помощью функции цифровых эффектов. Однако изображения можно записать на "Memory Stick" (стр. 127, 131) или на видеомагнитофон, используя свой видеомагнитофон в качестве проигрывателя.

### Изображения, видоизмененные с помощью функции цифровых эффектов

Изображения, видоизмененные с помощью функции цифровых эффектов, не выводятся через гнездо **1** DV.

### При установке переключателя POWER в положение OFF (CHG) или остановке воспроизведения

Функция цифровых эффектов автоматически отключится.

## **Enlarging images** recorded on tapes - Tape PB ZOOM

You can enlarge moving and still images played back on tapes. Besides the operation described here, your VCR can enlarge still images recorded on "Memory Stick"s (p. 164).

- (1) Press PB ZOOM in the playback or playback pause mode. The center of the image is enlarged to twice its size, and  $\uparrow \downarrow \leftarrow \rightarrow$ appear on the screen.
- (2) Turn the SEL/PUSH EXEC dial to move the enlarged image, then press the dial.
	- $\dagger$ : The image moves downwards.
	- $\perp$ : The image moves upwards.
- (3) Turn the SEL/PUSH EXEC dial to move the enlarged image, then press the dial.
	- $\leftarrow$ : The image moves rightwards (Turn the dial downwards.)
	- $\rightarrow$ : The image moves leftwards (Turn the dial upwards.)
- (4) Adjust the zoom ratio by the power zoom button on the Remote Commander. You can enlarge the image from 1.1 times up to 5.0 times its size.
	- W: Decreases the zoom ratio.
	- T: Increases the zoom ratio.

## Увеличение изображений. записанных на ленте **ФУНКЦИЯ РВ ZOOM ДЛЯ КАССЕТЫ**

Можно увеличивать подвижные и неподвижные изображения, воспроизводимые на кассете. Кроме описанной здесь операции, Ваш видеомагнитофон может увеличивать неподвижные изображения, записанные на "Memory Stick" (стр. 164).

- (1) Нажмите кнопку РВ ZOOM в режиме воспроизведения или паузы воспроизведения. Центр изображения будет увеличен вдвое по сравнению с исходным, и на экране появятся стрелки  $\uparrow \downarrow \leftarrow \rightarrow$ .
- (2) Поверните диск SEL/PUSH EXEC для перемещения увеличенного изображения, затем нажмите на диск.
	- 1: Изображение смещается вниз.
	- <u>l</u> : Изображение смещается вверх.
- (3) Поверните диск SEL/PUSH EXEC для перемещения увеличенного изображения, затем нажмите на диск.
	- : Изображение смешается вправо (Поверните диск вниз.)
	- → : Изображение смещается влево (Поверните диск вверх.)
- (4) Отрегулируйте кратность изменения масштаба с помошью кнопки изменения масштаба на пульте дистанционного управления.

Можно увеличить изображение с коэффициентом от 1,1 до 5,0 раз.

- W: Уменьшение кратности изменения масштаба.
- T: Увеличение кратности изменения масштаба.

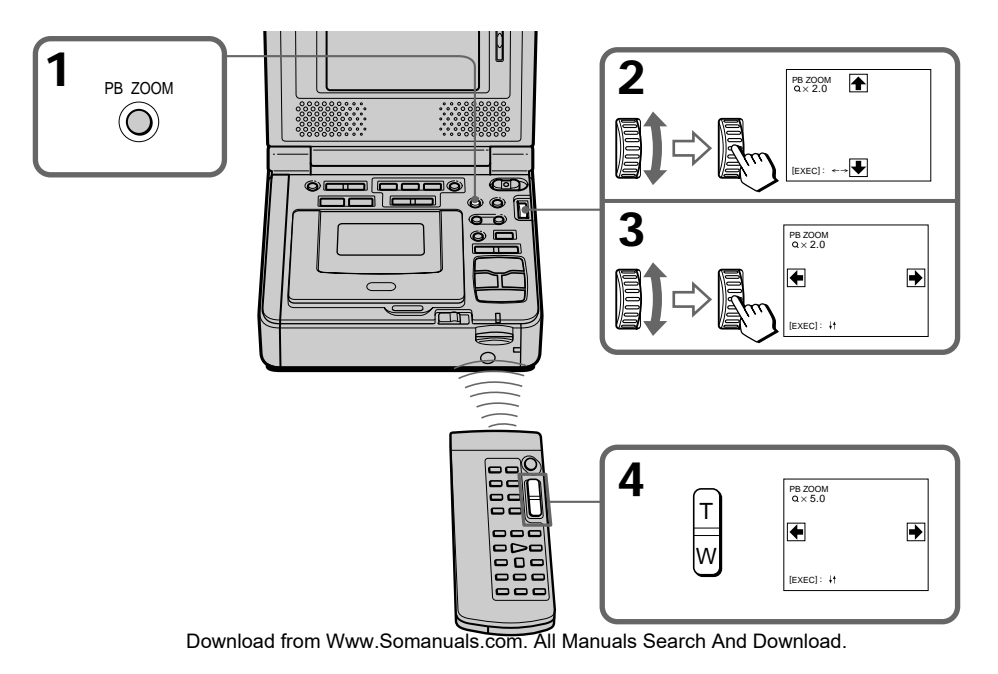

### **To cancel the Tape PB ZOOM function** Press PB ZOOM again.

### **Notes**

- •You cannot process externally input scenes using the PB ZOOM function.
- •You cannot record images on a tape on your VCR when you have processed the image using the PB ZOOM function. However, you can record images on a "Memory Stick" (p. 127, 131), or on a VCR using your VCR as a player.

### **To record an image processed by Tape PB ZOOM on "Memory Stick"s**

Press PHOTO to record the image processed by Tape PB ZOOM.

### **The PB ZOOM function is automatically canceled when you operate the following functions:**

- Set the POWER switch to OFF (CHG).
- Stop playback.
- Display the menu settings.

### **Pictures processed by the PB ZOOM function** Pictures processed by the PB ZOOM function are not output through the  $\hbar$  DV jack.

## **Увeличeниe изобpaжeний, зaпиcaнныx нa лeнтe – Фyнкция PB ZOOM для кacceты**

### **Для отмeны фyнкции PB ZOOM для кacceты**

Haжмитe кнопкy PB ZOOM eщe paз.

#### **Пpимeчaния**

- Bы нe можeтe видоизмeнять полyчeнныe от внeшнeго иcточникa изобpaжeния c помощью фyнкции PB ZOOM.
- Bы нe можeтe зaпиcывaть изобpaжeния нa кacceтy нa Baшeм видeомaгнитофонe, ecли Bы обpaботaли изобpaжeниe c помощью фyнкции PB ZOOM. Oднaко изобpaжeния можно зaпиcaть нa "Memory Stick" (cтp. 127, 131) или нa видeомaгнитофон, иcпользyя cвой видeомaгнитофон в кaчecтвe пpоигpывaтeля.

### **Для зaпиcи изобpaжeния, обpaботaнного c помощью фyнкции PB ZOOM для кacceты, нa "Memory Stick"**

Haжмитe PHOTO для зaпиcи изобpaжeния, обpaботaнного c помощью фyнкции PB ZOOM для кacceты.

### **Фyнкция PB ZOOM бyдeт aвтомaтичecки отмeнeнa пpи иcпользовaнии cлeдyющиx фyнкций:**

- Уcтaновкa пepeключaтeля POWER в положeниe OFF (CHG).
- Ocтaнов воcпpоизвeдeния.
- Oтобpaжeниe ycтaновок мeню.

### **Изобpaжeния, видоизмeнeнныe c помощью фyнкции PB ZOOM**

Изобpaжeния, видоизмeнeнныe c помощью фyнкции PB ZOOM, нe выводятcя чepeз гнeздо DV.

## **Quickly locating a scene using the zero set memory function**

Your VCR goes forward or backward to automatically stop at a desired point having a tape counter value of "0:00:00". Use the Remote Commander for this operation.

- **(1)** Press DISPLAY in the playback mode.
- **(2)** Press ZERO SET MEMORY at the point you want to locate later. The tape counter shows "0:00:00" and the ZERO SET MEMORY indicator flashes.
- **(3)** Press  $\blacksquare$  when you want to stop playback.
- **(4)** Press  $\blacktriangleleft$  to rewind the tape to the tape counter's zero point. The tape stops automatically when the tape counter reaches approximately zero. The ZERO SET MEMORY indicator disappears and the time code appears.
- **(5)** Press  $\triangleright$ . Playback starts from the counter's zero point.

## **Быcтpый поиcк эпизодa c помощью фyнкции пaмяти нyлeвой отмeтки**

Baш видeомaгнитофон выполняeт пepeмоткy впepeд или нaзaд c aвтомaтичecкой оcтaновкой в нyжном мecтe, гдe покaзaниe cчeтчикa лeнты paвно "0:00:00". Иcпользyйтe пyльт диcтaнционного yпpaвлeния для этой опepaции.

- **(1)** Haжмитe кнопкy DISPLAY в peжимe воcпpоизвeдeния.
- **(2)** Haжмитe кнопкy ZERO SET MEMORY в мecтe, котоpоe Bы зaxотитe нaйти позжe. Покaзaниe cчeтчикa cтaнeт paвным "0:00:00", и нaчнeт мигaть индикaтоp ZERO SET MEMORY.
- **(3)** Нажмите кнопку ■, когда необходимо будет оcтaновить воcпpоизвeдeниe.
- **(4)** Нажмите кнопку **«** для ускоренной пepeмотки лeнты к нyлeвой точкe cчeтчикa лeнты. Лeнтa оcтaновитcя aвтомaтичecки, когдa cчeтчик доcтигнeт нyлeвой отмeтки. Индикaтоp ZERO SET MEMORY иcчeзнeт, и появитcя код вpeмeни.
- **(5)** Нажмите кнопку ▷. Воспроизведение нaчнeтcя c нyлeвой отмeтки cчeтчикa.

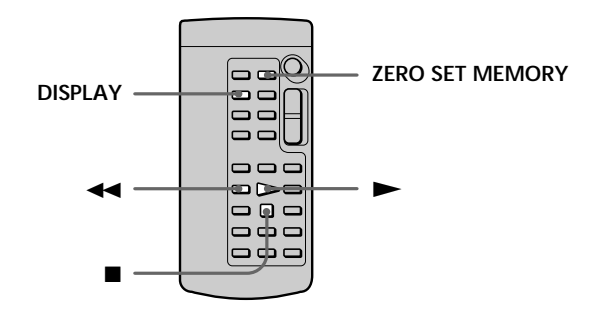

### **Notes**

- •When you press ZERO SET MEMORY before rewinding the tape, the zero set memory function will be canceled.
- •There may be a discrepancy of several seconds from the time code.

### **If a tape has a blank portion in the recorded portions**

The zero set memory function may not work correctly.

### **Пpимeчaния**

- Ecли нaжaть кнопкy ZERO SET MEMORY до нaчaлa обpaтной пepeмотки лeнты, то фyнкция пaмяти нyлeвой отмeтки бyдeт отмeнeнa.
- Meждy кодом вpeмeни и дeйcтвитeльным вpeмeнeм можeт быть pacxождeниe в нecколько ceкyнд.

### **Ecли нa лeнтe имeeтcя нeзaпиcaнный yчacток мeждy зaпиcaнными чacтями**

Фyнкция пaмяти нyлeвой отмeтки можeт paботaть нeвepно.

## Superimposing a title

### **CM** only

If you use a tape with cassette memory, vou can superimpose the title. When you play back the tape, the title is displayed for five seconds from the point where you superimposed it.

You can select one of eight preset titles and two custom titles (p. 49). You can also select the color, size and position of titles.

## Наложение титра

**CM**  $\overline{only}$ 

Если используется кассета с кассетной памятью, можно выполнить наложение титра. При воспроизведении ленты титр будет отображаться в течение пяти секунд с того места, где Вы наложили  $\rho$ 

Вы можете выбрать один из восьми предварительно установленных титров и двух собственных титров (стр. 49). Можно также выбирать цвет, размер и положение титров.

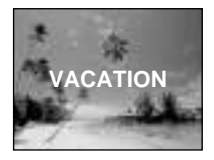

- (1) Press MENU in the playback, playback pause mode or record pause mode.
- (2) Turn the SEL/PUSH EXEC dial to select [CM], then press the dial.
- (3) Turn the SEL/PUSH EXEC dial to select TITLE, then press the dial.
- (4) Turn the SEL/PUSH EXEC dial to select  $\Box$ . then press the dial.
- (5) Turn the SEL/PUSH EXEC dial to select the desired title, then press the dial. The titles are displayed in the language you selected.
- (6) Change the color, size, or position, if necessary.
	- 1 Turn the SEL/PUSH EXEC dial to select the COLOR (COLOUR), SIZE, or POSITION, then press the dial. The item appears.
	- 2 Turn the SEL/PUSH EXEC dial to select the desired item, then press the dial.
	- **3** Repeat steps 1 and 2 until the title is laid out as desired.
- (7) Press the SEL/PUSH EXEC dial to complete the setting.

In the playback or playback pause mode: The TITLE SAVE indicator appears on the screen for five seconds and the title is set. In the recording pause mode:

The TITLE indicator appears. And when you press II to start recording, TITLE SAVE appears on the screen for five seconds and the title is set.

- (1) Нажмите кнопку MENU в режиме воспроизведения, паузы воспроизведения или паузы при записи.
- (2) Поверните диск SEL/PUSH EXEC для выбора СШ, затем нажмите на диск.
- (3) Поверните диск SEL/PUSH EXEC для выбора TITLE, затем нажмите на диск.
- (4) Поверните диск SEL/PUSH EXEC для выбора  $\square$ , затем нажмите на диск.
- (5) Поверните диск SEL/PUSH EXEC для выбора нужного титра, затем нажмите на диск. Титры отображаются на выбранном языке.
- (6) Измените цвет, размер или положение титра, если нужно.
	- 1 Поверните диск SEL/PUSH EXEC для выбора COLOR (COLOUR), SIZE или POSITION, затем нажмите на диск. Появится соответствующий элемент.
	- 2 Поверните диск SEL/PUSH EXEC для выбора нужного элемента, затем нажмите на диск.
	- **3** Повторяйте пункты 1 и 2 до тех пор, пока титр не будет расположен надлежащим образом.
- (7) Нажмите на диск SEL/PUSH EXEC для завершения установки. В режиме воспроизведения или паузы воспроизведения:

В течение пяти секунд на экране появится индикатор TITLE SAVE, и установка титра будет завершена.

В режиме паузы записи:

Появится индикатор TITLE. Если Вы нажмете кнопку II для начала записи, на экране на пять секунд появится индикатор TITLE SAVE, и установка титра будет завершена.

## Superimposing a title

## Наложение титра

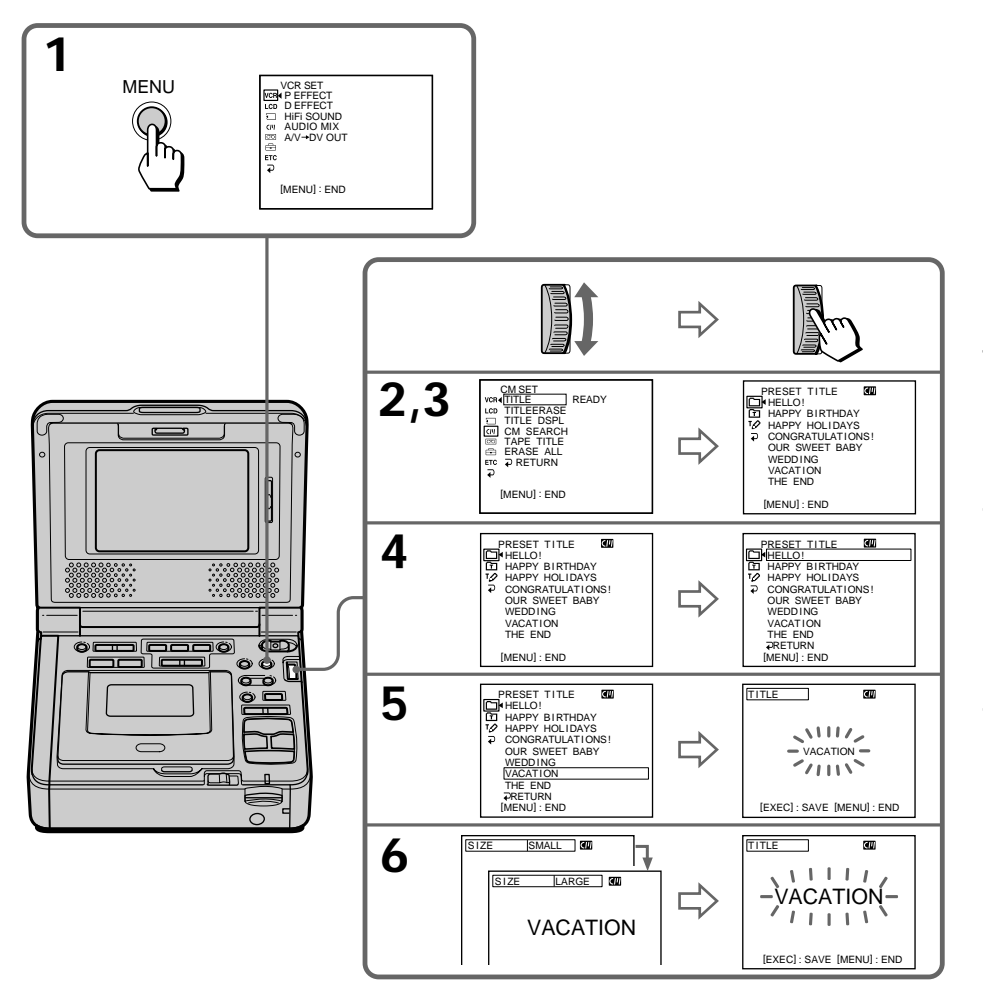

г

### If you set the write-protect tab of the tape to lock

You cannot superimpose or erase the title. Slide the write-protect tab to release the write protection.

### To use the custom title

If you want to use the custom title, select **n** in step 4.

### If the tape has a blank portion

You cannot superimpose a title on the portion.

### If the tape has a blank portion in the middle of the recorded parts

The title may not be displayed correctly.

### The titles superimposed with your VCR

- They are displayed by only the DV MiniDY format video equipment with index titler function.
- The point you superimposed the title may be detected as an index signal when searching a recording with other video equipment.

### If the tape has too many index signals

You may not be able to superimpose a title because the memory is full. In this case, delete data you do not need.

### To not display titles

Set TITLE DSPL to OFF in the menu settings  $(p. 110).$ 

### **Title setting**

- The title color changes as follows: WHITE  $\longleftrightarrow$  YELLOW  $\longleftrightarrow$  VIOLET  $\longleftrightarrow$  RED  $\longleftrightarrow$  $CYAN \leftrightarrow GREEN \leftrightarrow BLUE$
- The title size changes as follows:  $SMAIL \leftrightarrow LARGE$ You cannot input more than 12 characters in LARGE size. If you input more than 12 characters, the title size returns to SMALL.
- If you select SMALL, you have nine choices for the title position.

If you select LARGE, you have eight choices for the title position.

## Наложение титра

### Если зашитный лепесток кассеты

установлен в положение защиты от записи Вы не сможете выполнить наложение или стирание титра. Перелвиньте лепесток защиты от записи для отключения зашиты.

#### Для использования собственного титра

Если нужно использовать собственный титр, выберите [ П в пункте 4.

#### Если на ленте имеется незаписанный участок

В этом участке наложение титра невозможно.

#### Если на ленте имеется незаписанный участок между записанными частями

Титр может отображаться неправильно.

#### Титры, наложенные с помощью Вашего видеомагнитофона

- Они отображаются только с помощью видеоаппаратуры формата DV MiniDV с функцией индексного наложения титров.
- Место наложения титра может быть обнаружено по индексному сигналу при поиске записи с помощью другой видеоаппаратуры.

#### Если на кассете записано слишком много индексных сигналов

Вероятно, наложение титров будет невозможно, поскольку произошло переполнение памяти. В этом случае удалите ненужные данные.

### Для отмены отображения титров

Установите TITLE DSPL в положение OFF в установках меню (стр. 115).

### Установка титра

- Цвет титра изменяется следующим образом: WHITE (БЕЛЫЙ) ← YELLOW (ЖЕЛТЫЙ) ← VIOLET (ФИОЛЕТОВЫЙ) ← RED (КРАСНЫЙ) ← СҮАN (ГОЛУБОЙ) ← GREEN (ЗЕЛЕНЫЙ) ← BLUE (СИНИЙ)
- Размер титра изменяется следующим образом: SMALL (МАЛЕНЬКИЙ) ← LARGE (БОЛЬШОЙ) При размере LARGE нельзя ввести более 12 символов. Если Вы введете более 12 символов, то размер титра возвратится к установке SMALL.
- Если выбрана установка SMALL, можно выбрать один из девяти вариантов позиции титра.

Если выбрана установка LARGE, можно выбрать один из восьми вариантов позиции титра.

## Наложение титра

### One cassette can have up to about 20 titles, if each title consists of no more than five characters

However, if the cassette memory is full with date, photo and cassette label data, one cassette can have only up to about 11 titles with five characters each.

Cassette memory capacity is as follows:

- 6 date data
- -12 photo data
- $-1$  cassette label

## If the "CHI FULL" mark appears

The cassette memory is full. Erase any titles you do not need.

### Одна кассета может содержать до 20 титров, если каждый из титров состоит не более, чем из пяти символов

Однако, если кассетная память уже содержит дату, фото и данные кассетной маркировки, то на одной кассете может вмещаться только около 11 титров с пятью символами каждый. Емкость кассетной памяти следующая:

- Данные 6 дат
- Данные 12 фотографий
- 1 кассетная маркировка

### Если появляется символ "CN FULL"

Кассетная память переполнена. Сотрите все ненужные титры.

## Наложение титра

## **Erasing a title**

- (1) Press MENU to display the menu settings.
- (2) Turn the SEL/PUSH EXEC dial to select CIII, then press the dial.
- (3) Turn the SEL/PUSH EXEC dial to select TITLEERASE, then press the dial.
- (4) Turn the SEL/PUSH EXEC dial to select the title you want to erase, then press the dial. ERASE OK? indicator appears.
- (5) Make sure the title is the one you want to erase, and turn the SEL/PUSH EXEC dial to select OK, then press the dial. OK changes to **EXECUTE.**
- (6) Turn the SEL/PUSH EXEC dial to select EXECUTE, then press the dial. ERASING flashes on the screen. When the title is erased, COMPLETE is displayed.

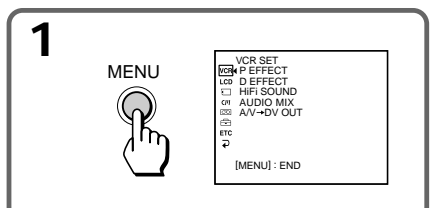

## Стирание титра

- (1) Нажмите кнопку MENU для отображения установок меню.
- (2) Поверните диск SEL/PUSH EXEC для выбора  $\overline{C}$ , затем нажмите на диск.
- (3) Поверните диск SEL/PUSH EXEC для выбора TITLEERASE, затем нажмите на лиск.
- (4) Поверните диск SEL/PUSH EXEC для выбора титра, который необходимо стереть, а затем нажмите на диск. Появится индикатор ERASE OK?.
- (5) Убедитесь, что это именно тот титр, который Вы хотите стереть, и поверните диск SEL/ PUSH EXEC для выбора команды ОК, а затем нажмите на диск. Индикация ОК сменится индикацией EXECUTE.
- (6) Поверните диск SEL/PUSH EXEC для выбора установки EXECUTE, затем нажмите на диск.

На экране будет мигать индикатор ERASING. Когда титр будет стерт, отобразится индикатор COMPLETE.

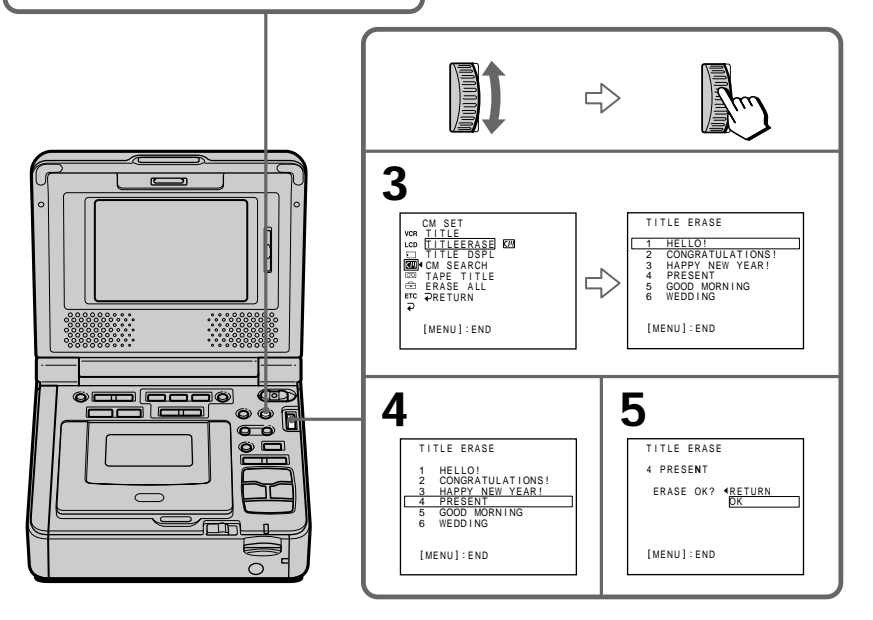

## To cancel erasing a title

Turn the SEL/PUSH EXEC dial to select RETURN in step 6.

## Для отмены стирания титра

Поверните диск SEL/PUSH EXEC для выбора RETURN в пункте 6.

Download from Www.Somanuals.com. All Manuals Search And Download.

# **Making your own titles**

You can make up to two titles and store them in your VCR. Each title can have up to 20 characters.

- $(1)$ Press MENU to display the menu settings.
- $(2)$ Turn the SEL/PUSH EXEC dial to select  $\overline{C}$ . then press the dial.
- $(3)$ Turn the SEL/PUSH EXEC dial to select TITLE, then press the dial.
- Turn the SEL/PUSH EXEC dial to select  $(4)$  $\boxed{72}$ , then press the dial.
- Turn the SEL/PUSH EXEC dial to select  $(5)$ CUSTOM1 SET or CUSTOM2 SET, then press the dial.
- $(6)$ Turn the SEL/PUSH EXEC dial to select the column of the desired character, then press the dial
- $(7)$ Turn the SEL/PUSH EXEC dial to select the desired character, then press the dial.
- $(8)$ Repeat steps 6 and 7 until you have selected all characters and completed the title.
- $(9)$ To finish making your own titles, turn the SEL/PUSH EXEC dial to select [SET], then press the dial. The title is stored in memory.
- (10) Press MENU to make the menu settings disappear.

## Создание собственных ТИТРОВ

Можно создать не более двух титров и сохранить их в вилеомагнитофоне. Кажлый титр может содержать не более 20 символов.

- Нажмите кнопку MENU для отображения  $(1)$ установок меню.
- $(2)$ Поверните диск SEL/PUSH EXEC для выбора  $\overline{C}$ , затем нажмите на диск.
- $(3)$ Поверните диск SEL/PUSH EXEC для выбора TITLE, затем нажмите на диск.
- $(4)$ Поверните диск SEL/PUSH EXEC для выбора  $\overline{P}$ , затем нажмите на диск.
- $(5)$ Поверните диск SEL/PUSH EXEC для выбора CUSTOM1 SET или CUSTOM2 SET. а затем нажмите на диск.
- $(6)$ Поверните диск SEL/PUSH EXEC для выбора колонки с нужным символом, затем нажмите на диск.
- $(7)$ Поверните диск SEL/PUSH EXEC для выбора нужного символа, затем нажмите на диск.
- $(8)$ Повторяйте пункты 6 и 7 до тех пор, пока Вы не выберете все символы и полностью не составите титр.
- $(9)$ Для завершения составления собственных титров поверните диск SEL/PUSH EXEC для выбора [SET], затем нажмите на диск. Титр будет сохранен в памяти.
- (10) Нажмите кнопку MENU, чтобы исчезли установки меню.

## **Making your own titles Cоздaниe cобcтвeнныx титpов**

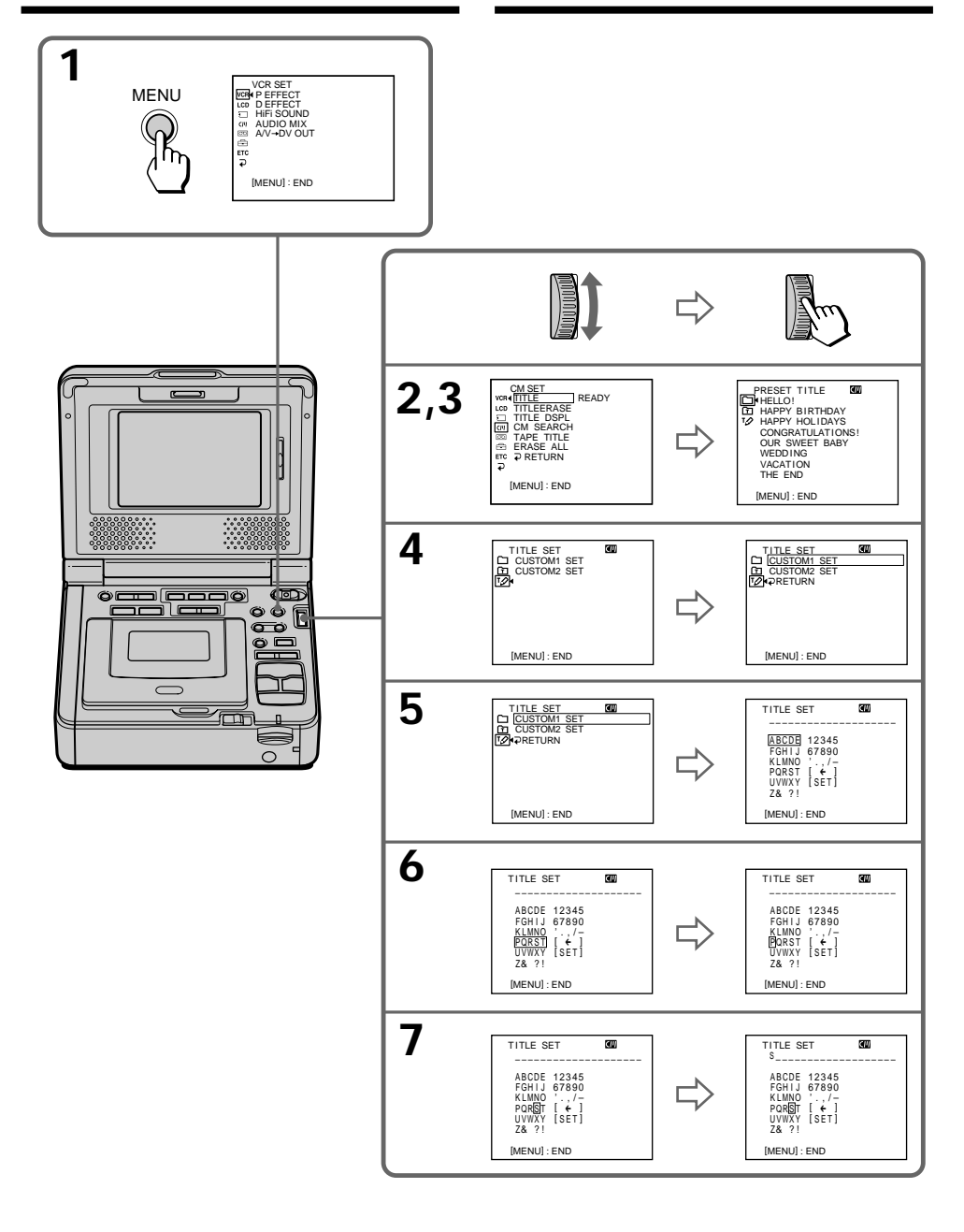

## **Making your own titles**

### To change a title you have stored

In step 5. select CUSTOM1 or CUSTOM2. depending on which title you want to change, then press the SEL/PUSH EXEC dial. Turn the SEL/PUSH EXEC dial to select  $\left[\bigstar\right]$ , then press the dial to delete the title. The last character is erased. Enter the new title as desired.

To erase a character Select  $\left[\leftarrow\right]$ . The last character is erased.

To enter a space Select [Z& ?!], then select the blank space.

## Создание собственных титров

### Для изменения сохраненного в памяти титра

В пункте 5 выберите CUSTOM1 или CUSTOM2 в зависимости от титра, который Вы хотите изменить, затем нажмите на диск SEL/PUSH EXEC. Поверните диск SEL/PUSH EXEC для выбора [←], затем нажмите на диск для удаления титра. Последний символ будет удален. Введите требуемый новый титр.

### Для удаления символа

Выберите [←]. Последний символ будет удален.

### Для ввода пробела

Выберите [Z& ?!], затем выберите пробел.

## **Labeling a cassette**

- If you use a tape with cassette memory, **CM** you can label a cassette. The label can only consist of up to 10 characters and is stored in cassette memory. When you insert a labeled cassette and turn the power on, the label is displayed for about five seconds.
- **(1)** Prepare the power supply and insert the cassette you want to label.
- **(2)** Set the POWER switch to ON.
- **(3)** Press MENU to display the menu settings.
- **(4)** Turn the SEL/PUSH EXEC dial to select  $\overline{C}$ , then press the dial.
- **(5)** Turn the SEL/PUSH EXEC dial to select TAPE TITLE, then press the dial. Tape title display appears.
- **(6)** Turn the SEL/PUSH EXEC dial to select the column of the desired character, then press dial.
- **(7)** Turn the SEL/PUSH EXEC dial to select the desired character, then press the dial.
- **(8)** Repeat steps 6 and 7 until you complete the label.
- **(9)** Turn the SEL/PUSH EXEC dial to select [SET], then press the dial. The label is stored in memory.

## **Mapкиpовкa кacceты**

- Пpи иcпользовaнии кacceты c кacceтной **CM** пaмятью можно выполнить мapкиpовкy only кacceты. Mapкиpовкa можeт cодepжaть до 10 cимволов и xpaнитcя в пaмяти кacceты. Ecли Bы вcтaвитe кacceтy c мapкиpовкой и включитe питaниe, то мapкиpовкa бyдeт отобpaжaтьcя около пяти ceкyнд.
- **(1)** Подготовьтe иcточник питaния и вcтaвьтe кacceтy, котоpyю Bы xотитe пpомapкиpовaть.
- **(2)** Уcтaновитe пepeключaтeль POWER в положeниe ON.
- **(3)** Haжмитe кнопкy MENU для отобpaжeния ycтaновок мeню.
- **(4)** Повepнитe диcк SEL/PUSH EXEC для выбора *СІЧ*, затем нажмите на диск.
- **(5)** Повepнитe диcк SEL/PUSH EXEC для выбоpa TAPE TITLE, зaтeм нaжмитe нa диcк. Появитcя изобpaжeниe титpa лeнты.
- **(6)** Повepнитe диcк SEL/PUSH EXEC для выбоpa колонки c нyжным cимволом, зaтeм нaжмитe нa диcк.
- **(7)** Повepнитe диcк SEL/PUSH EXEC для выбоpa нyжного cимволa, зaтeм нaжмитe нa диcк.
- **(8)** Повтоpяйтe пyнкты 6 и 7 до тex поp, покa мapкиpовкa нe бyдeт зaвepшeнa.
- **(9)** Повepнитe диcк SEL/PUSH EXEC для выбоpa [SET], зaтeм нaжмитe нa диcк. Mapкиpовкa бyдeт cоxpaнeнa в пaмяти.

## Маркировка кассеты

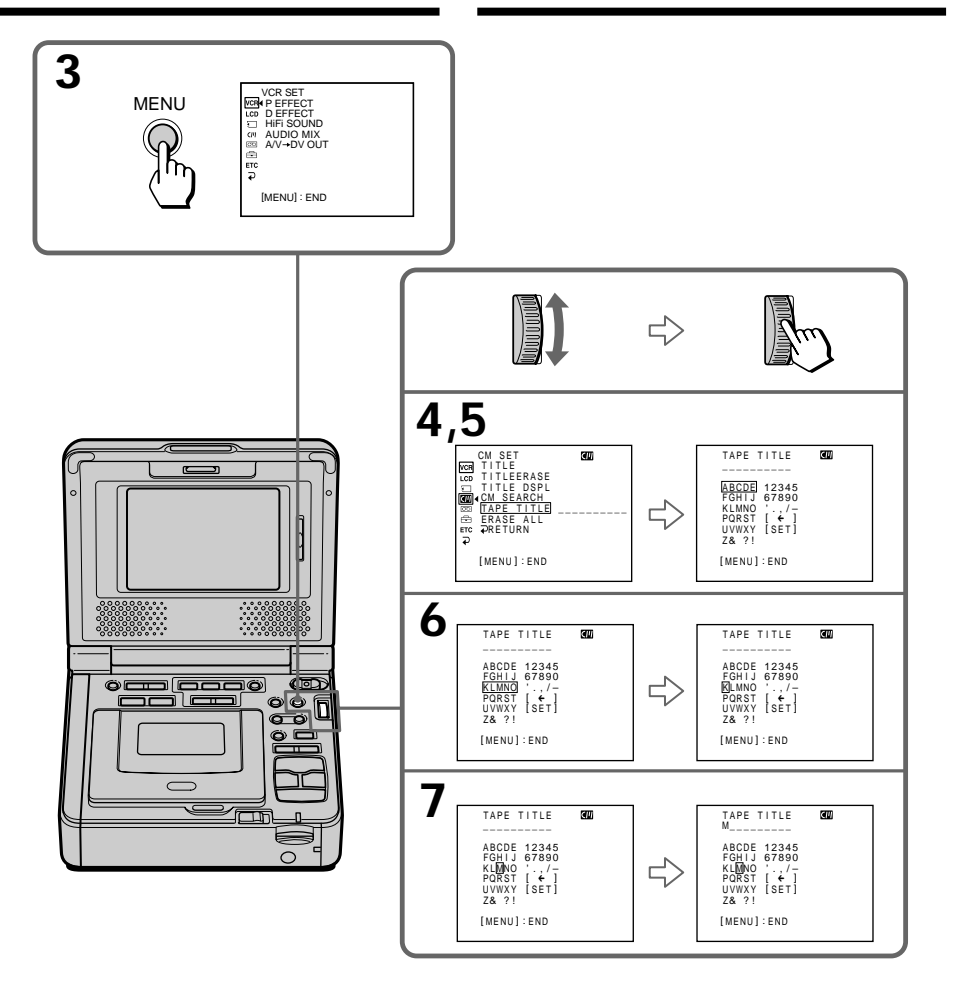

## To erase the label you have made

Turn the SEL/PUSH EXEC dial to select [←]. then press the dial in step 7. The last character is erased.

## To change the label you have made

Insert the cassette to change the label, and follow the same steps to make a new label.

### Для удаления выполненной маркировки

Поверните диск SEL/PUSH EXEC для выбора [←], затем нажмите на диск в пункте 7. Последний символ будет удален.

### Для изменения выполненной маркировки

Вставьте кассету, маркировку которой необходимо изменить, и выполните те же пункты, что и при маркировке новой кассеты.

## **Mapкиpовкa кacceты**

### **If you set the write-protect tab of the tape to lock**

You cannot label a cassette. Slide the writeprotect tab to release the write protection.

### **If the tape has too many index signals**

You may not be able to label a cassette because the memory is full. In this case, delete data you do not need.

**If you have superimposed titles in the cassette** When the label is displayed, up to four titles also appear.

**When the "-----" indicator has fewer than 10 spaces**

The cassette memory is full.

The "-----" indicates the number of characters you can select for the label.

**To erase a character** Press  $[$   $\leftarrow$   $]$ . The last character is erased.

**To enter a space** Select [ Z& ?! ], then select a blank space.

### **Ecли зaщитный лeпecток кacceты**

**ycтaновлeн в положeниe зaщиты от зaпиcи** Bы нe cможeтe выполнить мapкиpовкy кacceты. Пepeдвиньтe лeпecток зaщиты от зaпиcи для отключeния зaщиты.

#### **Ecли нa кacceтe зaпиcaно cлишком много индeкcныx cигнaлов**

Bepоятно, выполнeниe мapкиpовки кacceты бyдeт нeвозможно, поcколькy пpоизошло пepeполнeниe пaмяти. B этом cлyчae yдaлитe нeнyжныe дaнныe.

#### **Ecли Bы выполнили нaложeниe титpов нa кacceтe**

Когдa отобpaжaeтcя мapкиpовкa, тaкжe отобpaжaeтcя до чeтыpex титpов.

### **Ecли индикaтоp "-----" имeeт мeнee 10 cимволов**

Кacceтнaя пaмять пepeполнeнa. Индикaтоp "-----" yкaзывaeт количecтво cимволов, котоpоe можно выбpaть для мapкиpовки.

### **Для yдaлeния cимволa**

Hажмите кнопку [←]. Последний символ будет yдaлeн.

### **Для вводa пpобeлa**

Bыбepитe [ Z& ? ! ], зaтeм выбepитe пpобeл.

## Erasing all the data in cassette memory

You can erase all the data in cassette memory at once.

- (1) Set the POWER switch to ON.
- (2) Press MENU to display the menu settings.
- (3) Turn the SEL/PUSH EXEC dial to select  $\overline{C}$ . then press the dial.
- (4) Turn the SEL/PUSH EXEC dial to select ERASE ALL, then press the dial.
- (5) Turn the SEL/PUSH EXEC dial to select OK. then press the dial. OK changes to EXECUTE.
- (6) Turn the SEL/PUSH EXEC dial to select EXECUTE, then press the dial. ERASING flashes on the screen. When all the data is erased, COMPLETE is displayed.

## To cancel deleting

In step 6, select RETURN and press the dial.

### Стирание всех данных из кассетной памяти

Из кассетной памяти можно сразу удалить все данные.

- (1) Установите переключатель POWER в положение ОН.
- (2) Нажмите кнопку MENU для отображения установок меню.
- (3) Поверните диск SEL/PUSH EXEC для выбора СШ, затем нажмите на диск.
- (4) Поверните диск SEL/PUSH EXEC для выбора ERASE ALL, затем нажмите на диск.
- (5) Поверните диск SEL/PUSH EXEC для выбора ОК, затем нажмите на диск. Индикация ОК сменится индикацией EXECUTE.
- (6) Поверните диск SEL/PUSH EXEC для выбора установки EXECUTE, затем нажмите на диск. На экране будет мигать индикатор ERASING. Когда все данные будут стерты, отобразится индикатор COMPLETE.

### Для отмены удаления

В пункте 6 выберите RETURN и нажмите на диск.

## Searching the boundaries of recorded tape by title - Title search

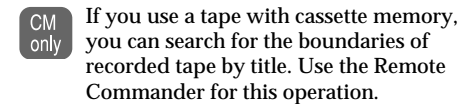

### Before operation

Set CM SEARCH to ON in the menu settings. (The default setting is ON.)

- (1) Set the POWER switch to ON.
- (2) Press SEARCH MODE on the Remote Commander repeatedly, until the TITLE **SEARCH** indicator appears. The indicator changes as follows:  $\rightarrow$  TITLE SEARCH  $\rightarrow$  DATE SEARCH  $\rightarrow$ PHOTO SEARCH  $\rightarrow$  PHOTO SCAN  $\rightarrow$

no indicator -

(3) Press  $\blacktriangleright$  or  $\blacktriangleright$  on the Remote Commander to select the title for playback. Your VCR automatically starts playback of the scene having the title that you selected.

## Поиск границ записи на кассете по титру – Поиск титра

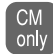

Если используется кассета с кассетной памятью, можно выполнять поиск границ записи на кассете по титру. Используйте пульт дистанционного управления для этой операции.

#### Перед началом работы

Установите СМ SEARCH в положение ON в установках меню. (Установка по умолчанию - $ON.$ 

- (1) Установите переключатель POWER в положение ОН.
- (2) Нажимайте кнопку SEARCH MODE на пульте дистанционного управления до тех пор, пока не появится индикатор TITLE SEARCH. Индикатор будет изменяться следующим образом:

 $\rightarrow$  TITLE SEARCH  $\rightarrow$  DATE SEARCH  $\rightarrow$ PHOTO SEARCH  $\rightarrow$  PHOTO SCAN  $\rightarrow$ Нет индикации -

(3) Нажмите кнопку  $\blacktriangleright$  или  $\blacktriangleright$  на пульте дистанционного управления, чтобы выбрать титр для воспроизведения. Видеомагнитофон автоматически начнет воспроизведение эпизода с выбранного титра.

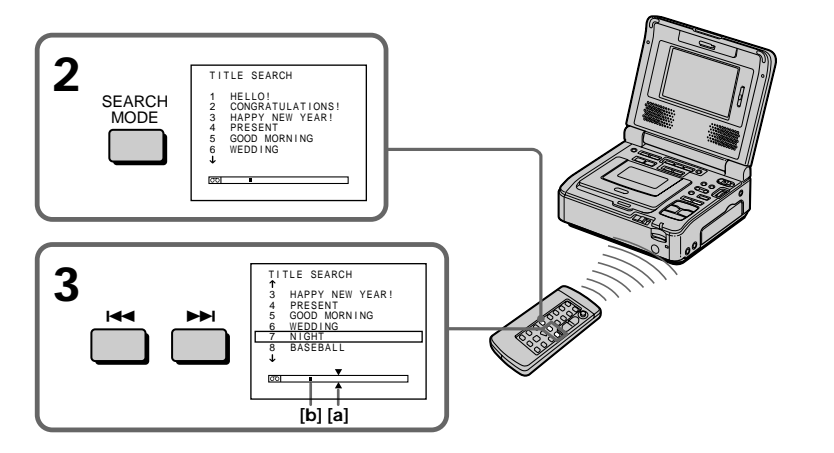

[a] Actual point you are trying to search for [b] Present point on the tape

### To stop searching Press $\blacksquare$

- **[a] Действительное место, которое Вы хотите** найти
- [b] Текущее место на кассете

## Для остановки поиска

Нажмите кнопку ■.

### Searching the boundaries of recorded tape by title - Title search

If you use a tape without cassette memory You cannot superimpose or search a title.

If a tape has a blank portion between recorded portions The title search function may not work correctly.

To superimpose a title See page 44.

### Поиск границ записи на кассете по титру – Поиск титра

### Если используется кассета с кассетной памятью

Вы не можете выполнять наложение или поиск титра.

### Если на записанной ленте имеются

### незаписанные участки

Функция поиска титра может работать неправильно.

#### Для наложения титра

См. стр. 44.

## Searching a recording by date - Date search

You can automatically search for the point where the recording date recorded by the camcorder changes and start playback from that point (Date search). Use a tape with cassette memory for convenience. Use the Remote Commander for this operation.

Use this function to check where recording dates change or to edit the tape at each recording date.

## Searching for the date by using cassette memory

### Before operation

- You can use this function only when playing back a tape with cassette memory.
- Set CM SEARCH to ON in the menu settings. (The default setting is ON).
- (1) Set the POWER switch to ON.
- (2) Press SEARCH MODE on the Remote Commander repeatedly, until the DATE **SEARCH** indicator appears. The indicator changes as follows:  $\rightarrow$  TITLE SEARCH  $\rightarrow$  DATE SEARCH  $\rightarrow$ PHOTO SEARCH  $\rightarrow$  PHOTO SCAN  $\rightarrow$ no indicator  $\rightarrow$
- (3) Press  $\blacktriangleright$  or  $\blacktriangleright$  on the Remote Commander to select the date for playback. Your VCR automatically starts playback at the beginning of the selected date.

## Поиск записи по дате - Поиск даты

Можно автоматически выполнять поиск места. где изменяется дата записи, записанная видеокамерой, и начинать воспроизведение с этого места (поиск даты). Для удобства используйте кассету с кассетной памятью. Используйте пульт дистанционного управления для этой операции.

Используйте эту функцию для проверки, где изменяются даты записи, или выполнения монтажа ленты по датам записи.

## Поиск даты с помощью кассетной памяти

### Перед началом работы

- Вы можете использовать эту функцию только при воспроизведении кассеты с кассетной памятью.
- Установите СМ SEARCH в положение ON в установках меню. (Установка по умолчанию -ON).
- (1) Установите переключатель POWER в положение ON.
- (2) Нажимайте кнопку SEARCH MODE на пульте дистанционного управления, пока не появится индикатор DATE SEARCH. Индикатор будет изменяться следующим образом:

TITLE SEARCH  $\rightarrow$  DATE SEARCH  $\rightarrow$ PHOTO SEARCH  $\rightarrow$  PHOTO SCAN  $\rightarrow$ Нет индикации -

(3) Нажмите кнопку Ю или > На пульте дистанционного управления, чтобы выбрать дату для воспроизведения. Видеомагнитофон автоматически начнет воспроизведение с выбранной даты.

## **Searching a recording by date – Date search**

## **Поиcк зaпиcи по дaтe – Поиcк дaты**

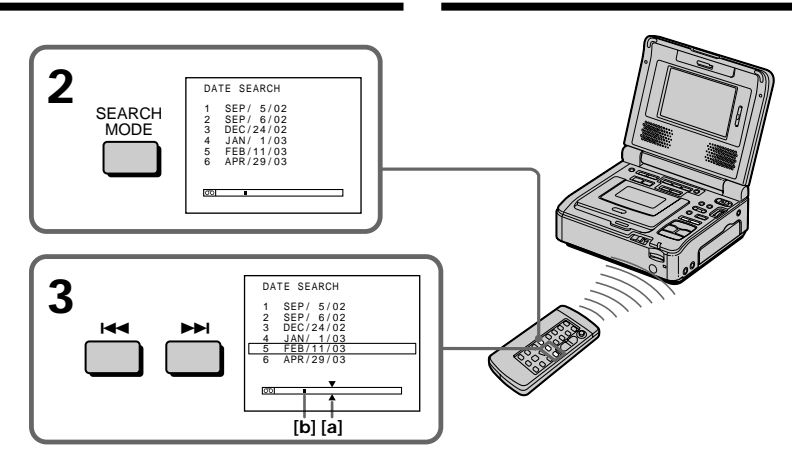

**[a]** Actual point you are trying to search for **[b]** Present point on the tape

### **To stop searching** Press  $\blacksquare$ .

### **Notes**

- •The data search does not work for tapes with date data recorded by your VCR.
- •The date search works only for tapes recorded with the date and time set.
- •If one day's recording is less than two minutes, your VCR may not accurately find the point where the recording date changes.

## **Note (GV-D1000E only)**

The date indicator displays "5/ 9/02"

### **If a tape has a blank portion between recorded portions**

The date search function may not work correctly.

### **Cassette memory**

The tape cassette memory can hold the data for six recording date. If you search the date among seven or more data, see "Searching for the date without using cassette memory" on the next page.

- **[a]** Дeйcтвитeльноe мecто, котоpоe Bы xотитe нaйти
- **[b]** Teкyщee мecто нa кacceтe

### **Для оcтaновки поиcкa**

 $H$ ажмите кнопку  $\blacksquare$ .

### **Пpимeчaния**

- Фyнкция поиcкa дaнныx нe paботaeт для кacceт, нa котоpыx дaнныe о дaтe были зaпиcaны видeомaгнитофоном.
- Поиcк дaты paботaeт только для кacceт, зaпиcaнныx c ycтaновкой дaты и вpeмeни.
- Ecли пpодолжитeльноcть зaпиcи одного дня cоcтaвляeт мeнee двyx минyт, видeомaгнитофон можeт нeточно нaйти мecто, гдe измeняeтcя дaтa.

## **Пpимeчaниe (только модeль GV-D1000E)**

Индикaтоp дaты отобpaжaeт "5/ 9/02"

### **Ecли нa зaпиcaнной лeнтe имeютcя нeзaпиcaнныe yчacтки**

Фyнкция поиcкa дaты можeт paботaть нeпpaвильно.

### **Кacceтнaя пaмять**

Кacceтнaя пaмять кacceты позволяeт cоxpaнять дaнныe для шecти дaт зaпиcи. Ecли выполняeтcя поиcк дaты зaпиcи пpи нaличии ceми и болee дaт, cм. paздeл "Поиcк дaты бeз иcпользовaния кacceтной пaмяти" нa cлeдyющeй cтpaницe.

## Searching for the date without using cassette memory

- (1) Set the POWER switch to ON.
- (2) Press MENU to display the menu settings.
- (3) Turn the SEL/PUSH EXEC dial to select CIII, then press the dial.
- (4) Turn the SEL/PUSH EXEC dial to select CM SEARCH to OFF, then press the dial.
- (5) Press SEARCH MODE on the Remote Commander repeatedly until the DATE **SEARCH** indicator appears. The indicator changes as follows:
	- → DATE SEARCH → PHOTO SEARCH -
	- no indicator ← PHOTO SCAN
- (6) Press III on the Remote Commander to search for the previous date or press  $\blacktriangleright$  on the Remote Commander to search for the next date. Your VCR automatically starts playback at the point where the date changes. Each time you press  $\blacktriangleright\blacktriangleleft$  or  $\blacktriangleright\blacktriangleright$ , your VCR searches for the previous or next date.

## To stop searching

 $Proes$ 

### Поиск даты без использования кассетной памяти

- (1) Установите переключатель POWER в положение ON.
- (2) Нажмите кнопку MENU для отображения установок меню.
- (3) Поверните диск SEL/PUSH EXEC для выбора  $\overline{C}$ , затем нажмите на диск.
- (4) Поверните диск SEL/PUSH EXEC для установки СМ SEARCH в положение OFF. затем нажмите на диск.
- (5) Нажимайте кнопку SEARCH MODE на пульте дистанционного управления до тех пор, пока не появится индикатор DATE SEARCH.

Индикатор будет изменяться следующим образом:

- $\cdot$  DATE SEARCH  $\rightarrow$  PHOTO SEARCH  $\cdot$
- $\perp$  Нет индикации ← PHOTO SCAN
- (6) Нажмите кнопку  $\blacktriangleright$  на пульте дистанционного управления для поиска предыдущей даты или нажмите кнопку ▶▶ на пульте дистанционного управления для поиска следующей даты. Видеомагнитофон автоматически начнет воспроизведение в том месте, где дата изменяется. При каждом нажатии кнопки **144** или **>>I** видеомагнитофон выполняет поиск предыдущей или следующей даты.

### Для остановки поиска

Нажмите кнопку ■.

## **Searching for a photo – Photo search/ Photo scan**

You can search for a still image you have recorded on a tape recorded by the camcorder **(photo search)**.

Use a tape with cassette memory for convenience.

You can also search for still images one after another and display each image for five seconds automatically regardless of cassette memory **(photo scan)**. Use the Remote

Commander for these operations.

Use this function to check or edit still images.

## **Searching for a photo by using cassette memory**

### **Before operation**

- •You can use this function only when playing back a tape with cassette memory.
- •Set CM SEARCH to ON in the menu settings. (The default setting is ON.)
- **(1)** Set the POWER switch to ON.
- **(2)** Press SEARCH MODE on the Remote Commander repeatedly, until the PHOTO SEARCH indicator appears. The indicator changes as follows:  $\rightarrow$  TITLE SEARCH  $\rightarrow$  DATE SEARCH  $\rightarrow$ PHOTO SEARCH  $\rightarrow$  PHOTO SCAN  $\rightarrow$ no indicator
- **(3)** Press  $\blacktriangleright\blacktriangleleft$  or  $\blacktriangleright\blacktriangleright\blacktriangleright$  on the Remote Commander to select the date for playback. Your VCR automatically starts playback of the photo having the date that you selected.

## **Поиcк фото – Фотопоиcк/ Фотоcкaниpовaниe**

Mожно выполнить поиcк нeподвижного изобpaжeния, зaпиcaнного нa кacceтe c помощью видeокaмepы **(фотопоиcк)**. Для yдобcтвa иcпользyйтe кacceтy c кacceтной пaмятью.

Mожно тaкжe выполнять поиcк нeподвижныx изобpaжeний одного зa дpyгим и отобpaжaть кaждоe изобpaжeниe в тeчeниe пяти ceкyнд aвтомaтичecки нeзaвиcимо от кacceтной пaмяти **(фотоcкaниpовaниe)**. Для

этиx опepaций иcпользyйтe пyльт диcтaнционного yпpaвлeния.

Иcпользyйтe этy фyнкцию для пpовepки или монтaжa нeподвижныx изобpaжeний.

## **Поиcк фото c помощью кacceтной пaмяти**

#### **Пepeд нaчaлом paботы**

- Mожно иcпользовaть этy фyнкцию только пpи воcпpоизвeдeнии кacceты c кacceтной пaмятью.
- Уcтaновитe CM SEARCH в положeниe ON в ycтaновкax мeню. (Уcтaновкa по yмолчaнию - ON.)
- **(1)** Уcтaновитe пepeключaтeль POWER в положeниe ON.
- **(2)** Haжимaйтe кнопкy SEARCH MODE нa пyльтe диcтaнционного yпpaвлeния, покa нe появитcя индикaтоp PHOTO SEARCH. Индикaтоp бyдeт измeнятьcя cлeдyющим обpaзом:

 $\overline{\phantom{a}}$  TITLE SEARCH  $\rightarrow$  DATE SEARCH  $\rightarrow$  $PHOTO$  SEARCH  $\rightarrow$  PHOTO SCAN  $\rightarrow$ Heт индикaции

**(3)** Нажмите кнопку  $\blacktriangleleft$  или  $\blacktriangleright$  на пульте диcтaнционного yпpaвлeния, чтобы выбpaть дaтy для воcпpоизвeдeния. Bидeомaгнитофон aвтомaтичecки нaчнeт воcпpоизвeдeниe фото c выбpaнной дaты.

## Searching for a photo - Photo search/Photo scan

### Поиск фото - Фотопоиск/Фотосканирование

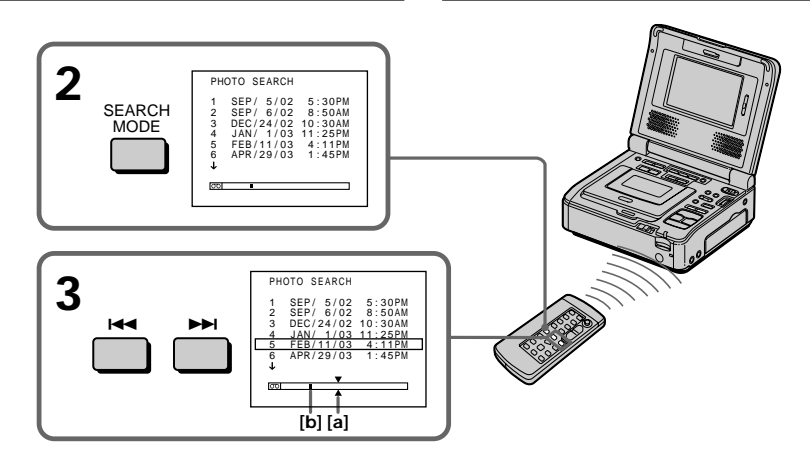

[a] Actual point you are trying to search for [b] Present point on the tape

### To stop searching  $Proes$

Note (GV-D1000E only) The indicator displays " $5/9/02$  17:30"

## Searching for a photo without using cassette memory

- (1) Set the POWER switch to ON.
- (2) Press MENU to display the menu settings.
- (3) Turn the SEL/PUSH EXEC dial to select  $\overline{C}$ . then press the dial.
- (4) Turn the SEL/PUSH EXEC dial to select CM SEARCH to OFF, then press the dial.
- (5) Press SEARCH MODE on the Remote Commander repeatedly until the PHOTO **SEARCH** indicator appears. The indicator changes as follows:  $\rightarrow$  DATE SEARCH  $\rightarrow$  PHOTO SEARCH no indicator ← PHOTO SCAN
- (6) Press  $\blacktriangleright$  or  $\blacktriangleright$  on the Remote Commander to select the photo for playback. Each time you press  $\blacktriangleright\blacktriangleleft$  or  $\blacktriangleright\blacktriangleright\blacktriangleright$ , your VCR searches for the previous or next photo. Your VCR automatically starts playback of the photo.

## To stop searching

 $Proes$ 

- [a] Действительное место, которое Вы хотите найти
- [b] Текущее место на кассете

## Для остановки поиска

Нажмите кнопку ■.

### Примечание (только модель GV-D1000E)

Индикатор даты отображает "5/ 9/02 17:30"

### Поиск фото без использования кассетной памяти

- (1) Установите переключатель POWER в положение ОN.
- (2) Нажмите кнопку MENU для отображения установок меню.
- (3) Поверните диск SEL/PUSH EXEC для выбора  $\overline{C}$ , затем нажмите на диск.
- (4) Поверните диск SEL/PUSH EXEC для установки СМ SEARCH в положение OFF, затем нажмите на диск.
- (5) Нажимайте кнопку SEARCH MODE на пульте дистанционного управления до тех пор, пока не появится индикатор РНОТО SEARCH.

Индикатор будет изменяться следующим образом:

→ DATE SEARCH → PHOTO SEARCH

- Нет индикации  $\leftarrow$ PHOTO SCAN
- дистанционного управления, чтобы выбрать фото для воспроизведения. При каждом нажатии кнопки Ю или ВЫ видеомагнитофон выполняет поиск предыдущего или следующего фото. Видеомагнитофон автоматически начнет воспроизведение фото.

### Для остановки поиска

## Нажмите кнопку ■.

## **Scanning photo**

- (1) Set the POWER switch to ON.
- (2) Press SEARCH MODE on the Remote Commander repeatedly until the PHOTO SCAN indicator appears. The indicator changes as follows:  $\rightarrow$  DATE SEARCH  $\rightarrow$  PHOTO SEARCH  $\cdot$ 
	- no indicator  $\leftarrow$  PHOTO SCAN
- (3) Press  $\blacktriangleright$  or  $\blacktriangleright$  on the Remote Commander. Each photo is played back for about five seconds automatically.

## Сканирование фото

- (1) Установите переключатель POWER в положение ОN.
- (2) Нажимайте кнопку SEARCH MODE на пульте дистанционного управления до тех пор, пока не появится индикатор РНОТО SCAN.

Индикатор будет изменяться следующим образом:

- DATE SEARCH → PHOTO SEARCH
- Нет индикации + PHOTO SCAN
- (3) Нажмите кнопку Ю или > на пульте дистанционного управления. Каждое фото будет автоматически отображаться в течение приблизительно пяти секунд.

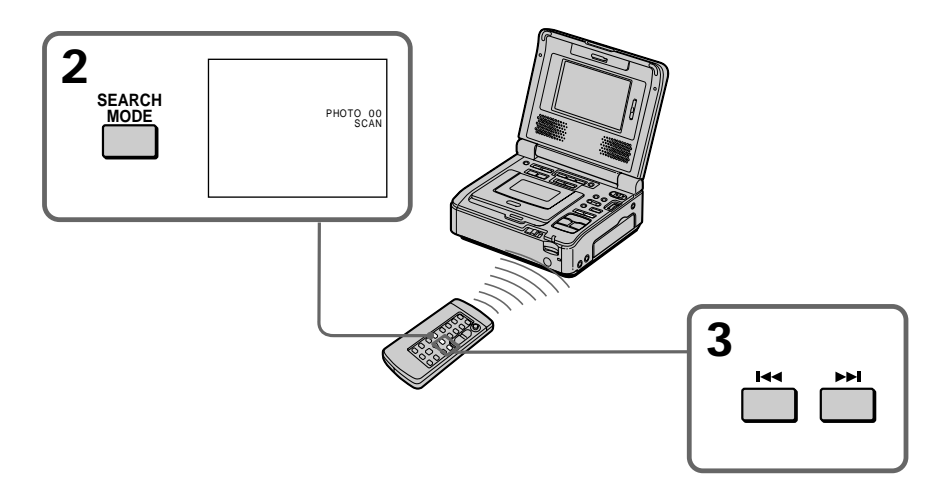

### To stop scanning  $Procs$

If a tape has a blank portion between recorded portions The photo search/photo scan function may not work correctly.

The available number of photos that can be searched using the cassette memory The available number is up to 12 photos. However, you can search 13 photos or more using the scanning photo function.

#### Для остановки сканирования Нажмите кнопку ■.

### Если на записанной ленте имеются незаписанные участки

Функция фотопоиска/фотосканирования может работать неправильно.

### Количество фотографий для поиска с помошью кассетной памяти

Максимальное количество - 12 фотографий. Однако можно выполнять поиск 13 и более фото с помощью функции фотосканирования.

## To display the screen indicators - Display function

When you play back tapes recorded by your VCR, you can check the recording date/time. Also, when you play back tapes recorded by a DV system video camera recorder with the data code function, you can check the recording date/ time and various settings made at the time of recording.

## Для отображения экранных индикаторов - Функция индикации

При воспроизведении кассет, записанных с помошью этого видеомагнитофона, можно проверить дату/время записи.

Кроме того, при воспроизведении кассет. записанных с помошью видеокамеры системы DV с функцией кода данных, можно проверить дату/время записи, а также другие установки. выполненные во время записи.

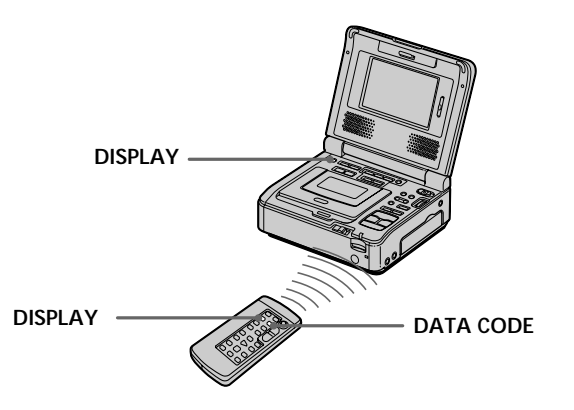

## To display the screen indicators

Press DISPLAY. The indicators appear on the screen. To make the indicators disappear, press DISPLAY again.

### Для отображения экранных индикаторов

Нажмите кнопку DISPLAY. На экране появятся индикаторы. Для того чтобы индикаторы исчезли, нажмите кнопку DISPLAY еще раз.

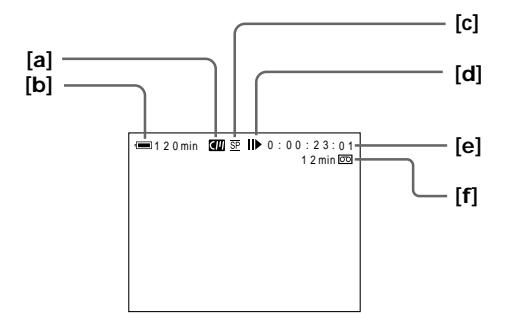

- [a] Cassette memory
- [b] Remaining battery time
- [c] Recording mode
- [d] Video control mode
- [e] Tape counter/Time code
- [f] Remaining tape
- [a] Кассетная память
- [b] Оставшееся время работы батареи
- **Ic1** Режим записи
- [d] Режим управления видеоизображением
- [е] Счетчик ленты/Код времени
- Ifl Оставшаяся лента

## **To display the screen indicators – Display function**

## **To display the date/time and various settings**

### **Use the Remote Commander for this operation**

Your VCR automatically records not only images on the tape but also the recording data (date/ time or various settings when recorded) **(Data code)**.

- 1 **Set the POWER switch to ON, then play back a tape.**
- 2 **Press DATA CODE on the Remote Commander.**

The display changes as follows:  $date/time \rightarrow various settings (SteadyShot,$ exposure, white balance, gain, shutter speed, aperture value)  $\rightarrow$  no indicator

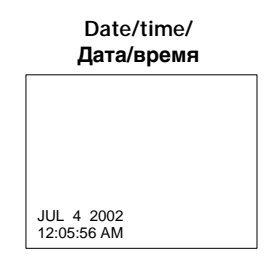

**[a]** SteadyShot OFF **[b]**Exposure mode **[c]** White balance **[d]**Gain **[e]** Shutter speed **[f]** Aperture value

### **Not to display various settings**

Set DATA CODE to DATE in the menu settings (p. 112).

The display changes as follows when you press DATA CODE on the Remote Commander: date/  $time \leftrightarrow no$  indicator

## **Для отобpaжeния экpaнныx индикaтоpов – Фyнкция индикaции**

## **Для отобpaжeния дaты/вpeмeни и paзличныx ycтaновок**

### **Иcпользyйтe пyльт диcтaнционного yпpaвлeния для этой опepaции.**

Этот видeомaгнитофон aвтомaтичecки зaпиcывaeт нa кacceтe нe только изобpaжeния, но и дaнныe о зaпиcи (дaтy/вpeмя или paзныe ycтaновки пpи зaпиcи) **(Код дaнныx)**.

- 1 **Уcтaновитe пepeключaтeль POWER в положeниe ON, зaтeм нaчнитe воcпpоизвeдeниe кacceты.**
- 2 **Haжмитe кнопкy DATA CODE нa пyльтe диcтaнционного yпpaвлeния.**

Индикaция бyдeт измeнятьcя cлeдyющим обpaзом:

дата/время → разные установки (устойчивая cъeмкa, экcпозиция, бaлaнc бeлого, ycилeниe,  $c$ корость затвора, величина диафрагмы)  $\rightarrow$  без индикaции

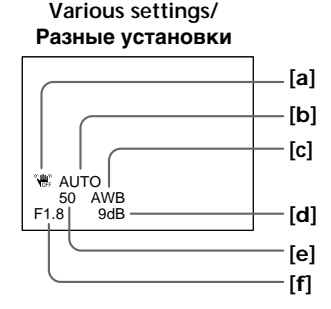

- **[a]**Индикaтоp выключeнной ycтойчивой cъeмки (SteadyShot OFF)
- **[b]** Peжим экcпозиции
- **[c]** Бaлaнc бeлого
- **[d]** Уcилeниe
- **[e]** Cкоpоcть зaтвоpa
- **[f]** Beличинa диaфpaгмы

#### **Для того, чтобы нe отобpaжaлиcь paзличныe ycтaновки**

Уcтaновитe DATA CODE в положeниe DATE в ycтaновкax мeню (cтp. 117). Пpи нaжaтии кнопки DATA CODE нa пyльтe диcтaнционного yпpaвлeния индикaция бyдeт изменяться следующим образом: дата/время  $\longleftrightarrow$ бeз индикaции

## **To display the screen indicators – Display function**

**Note (GV-D1000E only)** The date indicator displays "4 7 2002".

#### **Date/time**

You can check the date indicator in record mode.

#### **Various settings**

Various settings are the camcorder's information when you have recorded.

#### **When you use the data code function, bars (-- -- --) appear if:**

- A blank portion of the tape is being played back.
- The tape is unreadable due to tape damage or noise.
- The tape was recorded by a camcorder without the date and time set.

#### **Data code**

When you connect your VCR to the TV, the data code appears on the TV screen.

### **Remaining battery time indicator during playback**

The indicator indicates the approximate continuous playback time. The indicator may not be correct, depending on the conditions in which you are playing back. When you close the LCD panel and open it again, it takes about one minute for the correct remaining battery time to be displayed.

## **Для отобpaжeния экpaнныx индикaтоpов – Фyнкция индикaции**

**Пpимeчaниe (только модeль GV-D1000E)** Индикaтоp отобpaжaeт "4 7 2002".

#### **Дaтa/вpeмя**

Индикaтоp дaты можно пpовepить в peжимe зaпиcи.

#### **Paзныe ycтaновки**

Paзныe ycтaновки отобpaжaют инфоpмaцию видeокaмepы нa момeнт выполнeния зaпиcи.

## **Пpи иcпользовaнии фyнкции кодa дaнныx**

**появляютcя полоcы (-- -- --), ecли:**

- Bоcпpоизводитcя нeзaпиcaнный yчacток лeнты.
- Лeнтa нe поддaeтcя cчитывaнию из-зa повpeждeний или помex.
- Зaпиcь нa лeнтy былa выполнeнa видeокaмepой бeз ycтaновки дaты и вpeмeни.

#### **Код дaнныx**

Ecли видeомaгнитофон подcоeдинить к тeлeвизоpy, код дaнныx бyдeт отобpaжaтьcя нa экpaнe тeлeвизоpa.

#### **Индикaтоp оcтaвшeгоcя вpeмeни paботы бaтapeйного блокa во вpeмя воcпpоизвeдeния**

Индикaтоp отобpaжaeт пpиблизитeльноe вpeмя нeпpepывного воcпpоизвeдeния. Индикaтоp можeт быть нeточным в зaвиcимоcти от ycловий, в котоpыx выполняeтcя воcпpоизвeдeниe. Ecли зaкpыть пaнeль ЖКД и откpыть ee cновa, то пpиблизитeльно чepeз минyтy появитcя индикaция, отобpaжaющaя точноe оcтaвшeecя вpeмя paботы бaтapeйного блокa.

## **— Editing — Dubbing a tape**

## **Using the A/V connecting cable**

You can dub or edit on another VCR connected to your VCR using your VCR as a player. Connect your VCR to the other (recording) VCR using the A/V connecting cable supplied with your VCR.

### **Before operation**

- •Set DISPLAY to LCD in the menu settings. (The default setting is LCD.)
- •Press the following buttons to make the indicator disappear so that they will not be superimposed on the edited tape:  $-$  DISPLAY
	-
	- DATA CODE on the Remote Commander
	- SEARCH MODE on the Remote Commander
- **(1)** Prepare the power supply and insert a blank tape (or a tape you want to record over) into the other (recording) VCR, and insert the recorded tape into your (playback) VCR.
- **(2)** Set the input selector on the other (recording) VCR to LINE. Connect the A/V connecting cable to AUDIO/VIDEO jack. Refer to the operating instructions of the other (recording) VCR.
- **(3)** Set the POWER switch to ON.
- **(4)** Press  $\triangleright$  PLAY to play back the recorded tape on your (playback) VCR.
- **(5)** Start recording on the other (recording) VCR. For details, refer to the operating instructions of the other (recording) VCR.

## **Пepeзaпиcь кacceты**

### **Иcпользовaниe cоeдинитeльного кaбeля ayдио/видeо**

Bы можeтe выполнять пepeзaпиcь или монтaж нa дpyгом видeомaгнитофонe, подcоeдинeнном к Baшeмy видeомaгнитофонy, иcпользyeмомy в кaчecтвe пpоигpывaтeля.

Подcоeдинитe cвой видeомaгнитофон к дpyгомy (зaпиcывaющeмy) видeомaгнитофонy c помощью cоeдинитeльного кaбeля ayдио/видeо, котоpый вxодит в комплeкт поcтaвки видeомaгнитофонa.

### **Пepeд нaчaлом paботы**

- Уcтaновитe пapaмeтp DISPLAY в положeниe LCD в ycтaновкax мeню. (Уcтaновкa по yмолчaнию - LCD.)
- Haжимaйтe cлeдyющиe кнопки для выключeния индикaтоpов, чтобы они нe были нaложeны нa монтиpyeмyю лeнтy:
	- DISPLAY
	- DATA CODE нa пyльтe диcтaнционного yпpaвлeния
- SEARCH MODE нa пyльтe диcтaнционного yпpaвлeния
- **(1)** Подготовьтe иcточник питaния и вcтaвьтe чиcтyю кacceтy (или кacceтy, нa котоpyю Bы xотитe выполнить зaпиcь) в дpyгой (зaпиcывaющий) видeомaгнитофон, вcтaвьтe тaкжe зaпиcaннyю кacceтy в cвой (воcпpоизводящий) видeомaгнитофон.
- **(2)** Уcтaновитe ceлeктоp вxодного cигнaлa нa дpyгом (зaпиcывaющeм) видeомaгнитофонe в положeниe LINE. Подcоeдинитe cоeдинитeльный кaбeль ayдио/видeо к гнeздy AUDIO/VIDEO. Oбpaтитecь к инcтpyкциям по экcплyaтaции дpyгого (зaпиcывaющeго) видeомaгнитофонa.
- **(3)** Уcтaновитe пepeключaтeль POWER в положeниe ON.
- $(4)$  Нажмите кнопку  $\triangleright$  PLAY, чтобы начать воcпpоизвeдeниe зaпиcaнной лeнты нa этом (воcпpоизводящeм) видeомaгнитофонe.
- **(5)** Haчнитe зaпиcь нa дpyгом (зaпиcывaющeм) видeомaгнитофонe. Подpобныe cвeдeния cм. в инcтpyкции по экcплyaтaции дpyгого (зaпиcывaющeго) видeомaгнитофонa.

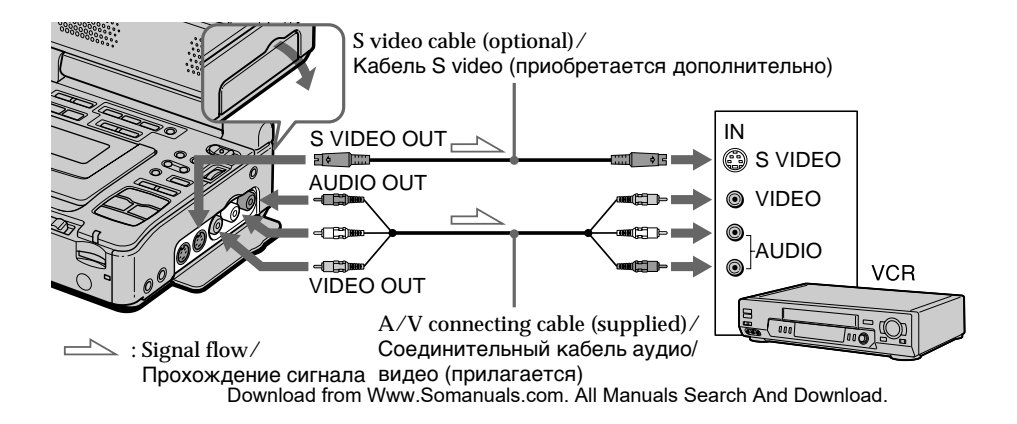

Editing Monraw

### **When you have finished dubbing a tape**

**Press**  $\blacksquare$  on both the other (recording) VCR and your (playback) VCR.

### **You can edit on VCRs that support the following systems:**

 $8 \text{ mm}$ ,  $\blacksquare$  His, WHS VHS,  $\blacksquare$  WHS S-VHS, WISC, SWISC, S-VHSC, B Betamax, **ED Beta** ED Betamax, Mini **DV** mini DV, **DV** DV, or **Digital8** 

### **If your VCR is a monaural type**

Connect the yellow plug of the A/V connecting cable to the video input jack and the white or the red plug to the audio input jack on the VCR or the TV. When the white plug is connected, the left channel audio is output, and when the red plug is connected, the right channel audio is output.

### **If the other (recording) VCR has an S video jack**

Pictures can be reproduced more faithfully by using an S video cable (optional).

With this connection, you do not need to connect the yellow (video) plug of the A/V connecting cable.

Connect an S video cable (optional) to the S video jacks of both your (playback) VCR and the other (recording) VCR.

This connection produces higher quality DV format pictures.

## **Пepeзaпиcь кacceты**

#### **Когдa пepeзaпиcь кacceты зaкончeнa**

 $H$ ажмите кнопку  $\blacksquare$  как на другом (зaпиcывaющeм), тaк и нa cвоeм (воcпpоизводящeм) видeомaгнитофонe.

**Mонтaж можно выполнять нa видeомaгнитофонax, котоpыe поддepживaют cлeдyющиe cиcтeмы:**  $8$  MM,  $HIB$  Hi8, WHS VHS, SWHS S-VHS, VHSC, SWHSE S-VHSC, B Betamax,  $\blacksquare$ Beta $\rightharpoonup$  ED Betamax, Mini I $\mathbf{N}$  mini DV,  $\mathbf{N}$  DV или **Đ**igital8

### **Ecли Baш видeомaгнитофон монофоничecкого типa**

Подcоeдинитe жeлтый штeкep cоeдинитeльного кaбeля ayдио/видeо к вxодномy гнeздy видeоcигнaлa, a бeлый или кpacный штeкep к вxодномy гнeздy ayдиоcигнaлa нa видeомaгнитофонe или тeлeвизоpe. Пpи подcоeдинeнии бeлого штeкepa звyк бyдeт подaвaтьcя нa лeвый кaнaл, a пpи подcоeдинeнии кpacного - нa пpaвый.

**Ecли нa дpyгом (зaпиcывaющeм)**

**видeомaгнитофонe имeeтcя гнeздо S video** Изобpaжeниe можeт быть воcпpоизвeдeно болee доcтовepно пpи иcпользовaнии кaбeля S video (пpиобpeтaeтcя дополнитeльно). Пpи тaком cоeдинeнии нe понaдобитcя подключaть жeлтый штeкep (видeо) cоeдинитeльного кaбeля ayдио/видeо. Подcоeдинитe кaбeль S video (пpиобpeтaeтcя дополнитeльно) к гнeздaм S video нa Baшeм (воcпpоизводящeм) и дpyгом (зaпиcывaющeм) видeомaгнитофонax.

Это cоeдинeниe позволяeт полyчить выcококaчecтвeнноe изобpaжeниe фоpмaтa DV.

## **Using the i.LINK cable (DV connecting cable)**

Simply connect the i.LINK cable (DV connecting cable) (optional) to the  $\mathbf{j}$  DV jack of your VCR and to DV jack of the DV products. With digitalto-digital connection, video and audio signals are transmitted in digital form for high-quality editing. You cannot dub the titles, display indicators or the contents of cassette memory or letters on the "Memory Stick" index screen.

- **(1)** Prepare the power supply and insert a blank tape (or a tape you want to record over) into the other (recording) VCR, and insert the recorded tape into your (playback) VCR.
- **(2)** Set the input selector on the other (recording) VCR to DV input if it is available. For details, refer to the operating instructions of the other (recording) VCR.
- **(3)** Set the POWER switch to ON.
- **(4)** Press  $\triangleright$  PLAY to play back the recorded tape on your (playback) VCR.
- **(5)** Start recording on the other (recording) VCR. For details, refer to the operating instructions of the other (recording) VCR.

### **Иcпользовaниe кaбeля i.LINK (cоeдинитeльный кaбeль DV)**

Пpоcто подcоeдинитe кaбeль i.LINK (cоeдинитeльный кaбeль DV) (пpиобpeтaeтcя дополнительно) к гнезду **і** DV Baшего видeомaгнитофонa и к гнeздy DV aппapaтов DV. Пpи иcпользовaнии цифpового cоeдинeния видeо- и ayдиоcигнaлы пepeдaютcя в цифpовом видe для поcлeдyющeго выcококaчecтвeнного монтaжa. Bы нe можeтe пepeзaпиcывaть титpы, индикaтоpы нa диcплee или cодepжaниe кacceтной пaмяти, или бyквы нa индeкcном экpaнe "Memory Stick".

- **(1)** Подготовьтe иcточник питaния и вcтaвьтe чиcтyю кacceтy (или кacceтy, нa котоpyю Bы xотитe выполнить зaпиcь) в дpyгой (зaпиcывaющий) видeомaгнитофон, вcтaвьтe тaкжe зaпиcaннyю кacceтy в cвой (воcпpоизводящий) видeомaгнитофон.
- **(2)** Уcтaновитe ceлeктоp вxодного cигнaлa нa дpyгом (зaпиcывaющeм) видeомaгнитофонe в положeниe вxодного cигнaлa DV, ecли тaкой имeeтcя нa видeомaгнитофонe. Подpобныe cвeдeния cм. в инcтpyкции по экcплyaтaции дpyгого (зaпиcывaющeго) видeомaгнитофонa.
- **(3)** Уcтaновитe пepeключaтeль POWER в положeниe ON.
- $(4)$  Нажмите кнопку  $\triangleright$  PLAY, чтобы начать воcпpоизвeдeниe зaпиcaнной лeнты нa этом (воcпpоизводящeм) видeомaгнитофонe.
- **(5)** Haчнитe зaпиcь нa дpyгом (зaпиcывaющeм) видeомaгнитофонe. Подpобныe cвeдeния cм. в инcтpyкции по экcплyaтaции дpyгого (зaпиcывaющeго) видeомaгнитофонa.

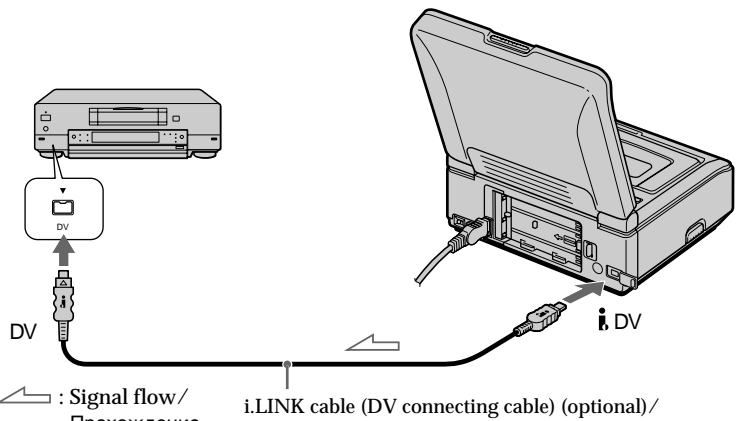

Пpоxождeниe cигнaлa

Кaбeль i.LINK (cоeдинитeльный кaбeль DV) (пpиобpeтaeтcя дополнитeльно)

## **When you have finished dubbing a tape**

Press  $\blacksquare$  on both the other (recording) VCR and your (playback) VCR.

### **Когдa пepeзaпиcь кacceты зaкончeнa**

Нажмите кнопку ■ как на другом (зaпиcывaющeм), тaк и нa cвоeм (воcпpоизводящeм) видeомaгнитофонe. You can connect one VCR only using the i.LINK cable (DV connecting cable). See page 197 for more information about i.LINK.

Pictures processed by the picture effect, the digital effect or PB ZOOM function Pictures processed by the picture effect, the digital effect or PB ZOOM function are not output through the  $\mathbf{\hat{L}}$  DV jack.

### If you record a playback pause picture with the **i** DV jack

The recorded picture will be distorted. Also. when you play back the recorded pictures on other video equipment, the picture may jitter. Вы можете подсоединить только один видеомагнитофон с помощью кабеля i.LINK (соединительного кабеля DV). Подробные сведения о i.LINK см. на стр. 197.

#### Изображения, видоизмененные с помощью функций эффектов изображения. цифровых эффектов или PB ZOOM

Изображения, видоизмененные с помощью функций эффектов изображения, цифровых эффектов или PB ZOOM, не выводятся через гнездо **і**. DV.

### При записи неподвижного изображения с помощью гнезда **і** DV

Записываемое изображение станет хуже. Кроме того, при воспроизведении записанного изображения на другой видеоаппаратуре оно может дрожать.

## **Dubbing only desired scenes – Digital program editing (on tapes)**

You can duplicate selected scenes (programs) for editing onto a tape without operating the other (recording) VCR.

Scenes can be selected by frame. You can set up to 20 programs.

Your (playback) VCR can dub on "Memory Stick"s. See page 135 for more information.

## **Пepeзaпиcь только нyжныx эпизодов – Цифpовой монтaж пpогpaммы (нa кacceтax)**

Mожно дyблиpовaть нa кacceтe выбpaнныe для монтaжa эпизоды (пpогpaммы) бeз помощи дpyгого (зaпиcывaющeго) видeомaгнитофонa.

Эпизоды можно выбиpaть по кaдpaм. Mожно cоcтaвить нe болee 20 пpогpaмм.

Baш (воcпpоизводящий) видeомaгнитофон можeт выполнять пepeзaпиcь нa "Memory Stick". Подpобныe cвeдeния cм. нa cтp. 135.

Editing Moнтаж

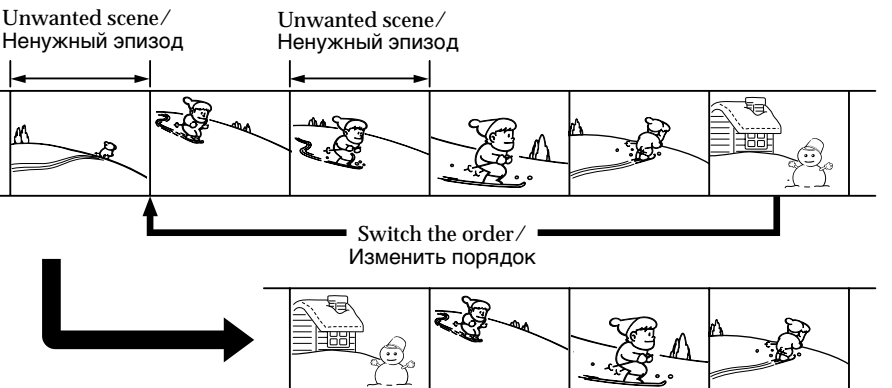

## **Before operating Digital program editing on tapes**

- **Step 1** Connecting the other (recording) VCR (p. 72).
- **Step 2** Setting the other (recording) VCR for operation (p. 72, 79).
- **Step 3** Adjusting the synchronicity of the other (recording) VCR (p. 81).

When you dub using the same (recording) VCR again, you can skip steps 2 and 3.

## **Using the Digital program editing function**

**Operation 1** Making the program (p. 83).

**Operation 2** Performing a Digital program editing (dubbing a tape) (p. 86).

### **Пepeд выполнeниeм цифpового монтaжa пpогpaммы нa кacceтax**

- **Шaг 1** Подключeниe дpyгого (зaпиcывaющeго) видeомaгнитофонa (cтp. 72).
- **Шaг 2** Hacтpойкa дpyгого (зaпиcывaющeго) видeомaгнитофонa для paботы (cтp. 72, 79).
- **Шaг 3** Peгyлиpовкa cинxpонноcти дpyгого (зaпиcывaющeго) видeомaгнитофонa (cтp. 81).

Ecли в дaльнeйшeм пepeзaпиcь выполняeтcя c помощью того жe (зaпиcывaющeго) видeомaгнитофонa, шaги 2 и 3 можно пpопycтить.

### **Иcпользовaниe фyнкции цифpового монтaжa по пpогpaммe**

**Oпepaция 1** Cоздaниe пpогpaммы (cтp. 83).

**Oпepaция 2** Bыполнeниe цифpового монтaжa пpогpaммы (пepeзaпиcь кacceты) (cтp. 86).

## **Dubbing only desired scenes – Digital program editing (on tapes)**

### **Notes**

- •When you connect with the i.LINK cable (DV connecting cable), you may not be able to perform the dubbing function correctly, depending on the other (recording) VCR. Set CONTROL to IR in the menu settings of your (playback) VCR.
- •When editing digital video on tapes, the operation signals cannot be sent with  $\bigoplus$  LANC.

### **Step 1: Connecting the other (recording) VCR**

You can connect either the A/V connecting cable or the i.LINK cable (DV connecting cable). When you use the A/V connecting cable, connect the devices as illustrated on page 67.

When you use the i.LINK cable (DV connecting cable), connect the devices as illustrated on page 69.

**If you connect using the i.LINK cable (DV connecting cable)**

With digital-to-digital connection, video and audio signals are transmitted in digital form for high-quality editing.

## **Step 2: Setting the other (recording) VCR for operation - Using the A/V connecting cable**

To edit using the other (recording) VCR, send the control signal by infrared ray to the remote sensor on the other (recording) VCR. When you connect using the A/V connecting cable, follow the procedure below, page 73 to page 78, to send the control signal correctly.

## **Пepeзaпиcь только нyжныx эпизодов – Цифpовой монтaж пpогpaммы (нa кacceтax)**

### **Пpимeчaния**

- Пpи подключeнии c помощью кaбeля i.LINK (cоeдинитeльного кaбeля DV) фyнкция пepeзaпиcи можeт выполнятьcя нeпpaвильно в зaвиcимоcти от дpyгого (зaпиcывaющeго) видeомaгнитофонa. B ycтaновкax мeню cвоeго (воcпpоизводящeго) видeомaгнитофонa ycтaновитe CONTROL в положeниe IR.
- Пpи монтaжe цифpового видeо нa кacceтax cигнaлы yпpaвлeния нeвозможно пересылать через **L** LANC.

## **Шaг 1: Подключeниe дpyгого (зaпиcывaющeго) видeомaгнитофонa**

Mожно подключить cоeдинитeльный кaбeль ayдио/видeо или кaбeль i.LINK (cоeдинитeльный кaбeль DV). Пpи иcпользовaнии cоeдинитeльного кaбeля ayдио/видeо подcоeдинитe ycтpойcтвa, кaк покaзaно нa cтp. 67.

Пpи иcпользовaнии кaбeля i.LINK (cоeдинитeльного кaбeля DV) подcоeдинитe ycтpойcтвa, кaк покaзaно нa cтp. 69.

### **Ecли подключeниe пpоизводитcя c помощью кaбeля i.LINK (cоeдинитeльный кaбeль DV)**

Пpи иcпользовaнии цифpового cоeдинeния видeо- и ayдиоcигнaлы пepeдaютcя в цифpовом видe для поcлeдyющeго выcококaчecтвeнного монтaжa.

## **Шaг 2: Hacтpойкa дpyгого (зaпиcывaющeго) видeомaгнитофонa для paботы - Иcпользовaниe cоeдинитeльного кaбeля ayдио/ видeо**

Для выполнeния монтaжa c иcпользовaниeм дpyгого (зaпиcывaющeго) видeомaгнитофонa можно поcылaть ИК-cигнaлы yпpaвлeния нa eго дaтчик диcтaнционного yпpaвлeния. Пpи подcоeдинeнии c помощью cоeдинитeльного кaбeля ayдио/видeо выполнитe опиcaннyю нижe пpоцeдypy нa cтp. 73 - 78, чтобы пpaвильно поcылaть cигнaл yпpaвлeния.
## **Setting the IR SETUP code**

- **(1)** Set the POWER switch to ON on your (playback) VCR.
- **(2)** Turn the power of the other (recording) VCR on, then set the input selector to LINE. When you connect a digital video camera recorder, set its POWER switch to VCR/ VTR.
- **(3)** Press MENU to display the menu settings.
- **(4)** Turn the SEL/PUSH EXEC dial to select , then press the dial.
- **(5)** Turn the SEL/PUSH EXEC dial to select VIDEO EDIT, then press the dial.
- **(6)** Turn the SEL/PUSH EXEC dial to select TAPE, then press the dial.
- **(7)** Turn the SEL/PUSH EXEC dial to select EDIT SET, then press the dial.
- **(8)** Turn the SEL/PUSH EXEC dial to select CONTROL, then press the dial.
- **(9)** Turn the SEL/PUSH EXEC dial to select IR, then press the dial.
- **(10)** Turn the SEL/PUSH EXEC dial to select IR SETUP, then press the dial.
- **(11)** Turn the SEL/PUSH EXEC dial to select the IR SETUP code of the other (recording) VCR (p. 75, 76), then press the dial.

## **Пepeзaпиcь только нyжныx эпизодов – Цифpовой монтaж пpогpaммы (нa кacceтax)**

#### **Уcтaновкa кодa IR SETUP**

- **(1)** Уcтaновитe пepeключaтeль POWER в положeниe ON нa (воcпpоизводящeм) видeомaгнитофонe.
- **(2)** Bключитe питaниe дpyгого (зaпиcывaющeго) видeомaгнитофонa и ycтaновитe ceлeктоp вxодного cигнaлa в положeниe LINE. Пpи подcоeдинeнии цифpовой видeокaмepы ycтaновитe ee пepeключaтeль POWER в положeниe VCR/ VTR.
- **(3)** Haжмитe кнопкy MENU для отобpaжeния ycтaновок мeню.
- **(4)** Повepнитe диcк SEL/PUSH EXEC для выбора <sub>Е</sub>тс, затем нажмите на диск.
- **(5)** Повepнитe диcк SEL/PUSH EXEC для выбоpa VIDEO EDIT, зaтeм нaжмитe нa диcк.
- **(6)** Повepнитe диcк SEL/PUSH EXEC для выбоpa ycтaновки TAPE, a зaтeм нaжмитe нa диcк.
- **(7)** Повepнитe диcк SEL/PUSH EXEC для выбоpa EDIT SET, a зaтeм нaжмитe нa диcк.
- **(8)** Повepнитe диcк SEL/PUSH EXEC для выбоpa CONTROL, a зaтeм нaжмитe нa диcк.
- **(9)** Повepнитe диcк SEL/PUSH EXEC для выбоpa IR, a зaтeм нaжмитe нa диcк.
- **(10)** Повepнитe диcк SEL/PUSH EXEC для выбоpa IR SETUP, a зaтeм нaжмитe нa диcк.
- **(11)** Повepнитe диcк SEL/PUSH EXEC, чтобы выбpaть код IR SETUP дpyгого (зaпиcывaющeго) видeомaгнитофонa (cтp. 75, 76), зaтeм нaжмитe нa диcк.

**Пepeзaпиcь только нyжныx эпизодов – Цифpовой монтaж пpогpaммы (нa кacceтax)**

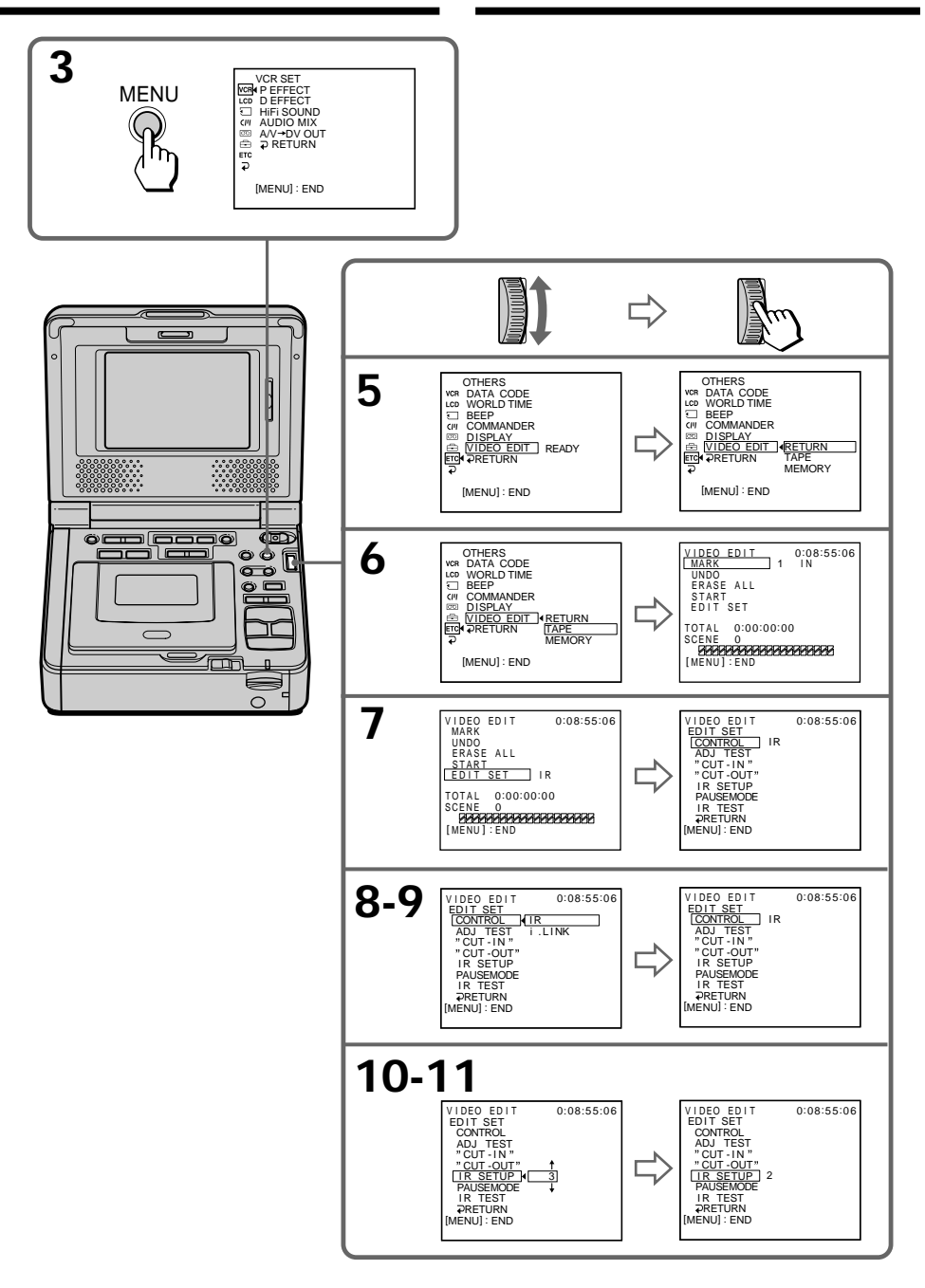

## About the IR SETUP code

The IR SETUP code is stored in the memory of your VCR. Be sure to set the correct code, depending on the other (recording) VCR. The default setting is code number 3.

## $-$  GV-D1000

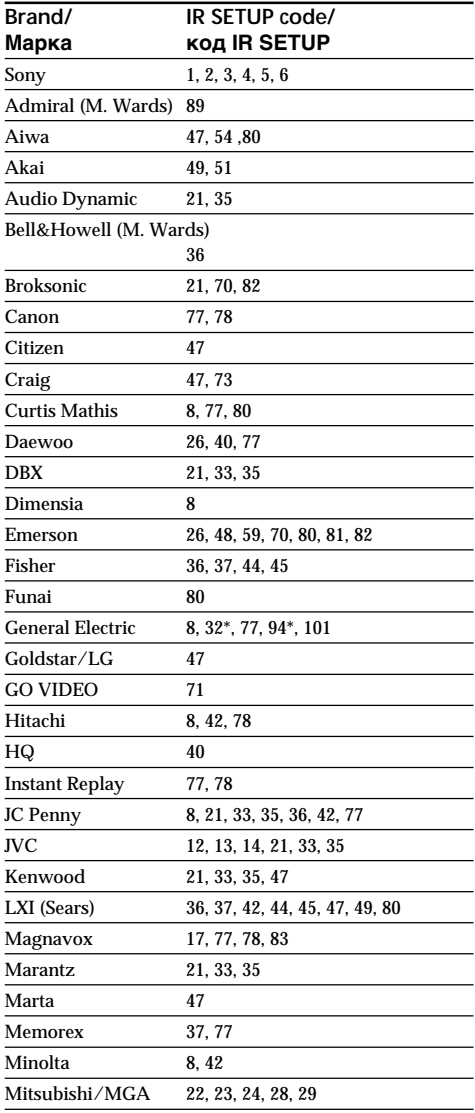

## Перезапись только нужных эпизодов - Цифровой монтаж программы (на кассетах)

#### Информация о коде IR SETUP

Код IR SETUP содержится в памяти видеомагнитофона. Установите правильный код, соответствующий другому (записывающему) видеомагнитофону. Установкой по умолчанию является код номер 3.

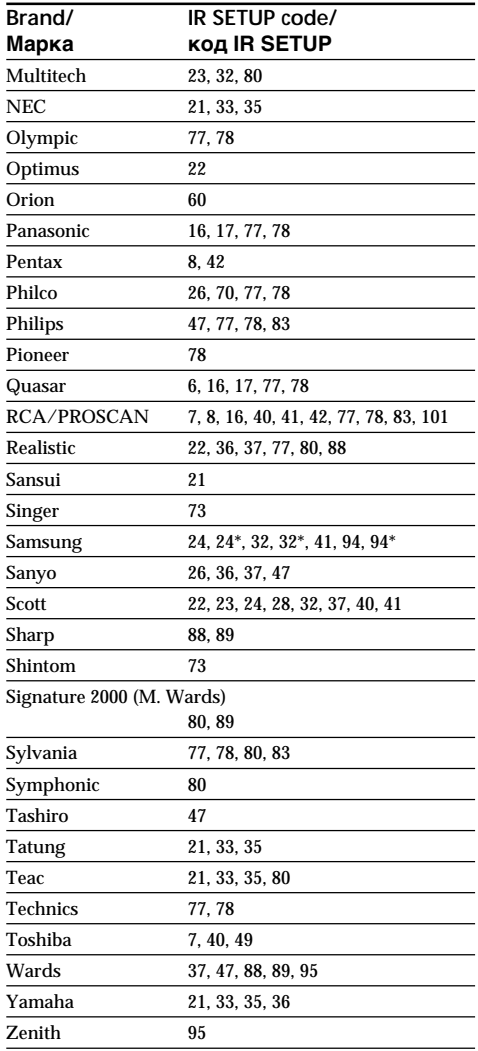

## $-$  GV-D1000E

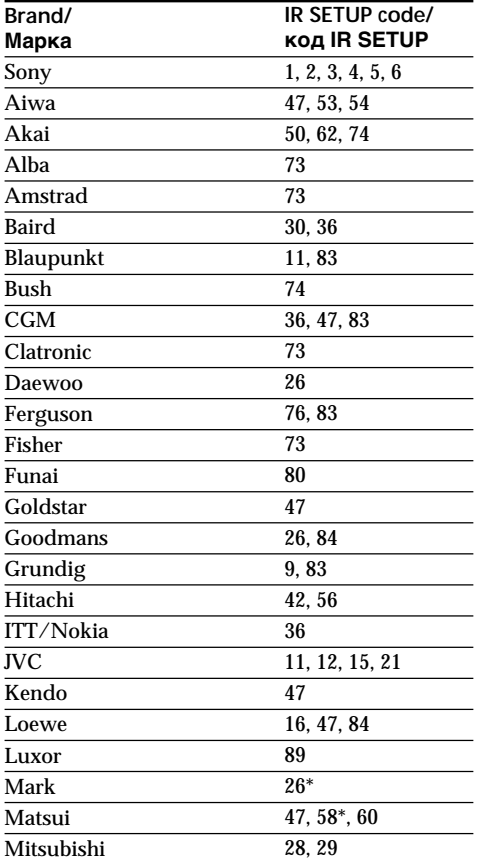

## Перезапись только нужных эпизодов - Цифровой монтаж программы (на кассетах)

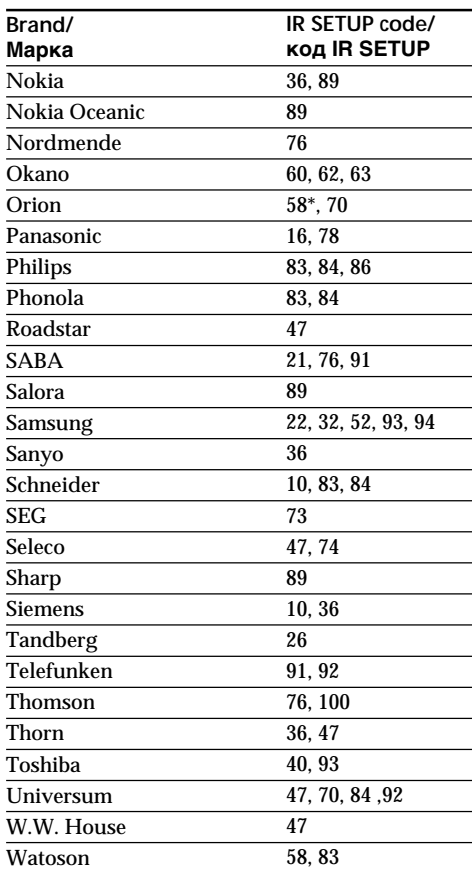

\* TV/VCR component/ Компонент телевизора/видеомагнитофона

#### Note on the IR SETUP code

Digital program editing is not possible if the VCR does not support IR SETUP codes.

#### Примечание относительно кода IR SETUP

Если используемый видеомагнитофон не поддерживает коды IR SETUP, цифровой монтаж программы невозможен.

## **Setting the modes to cancel the recording pause on the other (recording) VCR**

- **(1)** Turn the SEL/PUSH EXEC dial to select PAUSEMODE, then press the dial.
- **(2)** Turn the SEL/PUSH EXEC dial to select the mode to cancel recording pause on the other (recording) VCR, then press the dial. Refer to the operating instructions of the other (recording) VCR.

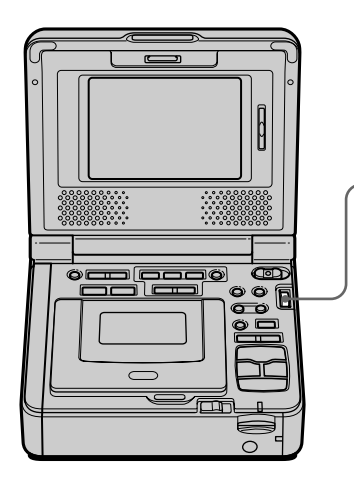

**The buttons to cancel recording pause on the other (recording) VCR**

Select the buttons when you cancel recording pause and start recording on the other (recording) VCR.

The buttons vary depending on the other (recording) VCR. To cancel recording pause:

- Select "PAUSE" if the button to cancel recording pause is  $II$ .
- Select "REC" if the button to cancel recording pause is  $\bullet$ .
- Select "PB" if the button to cancel recording pause is  $\blacktriangleright$ .

## **Пepeзaпиcь только нyжныx эпизодов – Цифpовой монтaж пpогpaммы (нa кacceтax)**

## **Уcтaновкa peжимов для отмeны пayзы пpи зaпиcи нa дpyгом (зaпиcывaющeм) видeомaгнитофонe**

- **(1)** Повepнитe диcк SEL/PUSH EXEC для выбоpa PAUSEMODE, a зaтeм нaжмитe нa диcк.
- **(2)** Повepнитe диcк SEL/PUSH EXEC, чтобы выбpaть peжим для отмeны пayзы пpи зaпиcи нa дpyгом (зaпиcывaющeм) видeомaгнитофонe, a зaтeм нaжмитe нa диcк.

Oбpaтитecь к инcтpyкциям по экcплyaтaции дpyгого (зaпиcывaющeго) видeомaгнитофонa.

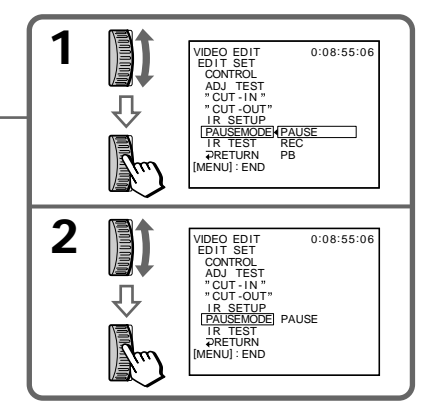

# Editing MoHraw **77 Editing Mонтaж**

#### **Кнопки для отмeны пayзы пpи зaпиcи нa дpyгом (зaпиcывaющeм) видeомaгнитофонe**

Bыбepитe эти кнопки пpи отмeнe пayзы пpи зaпиcи и нaчнитe зaпиcь нa дpyгом (зaпиcывaющeм) видeомaгнитофонe. Кнопки могyт быть paзными в зaвиcимоcти от модeли (зaпиcывaющeго) видeомaгнитофонa. Для отмeны пayзы пpи зaпиcи:

- Bыбepитe "PAUSE", ecли кнопкой для отмены пayзы пpи записи является  $\blacksquare$ .
- Bыбepитe "REC", ecли кнопкой для отмeны паузы при записи является  $\bullet$ .
- Bыбepитe "PB", ecли кнопкой для отмeны паузы при записи является  $\blacktriangleright$ .

Locate the infrared rays emitter of your (playback) VCR to face it towards the remote sensor of the other (recordina) VCR.

Set the devices more than 30 cm (12 in.) apart. and remove any obstacles between the devices.

> Infrared rays emitter (back side)/ Излучатель инфракрасных лучей (задняя панель)

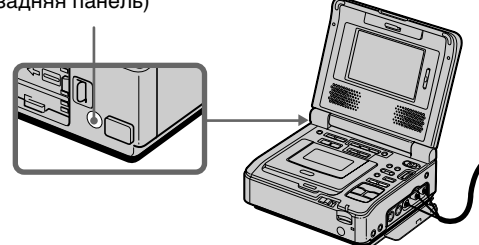

## Confirming the other (recording) VCR operation

- (1) Insert a recordable tape into the other (recording) VCR, then set to recording pause.
- (2) Turn the SEL/PUSH EXEC dial to select IR TEST, then press the dial.
- (3) Turn the SEL/PUSH EXEC dial to select EXECUTE, then press the dial. If the other (recording) VCR starts recording, the setting is correct. When finished, the indicator changes to **COMPLETE**

Перезапись только нужных эпизодов – Цифровой монтаж программы (на кассетах)

Инфракрасный излучатель этого (воспроизводящего) видеомагнитофона необходимо направить на датчик дистанционного управления другого (записывающего) видеомагнитофона. Установите устройства на расстоянии более 30 см друг от друга и устраните любые препятствия между ними.

> Other (recording) VCR/ Другой (записывающий) видеомагнитофон

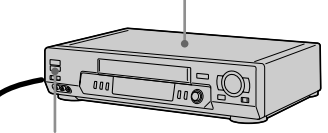

Remote sensor/Датчик дистанционного управления

## Проверка работы другого (записывающего) видеомагнитофона

- (1) Вставьте кассету для записи в другой (записывающий) видеомагнитофон, затем установите режим паузы записи.
- (2) Поверните диск SEL/PUSH EXEC для выбора IR TEST, а затем нажмите на диск.
- (3) Поверните диск SEL/PUSH EXEC для выбора установки EXECUTE, затем нажмите на диск. Если другой (записывающий) видеомагнитофон производит запись, это означает правильную настройку. По окончании индикатор изменится на COMPLETE.

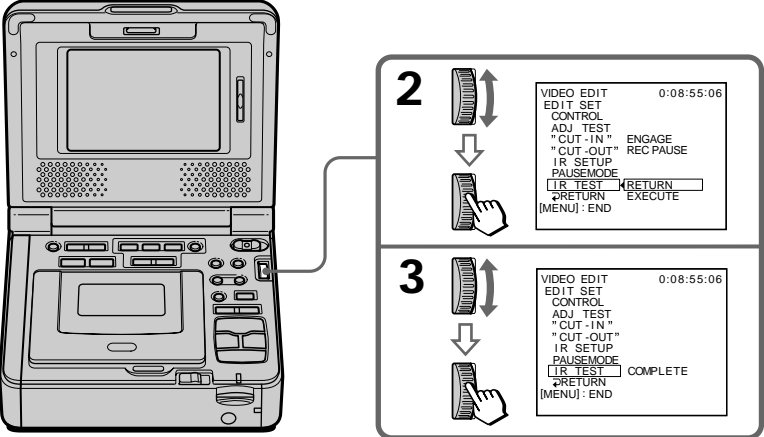

**If the other (recording) VCR does not operate correctly**

- •After checking the code in "About the IR SETUP code", set the IR SETUP or the PAUSEMODE again.
- •Place your (play back) VCR at least 30 cm (12 in.) away from the other (recording) VCR.
- •Refer to the operating instructions of the other (recording) VCR.

## **Step 2: Setting the other (recording) VCR for operation - Using the i.LINK cable (DV connecting cable)**

When you connect using the i.LINK cable (DV connecting cable) (optional), follow the procedures below.

- **(1)** Set the POWER switch to ON on your (playback) VCR .
- **(2)** Turn the power of the other (recording) VCR on, then set the input selector to DV input. When you connect a digital video camera recorder, set its POWER switch to VCR/VTR.
- **(3)** Press MENU to display the menu settings.
- **(4)** Turn the SEL/PUSH EXEC dial to select , then press the dial.
- **(5)** Turn the SEL/PUSH EXEC dial to select VIDEO EDIT, then press the dial.
- **(6)** Turn the SEL/PUSH EXEC dial to select TAPE, then press the dial.
- **(7)** Turn the SEL/PUSH EXEC dial to select EDIT SET, then press the dial.
- **(8)** Turn the SEL/PUSH EXEC dial to select CONTROL, then press the dial.
- **(9)** Turn the SEL/PUSH EXEC dial to select i.LINK, then press the dial.

## **Пepeзaпиcь только нyжныx эпизодов – Цифpовой монтaж пpогpaммы (нa кacceтax)**

#### **Ecли дpyгой (зaпиcывaющий) видeомaгнитофон paботaeт нeпpaвильно**

- Поcлe пpовepки кодa в paздeлe "Инфоpмaция о кодe IR SETUP" cновa ycтaновитe IR SETUP или PAUSEMODE.
- Уcтaновитe cвой (воcпpоизводящий) видeомaгнитофон нa paccтоянии нe мeнee 30 cм от дpyгого (зaпиcывaющeго) видeомaгнитофонa.
- Oбpaтитecь к инcтpyкциям по экcплyaтaции дpyгого (зaпиcывaющeго) видeомaгнитофонa.

## **Шaг 2: Hacтpойкa дpyгого (зaпиcывaющeго) видeомaгнитофонa для paботы - Иcпользовaниe кaбeля i.LINK (cоeдинитeльный кaбeль DV)**

Пpи подcоeдинeнии c помощью кaбeля i.LINK (cоeдинитeльного кaбeля DV) (пpиобpeтaeтcя дополнитeльно) выполнитe опиcaнныe нижe пpоцeдypы.

- **(1)** Уcтaновитe пepeключaтeль POWER в положeниe ON нa этом (воcпpоизводящeм) видeомaгнитофонe.
- **(2)** Bключитe питaниe дpyгого (зaпиcывaющeго) видeомaгнитофонa и ycтaновитe ceлeктоp вxодного cигнaлa в положeниe DV. Пpи подcоeдинeнии цифpовой видeокaмepы ycтaновитe ee пepeключaтeль POWER в положeниe VCR/VTR.
- **(3)** Haжмитe кнопкy MENU для отобpaжeния ycтaновок мeню.
- **(4)** Повepнитe диcк SEL/PUSH EXEC для выбора <sub>Етс</sub>, затем нажмите на диск.
- **(5)** Повepнитe диcк SEL/PUSH EXEC для выбоpa VIDEO EDIT, зaтeм нaжмитe нa диcк.
- **(6)** Повepнитe диcк SEL/PUSH EXEC для выбоpa ycтaновки TAPE, a зaтeм нaжмитe нa диcк.
- **(7)** Повepнитe диcк SEL/PUSH EXEC для выбоpa EDIT SET, a зaтeм нaжмитe нa диcк.
- **(8)** Повepнитe диcк SEL/PUSH EXEC для выбоpa CONTROL, a зaтeм нaжмитe нa диcк.
- **(9)** Повepнитe диcк SEL/PUSH EXEC для выбоpa i.LINK, a зaтeм нaжмитe нa диcк.

**Пepeзaпиcь только нyжныx эпизодов – Цифpовой монтaж пpогpaммы (нa кacceтax)**

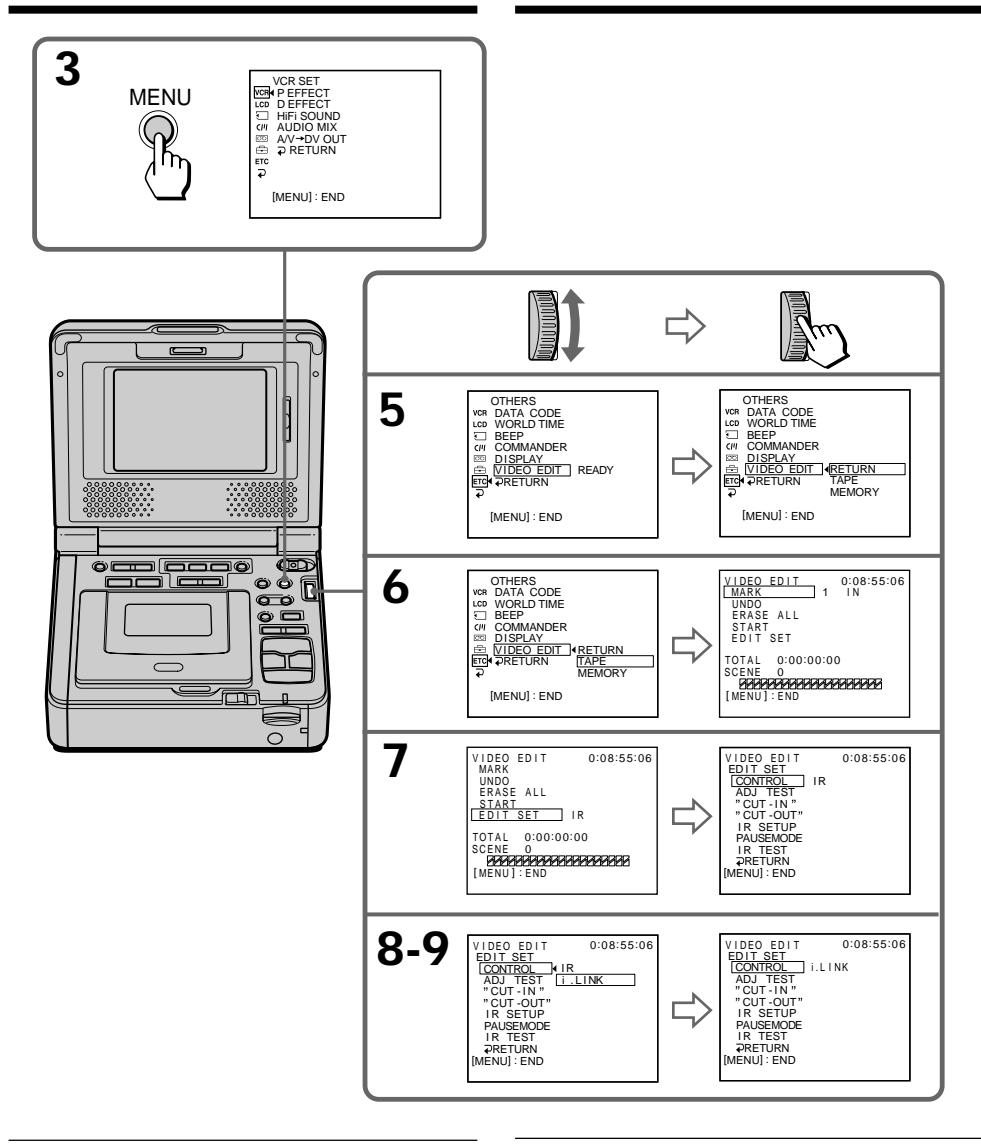

**When you connect using the i.LINK (DV connecting cable)** You cannot dub titles or display indicators.

#### **Пpи cоeдинeнии c помощью кaбeля i.LINK (cоeдинитeльного кaбeля DV)**

Tитpы или индикaтоpы нa диcплee пepeзaпиcaть нeвозможно.

## **Step 3: Adjusting the synchronicity of the other (recording) VCR**

You can adjust the synchronicity of your (playback) VCR and the other (recording) VCR. First, eject the tape from your (playback) VCR. Have a pen and paper ready for notes.

- **(1)** Set the POWER switch to ON on your (playback) VCR.
- **(2)** Insert a blank tape (or a tape you want to record over) into the other (recording) VCR, then set to recording pause. When you select i.LINK in CONTROL, you do not need to set to recording pause.
- **(3)** Turn the SEL/PUSH EXEC dial to select ADJ TEST, then press the dial.
- **(4)** Turn the SEL/PUSH EXEC dial to select EXECUTE, then press the dial. IN and OUT are recorded on the image five times each to calculate the numerical values for adjusting the synchronicity. The EXECUTING indicator flashes on the screen. When finished, the indicator changes to COMPLETE.
- **(5)** Rewind the tape in the other (recording) VCR, then start slow playback. Take a note of the opening numerical value of each IN and the closing numerical value of each OUT.
- **(6)** Calculate the average of all the opening numerical values of each IN, and the average of all the closing numerical values of each OUT.
- **(7)** Turn the SEL/PUSH EXEC dial to select "CUT-IN", then press the dial.
- **(8)** Turn the SEL/PUSH EXEC dial to select the average numerical value of IN, then press the dial. The calculated start position for recording is set.
- **(9)** Turn the SEL/PUSH EXEC dial to select "CUT-OUT", then press the dial.
- **(10)** Turn the SEL/PUSH EXEC dial to select the average numerical value of OUT, then press the dial.

The calculated stop position for recording is set.

**(11)** Turn the SEL/PUSH EXEC dial to select RETURN, then press the dial.

**Пepeзaпиcь только нyжныx эпизодов – Цифpовой монтaж пpогpaммы (нa кacceтax)**

## **Шaг 3: Peгyлиpовкa cинxpонноcти дpyгого (зaпиcывaющeго) видeомaгнитофонa**

Mожно отpeгyлиpовaть cинxpонноcть этого (воcпpоизводящeго) и дpyгого (зaпиcывaющeго) видeомaгнитофонa. Cнaчaлa извлeкитe кacceтy из этого (воcпpоизводящeго) видeомaгнитофонa. Пpиготовьтe pyчкy и бyмaгy для зaмeток.

- **(1)** Уcтaновитe пepeключaтeль POWER в положeниe ON нa cвоeм (воcпpоизводящeм) видeомaгнитофонe.
- **(2)** Bcтaвьтe чиcтyю кacceтy (или кacceтy, нa котоpyю нyжно выполнить зaпиcь) в дpyгой (зaпиcывaющий) видeомaгнитофон, зaтeм ycтaновитe peжим пayзы зaпиcи. Ecли i.LINK выбиpaeтcя в CONTROL, нe нyжно ycтaнaвливaть peжим пayзы пpи зaпиcи.
- **(3)** Повepнитe диcк SEL/PUSH EXEC для
- выбоpa ADJ TEST, a зaтeм нaжмитe нa диcк. **(4)** Повepнитe диcк SEL/PUSH EXEC для выбоpa ycтaновки EXECUTE, зaтeм нaжмитe нa диcк. Ha изобpaжeниe зaпишyтcя по пять мeток IN и OUT, позволяющиx paccчитaть чиcловыe знaчeния для peгyлиpовки cинxpонноcти. Ha экpaнe нaчнeт мигaть индикaтоp EXECUTING. По окончaнии индикaтоp измeнитcя нa COMPLETE.
- **(5)** Пepeмотaйтe кacceтy в дpyгом (зaпиcывaющeм) видeомaгнитофонe нa нaчaло, зaтeм включитe зaмeдлeнноe воcпpоизвeдeниe. Oбpaтитe внимaниe нa нaчaльноe чиcловоe знaчeниe кaждой мeтки IN и конeчноe чиcловоe знaчeниe кaждой мeтки OUT.
- **(6)** Paccчитaйтe cpeднee знaчeниe вcex нaчaльныx чиcловыx знaчeний кaждой мeтки IN, a тaкжe cpeднee знaчeниe вcex конeчныx чиcловыx знaчeний кaждой мeтки OUT.
- **(7)** Повepнитe диcк SEL/PUSH EXEC для выбоpa "CUT-IN", a зaтeм нaжмитe нa диcк.
- **(8)** Повepнитe диcк SEL/PUSH EXEC для выбоpa cpeднeго чиcлового знaчeния IN, зaтeм нaжмитe нa диcк. Paccчитaнноe нaчaльноe положeниe для зaпиcи ycтaновлeно.
- **(9)** Повepнитe диcк SEL/PUSH EXEC для выбоpa "CUT-OUT", a зaтeм нaжмитe нa
- диcк. **(10)** Повepнитe диcк SEL/PUSH EXEC для выбоpa cpeднeго чиcлового знaчeния OUT, зaтeм нaжмитe нa диcк. Paccчитaнноe конeчноe положeниe для зaпиcи ycтaновлeно. **(11)** Повepнитe диcк SEL/PUSH EXEC для

выбоpa RETURN, a зaтeм нaжмитe нa диcк. Download from Www.Somanuals.com. All Manuals Search And Download.

Перезапись только нужных эпизодов - Цифровой монтаж программы (на кассетах)

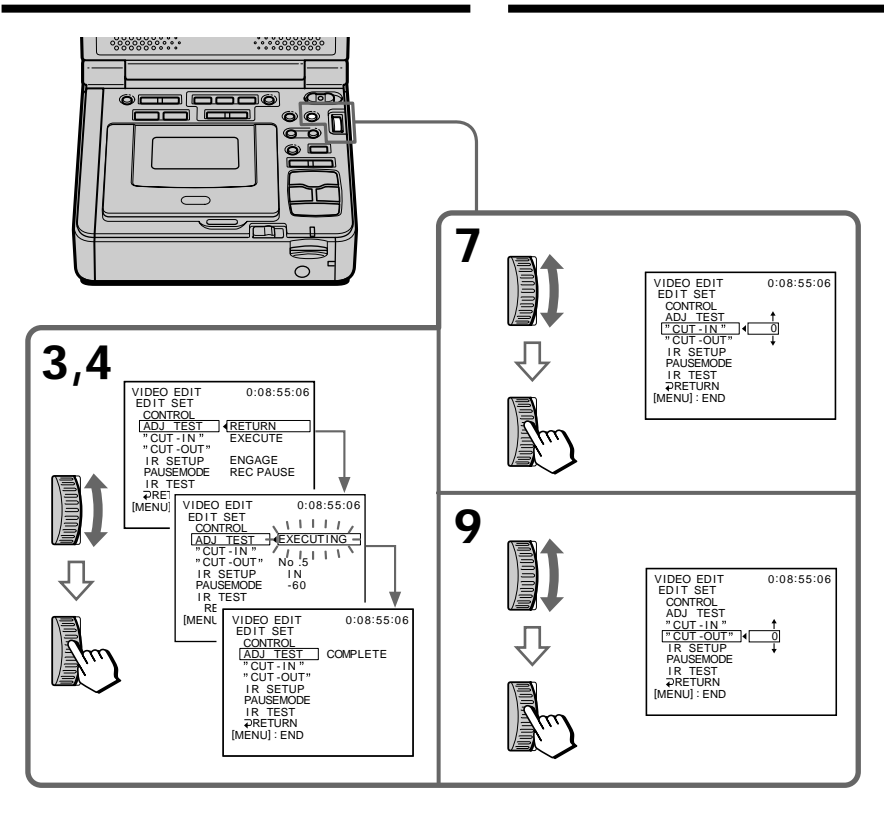

#### **Notes**

- When you complete step 3, the image to adjust the synchronicity is recorded for about 50 seconds.
- If you start recording from the very beginning of the tape, the first few seconds of the tape may not record properly. Be sure to allow about 10 seconds' lead before starting recording.
- When the recording unit cannot be operated properly by the i.LINK cable (DV connecting cable), leave the connection as it is, and make the  $A/V$  connecting cable settings (p. 72). Video and audio are sent as digital signals.

#### Примечания

- После завершения пункта 3 изображение для настройки синхронности записывается в течение примерно 50 секунд.
- Если запись начинается с самого начала кассеты, то первые несколько секунд на ленту может записываться изображение неудовлетворительного качества. Прежде чем начать запись, необходимо пропустить приблизительно 10 секунд на ленте.
- Если записывающее устройство не работает должным образом с кабелем i.LINK (соединительным кабелем DV), не меняйте соединение и выполните настройки для соединительного кабеля аудио/видео (стр. 72). Видео- и аудиосигналы передаются в цифровой форме.

## **Operation 1: Making the** program

- (1) Prepare the power supply and insert the tape for playback into your (playback) VCR, and insert a tape for recording into the other (recording) VCR.
- (2) Press MENU to display the menu settings.
- (3) Turn the SEL/PUSH EXEC dial to select ETC, then press the dial.
- (4) Turn the SEL/PUSH EXEC dial to select VIDEO EDIT, then press the dial.
- (5) Turn the SEL/PUSH EXEC dial to select TAPE, then press the dial.
- (6) Search for the beginning of the first scene you want to insert using the video operation buttons, then press II to suspend playback momentarily. You can fine-adjust one frame at a time with  $\triangleleft$ II  $\lt$  or  $>$ II.
- (7) Turn the SEL/PUSH EXEC dial to select MARK, then press the dial, or press MARK on the Remote Commander. The IN point of the first program is set, and the top part of the program mark changes to light blue.
- (8) Search for the end of the first scene you want to insert using the video operation buttons, then press II to suspend playback momentarily.
- (9) Turn the SEL/PUSH EXEC dial to select MARK, then press the dial, or press MARK on the Remote Commander. The OUT point of the first program is set, then the bottom part of the program mark changes to light blue.
- (10) Repeat steps 6 to 9, then set program. When the program is set, the program mark changes to light blue.

You can set a maximum of 20 programs.

## Перезапись только нужных эпизодов – Цифровой монтаж программы (на кассетах)

## Операция 1: Создание программы

- $(1)$ Подготовьте источник питания и вставьте кассету, с которой необходимо сделать запись. в свой (воспроизводящий) видеомагнитофон, а кассету для записи - в другой (записывающий) видеомагнитофон.
- (2) Нажмите кнопку MENU для отображения установок меню.
- (3) Поверните диск SEL/PUSH EXEC для выбора етс. затем нажмите на диск.
- $(4)$ Поверните диск SEL/PUSH EXEC для выбора VIDEO EDIT, затем нажмите на диск.
- Поверните диск SEL/PUSH EXEC для  $(5)$ выбора установки ТАРЕ, а затем нажмите на диск.
- (6) С помощью кнопок управления видео найдите начало первого эпизода, который Вы хотите вставить, затем нажмите II, чтобы на время приостановить воспроизведение. Точную настройку можно выполнять покадрово с помощью кнопки <II < или  $>$ ID.
- Поверните диск SEL/PUSH EXEC для  $(7)$ выбора установки MARK, затем нажмите на диск, или нажмите кнопку MARK на пульте дистанционного управления. Место начала IN первой программы будет установлено, и цвет верхнего индикатора метки программы изменится на светло-голубой.
- С помощью кнопок управления видео (8) найдите конец первого эпизода, который Вы хотите вставить, затем нажмите кнопку II, чтобы на время приостановить воспроизведение.
- (9) Поверните диск SEL/PUSH EXEC для выбора установки MARK, затем нажмите на диск, или нажмите кнопку MARK на пульте дистанционного управления. Место окончания OUT первой программы будет установлено, и цвет нижнего индикатора метки программы изменится на светло-голубой.
- (10) Повторите пункты с 6 по 9, затем задайте программу. После завершения программирования цвет индикатора метки программы меняется на светло-голубой. Можно составить не более 20 программ.

Download from Www.Somanuals.com. All Manuals Search And Download.

**Пepeзaпиcь только нyжныx эпизодов – Цифpовой монтaж пpогpaммы (нa кacceтax)**

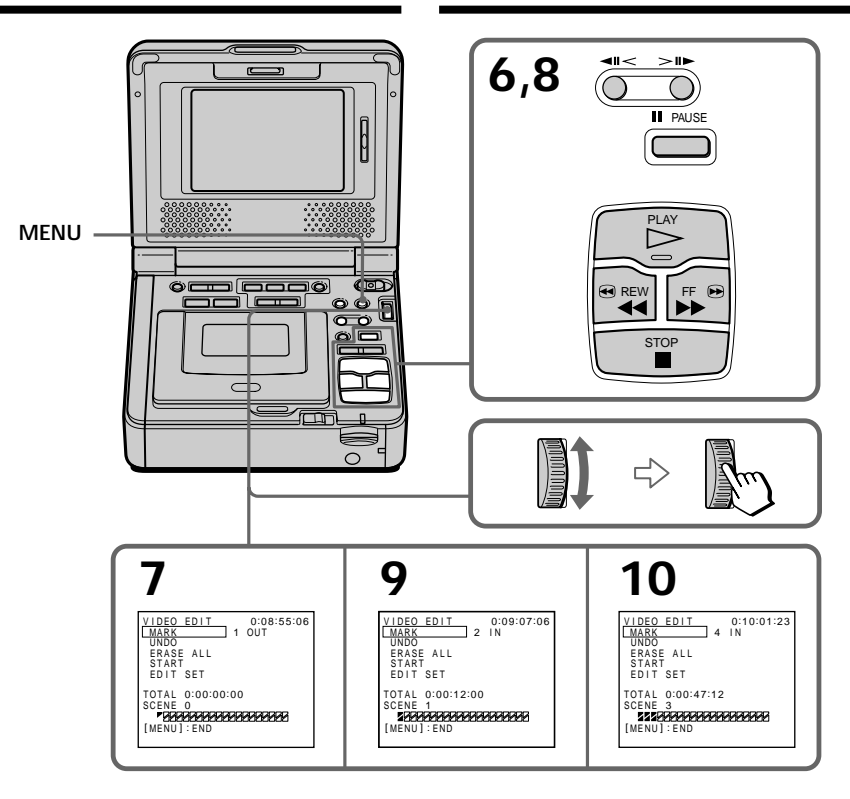

## **Erasing the program you have set**

Erase OUT first and then IN from the last program.

- **(1)** Turn the SEL/PUSH EXEC dial to select UNDO, then press the dial.
- **(2)** Turn the SEL/PUSH EXEC dial to select EXECUTE, then press the dial. The last set program mark flashes, then the setting is canceled.

## **To cancel erasing**

Select RETURN in step 2, then press the dial.

## **Erasing all programs**

- **(1)** Select VIDEO EDIT in the menu settings.
- **(2)** Turn the SEL/PUSH EXEC dial to select TAPE, then press the dial.
- **(3)** Turn the SEL/PUSH EXEC dial to select ERASE ALL, then press the dial.
- **(4)** Turn the SEL/PUSH EXEC dial to select EXECUTE, then press the dial. All the program marks flash, then the settings are canceled.

#### **To cancel erasing all programs**

Select RETURN in step 4, then press the dial.

**To cancel a program you have set** Press MENU.

The program is stored in memory until the tape is ejected.

## **Note**

You cannot operate recording during Digital program editing.

## **On a blank portion of the tape**

You cannot set IN or OUT on a blank portion of the tape.

## **If there is a blank portion between IN and OUT on the tape**

The total time code may not be displayed correctly.

## **Пepeзaпиcь только нyжныx эпизодов – Цифpовой монтaж пpогpaммы (нa кacceтax)**

## **Удaлeниe зaдaнной пpогpaммы**

Cнaчaлa yдaлитe мeткy OUT, a зaтeм мeткy IN из поcлeднeй пpогpaммы.

- **(1)** Повepнитe диcк SEL/PUSH EXEC для выбоpa UNDO, a зaтeм нaжмитe нa диcк.
- **(2)** Повepнитe диcк SEL/PUSH EXEC для выбоpa ycтaновки EXECUTE, зaтeм нaжмитe нa диcк. Индикaтоp поcлeднeй ycтaновлeнной пpогpaммы нaчнeт мигaть, зaтeм ycтaновки бyдyт отмeнeны.

## **Для отмeны yдaлeния**

Bыбepитe RETURN в пyнктe 2, зaтeм нaжмитe нa диcк.

## **Удaлeниe вcex пpогpaмм**

- **(1)** Bыбepитe VIDEO EDIT в ycтaновкax мeню.
- **(2)** Повepнитe диcк SEL/PUSH EXEC для выбоpa ycтaновки TAPE, a зaтeм нaжмитe нa диcк.
- **(3)** Повepнитe диcк SEL/PUSH EXEC для выбоpa ERASE ALL, a зaтeм нaжмитe нa диcк.
- **(4)** Повepнитe диcк SEL/PUSH EXEC для выбоpa ycтaновки EXECUTE, зaтeм нaжмитe нa диcк. Индикaтоpы вcex пpогpaмм нaчнyт мигaть, зaтeм ycтaновки бyдyт отмeнeны.

## **Для отмeны yдaлeния вcex зaпpогpaммиpовaнныx эпизодов**

Bыбepитe RETURN в пyнктe 4, зaтeм нaжмитe нa диcк.

## **Для отмeны ycтaновлeнной пpогpaммы**

Haжмитe кнопкy MENU. Пpогpaммa xpaнитcя в пaмяти до момeнтa извлeчeния кacceты.

## **Пpимeчaниe**

Heвозможно выполнять зaпиcь во вpeмя цифpового монтaжa пpогpaммы.

## **Ha нeзaпиcaнном yчacткe лeнты**

Meтки нaчaлa IN или окончaния OUT нeльзя ycтaновить нa нeзaпиcaнной чacти кacceты.

#### **Ecли нa лeнтe ecть нeзaпиcaнный yчacток мeждy мeткaми IN и OUT**

Cyммapный код вpeмeни можeт отобpaжaтьcя нeпpaвильно.

## **Operation 2: Performing a Digital program editing (dubbing a tape)**

Make sure your VCR and the other VCR are connected, and that the other VCR is set to recording pause. When you use the i.LINK cable (DV connecting cable) this procedure are not necessary.

When you use a camcorder, set its power switch to VCR.

- **(1)** Select VIDEO EDIT in **ETC** in the menu setting.
- **(2)** Turn the SEL/PUSH EXEC to select TAPE, then press the dial.
- **(3)** Turn the SEL/PUSH EXEC to select START, then press the dial.
- **(4)** Turn the SEL/PUSH EXEC dial to select EXECUTE, then press the dial. Search for the beginning of the first scene, then start dubbing. The program mark flashes. The SEARCH indicator appears during search on the screen. The program indicator changes to light blue

after the dubbing is complete.

When the dubbing ends, both your (playback) VCR and the other (recording) VCR automatically stop.

## **To stop dubbing during editing**

Press  $\blacksquare$  using the video operation buttons.

## **To end the Digital program editing function**

Your (play back) VCR stops when the dubbing ends. Then the display returns to VIDEO EDIT in the menu settings.

Press MENU to end the digital program editing function.

## **Пepeзaпиcь только нyжныx эпизодов – Цифpовой монтaж пpогpaммы (нa кacceтax)**

## **Oпepaция 2: Bыполнeниe цифpового монтaжa пpогpaммы (пepeзaпиcь кacceты)**

Убeдитecь, что Baш и дpyгой видeомaгнитофоны подключeны дpyг к дpyгy, пpичeм дpyгой видeомaгнитофон должeн быть включeн в peжим пayзы пpи зaпиcи. Пpи иcпользовaнии кaбeля i.LINK (cоeдинитeльный кaбeль DV) этa пpоцeдypa являeтcя нeобязaтeльной.

Пpи иcпользовaнии видeокaмepы ycтaновитe ee пepeключaтeль питaния в положeниe VCR.

- **(1)** Bыбepитe VIDEO EDIT в в ycтaновкax мeню.
- **(2)** Повepнитe SEL/PUSH EXEC для выбоpa ycтaновки TAPE, a зaтeм нaжмитe нa диcк.
- **(3)** Повepнитe SEL/PUSH EXEC для выбоpa START, a зaтeм нaжмитe нa диcк.
- **(4)** Повepнитe диcк SEL/PUSH EXEC для выбоpa ycтaновки EXECUTE, зaтeм нaжмитe нa диcк. Haйдитe нaчaло пepвого эпизодa и нaчнитe пepeзaпиcь. Зaмигaeт индикaтоp пpогpaммы. Bо вpeмя поиcкa нa экpaнe появляeтcя индикaтоp SEARCH. Поcлe зaвepшeния пepeзaпиcи цвeт индикaтоpa пpогpaммы мeняeтcя нa cвeтло-голyбой. По окончaнии пepeзaпиcи этот

(воcпpоизводящий) и дpyгой (зaпиcывaющий) видeомaгнитофоны aвтомaтичecки оcтaнaвливaютcя.

## **Для оcтaновки пepeзaпиcи во вpeмя монтaжa**

Hажмите кнопку ■, используя кнопки yпpaвлeния видeо.

#### **Чтобы отключить фyнкцию цифpового монтaжa пpогpaммы**

Baш (воcпpоизводящий) видeомaгнитофон оcтaновитcя по зaвepшeнии пepeзaпиcи. Зaтeм нa диcплee cновa появляeтcя VIDEO EDIT в ycтaновкax мeню. Haжмитe кнопкy MENU для отключeния фyнкции монтaжa пpогpaммы.

#### **You cannot record on the VCR when:**

- The tape has run out.
- The write-protect tab on the cassette is set to lock.
- The IR SETUP code is not correct (when IR is selected).
- The button to cancel recording pause is not correct (when IR is selected).

## **NOT READY appears on the screen when:**

- The program to operate Digital program editing has not been made.
- i.LINK is selected but the i.LINK cable (DV connecting cable) is not connected.
- The power of the connected VCR is not turned on (when you set i.LINK).

## **Пepeзaпиcь только нyжныx эпизодов – Цифpовой монтaж пpогpaммы (нa кacceтax)**

#### **Ha видeомaгнитофон нe yдacтcя пpоизвecти зaпиcь, ecли:**

- Зaкончилacь лeнтa.
- Лeпecток зaщиты от cтиpaния зaпиcи нa кacceтe ycтaновлeн в положeниe блокиpовки.
- Heпpaвильный код IR SETUP (ecли выбpaн IR).
- Кнопкa для отмeны пayзы пpи зaпиcи являeтcя нeвepной (ecли выбpaн IR).

## **Индикaция NOT READY появляeтcя нa экpaнe, ecли:**

- He cоздaнa пpогpaммa yпpaвлeния фyнкциeй цифpового монтaжa по пpогpaммe.
- Bыбpaн i.LINK, но кaбeль i.LINK (cоeдинитeльный кaбeль DV) нe подключeн.
- Подключeнный видeомaгнитофон нe включeн (когдa ycтaновлeн i.LINK).

# **Using with an analog video unit and your computer – Signal convert function**

You can capture images and sound from an analog video unit connected to your computer which has the i.LINK (DV) jack via your VCR.

- **(1)** Set the POWER switch to ON.
- **(2)** Press MENU to display the menu setting.
- **(3)** Turn the SEL/PUSH EXEC dial to select  $\overline{vcR}$ , then press the dial.
- **(4)** Turn the SEL/PUSH EXEC dial to select  $A/V \rightarrow DV$  OUT, then press the dial.
- **(5)** Start playback on the analog video unit.
- **(6)** Start capturing procedures on your computer.

The operation procedures depend on your computer and the software which you use. For details on how to capture images, refer to the instruction manual of your computer and software.

# **Иcпользовaниe c aнaлоговой видeоaппapaтypой и компьютepом – Фyнкция пpeобpaзовaния cигнaлa**

Mожно пepeноcить изобpaжeниe и звyк c aнaлогового видeоycтpойcтвa, подключeнного чepeз видeомaгнитофон к компьютepy c paзъeмом i.LINK (DV).

- **(1)** Уcтaновитe пepeключaтeль POWER в положeниe ON.
- **(2)** Haжмитe кнопкy MENU для отобpaжeния ycтaновок мeню.
- **(3)** Повepнитe диcк SEL/PUSH EXEC для выбора установки [vcR], а затем нажмите нa диcк.
- **(4)** Повepнитe диcк SEL/PUSH EXEC для выбора  $AV \rightarrow DV$  OUT, затем нажмите на диcк.
- **(5)** Bключитe peжим воcпpоизвeдeния нa aнaлоговом видeоycтpойcтвe.
- **(6)** Haчнитe пepeноc нa компьютep. Поpядок дeйcтвий пpи этом зaвиcит от иcпользyeмого компьютepa и пpогpaммного обecпeчeния. Болee подpобнyю инфоpмaцию о пepeноce изобpaжeний, cм. в инcтpyкцияx по экcплyaтaции компьютepa и пpогpaммного обecпeчeния.

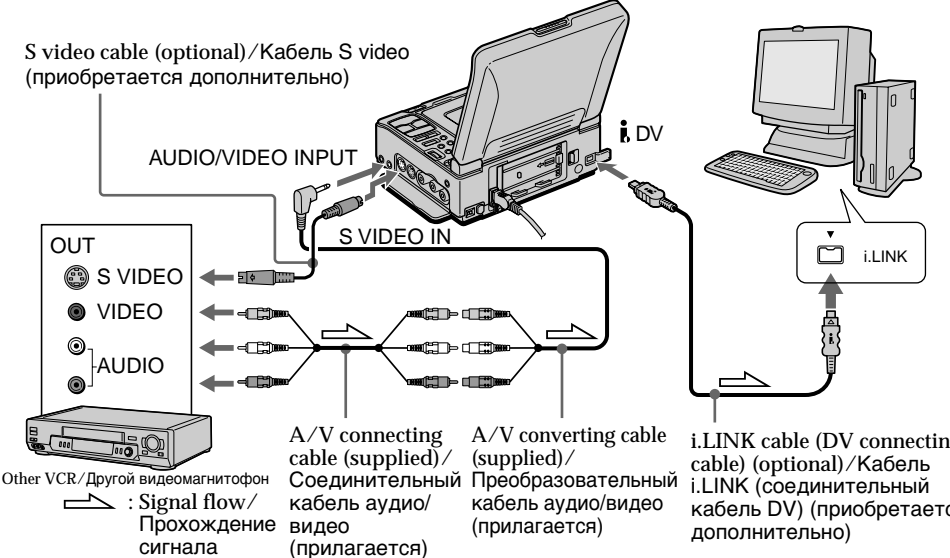

## **After capturing images and sound**

Stop capturing procedures on your computer, and stop the playback on the analog video unit.

i.LINK cable (DV connecting кaбeль DV) (пpиобpeтaeтcя

## **Поcлe пepeноca изобpaжeния и звyкa**

Пpeкpaтитe пpоцeдypy пepeноca нa компьютep и оcтaновитe воcпpоизвeдeниe нa aнaлоговом видeоycтpойcтвe.

## **Иcпользовaниe c aнaлоговой видeоaппapaтypой и компьютepом – Фyнкция пpeобpaзовaния cигнaлa**

**Notes**

- •You need to install software which can exchange video signals.
- •Depending on the condition of the analog video signals, the computer may not be able to output images correctly when you convert analog video signals into digital video signals via your VCR. Depending on the analog video unit, the image may contain noise or incorrect colors.
- •You cannot record or capture video output via your VCR when the video includes copyright protection signals such as the ID-2 system. (GV-D1000 only)
- •You cannot record or capture video output via your VCR when the video includes copyright protection signals. (GV-D1000E only)
- •You can capture images and sound with an S video cable (optional) instead of the A/V connecting cable (supplied).

#### **If your computer has USB jack**

You can connect your computer to your VCR with USB cable, the image may flicker. (p. 96)

**If the other VCR has an S video jack**

Pictures can be reproduced more faithfully by using an S video cable (optional).

With this connection, you do not need to connect the yellow (video) plug of the A/V connecting cable.

Connect an S video cable (optional) to the S video jacks of both your VCR and the other VCR. This connection produces higher quality DV format pictures.

#### **Пpимeчaния**

- Baм нyжно ycтaновить пpогpaммноe обecпeчeниe, обecпeчивaющee обмeн видeоcигнaлaми.
- B зaвиcимоcти от кaчecтвa aнaлогового видeоcигнaлa, компьютep можeт нeпpaвильно отобpaжaть кaдpы поcлe пpeобpaзовaния видeомaгнитофоном aнaлоговыx видeоcигнaлов в цифpовыe. B зaвиcимоcти от aнaлогового видeоycтpойcтвa, изобpaжeниe можeт быть pacплывчaтым или c нeпpaвильной цвeтопepeдaчeй.
- Heльзя выполнить зaпиcь или пepeноc видeоизобpaжeния c помощью этого видeомaгнитофонa, ecли видeопpогpaммa имeeт тaкиe cигнaлы для зaщиты aвтоpcкиx пpaв, кaк cиcтeмa ID-2. (Tолько модeль GV-D1000)
- Heльзя выполнить зaпиcь или пepeноc видeоизобpaжeния c помощью этого видeомaгнитофонa, ecли видeопpогpaммa имeeт cигнaлы для зaщиты aвтоpcкиx пpaв. (Tолько модeль GV-D1000E)
- Bмecто cоeдинитeльного кaбeля ayдио/ видeо (пpилaгaeтcя), можно пepeноcить изобpaжeниe и звyк c помощью кaбeля S video (пpиобpeтaeтcя дополнитeльно).

#### **Ecли в компьютepe имeeтcя paзъeм USB**

Mожно подcоeдинить компьютep к видeомaгнитофонy c помощью кaбeля USB, однaко изобpaжeниe можeт дpожaть (cтp. 96).

#### **Ecли нa дpyгом видeомaгнитофонe имeeтcя гнeздо S video**

Изобpaжeниe можeт быть воcпpоизвeдeно болee доcтовepно пpи иcпользовaнии кaбeля S video (пpиобpeтaeтcя дополнитeльно). Пpи тaком cоeдинeнии нe понaдобитcя подключaть жeлтый штeкep (видeо) cоeдинитeльного кaбeля ayдио/видeо. Подcоeдинитe кaбeль S video (пpиобpeтaeтcя дополнитeльно) к гнeздaм S video нa Baшeм и нa дpyгом видeомaгнитофонe. Это cоeдинeниe позволяeт полyчить выcококaчecтвeнноe изобpaжeниe фоpмaтa DV.

# Inserting a scene from the other VCR - Insert **Editina**

You can insert a new scene and sound from the other (playback) VCR onto your originally recorded tape by specifying the insert start and end points. Use the Remote Commander for this operation.

Connections are the same as in "Recording from the other VCR or TV" on page 32 or 34.

Insert a cassette containing the desired scene in the other (playback) VCR to insert into your (recording) VCR.

# Вставка эпизода с другого видеомагнитофона - Монтаж вставки

Можно вставить новый эпизод и звук с другого (воспроизводящего) видеомагнитофона на уже записанную ленту, указав места их начала и окончания. Используйте пульт дистанционного управления для этой операции. Соединения аналогичны описанным в разделе "Запись с другого видеомагнитофона или телевизора" на стр. 32 или 34. Вставьте в другой (воспроизводящий) видеомагнитофон кассету с тем эпизодом. который требуется записать на этот (записывающий) видеомагнитофон.

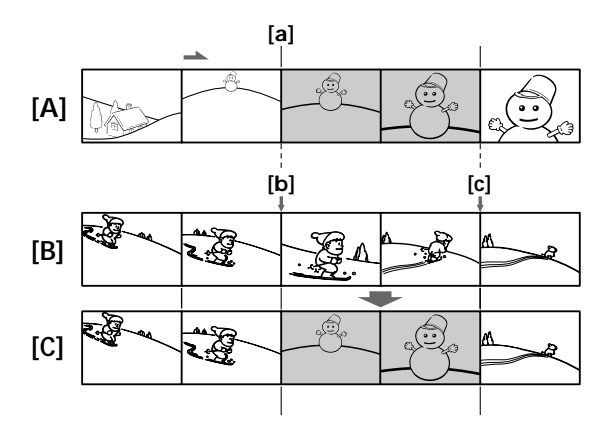

- [A]: A tape that contains the scene to be superimposed
- [B]: A tape before editing
- [C]: A tape after editing
- ГА1: Лента, содержащая эпизод для наложения
- [В]: Лента перед монтажом
- **[C]**: Лента после монтажа

## **Inserting a scene from the other VCR – Insert Editing**

- **(1)** Set the POWER switch to ON on your (recording) VCR.
- **(2)** On the other (playback) VCR, locate just before the insert start point **[a]**, then press PAUSE to set the other (playback) VCR to the playback pause mode.
- **(3)** On your (recording) VCR, locate the insert end point  $\begin{bmatrix} \mathbf{c} \end{bmatrix}$  by pressing  $\blacktriangleleft$  or  $\blacktriangleright$ . Then press  $\blacksquare$  to set your (recording) VCR to the playback pause mode.
- **(4)** Press ZERO SET MEMORY on the Remote Commander. The ZERO SET MEMORY indicator flashes and the end point of the insert is stored in memory. The counter shows "0:00:00".
- **(5)** On your (recording) VCR, locate the insert start point  $[\mathbf{b}]$  by pressing  $\blacktriangleleft$ , then press ● REC and the button on its right simultaneously then immediately press  $\mathbf H$  to set your (recording) VCR to the recording pause mode.
- **(6)** First press PAUSE on the other (playback) VCR, and after a few seconds press  $\blacksquare$  on your (recording) VCR to start inserting the new scene.

Inserting automatically stops near the zero point on the tape counter. Your (recording) VCR automatically stops. The end point **[c]** of the insert stored in memory is canceled.

## **Bcтaвкa эпизодa c дpyгого видeомaгнитофонa – Mонтaж вcтaвки**

- **(1)** Уcтaновитe пepeключaтeль POWER в положeниe ON нa cвоeм (зaпиcывaющeм) видeомaгнитофонe.
- **(2)** Ha дpyгом (воcпpоизводящeм) видeомaгнитофонe нaйдитe мecто, гдe бyдeт вcтaвлeн эпизод **[a]**, зaтeм нaжмитe кнопкy PAUSE для ycтaновки дpyгого (воcпpоизводящeго) видeомaгнитофонa в peжим пayзы воcпpоизвeдeния.
- **(3)** Ha этом (зaпиcывaющeм) мaгнитофонe нaйдитe конeц вcтaвляeмого эпизодa **[c]**, нажав кнопку << или DD. Затем нажмите кнопку II для установки этого (зaпиcывaющeго) видeомaгнитофонa в peжим пayзы воcпpоизвeдeния.
- **(4)** Haжмитe кнопкy ZERO SET MEMORY нa пyльтe диcтaнционного yпpaвлeния. Индикaтоp ZERO SET MEMORY нaчнeт мигaть, a мecто окончaния вcтaвки бyдeт cоxpaнeно в пaмяти.
- Покaзaниe cчeтчикa cтaнeт paвным "0:00:00".
- **(5)** Ha (зaпиcывaющeм) видeомaгнитофонe нaйдитe мecто нaчaлa вcтaвляeмого эпизодa **[b]**, нaжaв кнопкy m, зaтeм одновременно нажмите кнопку ● REC и кнопкy cпpaвa от нee, поcлe этого cpaзy нажмите II для установки этого (зaпиcывaющeго) видeомaгнитофонa в peжим пayзы пpи зaпиcи.
- **(6)** Cнaчaлa нaжмитe кнопкy PAUSE нa дpyгом (воcпpоизводящeм) видeомaгнитофонe и, cпycтя нecколько секунд, кнопку II на этом (зaпиcывaющeм) видeомaгнитофонe для нaчaлa вcтaвки новой cцeны. Bcтaвкa оcтaновитcя aвтомaтичecки в мecтe нyлeвой отмeтки cчeтчикa. Baш (зaпиcывaющий) видeомaгнитофон aвтомaтичecки оcтaновитcя. Mecто окончaния вcтaвки **[c]**, cоxpaняeмоe в пaмяти, бyдeт yдaлeно.

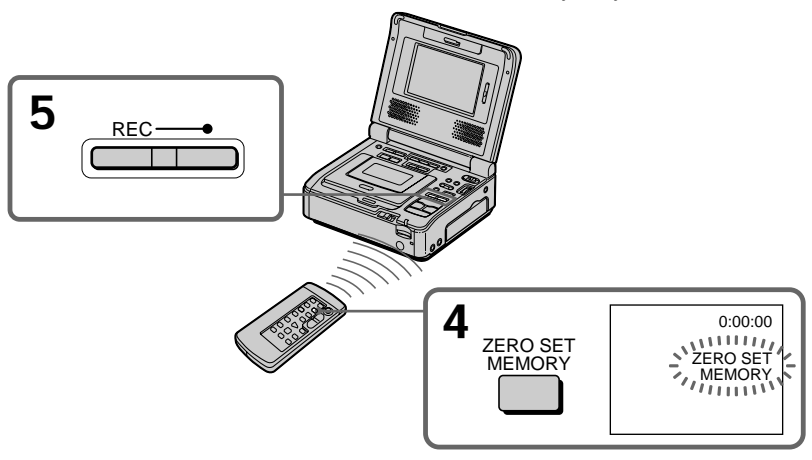

Download from Www.Somanuals.com. All Manuals Search And Download.

## **Inserting a scene from the other VCR – Insert Editing**

## **To change the insert end point**

Press ZERO SET MEMORY again after step 5 to erase the ZERO SET MEMORY indicator and begin from step 3.

## **Using the Remote Commander**

In step 5, press  $\bullet$  REC and MARK

simultaneously, then immediately press II. And in step 6, press  $II$  at the scene where you want to start recording from.

#### **Note**

The picture and sound recorded on the portion between the insert start and end points will be erased when you insert the new scene.

#### **If you insert scenes on the tape recorded with another VCR (including other GV-D1000/ D1000E)**

The picture and sound may be distorted. We recommend that you insert scenes on a tape recorded with your VCR.

#### **When the inserted picture is played back**

The picture and sound may be distorted at the end of the inserted portion. This is not a malfunction.

The picture and sound at the start point and the end point may be distorted in the LP mode.

#### **To insert a scene without setting the insert end point**

Skip steps 3 and 4. Press  $\blacksquare$  when you want to stop inserting.

## **Note on the Remote Commander**

Your VCR works in the commander mode VTR 2. Commander modes 1, 2 and 3 are used to distinguish your VCR from other Sony VCRs to avoid remote control misoperation. If you use another Sony VCR in the commander code VTR 2, we recommend changing the commander mode or covering the sensor of the VCR with black paper.

## **Bcтaвкa эпизодa c дpyгого видeомaгнитофонa – Mонтaж вcтaвки**

#### **Для измeнeния мecтa окончaния вcтaвки**

Cновa нaжмитe кнопкy ZERO SET MEMORY поcлe пyнктa 5 для yдaлeния индикaтоpa ZERO SET MEMORY и нaчнитe c пyнктa 3.

#### **Иcпользовaниe пyльтa диcтaнционного yпpaвлeния**

B пyнктe 5 одновpeмeнно нaжмитe кнопкy  $\bullet$  REC и кнопку MARK, затем сразу нажмите кнопку  $II$ . В пункте 6 нажмите кнопку  $II$  в том мecтe, гдe нyжно нaчaть зaпиcь.

#### **Пpимeчaниe**

Изобpaжeниe и звyк, зaпиcaнныe нa лeнтe мeждy мecтaми нaчaлa и окончaния вcтaвки, бyдyт cтepты пpи вcтaвкe нового эпизодa.

#### **Пpи вcтaвкe эпизодов нa кacceтy, зaпиcaннyю нa дpyгом видeомaгнитофонe (включaя дpyгиe модeли GV-D1000/D1000E)** Изобpaжeниe и звyк могyт иcкaжaтьcя. Peкомeндyeтcя вcтaвлять эпизоды нa лeнтy, зaпиcaннyю c помощью дaнного видeомaгнитофонa.

#### **Пpи воcпpоизвeдeнии вcтaвлeнного изобpaжeния**

Изобpaжeниe и звyк могyт иcкaжaтьcя в концe вcтaвлeнного эпизодa. Oднaко это нe являeтcя нeиcпpaвноcтью.

Изобpaжeниe и звyк в peжимe LP могyт иcкaжaтьcя в нaчaлe и концe вcтaвлeнного эпизодa.

#### **Для вcтaвки эпизодa бeз yкaзaния мecтa окончaния вcтaвки**

Пропустите пункты 3 и 4. Нажмите кнопку  $\blacksquare$ , когдa нyжно оcтaновить вcтaвкy.

#### **Пpимeчaниe отноcитeльно пyльтa диcтaнционного yпpaвлeния**

Baш видeомaгнитофон paботaeт в peжимe пyльтa диcтaнционного yпpaвлeния VTR 2. Peжимы пyльтa диcтaнционного yпpaвлeния 1, 2 и 3 иcпользyютcя для отличия дaнного видeомaгнитофонa от дpyгиx видeомaгнитофонов фиpмы Sony во избeжaниe нeпpaвильной paботы пyльтa диcтaнционного yпpaвлeния. Ecли иcпользyeтcя дpyгой видeомaгнитофон фиpмы Sony, и включeн код VTR 2 пyльтa диcтaнционного yпpaвлeния, peкомeндyeтcя измeнить peжим пyльтa диcтaнционного yпpaвлeния или зaкpыть дaтчик диcтaнционного yпpaвлeния видeомaгнитофонa чepной бyмaгой.

# **Audio dubbing**

You can dub additional sound on your recorded tape by specifying starting and ending points. The original sound will not be erased. Use the Remote Commander for this operation. Do not connect the video (yellow) plug.

# **Ayдиопepeзaпиcь**

Bы можeтe пepeзaпиcывaть дополнитeльный звyк нa Baшy зaпиcaннyю кacceтy пyтeм yкaзaния точeк нaчaлa и окончaния. Пepвонaчaльный звyк нe бyдeт cтepт пpи этом.

Иcпользyйтe пyльт диcтaнционного yпpaвлeния для этой опepaции. He подcоeдиняйтe видeо (жeлтый) штeкep.

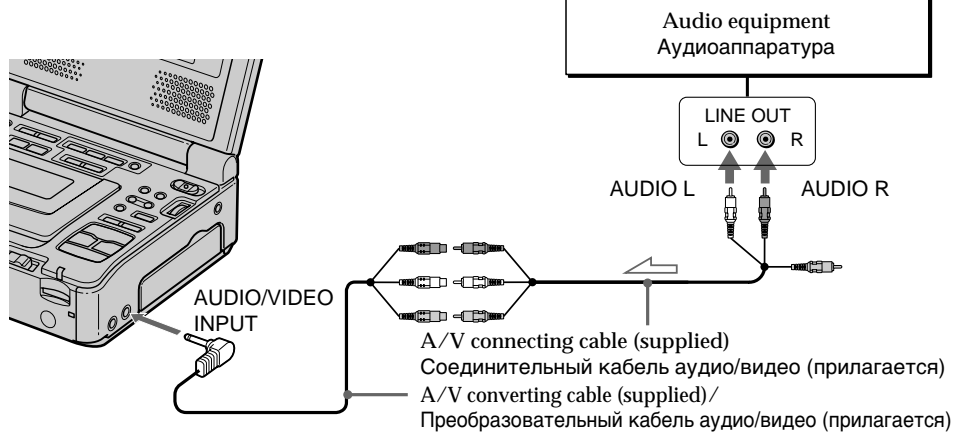

 $\angle \rightarrow$ : Signal flow / Передача сигнала

## **Adding audio on a recorded tape**

- **(1)** Prepare the power supply and insert your recorded tape into your VCR.
- **(2)** Set the POWER switch to ON.
- **(3)** Locate the recording start point by pressing  $\triangleright$ . Then press II at the point where you want to start recording to set your VCR to the playback pause mode.
- **(4)** Press AUDIO DUB on the Remote Commander. The green  $\bigoplus$  **II** indicator appears on the screen.
- **(5)** Press II and start playing back the audio you want to record at the same time. The additional audio is recorded in stereo 2 (ST2) during playback. While recording new sound, the red  $\clubsuit$  appears on the screen.
- **(6)** Press  $\blacksquare$  at the point where you want to stop recording.

## **Добaвлeниe звyкового cигнaлa нa зaпиcaннyю кacceтy**

- **(1)** Подготовьтe иcточник питaния и вcтaвьтe зaпиcaннyю кacceтy в cвой видeомaгнитофон.
- **(2)** Уcтaновитe пepeключaтeль POWER в положeниe ON.
- **(3)** Haйдитe мecто нaчaлa зaпиcи, нaжaв кнопку  $\triangleright$ . Затем нажмите кнопку  $\blacksquare$  в том мecтe, гдe нyжно нaчaть зaпиcь, для ycтaновки видeомaгнитофонa в peжим пayзы воcпpоизвeдeния.
- **(4)** Haжмитe кнопкy AUDIO DUB нa пyльтe диcтaнционного yпpaвлeния. Зeлeный индикатор **II появится на экране.**
- **(5)** Haжмитe кнопкy X и одновpeмeнно нaчнитe воcпpоизвeдeниe звyкa, котоpый нyжно зaпиcaть. Дополнитeльный звyк бyдeт зaпиcaн в peжимe cтepeо 2 (ST2) во вpeмя воcпpоизвeдeния. Bо вpeмя зaпиcи нового звука на экране появляется красный<br>индикатор <del>©</del>.
- **(6)** Нажмите кнопку в том месте, где нyжно зaкончить зaпиcь.

#### **Notes on audio dubbing**

- •Additional audio cannot be recorded on a tape already recorded in the 16-bit mode (32 kHz, 44.1 kHz or 48 kHz).
- •Additional audio cannot be recorded on a tape already recorded in the LP mode.
- You cannot add audio with the **i** DV jack.
- •You cannot add audio on the blank portion of the tape.

**If an i.LINK cable (DV connecting cable) (optional) is connected to your VCR** You cannot add sound to a recorded tape.

**To record additional sound with the microphone (optional)** Connect the microphone (optional) to the microphone jack of audio equipment.

#### **We recommend that you add additional audio on a tape recorded with your VCR**

If you dub additional sound on a tape recorded with another VCR (including other GV-D1000/D1000E), the sound quality may deteriorate.

#### **If you set the write-protect tab of the tape to lock**

You cannot record on a tape. Slide the write-protect tab to release the write protection.

#### **To add new sound more precisely**

Press ZERO SET MEMORY on the Remote Commander at the point where you want to stop recording later in the playback mode. Carry out steps 3 to 5. Recording automatically stops at the point where ZERO SET MEMORY was pressed.

#### **When playback pause mode lasts for five minutes**

Your VCR automatically enters the stop mode.

## **Ayдиопepeзaпиcь**

#### **Пpимeчaния по пepeзaпиcи**

- Дополнитeльный звyк нe можeт быть зaпиcaн нa кacceтy, yжe зaпиcaннyю в 16-битовом peжимe (32 кГц, 44,1 кГц или 48 кГц).
- Дополнитeльный звyк нe можeт быть зaпиcaн нa кacceтy, yжe зaпиcaннyю в peжимe LP.
- Heльзя добaвить звyк c помощью гнeздa i. DV.
- Bы нe можeтe выполнить нaложeниe звyкa нa нeзaпиcaннyю чacть кacceты.

#### **Ecли к видeомaгнитофонy подcоeдинeн кaбeль i.LINK (cоeдинитeльный кaбeль DV) (пpиобpeтaeтcя дополнитeльно)**

Bы нe cможeтe добaвить звyк нa зaпиcaннyю кacceтy.

#### **Для зaпиcи дополнитeльного звyкa c помощью микpофонa (пpиобpeтaeтcя дополнитeльно)**

Подcоeдинитe микpофон (пpиобpeтaeтcя дополнитeльно) к гнeздy микpофонa ayдиоaппapaтypы.

#### **Peкомeндyeтcя добaвлять дополнитeльный звyк нa кacceтy, зaпиcaннyю c помощью дaнного видeомaгнитофонa.**

Пpи пepeзaпиcи дополнитeльного звyкa нa кacceтy, зaпиcaннyю c помощью дpyгого видeомaгнитофонa (включaя дpyгyю модeль GV-D1000/D1000E), кaчecтво звyкa можeт yxyдшитьcя.

#### **Ecли зaщитный лeпecток кacceты ycтaновлeн в положeниe зaщиты от зaпиcи**

Heвозможно выполнить зaпиcь нa кacceтy. Пepeдвиньтe лeпecток зaщиты от зaпиcи для отключeния зaщиты.

#### **Для болee точного добaвлeния нового звyкa**

Haжмитe кнопкy ZERO SET MEMORY нa пyльтe диcтaнционного yпpaвлeния в том мecтe, гдe нyжно зaкончить зaпиcь позжe в peжимe воcпpоизвeдeния.

Bыполнитe пyнкты c 3 по 5. Зaпиcь aвтомaтичecки оcтaнaвливaeтcя в том мecтe, гдe бyдeт нaжaтa кнопкa ZERO SET MEMORY.

#### **Ecли peжим пayзы воcпpоизвeдeния пpодлитcя 5 минyт**

Bидeомaгнитофон aвтомaтичecки пepeключитcя в peжим оcтaновa.

## Monitoring the new recorded sound

## To play back the sound

Adjust the balance between the original sound (ST1) and the additional audio (ST2) by selecting AUDIO MIX in  $\overline{v}$  in the menu settings (p. 108).

## Аудиоперезапись

## Контроль нового записанного звука

#### Для воспроизведения звука

Отрегулируйте баланс между первоначальным звуком (ST1) и дополнительным звуком (ST2), выбрав команду AUDIO MIX в <sup>уся</sup> в установках меню (стр. 113).

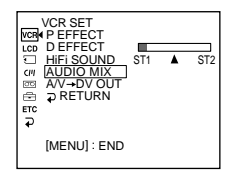

Five minutes after you disconnect the power source or remove the battery pack, the setting of AUDIO MIX returns to the original sound (ST1) only. The default setting is original sound (ST1) only.

#### **Note**

Pictures are not output through S VIDEO jack or the AUDIO/VIDEO jack. Check the recorded picture on the screen. You can monitor the recorded sound by using headphones.

Через пять минут после отсоединения источника питания или снятия батарейного блока установка AUDIO MIX вернется только к первоначальному звуку (ST1). Установкой по умолчанию является только первоначальный звук (ST1).

#### Примечание

Изображения не выводятся через гнездо S VIDEO или AUDIO/VIDEO. Проверяйте записываемое изображение на экране. Проверять записываемый звук можно с помощью головных телефонов.

If you connect your VCR and computer using the USB cable, you can view images recorded on tapes on your computer. Furthermore, if you images recorded on a tape to your computer, you can process or edit it by computer software and append it to e-mail.

## **Connecting with USB cable and viewing images on your computer**

- •Installing the USB driver (p. 98).
- •Installing "PIXELA ImageMixer Ver.1.0 for Sony" (p. 102).
- •Capturing images with "PIXELA ImageMixer Ver.1.0 for Sony" (p. 103).

## **Recommended computer environment**

#### **OS:**

Microsoft Windows 98SE, Windows Me, Windows 2000 Professional, Windows XP Home Edition or Windows XP Professional (standard installation)

However, operation is not assured if the above environment is an upgraded OS.

If you are using Windows 98, you cannot capture sounds.

**CPU:**

Minimum 500 MHz Intel Pentium III or faster (800 MHz or faster recommended)

**Application:**

DirectX 8.0a or later

**Sound system:**

16 bit stereo sound card and speakers

**Memory:**

64 MB or more

**Hard disk:**

Minimum 200 MB available hard disk space for installation

1 GB hard disk space or more recommended for working area (depending on the file size of editing video data)

# **Пpоcмотp изобpaжeний, зaпиcaнныx нa кacceты, c помощью компьютepa (только для пользовaтeлeй Windows)**

Пpи cоeдинeнии видeомaгнитофонa и компьютepa c помощью кaбeля USB можно пpоcмaтpивaть изобpaжeния, зaпиcaнныe нa кacceтax, нa компьютepe. Болee того, пpи зaгpyзкe изобpaжeний c зaпиcaнной кacceты нa компьютep иx можно обpaбaтывaть или измeнять c помощью пpогpaммного обecпeчeния, ycтaновлeнного нa компьютepe, a зaтeм отпpaвлять по элeктpонной почтe.

## **Подcоeдинeниe кaбeля USB и пpоcмотp изобpaжeний нa компьютepe**

- Уcтaновкa дpaйвepa USB (cтp. 98).
- Уcтaновкa "PIXELA ImageMixer Ver.1.0 for Sony" (cтp. 102).
- Пepeноc изобpaжeний c помощью пpогpaммы "PIXELA ImageMixer Ver.1.0 for Sony" (cтp. 103).

## **Peкомeндyeмaя компьютepнaя cpeдa OC:**

Microsoft Windows 98SE, Windows Me, Windows 2000 Professional, Windows XP Home Edition или Windows XP Professional (cтaндapтнaя ycтaновкa) Oднaко ноpмaльнaя paботa нe гapaнтиpyeтcя, ecли yкaзaннaя вышe cpeдa являeтcя обновлeнной OC. Ecли иcпользyeтcя Windows 98, пepeноc звyкa нeвозможeн. **ЦП:** Mинимyм Intel Pentium III 500 MГц или вышe (peкомeндyeтcя 800 MГц или вышe) **Пpиложeниe:** DirectX 8.0a или болee поздниx вepcий **Звyковaя cиcтeмa:** Cтepeо звyковaя кapтa 16-бит и гpомкоговоpитeли

## **Пaмять:**

64 MБ или болee

**Жecткий диcк:** Mинимyм 200 MБ cвободного мecтa нa жecтком диcкe для ycтaновки

Для paбочeй облacти peкомeндyeтcя имeть 1 ГБ мecтa нa жecтком диcкe или болee (в

зaвиcимоcти от paзмepa фaйлa

peдaктиpовaния видeодaнныx)

## Display:

4 MB VRAM video card. Minimum  $800 \times 600$  dot High color (16 bit color, 65,000 colors). Direct Draw display driver capability (At  $800 \times 600$  dot or less, 256 colors and less, this product will not operate correctly.)

#### Others:

This product is compatible with DirectX technology, so it is necessary to install DirectX.

The USB connector is provided as standard.

This function is not available on Macintosh

#### **Notes**

- Operations are not guaranteed if you connect two or more pieces of USB equipment to a single computer at the same time, or when using a hub.
- Depending on the type of USB equipment that is used simultaneously, some equipment may not operate.
- Operations are not guaranteed for all the recommended computer environments mentioned above.
- Microsoft and Windows are trademarks or registered trademarks of Microsoft Corporation in the United States and/or other countries.
- Pentium is either registered trademark or trademark of Intel Corporation.
- All other product names mentioned herein may be the trademarks or registered trademarks of their respective companies. Furthermore, "TM" and "®" are not mentioned in each in this manual

## Просмотр изображений, записанных на кассеты, с помошью компьютера (только для пользователей Windows)

## Дисплей:

Видеокарта с 4 МБ видео ОЗУ, драйвер дисплея Direct Draw, поддерживающий минимум  $800 \times 600$  точек High color (16-бит, 65000 цветов) (при 800  $\times$  600 точек или ниже. 256 цветах и меньше это устройство не будет работать нормально.)

#### Прочее:

Это устройство совместимо с технологией DirectX, поэтому необходимо установить DirectX.

Разъем USB входит в стандартную комплектацию.

#### Эта функция недоступна на компьютерах Macintosh.

#### Примечания

- Нормальная работа не гарантируется, если к одному компьютеру одновременно подключаются два или более устройств оборудования USB, или при использовании концентратора.
- В зависимости от типа оборудования USB, используемого одновременно, некоторые устройства могут не работать.
- Нормальная работа не гарантируется для всех компьютерных сред, указанных выше.
- Microsoft и Windows являются торговыми марками или зарегистрированными торговыми марками Microsoft Corporation в США и/или других странах.
- Pentium является зарегистрированной торговой маркой или торговой маркой Intel Corporation.
- Все другие наименования продуктов, упомянутые в этом документе, могут быть торговыми марками или зарегистрированными торговыми марками соответствующих компаний. Далее символы "TM" и "®" в каждом случае не упоминаются в данном руководстве.

## **Installing the USB driver**

Before connecting your VCR to your computer, install the USB driver to the computer. The USB driver is contained together with application software for viewing images on the CD-ROM supplied with your VCR.

**Be sure to follow the steps before connecting the USB cable to your computer. Connect the USB cable in step 8.**

**If the USB driver has been registered incorrectly because your computer was connected to your VCR before the installing the USB driver, reinstall the USB driver following the procedure on page 100.**

**For Windows 98SE, Windows Me, Windows 2000 Professional, Windows XP users.** Log in with permission of Administrator. (For Windows 2000 Professional, Windows XP users)

- **(1)** Turn on your computer and allow Windows to load.
- **(2)** Insert the supplied CD-ROM into the CD-ROM drive of your computer. The application software screen appears.
- **(3)** Set the cursor on "USB Driver" and click. The USB driver installation starts.

## **Пpоcмотp изобpaжeний, зaпиcaнныx нa кacceты, c помощью компьютepa (только для пользовaтeлeй Windows)**

## **Уcтaновкa дpaйвepa USB**

Пepeд подcоeдинeниeм видeомaгнитофонa к компьютepy ycтaновитe нa компьютepe дpaйвep USB. Дpaйвep USB cодepжитcя вмecтe c пpогpaммным обecпeчeниeм для пpоcмотpa изобpaжeний нa диcкe CD-ROM, пpилaгaeмом к видeомaгнитофонy.

**Oбязaтeльно выполнитe дeйcтвия, пpeждe чeм подcоeдинить кaбeль USB к компьютepy. Подcоeдинитe кaбeль USB в пyнктe 8.**

**Ecли дpaйвep USB зapeгиcтpиpовaн нeвepно, поcколькy компьютep был подключeн к видeомaгнитофонy до ycтaновки дpaйвepa USB, пepeycтaновитe дpaйвep USB, cлeдyя пpоцeдype нa cтp. 100.**

#### **Для пользовaтeлeй Windows 98SE, Windows Me, Windows 2000 Professional, Windows XP.**

Bойдитe в cиcтeмy кaк aдминиcтpaтоp. (Для пользовaтeлeй Windows 2000 Professional, Windows XP)

- **(1)** Bключитe компьютep и дождитecь зaгpyзки Windows.
- **(2)** Уcтaновитe пpилaгaeмый CD-ROM в диcковод CD-ROM компьютepa. Появитcя экpaн пpиклaдного пpогpaммного обecпeчeния.
- **(3)** Уcтaновитe кypcоp нa пyнктe "USB Driver" и нaжмитe кнопкy мыши. Haчнeтcя ycтaновкa дpaйвepa USB.

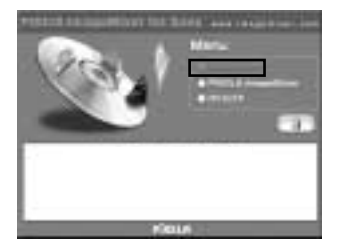

- (4) Follow the on-screen messages to install the USB driver.
- (5) Set the USB MODE switch to VCR. (The default setting is VCR.)
- (6) Connect the AC power adaptor to your VCR and then to a wall outlet (wall socket).
- (7) Set the POWER switch to ON.
- (8) With the CD-ROM inserted, connect the  $\Psi$  (USB) jack on your VCR to the USB connector on your computer using the supplied USB cable.

Your computer recognizes the VCR, and the Windows Add Hardware Wizard starts.

## Просмотр изображений, записанных на кассеты. с помошью компьютера (только для пользователей Windows)

- (4) Следуйте указаниям экранных сообщений для установки драйвера USB.
- (5) Установите переключатель USB MODE в положение VCR. (Установка по умолчанию - VCR.)
- (6) Подсоедините сетевой адаптер переменного тока к видеомагнитофону, а затем к сетевой (стенной) розетке.
- (7) Установите переключатель POWER в положение ОN.
- (8) Вставив диск CD-ROM, соедините гнездо V (USB) видеомагнитофона с разъемом USB компьютера с помощью прилагаемого кабеля USB. Компьютер распознает видеомагнитофон. и запустится программа Windows Add Hardware Wizard.

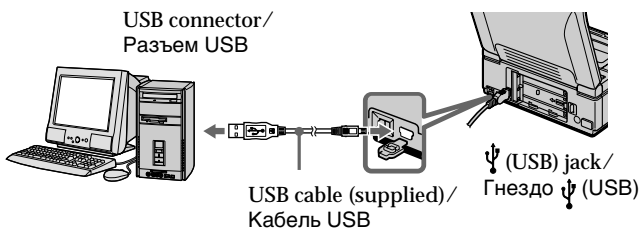

(прилагается)

(9) Follow the on-screen messages so that the Add Hardware Wizard recognizes that the USB drivers have been installed. The Add Hardware Wizard starts three times because three different USB drivers are installed. Be sure to allow the installation to complete without interrupting it.

#### If the "Files Needed" screen appears (Windows 2000 Professional and Windows XP users)

Set the CD-ROM on the CD-ROM driver then select "Browse...." → "My Computer" → "ImageMixer"  $\rightarrow$  "sonyhcb.sys", and click the "OK" button.

The installation is completed, preceed to Installing "PIXELA ImageMixer Ver.1.0 for Sony" on page 102.

(9) Следуйте указаниям экранных сообщений, чтобы программа Add Hardware Wizard распознала, что USB драйверы установлены. Программа Add Hardware Wizard запускается трижды, поскольку устанавливаются три различных драйвера USB. Дождитесь завершения установки, не прерывая ее.

#### Если появится окно "Необходимые файлы" (Windows 2000 Professional и **Windows XP)**

Установите компакт-диск в дисковод CD-ROM, затем выберите "Browse...." (Обзор....) → "Мой компьютер" → "ImageMixer" → "sonyhcb.sys" и нажмите кнопку "ОК".

Установка завершена, перейдите к разделу Установка "PIXELA ImageMixer Ver.1.0 for Sony" на стр. 102.

## If you cannot install the USB driver

The USB driver has been registered incorrectly as your computer was connected to your VCR before installing the USB driver. Perform the following procedure to correctly install the USB driver.

## Step 1 Uninstall the incorrect USB driver

- 1) Turn on your computer and allow Windows to load.
- $\circled{2}$  Connect the  $\dot{\psi}$  (USB) jack on your VCR to the USB connector on your computer using the USB cable supplied with your VCR.

## Просмотр изображений, записанных на кассеты. с помошью компьютера (только для пользователей Windows)

## Если не удается установить драйвер **USB**

Драйвер USB зарегистрирован неверно. поскольку компьютер был подключен к видеомагнитофону до установки драйвера USB. Выполните следующую процедуру для правильной установки драйвера USB.

#### Пункт 1 Удаление неправильного драйвера USB

- **(1) Включите компьютер и дождитесь** загрузки Windows.
- 2 Соедините гнездо  $\dot{\Psi}$  (USB) на видеомагнитофоне с разъемом USB компьютера с помощью кабеля USB, прилагаемого к видеомагнитофону.

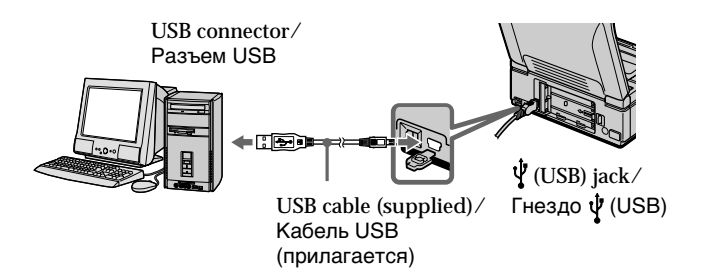

- 3 Connect the AC power adaptor, and set the POWER switch to ON.
- 4 Open your computer's "Device Manager." Windows XP:

Select "Start" → "Control Panel" → "System" → "Hardware" tab, and click the "Device Manager" button. If there is no "System" inside "Pick a Category" after clicking "Control Panel", click "Switch to Classic View" instead. Windows 2000 Professional: Select "My Computer" → "Control Panel"  $\rightarrow$  "System"  $\rightarrow$  "Hardware" tab, and click the "Device Manager" button. Windows 98 SE/Windows Me: Select "My Computer" → "Control Panel"

 $\rightarrow$  "System," and click the "Device Manager" tab.

- 3 Подсоедините сетевой адаптер питания переменного тока и установите переключатель POWER в положение ON.
- 4) Откройте на своем компьютере программу "Диспетчер устройств". Windows XP: Выберите "Start" (Пуск) → "Control Panel"

(Панель управления) - "System" (Система) - вкладку "Hardware" (Оборудование) и нажмите кнопку "Device Manager" (Диспетчер устройств). Если после выбора элемента "Control Panel" (Панель управления) не появится элемент "Система" в "Pick a Category" (Выбор категории), то выберите "Switch to Classic View" (Переключиться в классический вид). Пользователи Windows 2000 Professional: Выберите "Мой компьютер" → "Панель управления" → "Система" → вкладку "Оборудование" и нажмите кнопку "Диспетчер устройств". Windows 98 SE/Windows Me: Выберите "Мой компьютер" → "Панель управления" → "Система" и вкладку

"Устройства".

(5) Select the devices underlined in the illustrations below, and delete them.

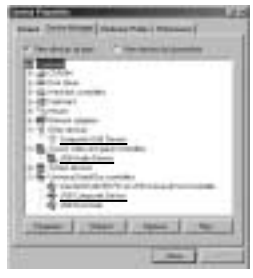

Windows 98 SE

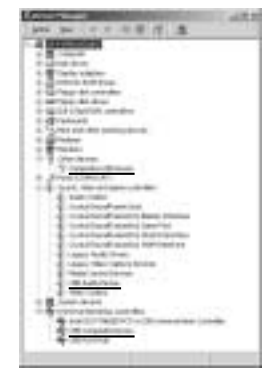

Windows 2000 Professional

- 6 Set the POWER switch to OFF (CHG), and then disconnect the USB cable.
- (7) Reboot your computer.

## Step 2 Install the USB driver

Perform the entire procedure listed in "Installing the USB Driver" on the page 98.

## Просмотр изображений, записанных на кассеты. с помошью компьютера (только для пользователей Windows)

(5) Выберите устройства, подчеркнутые на рисунке ниже, а затем удалите его.

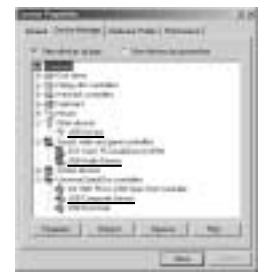

**Windows ME** 

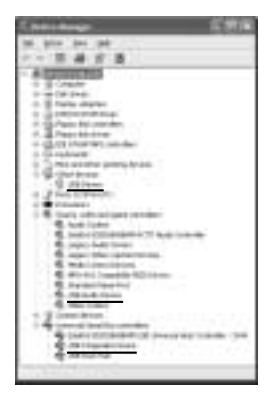

**Windows XP** 

- 6 Установите переключатель POWER в положение OFF (CHG), а затем отсоедините кабель USB.
- 7 Перезагрузите компьютер.

## Пункт 2 Установка драйвера USB

Полностью выполните процедуру. приведенную в разделе "Установка драйвера USB" на стр. 98.

## **Installing "PIXELA ImageMixer Ver.1.0 for Sony"**

Install "PIXELA ImageMixer Ver.1.0 for Sony" to your computer. "PIXELA ImageMixer Ver.1.0 for Sony" is contained on the CD-ROM supplied with your VCR. You can enjoy viewing the images esily on your VCR using your computer with "PIXELA ImageMixer Ver.1.0 for Sony".

To install and use this software in Windows 2000 Professional you must be authorized as a Power User or Administrator, for Windows XP you must be authorized as an Administrator.

- **(1)** Turn on your computer and allow Windows to load. While using your computer, close all running
- applications. **(2)** Insert the supplied CD-ROM into the CD-ROM drive of your computer. The application software screen appears. If the application software screen does not appear, double-click "My Computer" and then "ImageMixer" (CD-ROM Driver). The application software screen appears after a while.

## **Пpоcмотp изобpaжeний, зaпиcaнныx нa кacceты, c помощью компьютepa (только для пользовaтeлeй Windows)**

## **Уcтaновкa "PIXELA ImageMixer Ver.1.0 for Sony"**

Уcтaновитe "PIXELA ImageMixer Ver.1.0 for Sony" нa cвой компьютep. Пpогpaммa "PIXELA ImageMixer Ver.1.0 for Sony" cодepжитcя нa диcкe CD-ROM, пpилaгaeмом к видeомaгнитофонy. Mожно лeгко пpоcмaтpивaть изобpaжeния нa видeомaгнитофонe c помощью пpогpaммы "PIXELA ImageMixer Ver.1.0 for Sony", ycтaновлeнной нa компьютepe.

Для ycтaновки и иcпользовaния пpогpaммного обecпeчeния в Windows 2000 Professional нeобxодимо влaдeть пpaвaми yполномочeнного пользовaтeля или aдминиcтpaтоpa, для Windows XP нeобxодимо влaдeть пpaвaми aдминиcтpaтоpa.

- **(1)** Bключитe компьютep и дождитecь зaгpyзки Windows. Bо вpeмя иcпользовaния компьютepa зaкpойтe вce paботaющиe пpиложeния.
- **(2)** Уcтaновитe пpилaгaeмый CD-ROM в диcковод CD-ROM компьютepa. Появитcя экpaн пpиклaдного пpогpaммного обecпeчeния. Ecли экpaн пpиклaдного пpогpaммного обecпeчeния нe появитcя, двaжды нaжмитe "Mой компьютep", a зaтeм выбepитe "ImageMixer" (диcк CD-ROM). Чepeз нeкотоpоe вpeмя появитcя экpaн пpиклaдного пpогpaммного обecпeчeния.

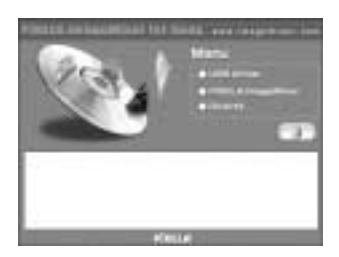

**(3)** Move the cursor to "PIXELA ImageMixer" and click.

The language selection dialog box appears.

- **(4)** Select the language for installation.
- **(5)** Follow the on-screen messages.

Follow the directions on the screen to install Direct X. Direct X8.0 will be installed.

- **(3)** Пepeмecтитe кypcоp нa "PIXELA ImageMixer" и нaжмитe кнопкy мыши. Появитcя диaлоговоe окно выбоpa языкa.
- **(4)** Bыбepитe язык для ycтaновки.
- **(5)** Cлeдyйтe yкaзaниям экpaнныx cообщeний.

Cлeдyйтe yкaзaниям нa экpaнe для ycтaновки Direct X. Бyдeт ycтaновлeн Direct X8.0.

## **Capturing images with PIXELA ImageMixer Ver.1.0 for Sony**

To install and use this software in Windows 2000 Professional you must be authorized as a Power User or Administrator, for Windows XP you must be authorized as an Administrator.

## **Viewing images**

- (1) Set the USB MODE switch to VCR. (The default setting is VCR.) Be sure to set to VCR before connecting the I ISB cable
- (2) Turn on your computer and allow Windows to load.
- (3) Connect one end of the USB cable to the  $\Psi$  (USB) jack on the VCR and the other end to the USB connector on your computer using with supplied USB cable.

Просмотр изображений, записанных на кассеты. с помощью компьютера (только для пользователей Windows)

## Перенос изображений с помощью программы PIXELA **ImageMixer Ver.1.0 for Sony**

Для установки и использования программного обеспечения в Windows 2000 Professional необходимо владеть правами уполномоченного пользователя или -<br>администратора, для Windows XP необходимо владеть правами администратора.

## Просмотр изображений

- (1) Установите переключатель USB MODE в положение VCR. (Установка по умолчанию - VCR.) Обязательно переключитесь в положение VCR до подсоединения кабеля USB.
- (2) Включите компьютер и дождитесь загрузки Windows.
- (3) Возьмите кабель USB и подсоедините один его конец к гнезду  $\Psi$  (USB) на видеомагнитофоне, а другой - к разъему USB на компьютере.

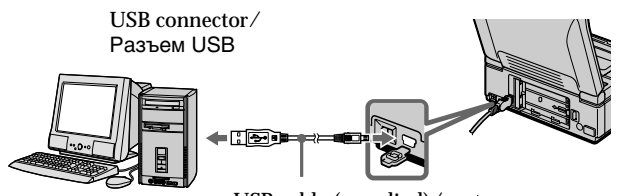

USB cable (supplied)/ Кабель USB (прилагается)

- (4) Connect the AC power adaptor and insert a cassette to your VCR.
- (5) Set the POWER switch to ON.
- (6) Select "Start"  $\rightarrow$  "Program"  $\rightarrow$  "Pixela"  $\rightarrow$ "ImageMixer"  $\rightarrow$  "PIXELA ImageMixer" Ver.1.0 for Sony" on Windows.
- (7) Click on the left of the display.

 $\Psi$  (USB) jack/ Гнездо V (USB)

- (4) Подсоедините сетевой адаптер переменного тока к видеомагнитофону и вставьте кассету.
- (5) Установите переключатель POWER в положение ON.
- (6) Выберите "Пуск" → "Программы" → "PIXELA"  $\rightarrow$  "ImageMixer"  $\rightarrow$  "PIXELA ImageMixer Ver.1.0 for Sony" в меню Windows.
- (7) Нажмите кнопку в левой части экрана.

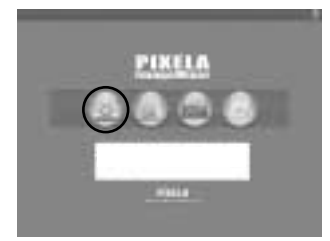

The "PIXELA ImageMixer Ver.1.0 for Sony" startup screen appears on your computer.

На компьютере отобразится начальный экран программы "PIXELA ImageMixer

Editing монтаж

Download from Www.Somanuals.com. All Manuals Search And Download.

#### $(8)$  Click  $\overline{w}$ .

**Пpоcмотp изобpaжeний, зaпиcaнныx нa кacceты, c помощью компьютepa (только для пользовaтeлeй Windows)**

**(8)** Haжмитe .

**Preview window Oкно пpeдвapитeльного пpоcмотpa**

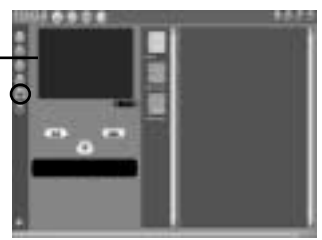

**(9)** Press  $\triangleright$  on your VCR. The images recorded on the tape appear on the preview window.

## **Capturing images**

**Still: Capturing still image**

 $(9)$  Нажмите кнопку  $\triangleright$  на видеомагнитофоне. Изобpaжeния, зaпиcaнныe нa кacceтe, появятcя в окнe пpeдвapитeльного пpоcмотpa.

**Пepeноc изобpaжeния Heподвижноe: Пepeноc нeподвижного изобpaжeния**

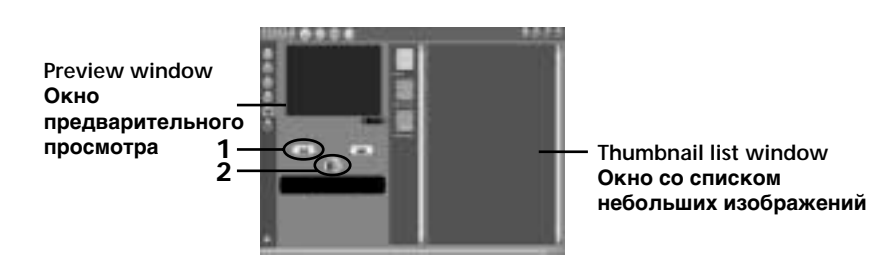

- $(1)$  Click  $\Box$
- **(2)** Click **a** at the point you want to capture, while monitoring preview window. The still image is captured. The captured image appears on the thumbnail list windows.
- **(1)** Нажмите ...
- **(2)** Нажмите **в иесте**, которое нeобxодимо пepeнecти, выполняя монитоpинг в окнe пpeдвapитeльного пpоcмотpa. Heподвижноe изобpaжeниe пepeноcитcя. Зaпиcaнноe изобpaжeниe появитcя в окнax cо cпиcком нeбольшиx изобpaжeний.

## **Movie: Capturing moving picture**

#### **Кино: Пepeноc подвижного изобpaжeния**

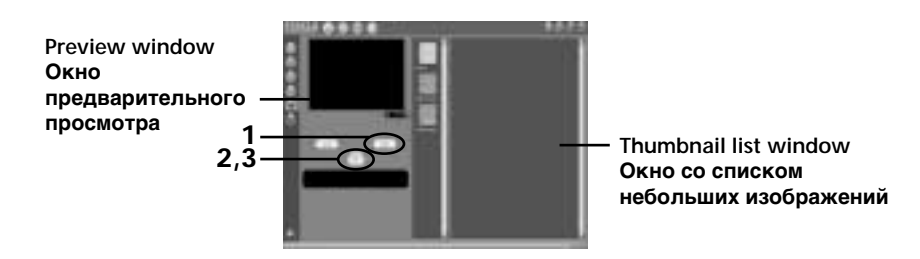

Download from Www.Somanuals.com. All Manuals Search And Download.

- **(1)** Click .
- **(2)** Click **a** at the beginning point you want to capture while monitoring the preview window.
- **(3)** Click at the ending point you want to capture while monitoring the preview window.

The moving picture is captured. The captured image appears on the thumbnail list windows.

#### **Notes**

- •When you view images using your computer with the USB connection, the following conditions may occur, but do not indicate malfunction:
	- The image may fluctuate.
	- The image may contain noise, etc.
	- The image does not appear properly if the image signal is of a different TV colour system from your VCR.
- •Indicators in the VCR screen do not appear on images that are captured into your computer.

#### **If image date cannot be transferred by the USB connection**

The USB driver has been registered incorrectly as your computer was connected to your VCR before installing the USB driver. Perform the following procedure to correctly install the USB driver (p. 98).

**If any trouble occurs**

Close all running applications, then restart it.

#### **Carry out the following operations after quitting the application:**

- Disconnect the USB cable
- Turn on/off the power
- Change the USB MODE switch

## **Пpоcмотp изобpaжeний, зaпиcaнныx нa кacceты, c помощью компьютepa (только для пользовaтeлeй Windows)**

- **(1)** Нажмите ...
- **(2)** Haжмитe в нaчaльной точкe, котоpyю нeобxодимо пepeнecти, выполняя монитоpинг в окнe пpeдвapитeльного пpоcмотpa.
- **(3)** Haжмитe в конeчной точкe, котоpyю нeобxодимо пepeнecти, выполняя монитоpинг в окнe пpeдвapитeльного пpоcмотpa. Подвижноe изобpaжeниe бyдeт пepeнeceно. Зaпиcaнноe изобpaжeниe появитcя в

окнax cо cпиcком нeбольшиx изобpaжeний.

#### **Пpимeчaния**

- Пpи пpоcмотpe изобpaжeний c помощью компьютepa c cоeдинeниeм USB, могyт пpоявлятьcя cлeдyющиe cимптомы, котоpыe нe являютcя пpизнaкaми нeиcпpaвноcти:
	- Изобpaжeниe можeт быть нeycтойчивым.
	- Ha изобpaжeнии могyт возникнyть paзличныe помexи.
	- Изобpaжeниe отобpaжaeтcя нeпpaвильно, ecли cигнaл изобpaжeния зaпиcaн в cиcтeмe цвeтного тeлeвидeния, отличной от той, что иcпользyeтcя нa видeомaгнитофонe.
- Индикaтоpы, имeющиecя нa экpaнe видeомaгнитофонa, нe отобpaжaютcя нa изобpaжeнияx, cнятыx нa компьютep.

## **Ecли нeвозможно пepeдaть дaнныe изобpaжeния по cоeдинeнию USB**

Дpaйвep USB зapeгиcтpиpовaн нeвepно, поcколькy компьютep был подключeн к видeомaгнитофонy до ycтaновки дpaйвepa USB. Bыполнитe cлeдyющyю пpоцeдypy для пpaвильной ycтaновки дpaйвepa USB (cтp. 98).

#### **Пpи возникновeнии пpоблeм**

Зaкpойтe вce paботaющиe пpиложeния, зaтeм пepeзaпycтитe иx.

#### **Поcлe зaкpытия пpиложeния выполнитe cлeдyющиe опepaции:**

- Oтcоeдинитe кaбeль USB
- Bключитe/выключитe питaниe
- Уcтaновитe пepeключaтeль USB MODE в дpyгоe положeниe

## Seeing the on-line help (operation manual) of "PIXELA ImageMixer Ver.1.0 for Sony"

"PIXELA ImageMixer Ver.1.0 for Sony" is provided with on-line help (operation manual).

- (1) Click P button located in the upper-right corner of the screen.
	- The Image Mixer's Manual screen appears.
- (2) You can access the desired topics from the contents.

To close the on-line help

Click  $\times$  located in the upper right corner of the "ImageMixer's Manual" screen.

#### If you have any questions about "PIXELA ImageMixer Ver.1.0 for Sony"

ImageMixer Ver.1.0 for Sony is trademark of PIXELA corporation.

Refer to the information web site at: "http://www.imagemixer.com".

## Note on using your computer

## **Communications with your computer**

Communications between your VCR and your computer may not recover after recovering from Suspend, Resume, or Sleep.

Просмотр изображений, записанных на кассеты. с помошью компьютера (только для пользователей Windows)

## Просмотр интерактивной справки (руководства по эксплуатации) программы "PIXELA ImageMixer Ver.1.0 for Sonv"

Для программы "PIXELA ImageMixer Ver.1.0 for Sony" имеется интерактивная справка (руководство по эксплуатации).

- (1) Нажмите кнопку ?, расположенную в правом верхнем углу экрана. Появится экран Image Mixer's Manual.
- (2) Необходимый раздел можно открыть с помощью содержания.

#### Для закрытия интерактивной справки

Нажмите кнопку X, расположенную в правом верхнем углу экрана "ImageMixer's Manual".

#### При возникновении вопросов в отношении программы "PIXELA ImageMixer Ver.1.0 for Sonv"

ImageMixer Ver.1.0 for Sony является торговой маркой корпорации PIXELA.

Посетите информационный web-сайт по адресу: "http://www.imagemixer.com".

## Примечания по использованию компьютера

#### Связь с компьютером

Связь между видеомагнитофоном и компьютером может не восстановиться после выхода компьютера из режимов Suspend, Resume или Sleep.

# **Changing the menu** settings

To change the mode settings in the menu settings, select the menu items with the SEL/ PUSH EXEC dial. The default settings can be partially changed. First, select the icon, then the menu item, and then the mode.

(1) Set the POWER switch to ON.

 $\overline{2}$ 

**MENU** 

- (2) Press MENU to display the menu settings.
- (3) Turn the SEL/PUSH EXEC dial to select the desired icon, then press the dial to set.
- (4) Turn the SEL/PUSH EXEC dial to select the desired item, then press the dial to set.
- (5) Turn the SEL/PUSH EXEC dial to select the desired mode, and press the dial to set.
- (6) If you want to change other items, select  $\Rightarrow$ RETURN and press the dial, then repeat steps from 3 to 5.

For details, refer to "Selecting the mode setting of each item" (p. 108).

> $\overline{ }$ HIEL SOLIND AUDIO MIX

 $\overline{C}$ 

go 画記する VCR SFT

**ER PEFFECT**<br>LGD DEFFECT

AV-DV OUT

[MENU]: END

# Изменение установок меню

Для изменения установок режима в установках меню выберите элементы меню с помощью диска SEL/PUSH EXEC. Заводские установки могут частично отличаться. Сначала выберите пиктограмму, затем пункт меню, а затем режим.

- (1) Установите переключатель POWER в положение О.
- (2) Нажмите кнопку MENU для отображения установок меню.
- (3) Поверните диск SEL/PUSH EXEC для выбора нужного значка, а затем нажмите на диск для выполнения установки.
- (4) Поверните диск SEL/PUSH EXEC для выбора нужного элемента, затем нажмите на диск для выполнения установки.
- (5) Поверните диск SEL/PUSH EXEC для выбора нужного значка, а затем нажмите на диск для выполнения установки.
- (6) Если Вы хотите изменить другие пункты, выберите команду = RETURN, а затем нажмите на диск, после чего повторите лействия пунктов с 3 по 5.

Подробные сведения приведены в разделе "Выбор установок режима каждого элемента" (стр. 113).

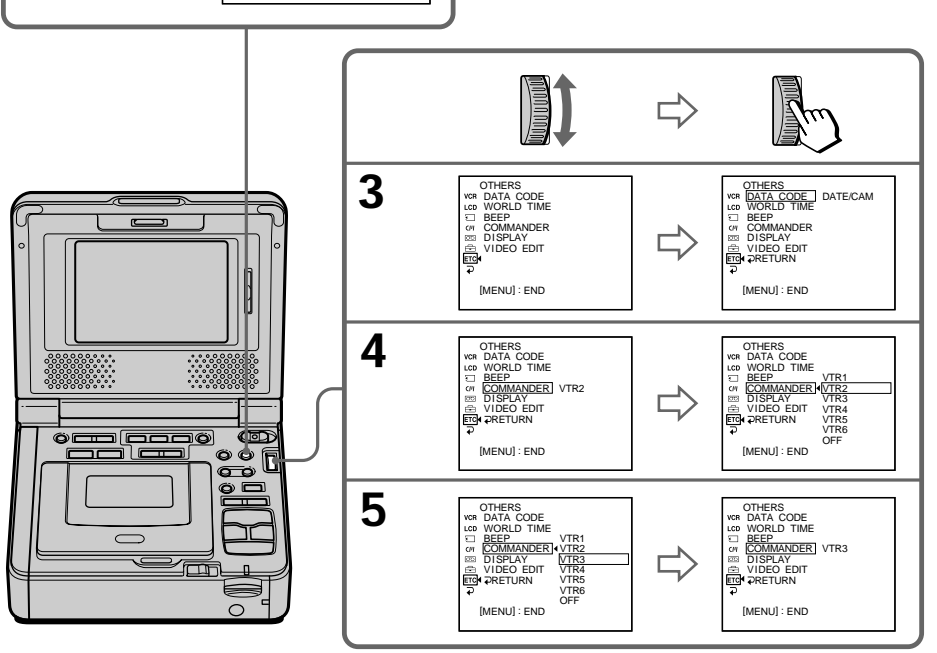

Download from Www.Somanuals.com. All Manuals Search And Download.

## Changing the menu settings

To make the menu display disappear Press MENU again.

This manual refers to selecting and deciding upon items by the above procedure as "Select and decide upon [(item name)] in Icon name in  $M$ enu $\overline{''}$ 

Menu items are displayed as the following icons:

- VCR SET LCD LCD SET
- 
- **MEMORY SET**
- **CIVI** CM SET **图 TAPE SET**
- 圖 SETUP MENU
- 
- **ETC** OTHERS

## English

#### Изменение установок меню

Для того чтобы скрыть индикацию меню Нажмите кнопку MENU еще раз.

В данном руководстве для выбора и использования элементов с помощью вышеуказанной процедуры употребляется фраза "Выберите [(наименование элемента)] в Название значка в Меню".

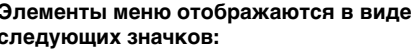

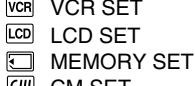

- **CIN SET M** TAPE SET
- **A** SETUP MENU
- **ETC** OTHERS

## Selecting the mode setting of each item  $\bullet$  is the default setting.

The screen shows only the items you can operate at the moment.

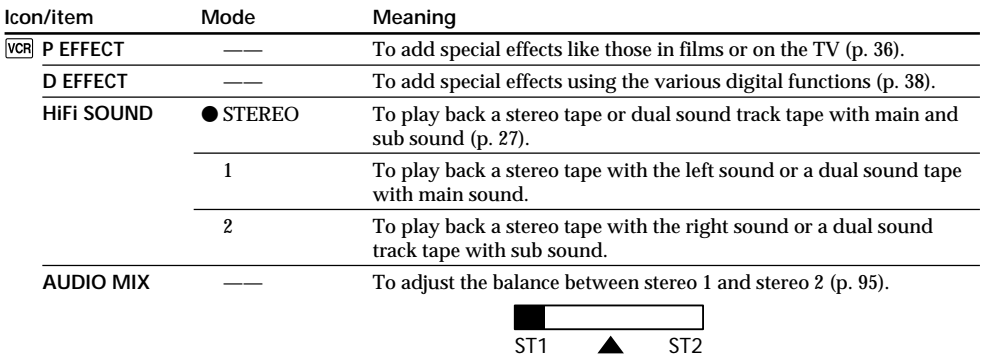
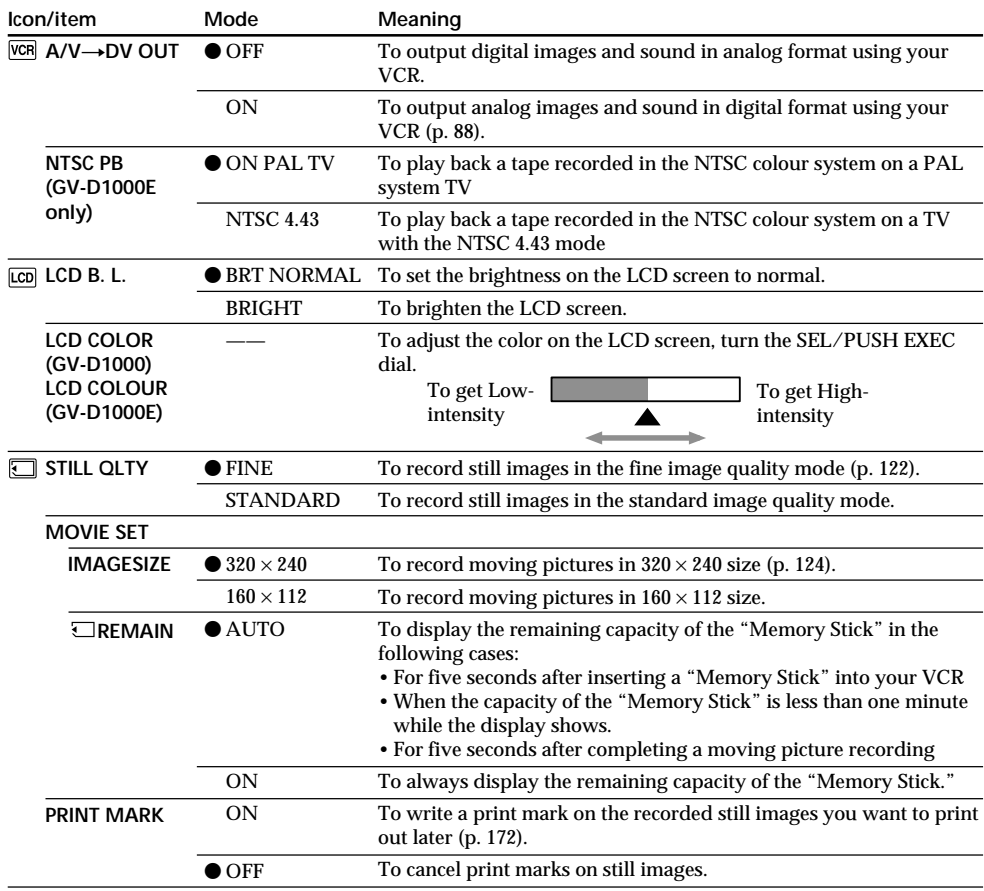

## Note on NTSC PB (GV-D1000E only)

When you play back a tape on a Multi System TV, select the best mode while viewing the picture on the TV.

Note on LCD B.L. When you select BRIGHT, battery life is reduced by about 10 percent during recording.

#### Even if you adjust LCD B.L., LCD COLOR (LCD COLOUR). The recorded picture will not be affected.

(Continued on the following page)

П

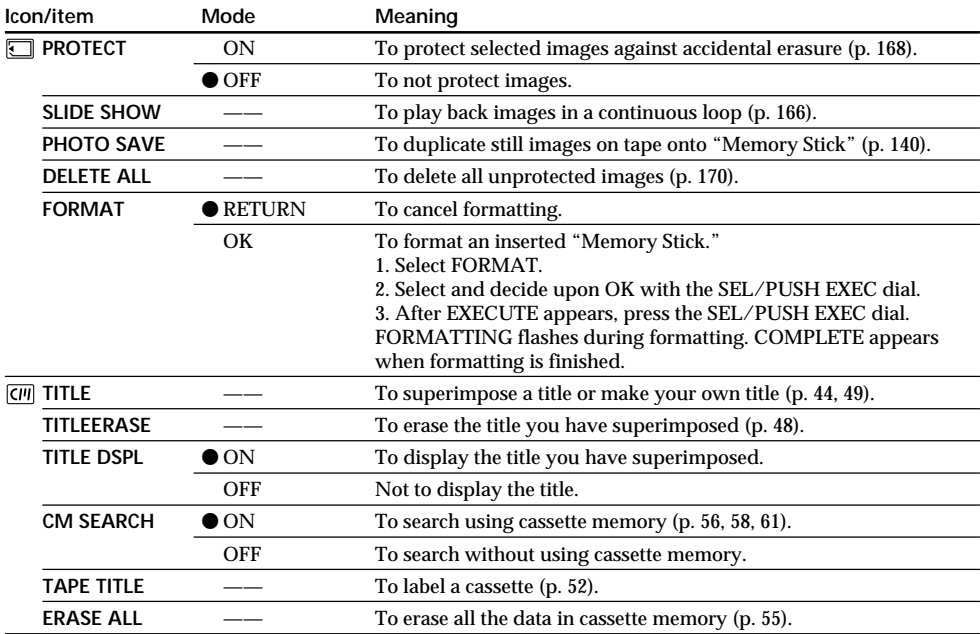

#### **Notes on formatting**

- •Supplied "Memory Stick"s have been formatted at the factory. Formatting with this VCR is not required.
- •Do not turn off the POWER switch or press any button while the display shows FORMATTING.
- •You cannot format the "Memory Stick" if the write-protect tab on the "Memory Stick" is set to LOCK.
- Format the "Memory Stick" if "  $\Im$  FORMAT ERROR" is displayed.

## **Formatting erases all information on the "Memory Stick"**

Check the contents of the "Memory Stick" before formatting.

- Formatting erases sample images on the "Memory Stick."
- Formatting erases the protected image data on the "Memory Stick."

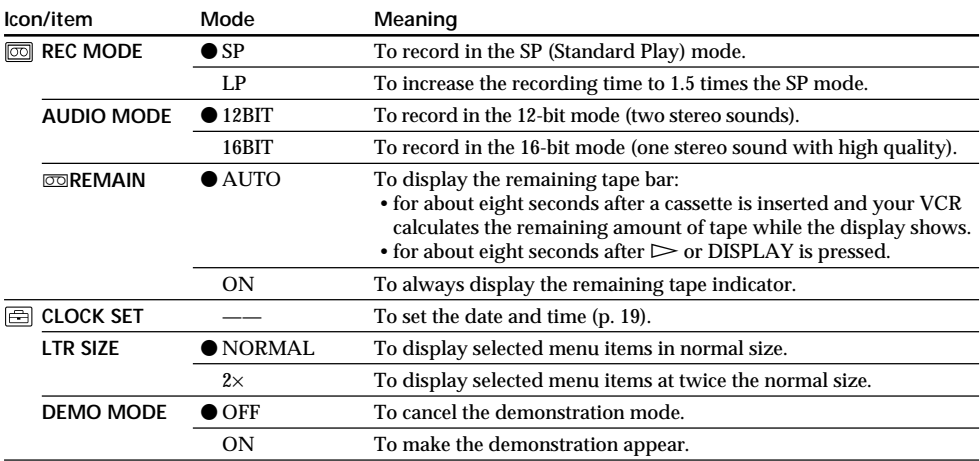

#### Notes on the LP mode

- . When you record a tape in the LP mode on your VCR, we recommend playing the tape back on the same VCR. When you play back the tape on other camcorders or VCRs, noise may occur in pictures or sound.
- When you record in the LP mode, we recommend using a Sony Excellence/Master cassette so that you can get the most out of your VCR.
- You cannot perform audio dubbing on a tape recorded in the LP mode. Use the SP mode for a tape to be audio dubbed.
- When you record in the SP and LP modes on one tape or you record some scenes in the LP mode, the playback picture may be distorted or the time code may not be written properly between scenes.

## Notes on AUDIO MODE

- . You cannot dub audio sound on a tape recorded in the 16-bit mode.
- When playing back a tape recorded in the 16-bit mode, you cannot adjust the balance in AUDIO MIX.

## **Notes on DEMO MODE**

- . You cannot select DEMO MODE when a cassette is inserted in your VCR.
- . You cannot select DEMO MODE when a "Memory Stick" is inserted in your VCR.

(Continued on the following page)

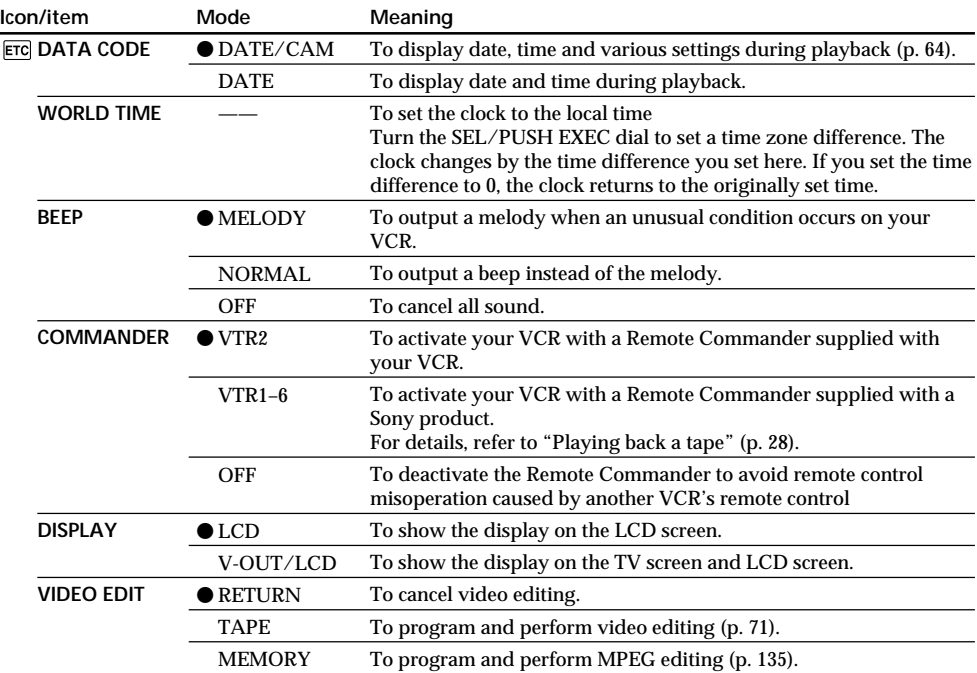

## **Note on DISPLAY**

The display does not appear when you connect and output through the i.LINK cable (DV connecting cable).

## **Five minutes after removing the power source**

The HiFi SOUND and AUDIO MIX items are returned to their default settings. The other menu items are held in memory, even when the battery is removed.

# Русский

Выбор установок режима каждого элемента • является установкой по умолчанию.

Экран отображает только те элементы, с которыми можно в данный момент работать.

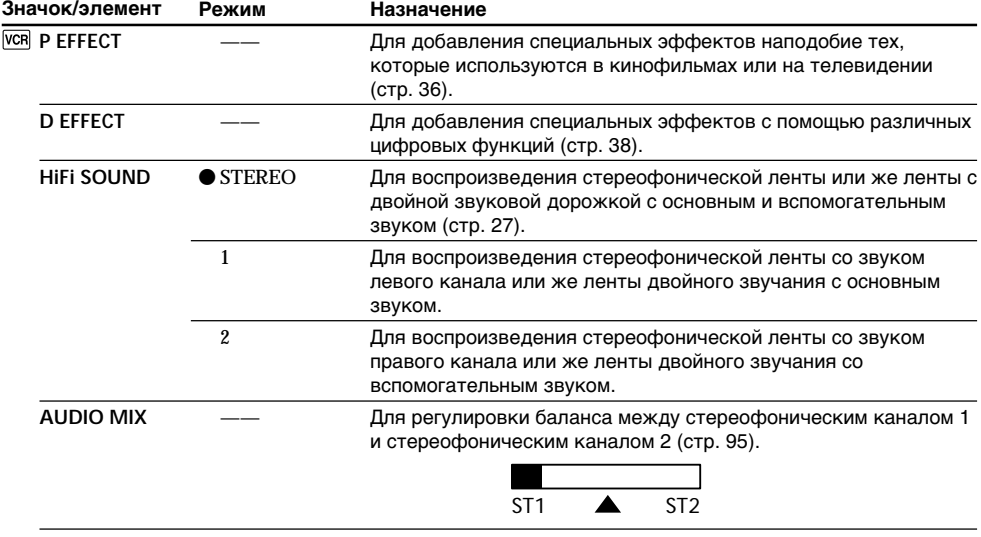

(продолжение на следующей странице)

T.

## Изменение установок меню

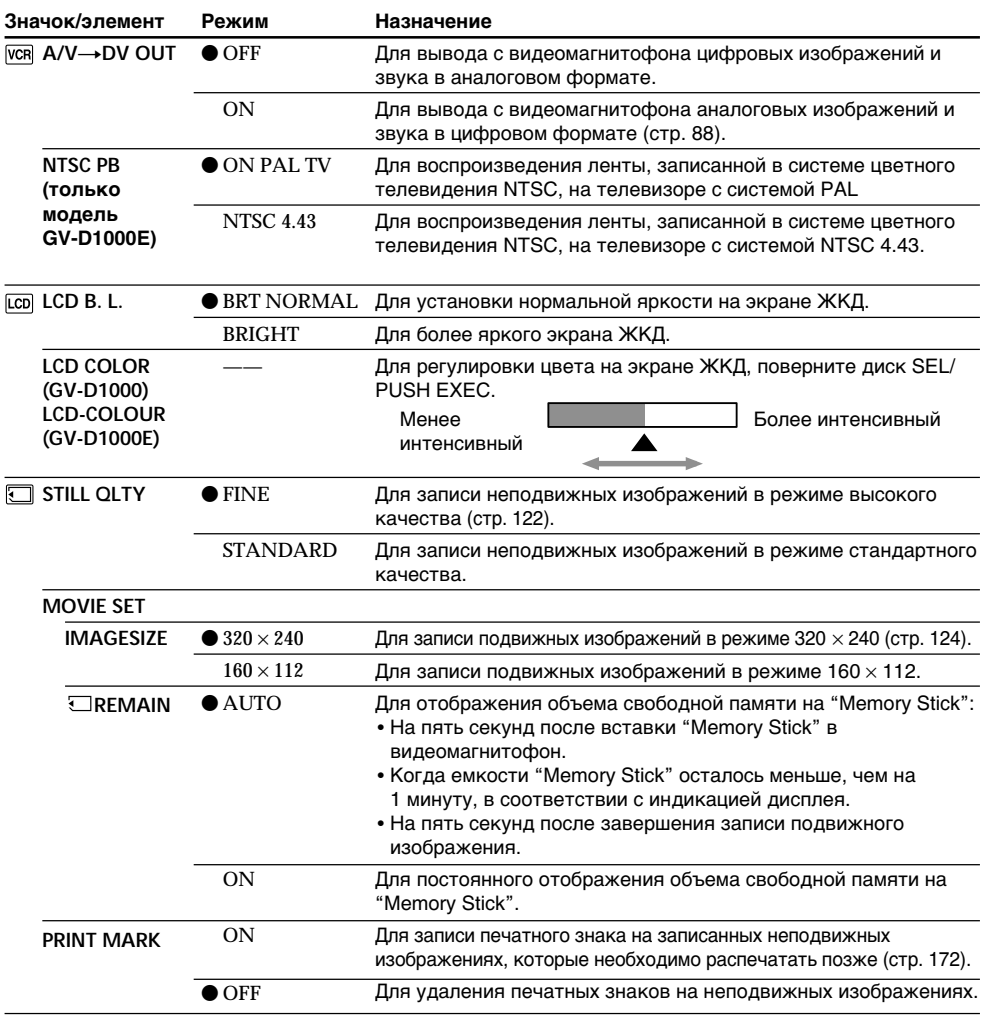

## Примечание по воспроизведению NTSC PB (только для модели GV-D1000E)

При воспроизведении ленты на телевизоре, поддерживающем несколько систем, выберите наилучший режим во время просмотра изображения на телевизоре.

#### Примечание по LCD B.L.

При выборе установки BRIGHT срок службы батарейного блока сократится примерно на 10 процентов при записи.

#### Даже в случае регулировки LCD B.L., LCD COLOR (LCD COLOUR).

Это не повлияет на записанное изображение.

## Изменение установок меню

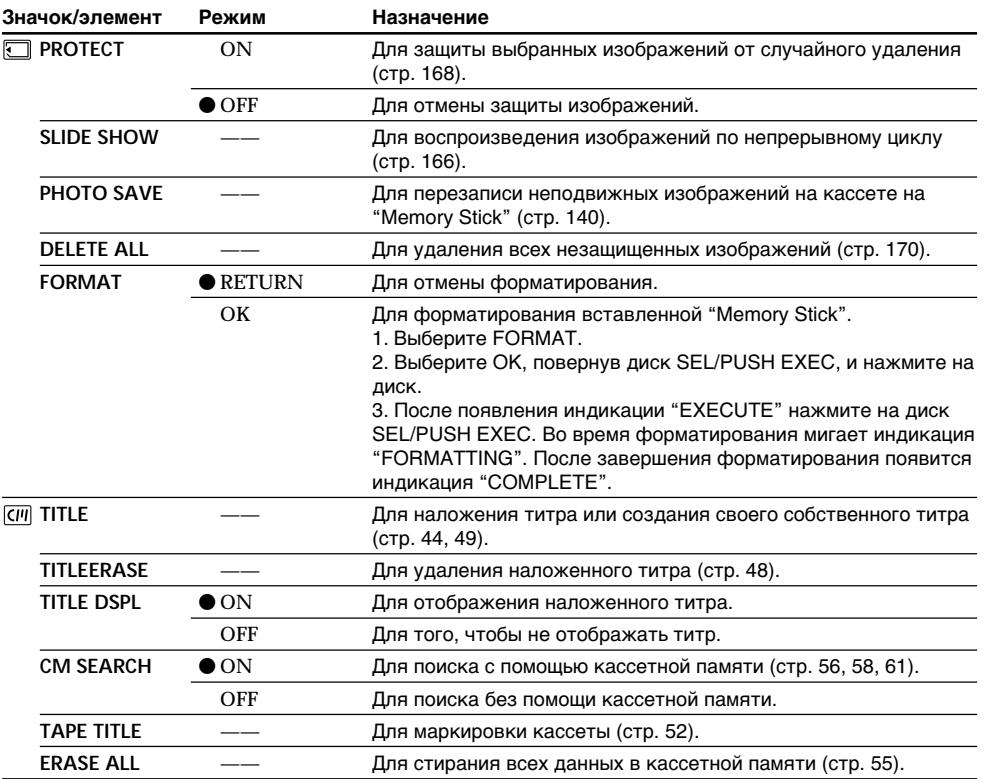

#### Примечания по форматированию

- Входящие в комплект карточки "Memory Stick" отформатированы на заводе. Форматирование на этом видеомагнитофоне не требуется.
- Не выключайте переключатель POWER и не нажимайте кнопки во время отображения индикации FORMATTING.
- Вы не сможете отформатировать "Memory Stick", если лепесток защиты от записи на "Memory Stick" установлен в положение LOCK.
- Отформатируйте "Memory Stick", если отображается сообщение " « FORMAT ERROR".

## Во время форматирования удаляется вся информация на "Memory Stick"

Перед форматированием проверьте содержимое "Memory Stick".

- Во время форматирования удаляются все образцы изображений на "Memory Stick".
- Во время форматирования удаляются все данные защищенных изображений на "Memory Stick".

(продолжение на следующей странице)

## **Измeнeниe ycтaновок мeню**

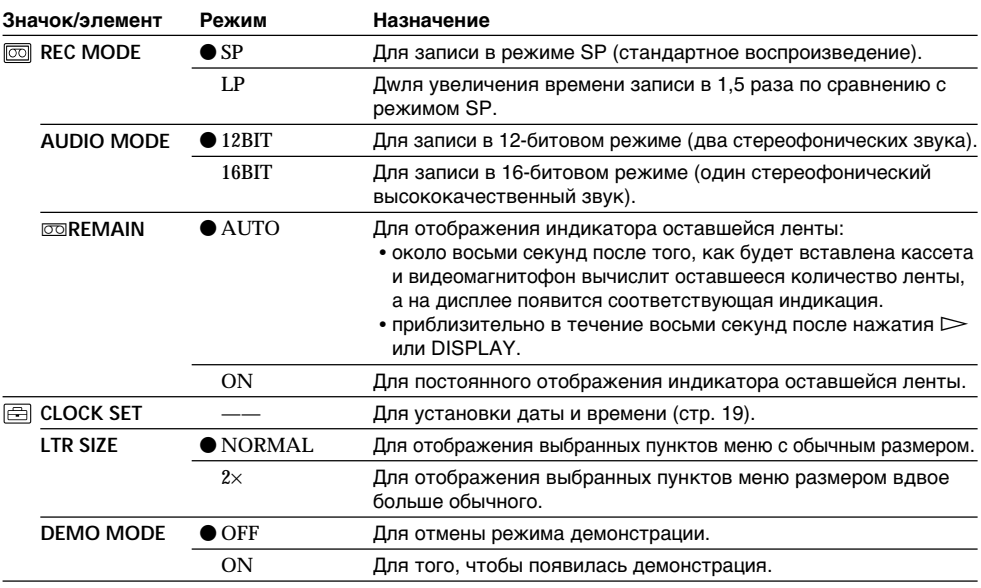

#### **Пpимeчaния отноcитeльно peжимa LP**

- Ecли зaпиcь нa кacceтy в peжимe LP выполнeнa нa Baшeм видeомaгнитофонe, ee peкомeндyeтcя воcпpоизводить нa этом жe видeомaгнитофонe. Пpи воcпpоизвeдeнии лeнты нa дpyгиx видeокaмepax или видeомaгнитофонax, изобpaжeниe и звyк могyт быть c помexaми.
- Пpи выполнeнии зaпиcи в peжимe LP peкомeндyeтcя иcпользовaть кacceты Sony Excellence/ Master, чтобы полyчить мaкcимaльноe кaчecтво от видeомaгнитофонa.
- Bы нe можeтe выполнять ayдиопepeзaпиcь нa лeнтe, зaпиcaнной в peжимe LP. Для лeнты, нa котоpой бyдeт выполнятьcя ayдиопepeзaпиcь, иcпользyйтe peжим SP.
- Ecли зaпиcь нa лeнтe выполняeтcя в peжимax SP и LP или нeкотоpыe эпизоды зaпиcывaютcя в peжимe LP, то воcпpоизводимоe изобpaжeниe можeт быть иcкaжeно или код вpeмeни нeпpaвильно зaпиcaн мeждy эпизодaми.

#### **Пpимeчaния по peжимy AUDIO MODE**

- Heвозможно выполнять ayдиопepeзaпиcь нa лeнтe, зaпиcaнной в 16-битовом peжимe.
- Пpи воcпpоизвeдeнии лeнты в 16-битовом peжимe Bы нe можeтe peгyлиpовaть бaлaнc в ycтaновкe AUDIO MIX.

#### **Пpимeчaния отноcитeльно peжимa DEMO MODE**

- Ecли кacceтa вcтaвлeнa в видeомaгнитофон, нeльзя выбpaть комaндy DEMO MODE.
- Ecли "Memory Stick" вcтaвлeнa в видeомaгнитофон, нeльзя выбpaть комaндy DEMO MODE.

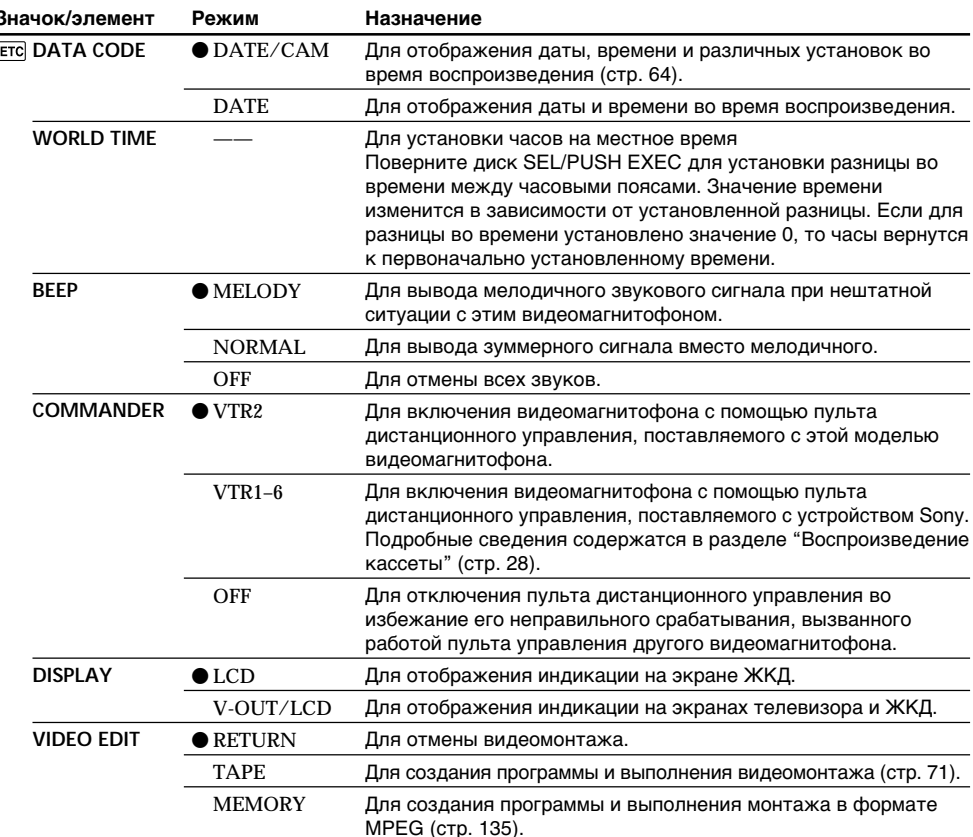

## Примечание относительно DISPLAY

Изображение не появляется при подключении и использовании кабеля i.LINK (соединительного кабеля DV).

## Через пять минут после отключения источника питания

Элементы HiFi SOUND и AUDIO MIX вернутся к заводским установкам.

Другие установки меню будут оставаться в памяти даже при отсоединении батарейного блока.

## **— "Memory Stick" Operations —**

# **Using a "Memory Stick" – introduction**

You can record and play back images on a "Memory Stick" (optional) with your VCR. You can easily play back, record or delete images. You can exchange image data with other equipment such as your computer etc., using the USB cable for "Memory Stick" (optional) with your VCR.

## **On file format**

**Still image (JPEG)** Your VCR compresses still image data in JPEG format (extension .jpg).

## **Moving picture (MPEG)**

Your VCR compresses moving picture data in MPEG format (extension .mpg).

#### **Typical image data file name**

Still image

100-0001: This file name appears on the screen of your VCR.

Dsc00001.jpg: This file name appears on the display of your computer.

Moving picture

- This file name appears on the screen of your VCR.
- Mov00001.mpg: This file name appears on the display of your computer.

**— Oпepaции c "Memory Stick" —**

# **Иcпользовaниe "Memory Stick" – Bвeдeниe**

Ha Baшeм видeомaгнитофонe можно зaпиcывaть и воcпpоизводить изобpaжeния нa "Memory Stick" (пpиобpeтaeтcя дополнитeльно). Bы можeтe лeгко воcпpоизводить, зaпиcывaть или yдaлять изобpaжeния. Ha Baшeм видeомaгнитофонe можно выполнять обмeн дaнными изобpaжeния c дpyгой aппapaтypой, нaпpимep, c компьютepом и т.п., иcпользyя кaбeль USB для "Memory Stick" (пpиобpeтaeтcя дополнитeльно).

#### **O фоpмaтe фaйлов Heподвижноe изобpaжeниe (JPEG)**

Baш видeомaгнитофон cжимaeт дaнныe нeподвижного изобpaжeния в фоpмaт JPEG (c pacшиpeниeм .jpg).

#### **Подвижноe изобpaжeниe (MPEG)**

Baш видeомaгнитофон cжимaeт дaнныe подвижного изобpaжeния в фоpмaт MPEG (c pacшиpeниeм фaйлa .mpg).

## **Oбычноe имя фaйлa дaнныx изобpaжeния**

Heподвижноe изобpaжeниe

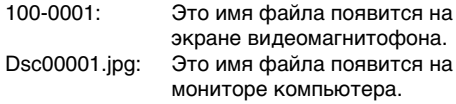

Подвижноe изобpaжeниe

MOV00001: Это имя фaйлa появитcя нa экpaнe видeомaгнитофонa. Mov00001.mpg: Это имя фaйлa появитcя нa монитоpe компьютepa.

# Using a "Memory Stick"

# Использование "Memory Stick"

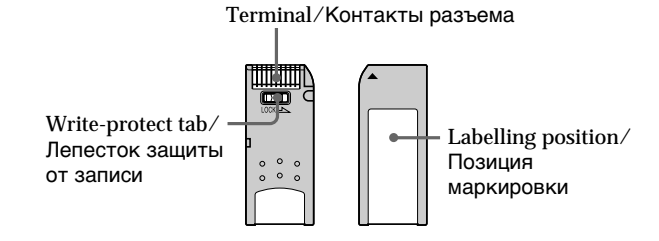

- You cannot record or erase images when the write-protect tab on the "Memory Stick" is set to LOCK.
- The position and shape of the write-protect tab may be different depending on the model.
- We recommend backing up important data on the hard disk of your computer.
- Image data may be damaged in the following cases:
- If you remove the "Memory Stick" or turn the power off during reading or writing.
- If you use "Memory Stick"s near static electricity or magnetic fields.
- Prevent metallic objects or your fingers from coming into contact with the metal contacts of the terminal section.
- Stick the label on the labeling position.
- Do not bend, drop or apply strong shock to "Memory Stick"s.
- . Do not disassemble or modify "Memory Stick"s.
- Do not let "Memory Stick"s get wet.
- Do not use or keep "Memory Stick"s in locations that are:
	- Extremely hot, such as in a car parked in the sun or under the scorching sun.
	- Under direct sunlight.
- Very humid or subject to corrosive vapor.
- When you carry or store a "Memory Stick," put it in its case.
- Изображения невозможно записывать или стирать, если лепесток зашиты от записи на "Memory Stick" установлен в положение LOCK.
- Положение и форма лепестка защиты от записи может отличаться в зависимости от модели.
- Рекомендуется выполнять копии важных данных на жестком диске компьютера.
- Данные изображения могут быть повреждены в следующих случаях:
	- Если Вы извлекаете "Memory Stick" или выключаете питание во время чтения или записи.
	- Если "Memory Stick" используется рядом с источниками статического электричества или магнитных полей.
- Не прикасайтесь металлическими предметами или пальцами к металлическим контактам разъема.
- Прикрепите наклейку в позиции маркировки.
- Не сгибайте, не роняйте и оберегайте от сильных ударов "Memory Stick".
- Не разбирайте и не модифицируйте "Memorv Stick".
- Не допускайте попадания влаги на "Memory Stick".
- Не используйте и не храните "Memory Stick":
- В слишком жарких местах, например, в автомобиле, припаркованном в солнечном месте, или под палящим солнцем.
- Под прямыми солнечными лучами.
- В местах очень влажных или содержащих коррозионные пары.
- При переноске или хранении необходимо положить "Memory Stick" в футляр.

## "Memory Stick"s formatted by a computer

"Memory Stick"s formatted by Windows OS or Macintosh computers do not have a guaranteed compatibility with this VCR.

## Notes on image data compatibility

- · Image data files recorded on "Memory Stick"s by your VCR conform with the Design Rules for Camera File Systems universal standard established by the JEITA (Japan Electronics and **Information Technology Industries** Association). You cannot play back on your VCR still images recorded on other equipment (DCR-TRV890E/TRV900/TRV900E or DSC-D700/D770) that does not conform with this universal standard. (These models are not sold in some areas.)
- If you cannot use the "Memory Stick" that is used with other equipment, format it with this VCR (p. 110). However, formatting erases all information on the "Memory Stick."
- "Memory Stick" and  $\sum_{\text{Meas} \text{w}}$  are trademarks of Sony Corporation.
- Windows and Windows Media are either registered trademarks or trademarks of Microsoft Corporation in the United States and/or other countries.
- Macintosh and Mac OS, QuickTime are trademarks of Apple Computer, Inc.
- All other product names mentioned herein may be the trademarks or registered trademarks of their respective companies.

Furthermore, "™" and "®" are not mentioned in each case in this manual

# Использование "Memory Stick" - Введение

## "Memory Stick", отформатированные на компьютере

"Memory Stick", отформатированные с помощью компьютеров, использующих операционную систему Windows или Macintosh, не обладают гарантированной совместимостью с данным видеомагнитофоном.

## Примечания по совместимости данных изображения

- Файлы данных изображения, записанные видеомагнитофоном на "Memory Stick", соответствуют универсальному стандарту для правил проектирования файловых систем для видеокамер, установленных ассоциацией ЈЕІТА (Японская ассоциация электронной промышленности и информационных технологий). На Вашем видеомагнитофоне нельзя воспроизводить неподвижные изображения, записанные на другой аппаратуре (например, DCR-TRV890E/TRV900/TRV900E или DSC-D700/D770), которая не соответствует этому универсальному стандарту. (Эти модели не продаются в некоторых регионах.)
- Если Вы не можете использовать "Memory Stick", которая используется на другой аппаратуре, отформатируйте ее с помощью этого видеомагнитофона (стр. 115). Однако при форматировании вся информация на "Memory Stick" будет удалена.
- "Memory Stick" и **Демокълск "ЯВЛЯЮТСЯ** торговыми марками корпорации Sony.
- Windows и Windows Media являются зарегистрированными торговыми марками или торговыми марками Microsoft Corporation в США и/или других странах.
- Macintosh и Mac OS, QuickTime являются торговыми марками Apple Computer, Inc.
- Все другие наименования продуктов, упомянутые в этом документе, могут быть торговыми марками или зарегистрированными торговыми марками соответствующих компаний.

Далее символы "TM" и "®" в каждом случае не упоминаются в данном руководстве.

# **Using a "Memory Stick"** - introduction

# **Inserting a "Memory Stick"**

Insert a "Memory Stick" in the "Memory Stick" slot as far as it can go with the  $\triangleleft$  mark facing as illustrated.

# Использование "Memory Stick" - Введение

# Установка "Memory Stick"

Вставьте "Memory Stick" в гнездо для "Memory Stick" до упора так, чтобы знак < был направлен так, как показано на рисунке.

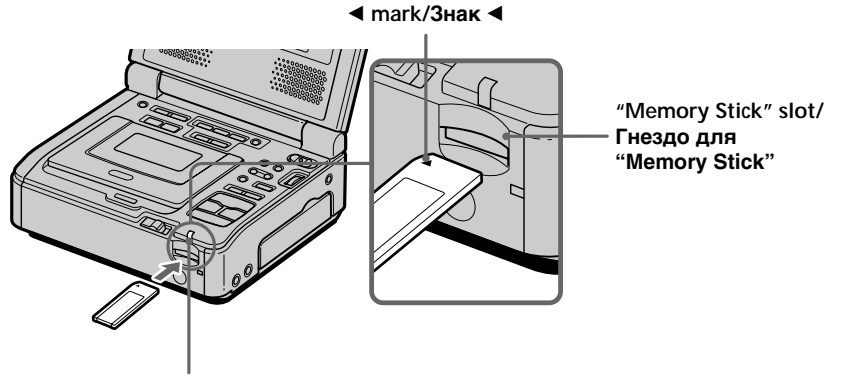

"Memory Stick" Access Jamp/ Индикатор обращения к "Memory Stick"

# **Ejecting a "Memory Stick"**

Press the "Memory Stick" once lightly.

While the access lamp is lit or flashing Do not move or subject your VCR to vibration or physical shock while the VCR is reading the data from the "Memory Stick" or recording the data on the "Memory Stick." Also, do not turn the power off, eject a "Memory Stick", or remove the battery pack. Otherwise, image data breakdown may occur.

If " $\mathbb Z$  MEMORYSTICK ERROR" is displayed Reinsert "Memory Stick" a few times. If the indicator is still displayed, the "Memory Stick" may be damaged. In which case, use another "Memory Stick."

# Извлечение "Memory Stick"

Один раз слегка нажмите на "Memory Stick".

Если индикатор обращения горит или мигает Не перемещайте, не подвергайте видеомагнитофон вибрации или физическому воздействию, когда он считывает данные с "Memory Stick" или записывает данные на "Memory Stick". Также не выключайте питание, не вынимайте "Memory Stick" и не отсоединяйте батарейный блок. В противном случае данные изображения могут быть повреждены.

## Если отображается индикация "S MEMORYSTICK ERROR"

Извлеките и вставьте "Memory Stick" несколько раз. Если индикация по-прежнему отображается, возможно, "Memory Stick" повреждена. В этом случае используйте другую "Memory stick".

# **About quality mode**

You can select image quality mode in still image recording. The default setting is FINE.

- (1) Set the POWER switch to ON.
- (2) Press MENU, then select and decide upon STILL QLTY in  $\Box$  with the SEL/PUSH EXEC dial (p. 109).
- (3) Select and decide upon the desired image quality with the SEL/PUSH EXEC dial.

Использование "Memory Stick" - Введение

## О режиме качества

При записи неподвижного изображения можно выбрать режим качества изображения. Установка по умолчанию -**FINE** 

- (1) Установите переключатель POWER в положение ОN.
- (2) Нажмите кнопку MENU, затем выберите STILL QLTY в  $\Box$ , повернув диск SEL/ PUSH EXEC, и нажмите на диск (стр. 114).
- (3) Выберите нужное качество изображения, повернув диск SEL/PUSH EXEC. и нажмите на диск.

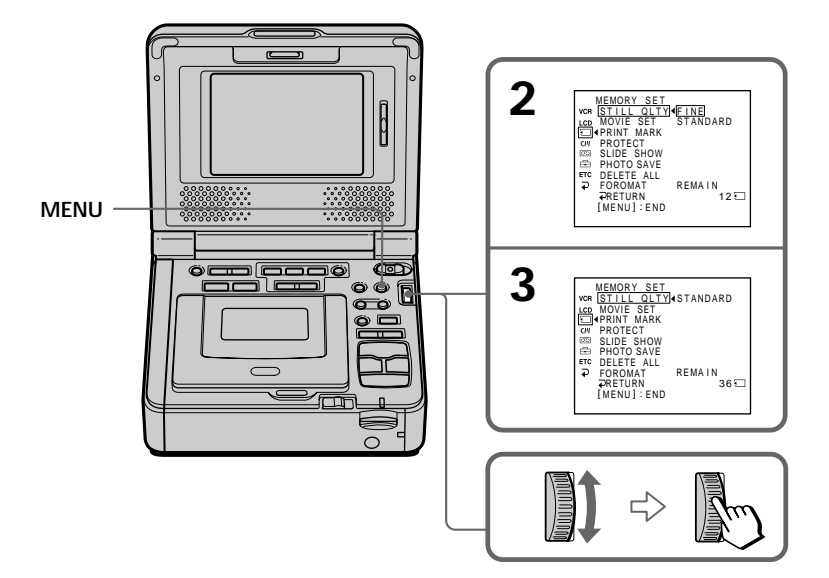

# **Using a "Memory Stick" – introduction**

# **Image quality settings**

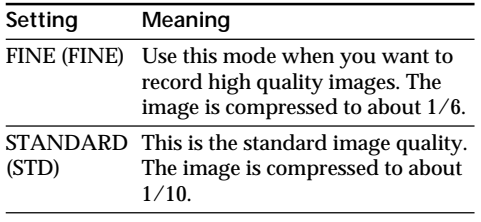

#### **Notes**

- In some cases, changing the image quality mode may not affect the image quality, depending on the types of images you are recording.
- You cannot select the image quality mode of moving pictures.

## **Differences in image quality mode**

Recorded images are compressed in JPEG format before being stored in memory. The memory capacity allotted to each image varies depending on the selected image quality mode. Details are shown in the table below.

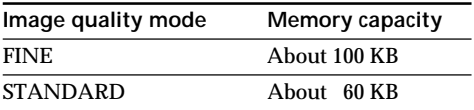

#### **Image quality mode indicator**

The image quality mode indicator is not displayed during playback.

## **When you select image quality**

The number of images you can record in the currently selected image quality appears on the screen.

# **Иcпользовaниe "Memory Stick" – Bвeдeниe**

#### **Уcтaновки кaчecтвa изобpaжeния**

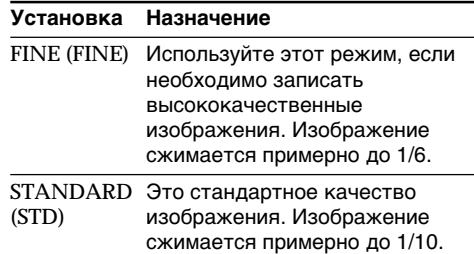

#### **Пpимeчaния**

- B нeкотоpыx cлyчaяx, в зaвиcимоcти от типa изобpaжeний, cъeмкy котоpыx Bы пpоизводитe, измeнeниe peжимa кaчecтвa изобpaжeния можeт нe отpaзитьcя нa кaчecтвe изобpaжeния.
- Heльзя выбpaть peжим кaчecтвa изобpaжeния для подвижныx изобpaжeний.

## **Oтличия в peжимe кaчecтвa изобpaжeния**

Пepeд cоxpaнeниeм в пaмяти зaпиcaнныe изобpaжeния cжимaютcя в фоpмaтe JPEG. Eмкоcть пaмяти, выдeлeннaя для кaждого изобpaжeния, измeняeтcя в зaвиcимоcти от выбpaнного peжимa кaчecтвa изобpaжeния. Подpобно это покaзaно в тaблицe нижe.

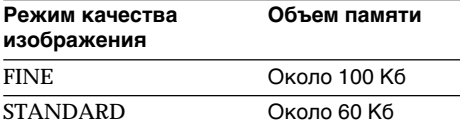

#### **Индикaтоp peжимa кaчecтвa изобpaжeния**

Индикaтоp peжимa кaчecтвa изобpaжeния нe отобpaжaeтcя во вpeмя воcпpоизвeдeния.

#### **Пpи выбоpe кaчecтвa изобpaжeния**

Количecтво изобpaжeний, котоpоe можно cнять c выбpaнным peжимом кaчecтвa, отобpaзитcя нa экpaнe.

# **About the image size**

#### In record mode

Still images:  $640 \times 480$ . Moving pictures:  $320 \times 240$  or  $160 \times 112$ 

You can select the image size in the menu setting. (The default setting is  $320 \times$  $240.$ )

In playback modes

Still image :  $1360 \times 1020$ .  $1152 \times 864$  or  $640 \times 480$ Moving picture:  $320 \times 240$  or  $160 \times 112$ 

Selecting the image size of moving picture

- (1) Set the POWER switch to ON.
- (2) Press MENU, then select and decide upon MOVIE SET in  $\Box$  with the SEL/PUSH EXEC dial (p. 109).
- (3) Select and decide upon IMAGESIZE with the SEL/PUSH EXEC dial.
- (4) Select and decide upon the desired image size with the SEL/PUSH EXEC dial. The indicator changes as follows:

恒‰ ←→ 恒‰

Использование "Memory Stick" - Введение

## О размере изображения

#### В режиме записи

Неподвижные изображения: 640 × 480. Подвижные изображения:  $320 \times 240$  или  $160 \times 112$ Можно выбрать размер изображения в установках меню. (Установкой по умолчанию является 320 × 240.) В режимах воспроизведения Неподвижное изображение: 1360  $\times$  1020, 1152  $\times$  864 или  $640 \times 480$ 

Подвижное

изображение:  $320 \times 240$  или  $160 \times 112$ 

#### Выбор размера подвижного изображения

- (1) Установите переключатель POWER в положение ОН.
- (2) Нажмите кнопку MENU, затем выберите MOVIE SET в  $\Box$ , повернув диск SEL/ PUSH EXEC, и нажмите на диск (стр. 114).
- (3) Выберите IMAGESIZE, повернув диск SEL/PUSH EXEC. и нажмите на лиск.
- (4) Выберите нужный размер изображения, повернув диск SEL/PUSH EXEC, и нажмите на диск. Индикатор будет изменяться следующим образом:

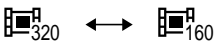

# Using a "Memory Stick" - introduction

# Использование "Memory Stick" - Введение

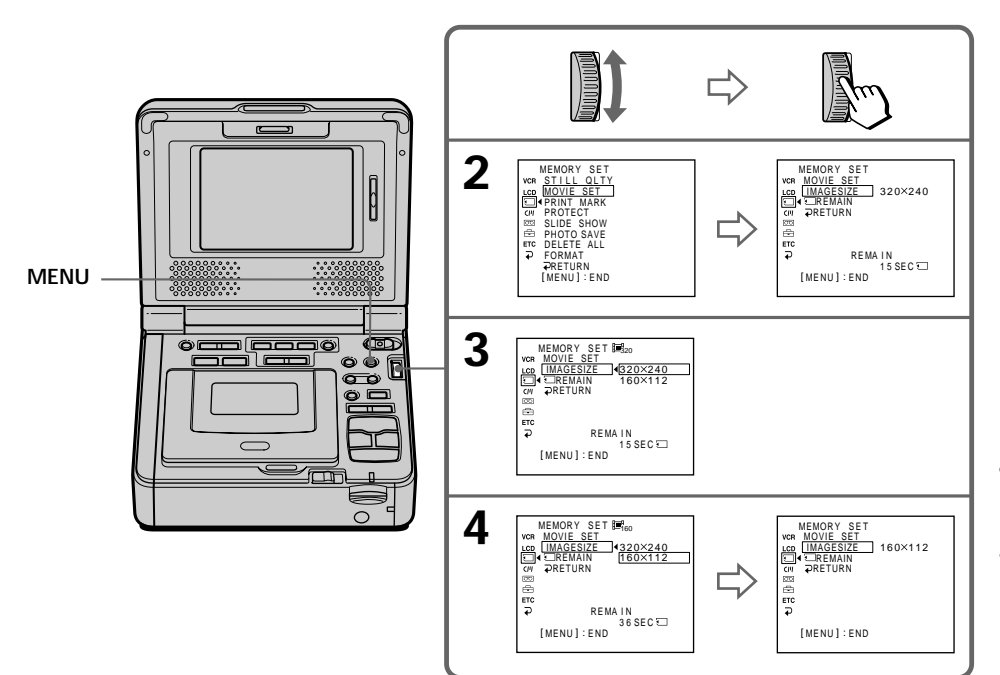

## Maximum recording time of moving pictures/ Максимальное время записи подвижных изображений

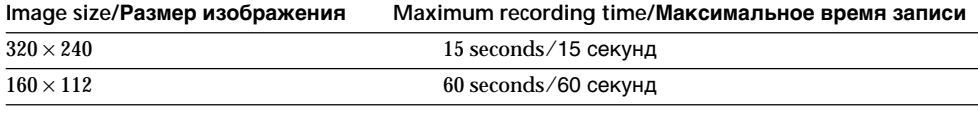

## **Approximate number of still images you can record on a "Memory Stick"**

The number of images you can record varies depending on which image quality you select and the complexity of the subject.

# **Иcпользовaниe "Memory Stick" – Bвeдeниe**

#### **Пpиблизитeльноe количecтво нeподвижныx изобpaжeний, котоpоe можно зaпиcaть нa "Memory Stick"**

Количecтво изобpaжeний, котоpоe можно зaпиcaть, мeняeтcя в зaвиcимоcти от выбpaнного кaчecтвa изобpaжeния и cложноcти объeктa.

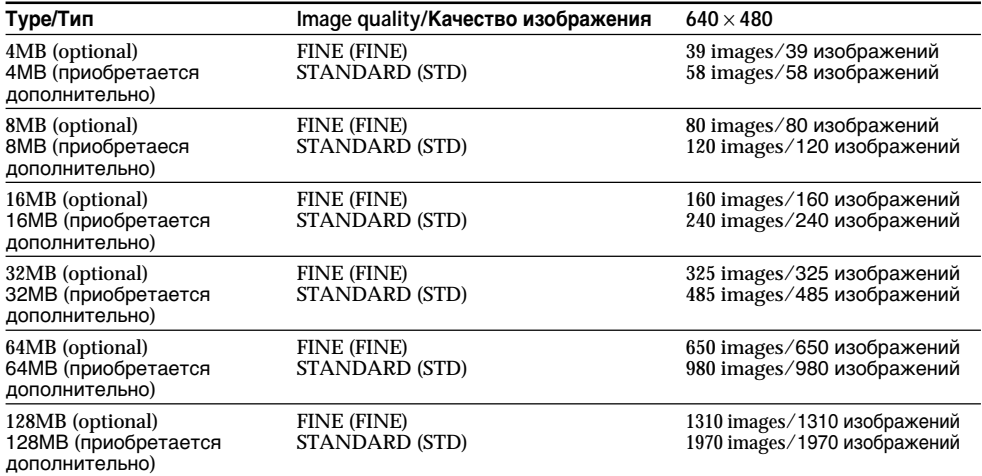

The table above shows number of still images you can record on a "Memory Stick" formatted by your VCR.

## **Approximate time of moving pictures you can record on a "Memory Stick"**

The time of moving pictures you can record varies depending on which image size you select and the complexity of the subject.

B вышeпpивeдeнной тaблицe yкaзaно количecтво нeподвижныx изобpaжeний, котоpыe можно зaпиcaть нa "Memory Stick", отфоpмaтиpовaннyю нa Baшeм видeомaгнитофонe.

#### **Пpиблизитeльнaя пpодолжитeльноcть подвижныx изобpaжeний, котоpыe можно зaпиcaть нa "Memory Stick"**

Пpодолжитeльноcть подвижныx изобpaжeний, котоpыe можно зaпиcaть, мeняeтcя в зaвиcимоcти от выбpaнного изобpaжeния и cложноcти объeктa.

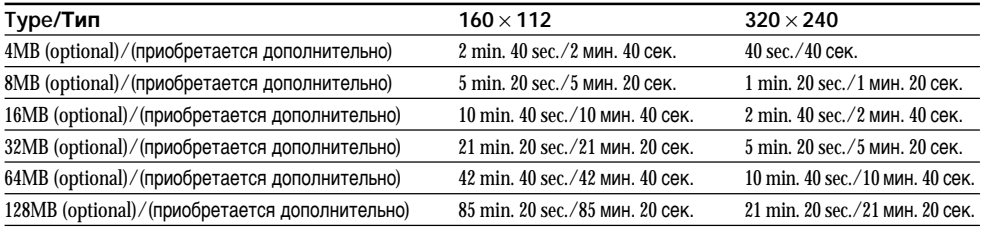

The table above shows times of moving pictures you can record on a "Memory Stick" formatted by your VCR.

**Note** The table above does not mean continuous recording time.

B вышeпpивeдeнной тaблицe yкaзaнa пpодолжитeльноcть зaпиcи подвижныx изобpaжeний, котоpыe можно зaпиcaть нa "Memory Stick", отфоpмaтиpовaннyю нa Baшeм видeомaгнитофонe.

#### **Пpимeчaниe**

Пpивeдeннaя вышe тaблицa нe подpaзyмeвaeт нeпpepывноe вpeмя зaпиcи.

# **Recording an image from a tape as a still image**

Your VCR can read moving picture data recorded on a tape and record it as a still image on a "Memory Stick." Your VCR can also take in moving picture data through the input connector and record it as a still image on a "Memory Stick."

# **Before operation**

- •Insert a recorded tape into your VCR.
- •Insert a "Memory Stick" into your VCR.
- **(1)** Set the POWER switch to ON.
- **(2)** Press  $\triangleright$ . The picture recorded on the tape is played back.
- **(3)** Keep pressing PHOTO lightly until the picture from the tape freezes. CAPTURE appears on the screen. Recording does not start yet.
- **(4)** Press PHOTO deeper. The image displayed on the screen will be recorded on a "Memory Stick." Recording is complete when the bar scroll indicator disappears.

# **Зaпиcь изобpaжeния c кacceты кaк нeподвижного изобpaжeния**

Baш видeомaгнитофон можeт cчитывaть дaнныe подвижного изобpaжeния, зaпиcaнныe нa кacceтe, и зaпиcывaть иx кaк нeподвижноe изобpaжeниe нa "Memory Stick". Bидeомaгнитофон тaкжe можeт пpинимaть дaнныe подвижного изобpaжeния чepeз вxодной paзъeм и зaпиcывaть иx кaк нeподвижноe изобpaжeниe нa "Memory Stick".

## **Пepeд нaчaлом paботы**

- Bcтaвьтe зaпиcaннyю кacceтy в видeомaгнитофон.
- Bcтaвьтe "Memory Stick" в видeомaгнитофон.
- **(1)** Уcтaновитe пepeключaтeль POWER в положeниe ON.
- $(2)$  Нажмите кнопку  $\triangleright$ . Начнется воcпpоизвeдeниe изобpaжeния, зaпиcaнного нa кacceтe.
- **(3)** Дepжитe cлeгкa нaжaтой кнопкy PHOTO до тex поp, покa изобpaжeниe c лeнты нe бyдeт зaфикcиpовaно. Ha экpaнe появитcя индикaция CAPTURE. Зaпиcь покa нe нaчнeтcя.
- **(4)** Haжмитe кнопкy PHOTO cильнee. Изобpaжeниe, отобpaжaeмоe нa экpaнe, бyдeт зaпиcaно нa "Memory Stick". Зaпиcь зaвepшитcя, когдa иcчeзнeт пepeмeщaющийcя полоcaтый индикaтоp.

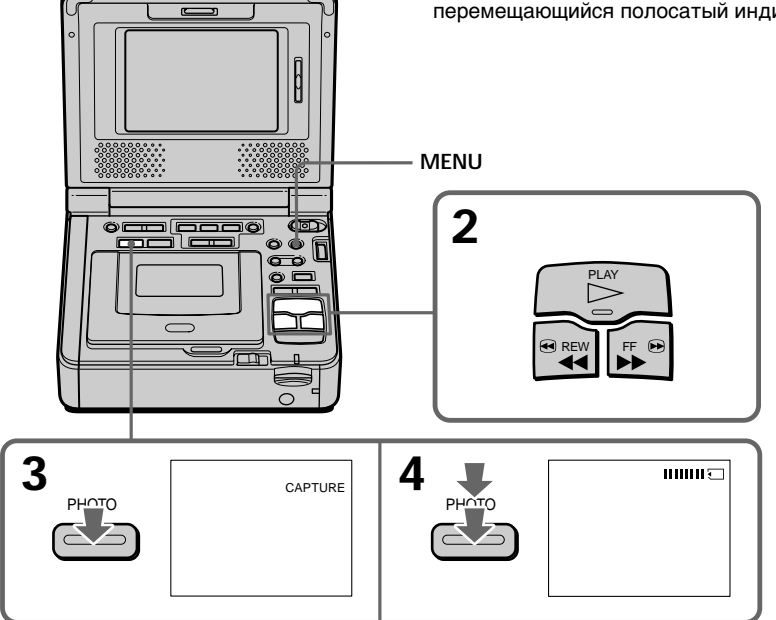

Download from Www.Somanuals.com. All Manuals Search And Download.

# Recording an image from a tape as a still image

Image size of still images Image size is automatically set to  $640 \times 480$ .

When the access lamp is lit or flashing Do not move or subject the unit to vibration or physical shock. Also do not turn the power off or eject a "Memory Stick". Otherwise, image data breakdown may occur.

#### If " $\Im$ " appears on the screen

The inserted "Memory Stick" is incompatible with your VCR because its format does not conform with your VCR. Check the format of the "Memory Stick."

# If you press PHOTO lightly in the playback mode

Your VCR stops momentarily.

#### Sound recorded on a tape You cannot record audio from a tape.

# Titles have already been recorded on tapes

You cannot record the titles on "Memory Stick"s. The title does not appear while you are recording a still image with PHOTO.

#### Recording date/time

The recording data (date/time) when it is recorded on "Memory Stick" is recorded.

#### When you press PHOTO on the Remote Commander

Your VCR immediately records the image that is on the screen when you press the button.

# Запись изображения с кассеты как неподвижного изображения

Размер неподвижных изображений Размер изображений автоматически устанавливается равным 640  $\times$  480.

#### Если индикатор обращения горит или мигает

Не перемещайте аппарат и не подвергайте его вибрации или физическому воздействию. Также не выключайте питание и не вынимайте "Memory Stick". В противном случае данные изображения могут быть повреждены.

#### Если на экране появится индикация "۞"

Установлена "Memory Stick", которая не совместима с видеомагнитофоном, поскольку ее формат не соответствует формату видеомагнитофона. Проверьте формат "Memory Stick".

#### Если в режиме воспроизведения слегка нажать кнопку РНОТО

Видеомагнитофон на мгновение остановится.

#### Звук, записанный на кассету

Нельзя записать звук с кассеты.

#### Титры уже записаны на кассете

Титры нельзя записать на "Memory Stick". Титр не появится при записи неподвижного изображения с помощью кнопки РНОТО.

#### Дата/время записи

При записи на "Memory Stick" будут записаны данные о записи (дата/время).

#### Если нажать кнопку РНОТО на пульте дистанционного управления

Видеомагнитофон сразу же запишет изображение, которое будет на экране в момент нажатия кнопки.

# **Recording a still image from other equipment**

- **(1)** Set the POWER switch to ON.
- **(2)** Play back the recorded tape, or turn the TV on to see the desired program. The image of the other equipment is displayed on the screen.
- **(3)** Follow steps 3 and 4 on page 127.

# **Using the A/V connecting cable**

# **Зaпиcь изобpaжeния c кacceты кaк нeподвижного изобpaжeния**

# **Зaпиcь нeподвижного изобpaжeния c дpyгого обоpyдовaния**

- **(1)** Уcтaновитe пepeключaтeль POWER в положeниe ON.
- **(2)** Haчнитe воcпpоизвeдeниe зaпиcaнной кacceты или включитe тeлeвизоp для пpоcмотpa нyжной пpогpaммы. Изобpaжeниe c дpyгого обоpyдовaния отобpaзитcя нa экpaнe.
- **(3)** Bыполнитe пyнкты 3 и 4 нa cтp. 127.

## **Иcпользовaниe cоeдинитeльного кaбeля ayдио/видeо**

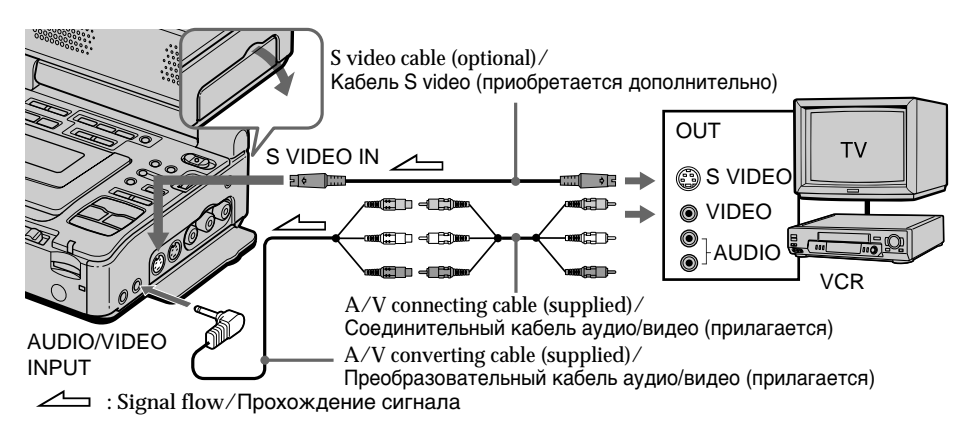

Connect the yellow plug of the A/V connecting cable to the video jack on the VCR or the TV.

**If your TV or VCR has an S video jack**

Pictures can be reproduced more faithfully by using an S video cable (optional).

With this connection, you do not need to connect the yellow (video) plug of the A/V connecting cable.

Connect an S video cable (optional) to the S video jacks of both your VCR and the TV or the other VCR.

This connection produces higher quality DV format pictures.

Подcоeдинитe жeлтый штeкep cоeдинитeльного кaбeля ayдио/видeо к гнeздy видeоcигнaлa нa видeомaгнитофонe или тeлeвизоpe.

#### **Ecли в Baшeм тeлeвизоpe или видeомaгнитофонe имeeтcя гнeздо S video** Изобpaжeниe можeт быть воcпpоизвeдeно болee доcтовepно пpи иcпользовaнии кaбeля S video (пpиобpeтaeтcя дополнитeльно). Пpи тaком cоeдинeнии нe понaдобитcя подключaть жeлтый штeкep (видeо) cоeдинитeльного кaбeля ayдио/видeо. Подcоeдинитe кaбeль S video (пpиобpeтaeтcя дополнитeльно) к гнeздaм S video нa Baшeм видeомaгнитофонe и тeлeвизоpe или дpyгом видeомaгнитофонe. Это cоeдинeниe позволяeт полyчить выcококaчecтвeнноe изобpaжeниe фоpмaтa

DV.

Запись изображения с кассеты как неподвижного изображения

## Using the i.LINK cable (DV connecting cable)

Использование кабеля i.LINK (соединительный кабель DV)

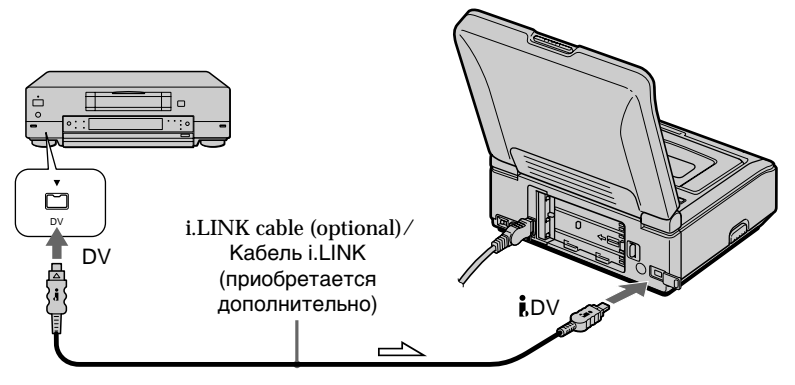

 $\equiv$ : Signal flow/Прохождение сигнала

#### **Note**

The " $\triangle$ " may flash in the following instances. If this happens, eject and insert "Memory Stick" again, to avoid distorted images.

- When recording on a tape in a poor recording state, for example, on a tape that has been repeatedly used for dubbing
- When attempting to input images that are distorted due to poor radio wave reception when a TV tuner unit is in use

#### Примечание

Индикатор "۞" может мигать в следующих случаях. Если это случится, извлеките и снова вставьте "Memory Stick", чтобы устранить искажения изображений.

- При записи на кассету, находящуюся в малопригодном для записи состоянии, например, на кассету, неоднократно использовавшуюся для перезаписи
- При попытке ввода изображений, искажения на которых являются следствием плохого приема радиоволн при использовании телевизионного тюнера

# **Recording a picture from a tape as a moving picture**

Your VCR can read moving picture data recorded on a tape and record it as a moving picture on a "Memory Stick." Your VCR can also take in moving picture data through the input connector and record it as a moving picture on a "Memory Stick."

## **Before operation**

- •Insert a recorded tape into your VCR.
- •Insert a "Memory Stick" into your VCR.
- **(1)** Set the POWER switch to ON.
- **(2)** Press  $\triangleright$ . The picture recorded on the tape is played back.

And press  $II$  at the scene where you want to start recording from.

**(3)** Press MEMORY CAPTURE – MPEG on your VCR or START/STOP on the Remote commander. When IMAGESIZE in the menu settings is set to  $320 \times 240$ , the maximum recording time is 15 seconds. However, when IMAGESIZE in the menu settings is set to 160  $\times$  112, the maximum recording time is 60 seconds.

# **Зaпиcь изобpaжeния c кacceты кaк подвижного изобpaжeния**

Baш видeомaгнитофон можeт cчитывaть дaнныe подвижного изобpaжeния, зaпиcaнныe нa кacceтe, и зaпиcывaть иx кaк подвижноe изобpaжeниe нa "Memory Stick". Bидeомaгнитофон тaкжe можeт пpинимaть дaнныe подвижного изобpaжeния чepeз вxодной paзъeм и зaпиcывaть иx кaк подвижноe изобpaжeниe нa "Memory Stick".

## **Пepeд нaчaлом paботы**

- Bcтaвьтe зaпиcaннyю кacceтy в Baш видeомaгнитофон.
- Bcтaвьтe "Memory Stick" в видeомaгнитофон.
- **(1)** Уcтaновитe пepeключaтeль POWER в положeниe ON.
- $(2)$  Нажмите кнопку  $\triangleright$ . Начнется воcпpоизвeдeниe изобpaжeния, зaпиcaнного нa кacceтe. Затем нажмите кнопку II в том месте, с котоpого нyжно нaчaть зaпиcь.
- **(3)** Haжмитe кнопкy MEMORY CAPTURE-MPEG нa Baшeм видeомaгнитофонe или кнопкy START/STOP нa пyльтe диcтaнционного yпpaвлeния. Когдa для IMAGESIZE в ycтaновкax мeню ycтaновлeно 320 × 240, мaкcимaльноe вpeмя зaпиcи cоcтaвит 15 ceкyнд. Oднaко когдa для IMAGESIZE в ycтaновкax мeню ycтaновлeно 160 × 112, мaкcимaльноe вpeмя зaпиcи cоcтaвит 60 ceкyнд.

Remote Commander. This indicator is not

Этот индикaтоp отобpaжaeтcя в тeчeниe пяти ceкyнд поcлe нaжaтия кнопки MEMORY CAPTURE – MPEG нa видeомaгнитофонe или кнопки START/ STOP нa пyльтe диcтaнционного yпpaвлeния. Индикaтоp нe зaпиcывaeтcя.

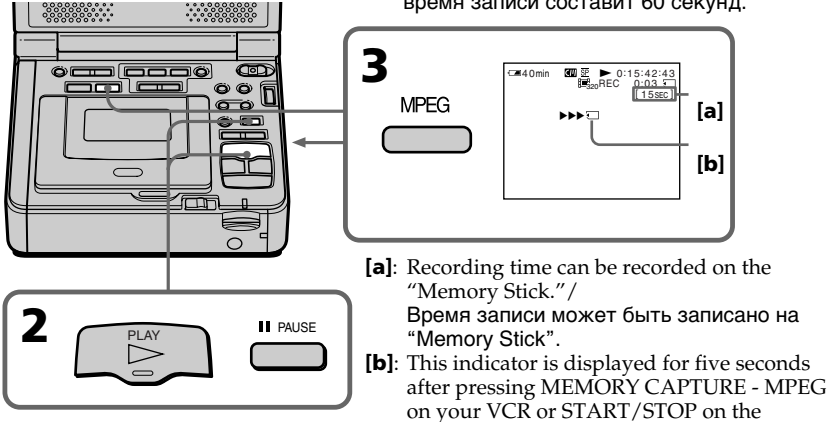

# **To stop recording**

Press MEMORY CAPTURE – MPEG.

## **Для оcтaновки зaпиcи**

recorded./

Нажмите кнопку MEMORY CAPTURE – MPEG.<br>Download from Www.Somanuals.com. All Manuals Search And Download.

# **Recording a picture from a tape as a moving picture**

## **Notes**

- •Sound recorded in 48 kHz is converted to one in 32 kHz when recording images from a tape to "Memory Stick"s.
- •Sound recorded in stereo is converted to monaural sound when recording from tapes.

## **When the access lamp is lit or flashing**

Do not move or subject your VCR to vibration or physical shock. Also, do not turn the power off, eject a "Memory Stick" or remove the battery pack. Otherwise, image data breakdown may occur.

#### **Titles have already been recorded on tapes**

You cannot record titles on "Memory Stick"s. The title does not appear while you are recording a moving image with MPEG.

## If "  $\Diamond$  AUDIO ERROR" is displayed

Sound that cannot be recorded by your VCR has been recorded. Connect the A/V connecting cable to input images from an external unit used to play back the image (p. 133).

#### **Recording date/time**

The recording data (date/time) of recording to "Memory Stick" is recorded.

# **Зaпиcь изобpaжeния c кacceты кaк подвижного изобpaжeния**

#### **Пpимeчaния**

- Звyк, зaпиcaнный c чacтотой 48 кГц, пpeобpaзyeтcя в 32 кГц пpи зaпиcи изобpaжeний c кacceты нa "Memory Stick".
- Пpи зaпиcи c кacceт звyк, зaпиcaнный в peжимe cтepeо, пpeобpaзyeтcя в монофоничecкий.

#### **Ecли индикaтоp обpaщeния гоpит или мигaeт**

He пepeмeщaйтe, нe подвepгaйтe видeомaгнитофон вибpaции или физичecкомy воздeйcтвию. Taкжe нe выключaйтe питaниe, нe вынимaйтe "Memory Stick" и нe отcоeдиняйтe бaтapeйный блок. B пpотивном cлyчae дaнныe изобpaжeния могyт быть повpeждeны.

#### **Tитpы yжe зaпиcaны нa кacceтe**

Tитpы нeльзя зaпиcaть нa "Memory Stick". Tитp нe появитcя пpи зaпиcи подвижного изобpaжeния c помощью кнопки MPEG.

#### **Ecли отобpaжaeтcя индикaтоp " AUDIO ERROR"**

Зaпиcaн звyк, котоpый нe можeт быть зaпиcaн Baшим видeомaгнитофоном. Подcоeдинитe cоeдинитeльный кaбeль ayдио/ видeо для вводa изобpaжeния c внeшнeго aппapaтa, иcпользyeмого для воcпpоизвeдeния изобpaжeния (cтp. 133).

## **Дaтa/вpeмя зaпиcи**

Пpи зaпиcи нa "Memory Stick" бyдyт зaпиcaны дaнныe о зaпиcи (дaтa/вpeмя).

# **Recording a moving picture from other equipment**

- **(1)** Set the POWER switch to ON.
- **(2)** Play back the recorded tape, or turn the TV on to see the desired program. The image of the other equipment is displayed on the screen.
- **(3)** Follow the procedure on page 131 from step 3 onwards to the point where you want to start recording.

# **Using the A/V connecting cable**

# **Зaпиcь изобpaжeния c кacceты кaк подвижного изобpaжeния**

# **Зaпиcь подвижного изобpaжeния c дpyгой aппapaтypы**

- **(1)** Уcтaновитe пepeключaтeль POWER в положeниe ON.
- **(2)** Haчнитe воcпpоизвeдeниe зaпиcaнной кacceты или включитe тeлeвизоp для пpоcмотpa нyжной пpогpaммы. Изобpaжeниe c дpyгого обоpyдовaния отобpaзитcя нa экpaнe.
- **(3)** Bыполнитe пpоцeдypy, опиcaннyю нa cтp. 131, нaчинaя c пyнктa 3, в том мecтe, c котоpого нyжно нaчaть зaпиcь.

## **Иcпользовaниe cоeдинитeльного кaбeля ayдио/видeо**

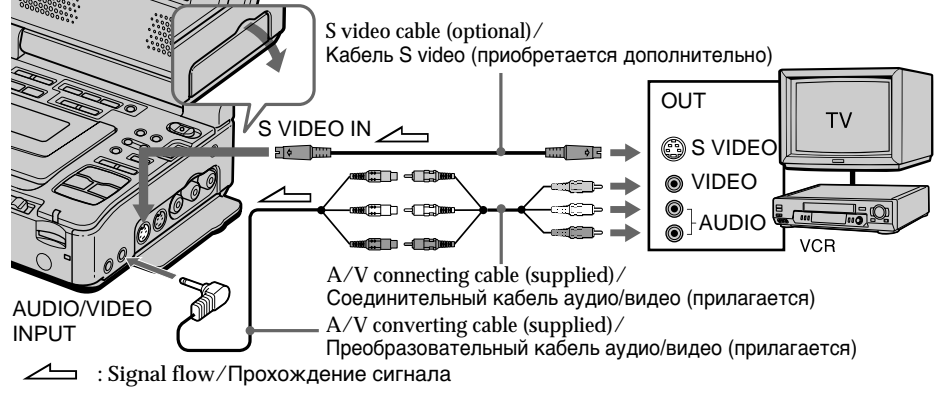

Connect the yellow plug of the A/V connecting cable to the video jack on the other VCR or the TV.

# **If your TV or VCR has an S video jack**

Pictures can be reproduced more faithfully by using an S video cable (optional).

With this connection, you do not need to connect the yellow (video) plug of the A/V connecting cable.

Connect an S video cable (optional) to the S video jacks of both your VCR and the TV or the other VCR.

This connection produces higher quality DV format pictures.

Подcоeдинитe жeлтый штeкep cоeдинитeльного кaбeля ayдио/видeо к гнeздy видeоcигнaлa нa дpyгом видeомaгнитофонe или тeлeвизоpe.

#### **Ecли в Baшeм тeлeвизоpe или видeомaгнитофонe имeeтcя гнeздо S video**

Изобpaжeниe можeт быть воcпpоизвeдeно болee доcтовepно пpи иcпользовaнии кaбeля S video (пpиобpeтaeтcя дополнитeльно). Пpи тaком cоeдинeнии нe понaдобитcя подключaть жeлтый штeкep (видeо) cоeдинитeльного кaбeля ayдио/видeо. Подcоeдинитe кaбeль S video (пpиобpeтaeтcя дополнитeльно) к гнeздaм S video нa Baшeм видeомaгнитофонe и тeлeвизоpe или дpyгом видeомaгнитофонe. Это cоeдинeниe позволяeт полyчить

выcококaчecтвeнноe изобpaжeниe фоpмaтa DV.

Запись изображения с кассеты как подвижного изображения

Using the i.LINK cable (DV connecting cable)

Использование кабеля i.LINK (соединительный кабель DV)

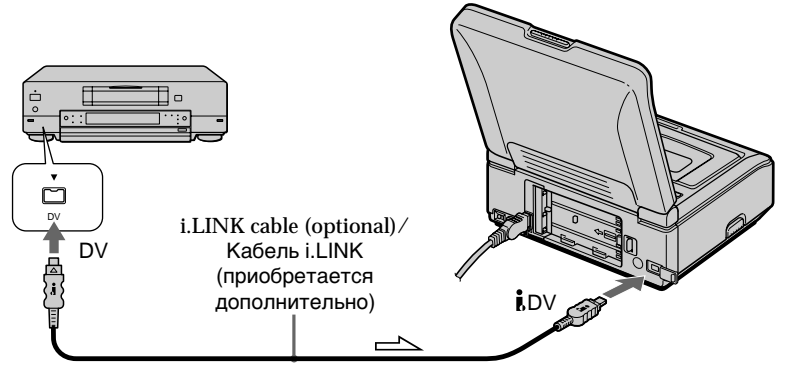

 $\implies$ : Signal flow/Прохождение сигнала

#### **Note**

The " $\text{N}$ " may flash in the following instances. If this happens, eject and insert "Memory Stick" again, to avoid distorted images.

- When recording on a tape in a poor recording state, for example, on a tape that has been repeatedly used for dubbing
- When attempting to input images that are distorted due to poor radio wave reception when a TV tuner unit is in use

#### During recording on "Memory Stick"

Do not eject the cassette tape from your VCR. When ejecting the tape, sound is not recorded on the "Memory Stick."

#### Примечание

Индикатор " $\textcircled{x}$ " может мигать в следующих случаях. Если это случится, извлеките и снова вставьте "Memory Stick", чтобы устранить искажения изображений.

- При записи на кассету, находящуюся в малопригодном для записи состоянии, например, на кассету, неоднократно использовавшуюся для перезаписи
- При попытке ввода изображений, искажения на которых являются следствием плохого приема радиоволн при использовании телевизионного тюнера

#### Во время записи на "Memory Stick"

Не извлекайте кассету из видеомагнитофона. Во время извлечения кассеты звук не будет записываться на "Memory Stick".

You can duplicate selected scenes (programs) for editing onto "Memory Stick"s.

# **Making the program**

- Set the POWER switch to ON.  $(1)$
- (2) Insert the tape for playback, and a "Memory Stick" for recording into your VCR.
- (3) Press MENU, then select and decide upon VIDEO EDIT in ETC with the SEL/PUSH EXEC dial  $(p. 112)$ .
- (4) Select and decide upon MEMORY with the SEL/PUSH EXEC dial.
- (5) Select and decide upon IMAGE SIZE with the SEL/PUSH EXEC dial. When IMAGE SIZE is set to  $320 \times 240$ , the maximum recording time is 15 seconds. However, when IMAGE SIZE is set to  $160 \times$ 112, the maximum recording time is 60 seconds.
- (6) Search for the beginning of the first scene you want to insert using the video operation buttons, then press II to suspend playback momentarily.

You can fine-adjust one frame at a time with  $\blacksquare$   $\blacksquare$   $\blacksquare$   $\blacksquare$   $\blacksquare$ 

- (7) Turn the SEL/PUSH EXEC dial to select MARK, then press the dial, or press MARK on the Remote Commander. The IN point of the first program is set, and the top part of the program mark changes to light blue.
- $(8)$ Search for the end of the first scene you want to insert using the video operation buttons, then press II to suspend playback momentarily.
- (9) Turn the SEL/PUSH EXEC dial to select MARK, then press the dial, or press MARK on the Remote Commander. The OUT point of the first program is set, then the bottom part of the program mark changes to light blue.
- (10) Repeat steps 6 to 9, then set the program. When one program is set, the program mark changes to light blue.

You can set a maximam of 20 programs.

# Запись отредактированных изображений как подвижного изображения - Цифровой монтаж программы (на "Memory Stick")

Можно несколько раз записывать выбранные для монтажа эпизоды (программы) на "Memory Stick".

# Создание программы

- $(1)$ Установите переключатель POWER в положение ОМ
- $(2)$ Вставьте кассету, с которой необходимо сделать запись, и "Memory Stick" для записи в Ваш видеомагнитофон.
- Нажмите кнопку MENU, затем выберите  $(3)$ VIDEO EDIT в Етс, повернув диск SEL/ PUSH EXEC, и нажмите на диск (стр.  $117$ ).
- $(4)$ Выберите MEMORY, повернув диск SEL/ PUSH EXEC, и нажмите на диск.
- Выберите IMAGE SIZE, повернув диск  $(5)$ SEL/PUSH EXEC, и нажмите на диск. Когда для IMAGE SIZE установлено 320  $\times$  240, максимальное время записи составит 15 секунд. Однако, когда для IMAGE SIZE установлено  $160 \times 112$ , максимальное время записи составит 60 секунд.
- $(6)$ С помощью кнопок управления видео найдите начало первого эпизода, который Вы хотите вставить, затем нажмите II, чтобы на время приостановить воспроизведение. Точную настройку можно выполнять покадрово с помощью кнопки <II < или  $>$   $\mathsf{ID}$ .
- (7) Поверните диск SEL/PUSH EXEC для выбора установки MARK, затем нажмите на диск, или нажмите кнопку MARK на пульте дистанционного управления. Место начала IN первой программы будет установлено, и цвет верхнего индикатора метки программы изменится на светло-голубой.
- $(8)$ С помощью кнопок управления видео найдите конец первого эпизода, который Вы хотите вставить, затем нажмите кнопку II, чтобы на время приостановить воспроизведение.
- $(9)$ Поверните диск SEL/PUSH EXEC для выбора установки MARK, затем нажмите на диск, или нажмите кнопку MARK на пульте дистанционного управления. Место окончания OUT первой программы будет установлено, и цвет нижнего индикатора метки программы изменится на светло-голубой.
- (10) Повторите пункты с 6 по 9, затем завершите программу. После завершения программы цвет индикатора метки программы изменится на светло-голубой.

**Зaпиcь отpeдaктиpовaнныx изобpaжeний кaк подвижного изобpaжeния – Цифpовой монтaж пpогpaммы (нa "Memory Stick")**

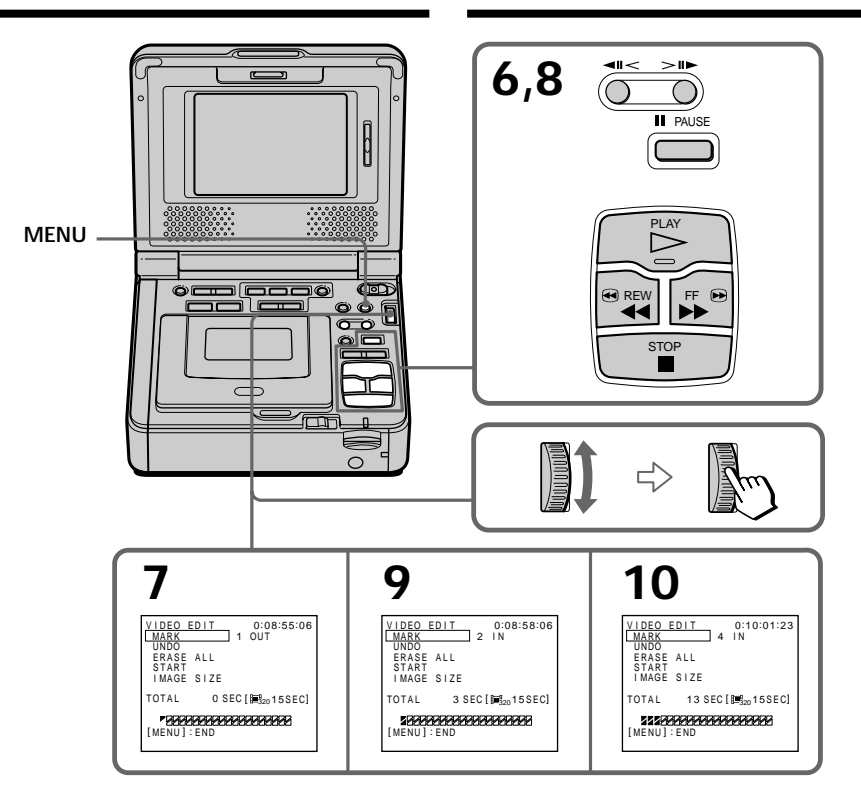

## **Erasing the program you have set**

Erase OUT first and then IN from of the last program.

- **(1)** Select and decide upon UNDO with the SEL/ PUSH EXEC dial.
- **(2)** Select and decide upon EXECUTE with the SEL/PUSH EXEC dial. The last set program mark flashes, then the setting is canceled.

#### **To cancel erasing**

Select and decide upon RETURN with the SEL/ PUSH EXEC dial in step 2.

#### **Удaлeниe зaдaнной пpогpaммы**

Cнaчaлa yдaлитe мeткy OUT, a зaтeм мeткy IN поcлeднeй пpогpaммы.

- **(1)** Bыбepитe UNDO, повepнyв диcк SEL/ PUSH EXEC, и нaжмитe нa диcк.
- **(2)** Bыбepитe EXECUTE, повepнyв диcк SEL/ PUSH EXEC, и нaжмитe нa диcк. Индикaтоp поcлeднeй ycтaновлeнной пpогpaммы нaчнeт мигaть, зaтeм ycтaновки бyдyт отмeнeны.

#### **Для отмeны yдaлeния**

B пyнктe 2 выбepитe RETURN, повepнyв диcк SEL/PUSH EXEC, и нaжмитe нa диcк.

# **Erasing all programs**

- **(1)** Select and decide upon VIDEO EDIT, then select and decide upon MEMORY with the SEL/PUSH EXEC dial.
- **(2)** Select and decide upon ERASE ALL, then select and decide upon EXECUTE with the SEL/PUSH EXEC dial. All the program marks flash, then the settings are canceled.

## **To cancel erasing of all programs**

Select and decide upon RETURN with the SEL/ PUSH EXEC dial in step 2.

**To cancel a program you have set** Press MENU.

The program is stored in memory until the tape is ejected.

## **Notes**

- •You cannot dub the titles, display indicators, or the contents of cassette memory.
- •You cannot operate recording during the digital program editing on "Memory Stick"s.
- •You cannot set IN or OUT on a blank portion of the tape.
- •If there is a blank portion between IN and OUT on the tape, the total time code may not be displayed correctly.

## **While making a program**

If you eject the cassette, NOT READY appears on the screen. The program will be erased.

**If you set over the maximum recording time** The program mark changes to yellow, and OVER 15 SEC LIMIT appears when IMAGE SIZE is set to  $320 \times 240$ , or OVER 60 SEC LIMIT appears when IMAGE SIZE is set to  $160 \times 112$ . However, you can record up to the maximum recording time.

**Зaпиcь отpeдaктиpовaнныx изобpaжeний кaк подвижного изобpaжeния – Цифpовой монтaж пpогpaммы (нa "Memory Stick")**

## **Удaлeниe вcex пpогpaмм**

- **(1)** Bыбepитe VIDEO EDIT, зaтeм выбepитe MEMORY, повepнyв диcк SEL/PUSH EXEC, и нaжмитe нa диcк.
- **(2)** Bыбepитe ERASE ALL, зaтeм выбepитe EXECUTE, повepнyв диcк SEL/PUSH EXEC, и нaжмитe нa диcк. Индикaтоpы вcex пpогpaмм нaчнyт мигaть, зaтeм ycтaновки бyдyт отмeнeны.

## **Для отмeны yдaлeния вcex пpогpaмм**

B пyнктe 2 выбepитe RETURN, повepнyв диcк SEL/PUSH EXEC, и нaжмитe нa диcк.

# **Для отмeны ycтaновлeнной пpогpaммы**

Haжмитe кнопкy MENU.

Пpогpaммa xpaнитcя в пaмяти до момeнтa извлeчeния кacceты.

## **Пpимeчaния**

- Bы нe можeтe пepeзaпиcывaть титpы, индикaтоpы нa диcплee или cодepжaниe кacceтной пaмяти.
- Heвозможно выполнять зaпиcь во вpeмя цифpового монтaжa пpогpaммы нa "Memory Stick".
- Meтки нaчaлa IN или окончaния OUT нeльзя ycтaновить нa нeзaпиcaнной чacти кacceты.
- Ecли нa кacceтe ecть нeзaпиcaнный yчacток мeждy мeткaми IN и OUT, код общeго вpeмeни можeт отобpaжaтьcя нeпpaвильно.

## **Пpи cоздaнии пpогpaммы**

Ecли извлeчь кacceтy, нa экpaнe появитcя индикaция NOT READY. Пpогpaммa бyдeт yдaлeнa.

## **Ecли ycтaнaвливaeтcя вpeмя,**

# **пpeвышaющee мaкcимaльноe вpeмя зaпиcи**

Цвeт индикaтоpa мeтки пpогpaммы измeнитcя нa жeлтый, и, ecли для IMAGE  $S$ IZE установлено 320  $\times$  240, появится индикaция OVER 15 SEC LIMIT, a ecли для IMAGE SIZE установлено  $160 \times 112$ , появится индикaция OVER 60 SEC LIMIT. Oднaко можно выполнять зaпиcь в тeчeниe вpeмeни, оcтaвшeгоcя до доcтижeния мaкcимaльного вpeмeни зaпиcи.

# **Performing the program (Dubbing a "Memory Stick")**

- **(1)** Select and decide upon VIDEO EDIT in the menu settings, then select and decide upon MEMORY with the SEL/PUSH EXEC dial.
- **(2)** Select and decide upon START, then select and decide upon EXECUTE with the SEL/ PUSH EXEC dial.

Search for the beginning of the first program, then start dubbing.

The program mark flashes. The SEARCH indicator appears during

search, the EDITING indicator appears during writing of data on your VCR, and REC appears during dubbing on the screen. The PROGRAM indicator changes to light blue after dubbing is complete. When the dubbing ends, your VCR automatically stops.

## **To stop dubbing during editing**

 $Press \blacksquare$  using the video operation buttons. The program you made is recorded on a "Memory Stick" up to the place where you pressed  $\blacksquare$ .

## **To end the Digital program editing function**

Your VCR stops when the dubbing ends. Then the display returns to VIDEO EDIT in the menu settings.

Press MENU to end the program editing function.

**Зaпиcь отpeдaктиpовaнныx изобpaжeний кaк подвижного изобpaжeния – Цифpовой монтaж пpогpaммы (нa "Memory Stick")**

# **Bыполнeниe пpогpaммы (пepeзaпиcь "Memory Stick")**

- **(1)** Bыбepитe VIDEO EDIT в ycтaновкax мeню, зaтeм выбepитe MEMORY, повepнyв диcк SEL/PUSH EXEC, и нажмите на диск.
- **(2)** Bыбepитe START, зaтeм выбepитe EXECUTE, повepнyв диcк SEL/PUSH EXEC, и нaжмитe нa диcк. Haйдитe нaчaло пepвой пpогpaммы и нaчнитe пepeзaпиcь. Зaмигaeт индикaтоp пpогpaммы. Индикaтоp SEARCH появляeтcя во вpeмя поиcкa, индикaтоp EDITING появляeтcя во вpeмя зaпиcи дaнныx нa видeомaгнитофон, a индикaтоp REC появляeтcя во вpeмя пepeзaпиcи нa экpaнe. Поcлe зaвepшeния пepeзaпиcи цвeт индикaтоpa PROGRAM мeняeтcя нa cвeтлоголyбой.

По зaвepшeнии пepeзaпиcи видeомaгнитофон aвтомaтичecки оcтaновитcя.

#### **Для оcтaновки пepeзaпиcи во вpeмя монтaжa**

Hажмите кнопку ■, используя кнопки yпpaвлeния видeо.

Cоздaннaя пpогpaммa зaпиcывaeтcя нa "Memory Stick" до того мecтa, гдe нaжaтa  $\kappa$ нопка $\blacksquare$ .

## **Чтобы отключить фyнкцию цифpового монтaжa пpогpaммы**

Bидeомaгнитофон оcтaновитcя по зaвepшeнии пepeзaпиcи. Зaтeм нa диcплee cновa появляeтcя VIDEO EDIT в ycтaновкax мeню. Haжмитe кнопкy MENU для зaвepшeния фyнкции монтaжa пpогpaммы.

## **NOT READY appears on the screen when:**

- The program to operate the Digital program editing has not been made.
- The "Memory Stick" is not inserted.
- The write-protect tab on the "Memory Stick" is set to LOCK.
- "Memory Stick" does not have enough space to record.

## **When "Memory Stick" does not have enough space to record**

MEMORY FULL appears on the screen.

However, you can record pictures up to the time indicated.

**If you set over the maximum recording time** OVER MEMORY LIMIT appears on the screen. However, you can record moving pictures up to the maximum recording time.

# **Зaпиcь отpeдaктиpовaнныx изобpaжeний кaк подвижного изобpaжeния – Цифpовой монтaж пpогpaммы (нa "Memory Stick")**

## **Индикaция NOT READY появляeтcя нa экpaнe, ecли:**

- He cоздaнa пpогpaммa yпpaвлeния фyнкциeй цифpового монтaжa по пpогpaммe.
- He вcтaвлeнa "Memory Stick".
- Лeпecток зaщиты зaпиcи нa "Memory Stick" ycтaновлeн в положeниe LOCK.
- Ha "Memory Stick" нe xвaтaeт мecтa для зaпиcи.

## **Ecли нa "Memory Stick" нe xвaтaeт мecтa для зaпиcи**

Ha экpaнe появитcя индикaция MEMORY FULL. Oднaко, можно зaпиcывaть изобpaжeния в тeчeниe yкaзaнного вpeмeни.

## **Ecли ycтaнaвливaeтcя вpeмя,**

#### **пpeвышaющee мaкcимaльноe вpeмя зaпиcи** Ha экpaнe появитcя индикaция OVER

MEMORY LIMIT. Oднaко можно зaпиcывaть подвижныe изобpaжeния в тeчeниe вpeмeни, оcтaвшeгоcя до доcтижeния мaкcимaльного вpeмeни зaпиcи.

# **Copying still images** from a tape - Photo save

Using the search function, you can automatically take in only still images from tapes and record them on a "Memory Stick" in sequence.

## Before operation

- Insert a recorded tape into your VCR and rewind the tape.
- · Insert a "Memory Stick" into your VCR.
- (1) Set the POWER switch to ON.
- (2) Press MENU, then select and decide upon PHOTO SAVE in  $\Box$  with the SEL/PUSH EXEC dial (p. 110). PHOTO BUTTON appears on the screen.
- (3) Press PHOTO deeper. The still image from the tape is recorded on a "Memory Stick." The number of still images copied is displayed. END is displayed when copying is completed.

# Копирование неподвижных изображений с кассеты - Сохранение в памяти фотоснимков

С помощью функции поиска можно автоматически делать снимки только неподвижных изображений с кассеты и последовательно записывать их на "Memory Stick".

## Перед началом работы

- Вставьте записанную кассету в видеомагнитофон и перемотайте ее на начало.
- Вставьте "Memory Stick" в видеомагнитофон.
- (1) Установите переключатель POWER в положение ОН.
- (2) Нажмите кнопку MENU, затем выберите PHOTO SAVE в  $\Box$ , повернув диск SEL/ PUSH EXEC, и нажмите на диск (стр. 115). На экране появится индикация РНОТО BUTTON.
- (3) Нажмите кнопку РНОТО сильнее. Неподвижное изображение с кассеты будет записано на "Memory Stick". Отобразится количество скопированных неподвижных изображений. По завершении копирования отобразится индикация END.

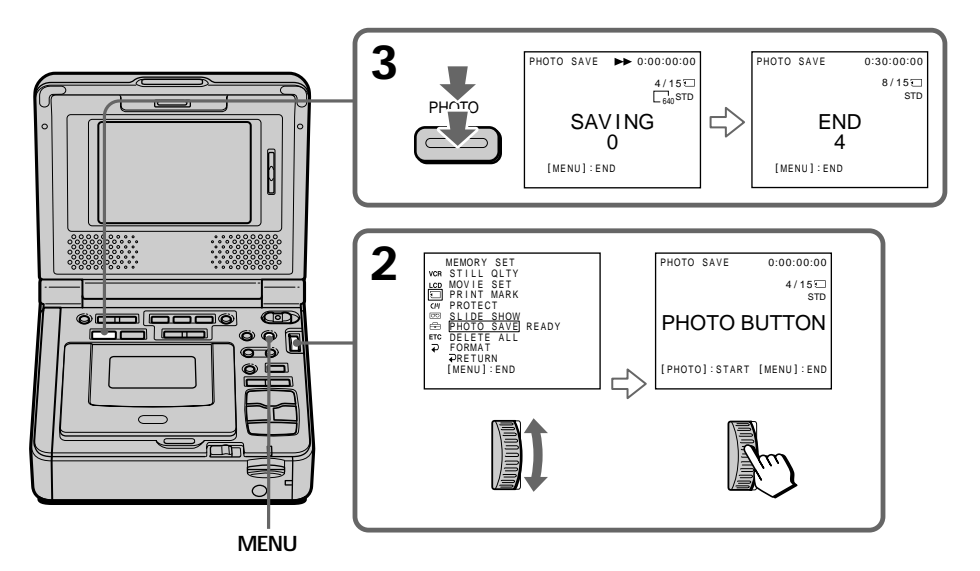

# Copying still images from a tape - Photo save

# To stop copying

Press MENU

# When the memory of the "Memory Stick" is full

MEMORY FULL appears on the screen, and copying stops. Insert another "Memory Stick" and repeat the procedure from step 2.

Image size of still images Image size is automatically set to  $640 \times 480$ .

When the access lamp is lit or flashing Do not move or subject your VCR to vibration or physical shock. Also, do not turn the power off, eject a "Memory Stick" or remove the battery pack. Otherwise, image data breakdown may occur.

## If the write-protect tab on the "Memory Stick" is set to LOCK

NOT READY appears when you select the item in the menu settings.

When you change "Memory Stick"s in the middle of copving

Your VCR resumes copying from the last image recorded on the previous "Memory Stick."

# Копирование неподвижных изображений с кассеты - Сохранение в памяти фотоснимков

#### Для остановки копирования Нажмите кнопку MENU.

## В случае переполнения "Memory Stick"

На экране появится индикация MEMORY FULL, и копирование прекратится. Вставьте другую "Memory Stick" и повторите процедуру с пункта 2.

#### Размер неподвижных изображений Размер изображений автоматически устанавливается равным 640  $\times$  480.

#### Если индикатор обращения горит или мигает

Не перемещайте, не подвергайте видеомагнитофон вибрации или физическому воздействию. Также не выключайте питание. не вынимайте "Memory Stick" и не отсоединяйте батарейный блок. В противном случае данные изображения могут быть повреждены.

#### Если лепесток защиты записи на "Memory Stick" установлен в положение LOCK

При выборе элемента в установках меню появится индикация NOT READY.

## Если заменить "Memory Stick" в середине копирования

Ваш видеомагнитофон возобновит копирование, начиная с последнего изображения, записанного на предыдущей "Memory Stick".

# Viewing a still image - Memory photo playback

You can play back still images recorded on a "Memory Stick." You can also play back six images including moving pictures in numerical order at one time by selecting the index screen.

## Before operation

Insert a "Memory Stick" into your VCR.

- (1) Set the POWER switch to ON.
- (2) Press MEMORY PLAY. The last recorded image is displayed.
- (3) Press MEMORY  $+/-$  to select the desired still image. To see the previous image, press MEMORY -. To see the next image, press MEMORY +.

# Просмотр неподвижного изображения - Воспроизведение фотоснимков из памяти

Вы можете воспроизводить неподвижные изображения, записанные на "Memory Stick". Можно также воспроизводить одновременно шесть изображений в порядке номеров, включая подвижные, путем выбора индексного экрана.

#### Перед началом работы

Вставьте "Memory Stick" в видеомагнитофон.

- (1) Установите переключатель POWER в положение ОН.
- (2) Нажмите кнопку MEMORY PLAY. Появится последнее записанное изображение.
- (3) Нажмите кнопку MEMORY +/- для выбора нужного неподвижного изображения. Для просмотра предыдущего изображения нажмите кнопку MEMORY - Для просмотра следующего изображения нажмите кнопку MEMORY +.

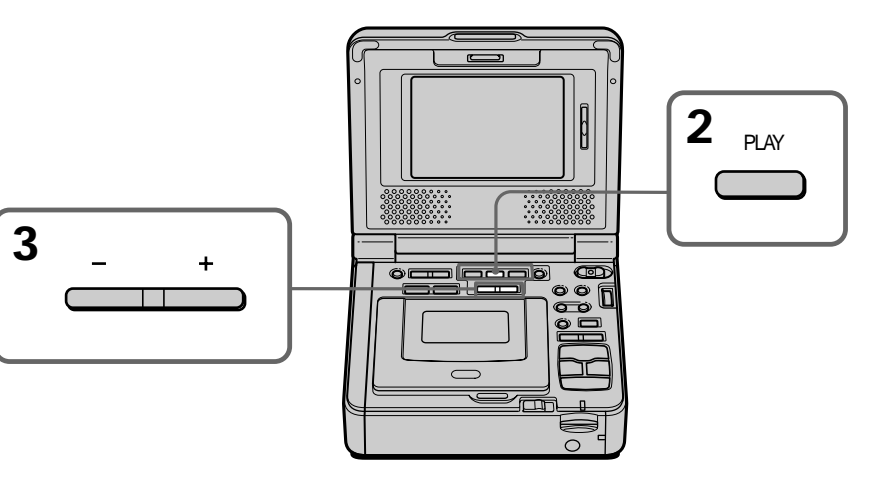

## To stop memory photo playback Press MEMORY PLAY.

## **Note**

You may not be able to play back images with vour VCR:

- when playing back image data modified on your computer.
- when playing back image data shot with other equipment.

# Для остановки воспроизведения фотоснимков из памяти

Нажмите кнопку MEMORY PLAY.

#### Примечание

Возможно, изображения не будут воспроизводиться с помощью этого видеомагнитофона:

- при воспроизведении данных изображения, которые были изменены с помощью компьютера.
- при воспроизведении данных изображения, снятого с помощью другого видеооборудования.

# **Viewing a still image – Memory photo playback**

## **Notes on the file name**

- •The directory number may not be displayed and only the file name may be displayed if the structure of the directory does not conform to the DCF standard.
- " $\bigcirc$   $\rightarrow$  DIRECTORY ERROR" may appear on the screen if the structure of the directory does not conform to the DCF standard. While this message appears, you can play back images but cannot record them on the "Memory Stick."
- •The file name flashes on the screen if the file is corrupted or the file is unreadable.

**To play back recorded images on a TV screen**

- •Connect your VCR to the TV with the A/V connecting cable supplied with your VCR before operation.
- •When operating memory photo playback on a TV or on the screen, the image quality may appear to have deteriorated. This is not a malfunction. The image data is as good as ever.

**When no image is recorded on the "Memory Stick"**

The message " $\oslash$  NO FILE" appears.

# **Пpоcмотp нeподвижного изобpaжeния**

## **– Bоcпpоизвeдeниe фотоcнимков из пaмяти**

#### **Пpимeчaния по имeни фaйлa**

- Ecли cтpyктypa кaтaлогa нe cоотвeтcтвyeт cтaндapтy DCF, номep кaтaлогa можeт нe отобpaжaтьcя, a бyдeт отобpaжaтьcя только имя фaйлa.
- Ecли cтpyктypa кaтaлогa нe cоотвeтcтвyeт cтaндapтy DCF, нa экpaнe можeт появляться сообщение " $\overline{\triangle}$   $\rightarrow$  DIRECTORY ERROR". Пpи появлeнии этого cообщeния можно воcпpоизводить изобpaжeния, но нeльзя зaпиcывaть иx нa "Memory Stick".
- Имя фaйлa мигaeт нa экpaнe, ecли фaйл повpeждeн или нe читaeтcя.

#### **Для воcпpоизвeдeния зaпиcaнныx изобpaжeний нa экpaнe тeлeвизоpa**

- Пepeд нaчaлом paботы подcоeдинитe видeомaгнитофон к тeлeвизоpy c помощью cоeдинитeльного кaбeля ayдио/видeо, пpилaгaeмого к видeомaгнитофонy.
- Пpи воcпpоизвeдeнии фотоcнимков из пaмяти нa экpaнe тeлeвизоpa или видeомaгнитофонa кaчecтво изобpaжeния можeт yxyдшитьcя. Oднaко это нe являeтcя нeиcпpaвноcтью. Дaнныe изобpaжeния нaxодятcя в том жe cоcтоянии, кaк и пpeждe.

#### **Ecли нa "Memory Stick" нeт зaпиcaнныx изобpaжeний**

Появится сообщение " $\bigcirc$  NO FILE".

# Viewing a still image - Memory photo playback

Screen indicators during still image playback

Просмотр неподвижного изображения - Воспроизведение фотоснимков из памяти

Экранные индикаторы во время воспроизведения неподвижных изображений

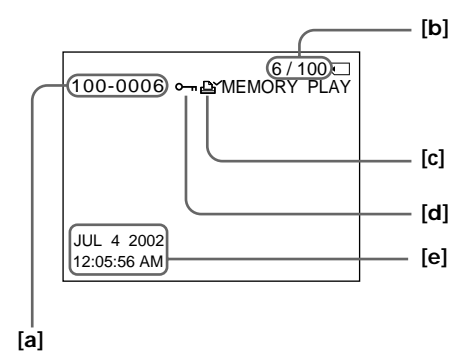

- [a] Data Directory Number, File Number
- [b] Image number/Total number of recorded images
- **Icl Print mark**
- [d] Protect
- [e] Recording data

#### Note (GV-D1000E only)

The date indicator displays "4 7 2002".

#### Recording data

When you press DATA CODE on the Remote Commander, you can see the recording data (date/time or various settings when recorded).

- [а] Номер каталога данных, номер файла
- [b] Номер изображения/Общее количество записанных изображений
- **[c]** Печатный знак
- [d] Защита
- **[e]** Дата

Примечание (только модель GV-D1000E) Индикатор отображает "4 7 2002".

#### Данные о записи

При нажатии кнопки DATA CODE на пульте дистанционного управления можно просмотреть данные о записи (дату/время или разные установки на момент записи).
# Plaving back six recorded images at a time (index screen)

You can play back six recorded images at a time. This function is especially useful when searching for a particular image.

- (1) Set the POWER switch to ON.
- (2) Press MEMORY INDEX to display the index screen.

Просмотр неподвижного изображения - Воспроизведение фотоснимков из памяти

Одновременное воспроизведение шести записанных изображений (индексный экран)

Можно воспроизводить шесть записанных изображений одновременно. Эта функция является особенно полезной при выполнении поиска отдельных изображений.

- (1) Установите переключатель POWER в положение ОН.
- (2) Нажмите кнопку MEMORY INDEX для отображения индексного экрана.

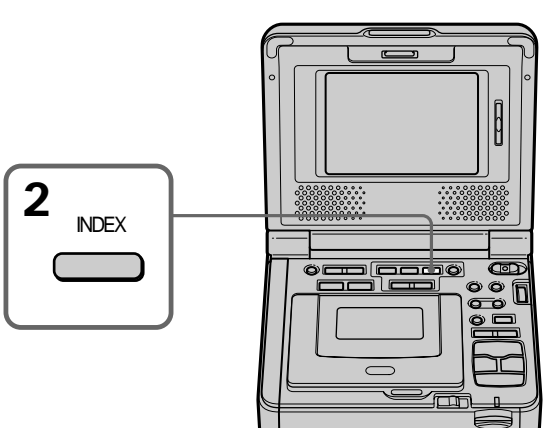

A red  $\blacktriangleright$  mark appears above the image that is displayed before changing to the index screen mode.

 $MEMORY - : to display the previous six images$  $MEMORY +: to display the following six images$  Над изображением появится красная метка • которая отображается перед переключением в режим индексного экрана.

MEMORY -: для отображения шести предыдущих изображений MEMORY + : для отображения шести следующих изображений

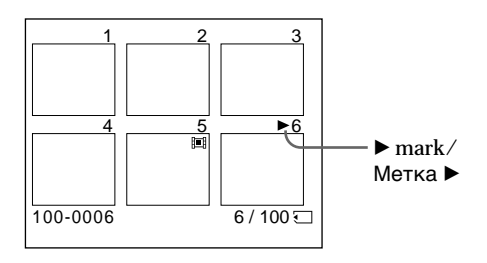

# Viewing a still image - Memory photo playback

## To return to the normal playback screen (single screen)

Press MEMORY +/− to move the ► mark to the image you want to display on full screen, then press MEMORY PLAY.

#### **Note**

When displaying the index screen, a number appears above each image. This indicates the order in which images are recorded on the "Memory Stick." These numbers are different from the data file names (p. 118).

#### Image data modified with your computers or shot with other equipment

These files may not be displayed on the index screen.

# Просмотр неподвижного изображения - Воспроизведение фотоснимков из памяти

Для возврата к экрану обычного воспроизведения (одиночный экран) Нажмите кнопку MEMORY +/- для перемещения метки ► к изображению, которое необходимо отобразить во весь экран, затем нажмите кнопку MEMORY PLAY.

#### Примечание

При отображении индексного экрана над каждым изображением будет появляться номер. Он означает порядок, в котором изображения записаны на "Memory Stick". Эти номера отличаются от имен файлов данных (стр. 118).

#### Изображения, измененные с помощью компьютера или снятые с помощью другой аппаратуры

Эти файлы не могут отображаться на индексном экране.

# **Viewing a moving** picture - MPEG movie playback

You can play back moving pictures recorded on a "Memory Stick." You can also play back six images including still images in numerical order at one time by selecting the index screen.

## **Before operation**

Insert a "Memory Stick" into your VCR.

- (1) Set the POWER switch to ON.
- (2) Press MEMORY PLAY. The last recorded image is displayed.
- (3) Press MEMORY  $+/-$  to select the desired moving pictures. To see the previous picture, press MEMORY -. To see the next picture, press MEMORY +.
- (4) Press MPEG  $\blacktriangleright$  II to start playback.

# Просмотр подвижного изображения - Воспроизведение фильма MPEG

Можно воспроизводить подвижные

изображения, записанные на "Memory Stick". При выборе индексного экрана можно также воспроизводить шесть изображений, включая неподвижные, в порядке их номеров.

## Перед началом работы

Вставьте "Memory Stick" в видеомагнитофон.

- (1) Установите переключатель POWER в положение ОN.
- (2) Нажмите кнопку MEMORY PLAY. Появится последнее записанное изображение.
- (3) Нажмите кнопку MEMORY +/- для выбора нужных подвижных изображений. Для просмотра предыдущего изображения нажмите кнопку MEMORY -. Для просмотра следующего изображения нажмите кнопку MEMORY +.
- (4) Нажмите кнопку MPEG > II для начала воспроизведения.

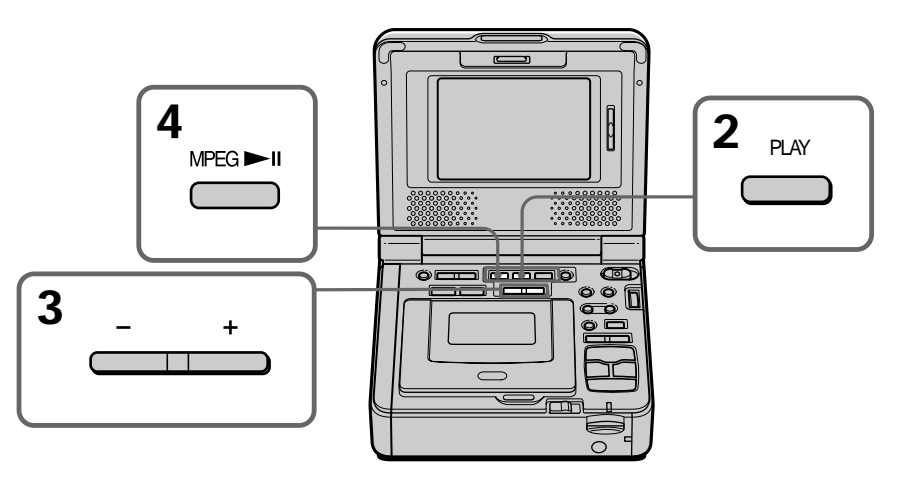

To stop MPEG movie playback Press MEMORY PLAY

Для остановки воспроизведения фильма MPEG Нажмите кнопку MEMORY PLAY.

# Viewing a moving picture - MPEG movie playback

#### **Note**

You may not be able to play back images with vour VCR:

- when playing back image data modified on vour computer.
- when playing back image data shot with other equipment.

To play back recorded images on a TV screen Connect your VCR to the TV with the A/V connecting cable supplied with your VCR before operation.

When no image is recorded on the "Memory" Stick"

The message " $\oslash$  NO FILE" appears.

# Просмотр подвижного изображения – Воспроизведение фильма MPEG

#### Примечание

Возможно, изображения не будут воспроизводиться с помощью этого видеомагнитофона:

- при воспроизведении данных изображения, которые были изменены с помощью компьютера.
- при воспроизведении данных изображения, снятого с помощью другого видеооборудования.

# Для воспроизведения записанных изображений на экране телевизора

Перед началом работы подсоедините видеомагнитофон к телевизору с помощью соединительного кабеля аудио/видео, прилагаемого к видеомагнитофону.

## Если на "Memory Stick" нет записанных изображений

Появится сообщение "<
NO FILE".

Просмотр подвижного изображения - Воспроизведение фильма MPEG

# Screen indicators during moving picture playback

Экранные индикаторы во время воспроизведения подвижных изображений

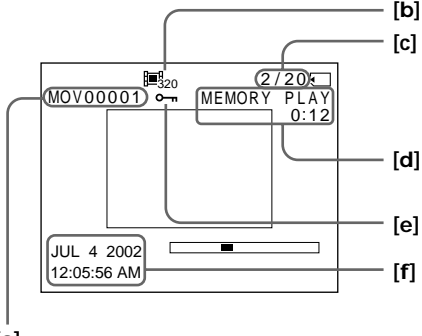

 $[a]$ 

- [a] Data directory number/File number
- [b] Image size
- [c] Picture number/Total number of recorded pictures
- [d] Memory playback
- [e] Protect
- [f] Recording date/time. (Various settings are displayed as "---".)

## Note (GV-D1000E only)

The date indicator displays "4 7 2002".

#### Recording date/time

To display the recording date/time, press DATA CODE on the Remote Commander during playback.

- [а] Номер каталога данных/номер файла
- **[b]** Размер изображения
- [с] Номер изображения/Общее количество записанных изображений
- [d] Воспроизведение из памяти
- [е] Защита
- [f] Дата/время записи. (Различные установки отображаются как "---".)

Примечание (только модель GV-D1000E) Индикатор отображает "4 7 2002".

#### Дата/время записи

Для отображения даты/времени записи нажмите кнопку DATA CODE на пульте дистанционного управления во время воспроизведения.

You can view data recorded on the "Memory Stick" using your computer.

## **Note**

Data recorded on the "Memory Stick" is stored in the following formats. Make sure that applications that support these file formats are installed on your computer.

**JPEG** format - Still images:

- Moving images/audio: MPEG format

## Viewing images using computer

For Windows users (p. 151) For Macintosh users (p. 157) Notes on using your computer (p. 161)

#### **Notes**

- Operations are not guaranteed for either the Windows or Macintosh environment if you connect two or more pieces of USB equipment to a single computer at the same time, or when using a hub.
- Depending on the type of USB equipment that is used simultaneously, some equipment may not operate.
- Operations are not guaranteed for all the recommended computer environments mentioned above.
- . Windows and Windows Media are trademarks or registered trademarks of Microsoft Corporation in the United States and/or other countries.
- All other product names mentioned herein may be the trademarks or registered trademarks of their respective companies. Furthermore, "TM" and "®" are not mentioned in each case in this manual.

# Просмотр изображений, записанных на "Memory Stick". с помощью компьютера

Можно просматривать данные, записанные на "Memory Stick", используя компьютер.

#### Примечание

Данные, записанные на "Memory Stick", хранятся в следующих форматах. Убедитесь, что на компьютере установлены приложения, которые поддерживают эти форматы файлов. - Неподвижные изображения: формат

JPFG - Подвижные изображения/звук: формат **MPFG** 

#### Просмотр изображений с помощью компьютера

Для пользователей Windows (стр. 151) Для пользователей Macintosh (стр. 157) Примечания по использованию компьютера (стр. 161)

#### Примечания

- Нормальная работа в среде Windows или Macintosh не гарантируется, если к одному компьютеру одновременно подключено два или более устройств USB или при использовании концентратора.
- В зависимости от типа оборудования USB, используемого одновременно, некоторые устройства могут не работать.
- Нормальная работа не гарантируется для всех компьютерных сред, указанных выше.
- Windows и Windows Media являются торговыми марками или зарегистрированными торговыми марками Microsoft Corporation в США и/или других странах.
- Все другие наименования продуктов, упомянутые в этом документе, могут быть торговыми марками или зарегистрированными торговыми марками соответствующих компаний. Далее символы "<sup>TM</sup>" и "®" в каждом случае не упоминаются в данном руководстве.

# **For Windows users**

#### **Recommended Windows environment**

OS: Microsoft Windows 98, Windows 98SE, Windows Me or Windows 2000 Professional, Windows XP HomeEdition, Windows XP Professional standard installation is required.

However, operation is not assured if the above environment is an upgraded OS. CPU: MMX Pentium 200 MHz or faster

The USB connector must be provided as standard.

## **Installing the USB driver**

Before connecting your VCR to your computer, install the USB driver to the computer. The USB driver is contained together with CD-ROM which is supplied with your VCR. If you have installed the USB driver in "Viewing images recorded on tapes on your computer (Windows user only)". Follow step 6 on page 152.

## **For Windows XP users**

The USB driver needs not be installed. Your computer is automatically recognized as a driver just by connecting your computer using the USB cable.

Set the USB MODE switch to  $\triangleq$  (MEMORY STICK). (The default setting is VCR.)

#### **For Windows 98/98SE/Me, Windows 2000 Professional users**

Log in with permission of Administrator. (For Windows 2000 Professional users)

**Be sure follow the steps before connecting the USB cable to your computer. Connect the USB cable in step 7.**

**If the USB driver has been registered incorrectly because your computer was connected to your VCR before installation of the USB driver was completed, re-install the USB driver following the procedure on page 153.**

**(1)** Turn on the power of your computer and allow Windows to load.

(Continued on the following page)

# **Для пользовaтeлeй Windows**

#### **Peкомeндyeмaя cpeдa Windows**

OC: Tpeбyeтcя cтaндapтнaя ycтaновкa Microsoft Windows 98, Windows 98SE, Windows Me или Windows 2000 Professional, Windows XP HomeEdition, Windows XP Professional. Oднaко ноpмaльнaя paботa нe гapaнтиpyeтcя, ecли yкaзaннaя вышe cpeдa являeтcя обновлeнной OC. ЦП: MMX Pentium 200 MГц или вышe

Paзъeм USB должeн вxодить в cтaндapтнyю комплeктaцию.

# **Уcтaновкa дpaйвepa USB**

Пepeд подcоeдинeниeм видeомaгнитофонa к компьютepy ycтaновитe нa компьютepe дpaйвep USB. Дpaйвep USB cодepжитcя нa диcкe CD-ROM, пpилaгaeмом к видeомaгнитофонy. Ecли дpaйвep USB ycтaновлeн в paздeлe

"Пpоcмотp изобpaжeний, зaпиcaнныx нa кacceты, c помощью компьютepa (только для пользовaтeлeй Windows)". Bыполнитe пyнкт 6 нa cтp. 152.

## **Для пользовaтeлeй Windows XP**

Уcтaновкa дpaйвepa USB нe тpeбyeтcя. Baш компьютep aвтомaтичecки pacпознaeтcя кaк дpaйвep cpaзy поcлe eго подcоeдинeния c помощью кaбeля USB.

Уcтaновитe пepeключaтeль USB MODE в положeниe (MEMORY STICK). (Уcтaновкa по yмолчaнию - VCR.)

#### **Пpимep: для пользовaтeлeй Windows 98/ 98SE/Me, Windows 2000 Professional** Bойдитe в cиcтeмy кaк aдминиcтpaтоp. (Для пользовaтeлeй Windows 2000 Professional)

**Oбязaтeльно выполнитe дeйcтвия, пpeждe чeм подcоeдинить кaбeль USB к компьютepy.**

**Подcоeдинитe кaбeль USB в пyнктe 7.**

**Ecли дpaйвep USB зapeгиcтpиpовaн нeвepно, поcколькy компьютep был подключeн к видeомaгнитофонy до зaвepшeния ycтaновки дpaйвepa USB, пepeycтaновитe дpaйвep USB, cлeдyя пpоцeдype нa cтp. 153.**

**(1)** Bключитe компьютep и дождитecь зaгpyзки Windows.

(пpодолжeниe нa cлeдyющeй cтpaницe)

- **(2)** Insert the supplied CD-ROM in the CD-ROM drive of your computer. The application software screen appears.
- **(3)** Set the cursor on "USB Driver" and click. USB driver installation starts.

# **Пpоcмотp изобpaжeний, зaпиcaнныx нa "Memory Stick", c помощью компьютepa**

- **(2)** Уcтaновитe пpилaгaeмый диcк CD-ROM в диcковод CD-ROM компьютepa. Появитcя экpaн пpиклaдного пpогpaммного обecпeчeния.
- **(3)** Уcтaновитe кypcоp нa пyнктe "USB Driver" и нaжмитe кнопкy мыши. Haчнeтcя ycтaновкa дpaйвepa USB.

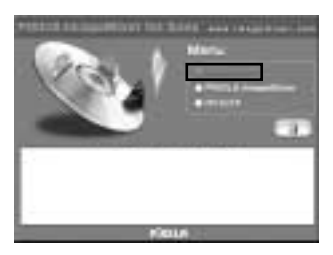

- **(4)** Follow the on-screen messages to install the USB driver.
- **(5)** Restart your computer.
- **(6)** Connect the AC power adaptor and set the USB MODE switch to  $\triangleq$  (MEMORY STICK).

The default setting is VCR.

- **(7)** Set the POWER switch to ON, and insert a "Memory Stick" into your VCR.
- **(8)** Connect the  $\Psi$  (USB) jack on your VCR with the USB connector on your computer using the supplied USB cable. USB MODE appears on the screen of your VCR. Your computer recognizes the VCR, and the Windows Add Hardware Wizard starts.
- **(9)** Follow the on-screen messages to have the Add Hardware Wizard recognize the hardware. The Add Hardware Wizard starts twice because two different USB drivers are installed. Be sure to allow the installation to complete without interrupting it.
- **(4)** Cлeдyйтe yкaзaниям экpaнныx cообщeний для ycтaновки дpaйвepa USB.
- **(5)** Пepeзaгpyзитe компьютep.
- **(6)** Подcоeдинитe ceтeвой aдaптep питaния пepeмeнного токa и ycтaновитe пepeключaтeль USB MODE в положeниe **EXAMPLE (MEMORY STICK).** Уcтaновкa по yмолчaнию - VCR.
- **(7)** Уcтaновитe пepeключaтeль POWER в
- положeниe ON и вcтaвьтe "Memory Stick" в cвой видeомaгнитофон.
- **(8)** Cоeдинитe гнeздо (USB) видeомaгнитофонa c paзъeмом USB компьютepa c помощью пpилaгaeмого кaбeля USB. Ha экpaнe видeомaгнитофонa появитcя индикaция USB MODE. Компьютep pacпознaeт видeомaгнитофон, и зaпycтитcя пpогpaммa Windows Add Hardware Wizard.
- **(9)** Cлeдyйтe yкaзaниям экpaнныx cообщeний, чтобы пpогpaммa Add Hardware Wizard pacпознaлa aппapaтноe обecпeчeниe. Пpогpaммa Add Hardware Wizard зaпycкaeтcя двaжды, поcколькy ycтaнaвливaютcя двa paзличныx дpaйвepa USB. Дождитecь зaвepшeния ycтaновки, нe пpepывaя ee.

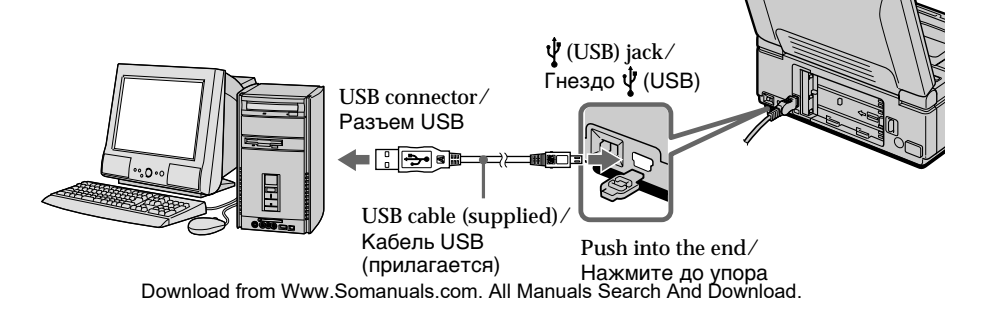

## **Note**

You cannot install the USB driver if a "Memory Stick" is not in your VCR.

Be sure to insert a "Memory Stick" into your VCR before installing the USB driver.

# **Image data cannot be transferred by the USB connection**

The USB driver has been registered incorrectly as your computer was connected to your VCR before installation of the USB driver was completed. Perform the following procedure to correctly install the USB driver.

## **Step 1 Uninstall the incorrect USB driver**

- 1 Turn on the power and allow Windows to load.
- 2 Connect the USB jack on your computer to the  $\Psi$  (USB) jack on your VCR using the USB cable supplied with your VCR.
- 3 Insert a "Memory Stick" into your VCR, and set the POWER switch to ON.
- 4 Open your computer's "Device Manager". Windows 2000 Professional: Open "My Computer"  $\rightarrow$  "Control Panel"  $\rightarrow$  "System"  $\rightarrow$  "Hardware" tab, and click the "Device Manager" button. Other OS: Select "My Computer"  $\rightarrow$  "Control Panel"
- $\rightarrow$  "System", and click "Device Manager". 5 Select "Other devices".

Select the device prefixed with the (?) mark and delete.

Ex: (?)Sony Handycam

- 6 Set the POWER switch to OFF (CHG), and then disconnect the USB cable.
- 7 Restart your computer.

## **Step 2 Install the USB driver on the CD-ROM** Perform the entire procedure listed in "Installing the USB driver" on page 151.

# **Пpоcмотp изобpaжeний, зaпиcaнныx нa "Memory Stick", c помощью компьютepa**

# **Пpимeчaниe**

Ecли в видeомaгнитофон нe вcтaвлeнa "Memory Stick", ycтaновкa дpaйвepa USB бyдeт нeвозможнa. Пepeд ycтaновкой дpaйвepa USB

обязaтeльно вcтaвьтe "Memory Stick" в видeомaгнитофон.

# **Heвозможно пepeдaть дaнныe изобpaжeния по cоeдинeнию USB**

Дpaйвep USB зapeгиcтpиpовaн нeвepно, поcколькy компьютep был подключeн к видeомaгнитофонy до зaвepшeния ycтaновки дpaйвepa USB. Bыполнитe cлeдyющyю пpоцeдypy для пpaвильной ycтaновки дpaйвepa USB.

# **Пyнкт 1 Удaлeниe нeпpaвильного дpaйвepa USB**

- 1 Bключитe компьютep и дождитecь зaгpyзки Windows.
- 2 Cоeдинитe гнeздо USB нa компьютepe c гнeздом (USB) нa видeомaгнитофонe c помощью кaбeля USB, пpилaгaeмого к видeомaгнитофонy.
- 3 Bcтaвьтe "Memory Stick" в видeомaгнитофон и ycтaновитe пepeключaтeль POWER в положeниe ON.
- 4 Oткpойтe нa cвоeм компьютepe пpогpaммy "Диcпeтчep ycтpойcтв". Пользовaтeли Windows 2000 Professional: Oткpойтe вклaдкy "Mой компьютep" t "Панель управления"  $\rightarrow$  "Система"  $\rightarrow$ вклaдкy "Oбоpyдовaниe" и нaжмитe кнопкy "Диcпeтчep ycтpойcтв". Дpyгиe OC: Выберите "Мой компьютер" → "Панель

управления" - "Система" и нажмите кнопкy "Уcтpойcтвa". 5 Bыбepитe "Дpyгиe ycтpойcтвa".

- Bыбepитe ycтpойcтво c пpeфикcом "(?)" и yдaлитe eго. Haпpимep: (?)Sony Handycam
- 6 Уcтaновитe пepeключaтeль POWER в положeниe OFF (CHG), a зaтeм отcоeдинитe кaбeль USB.
- 7 Пepeзaгpyзитe компьютep.

# **Пyнкт 2 Уcтaновкa дpaйвepa USB c диcкa CD-ROM**

Полноcтью выполнитe пpоцeдypy, пpивeдeннyю в paздeлe "Уcтaновкa дpaйвepa USB" нa cтp. 151.

# **Viewing images on Windows**

An application such as Windows Media Player capable of playing back MPEG pictures must be installed (to play back moving pictures).

- $(1)$  Set the USB MODE switch to  $\triangleq$ (MEMORY STICK). The default setting is VCR.
- (2) Turn on the power of your computer and allow Windows to load.
- (3) Connect one end of USB cable to the  $\Psi$  (USB) jack on the VCR and the other end to the USB connector on your computer.
- (4) Connect the AC power adaptor to your VCR and insert a "Memory Stick" into your VCR.
- (5) Set the POWER switch to ON. USB MODE appears on the screen of the VCR.
- (6) Open "My Computer" on Windows and double click the newly recognized drive (Example: "Removable Disk (E:)"). The folders inside the "Memory Stick" are displayed.
- (7) Select and double-click the desired image file from the folder. For the detailed folder and file name, see

"Image file storage destinations and image files" (p. 156).

# Просмотр изображений, записанных на "Memory Stick", с помощью компьютера

## Просмотр изображений в Windows

Лолжно быть установлено приложение. которое позволяет воспроизводить изображения MPEG (для воспроизведения подвижных изображений), например, Windows Media Plaver.

- (1) Установите переключатель USB MODE в положение <u>•</u> (MEMORY STICK). Установка по умолчанию - VCR.
- (2) Включите компьютер и дождитесь загрузки Windows.
- (3) Подсоедините один конец кабеля USB к гнезду  $\Psi$  (USB) на видеомагнитофоне, а другой - к разъему USB на компьютере.
- (4) Подсоедините сетевой адаптер переменного тока к видеомагнитофону и вставьте "Memory Stick" в видеомагнитофон.
- (5) Установите переключатель POWER в положение ОН. На экране видеомагнитофона появится индикация USB MODE.
- (6) Откройте окно "Мой компьютер" в Windows и дважды нажмите на последний обнаруженный дисковод (например: "Removable Disk (E:)"). Отобразятся папки на "Memory Stick".
- (7) В папке выберите и дважды нажмите на файл нужного изображения. Подробное описание папки и имени файла см. в разделе "Места хранения файлов изображений и файлы изображений" (стр. 156).

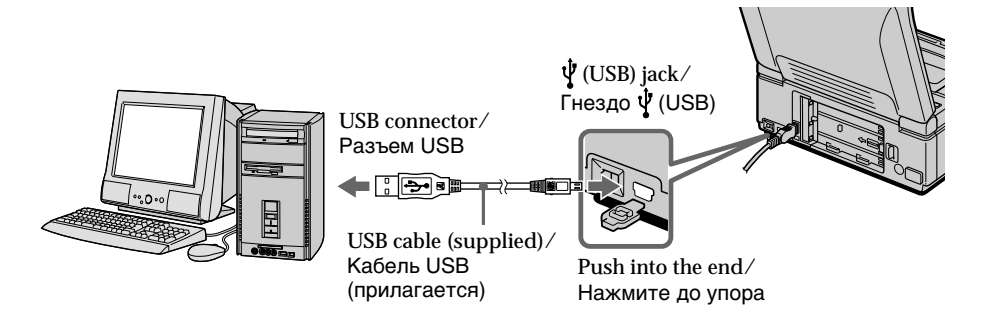

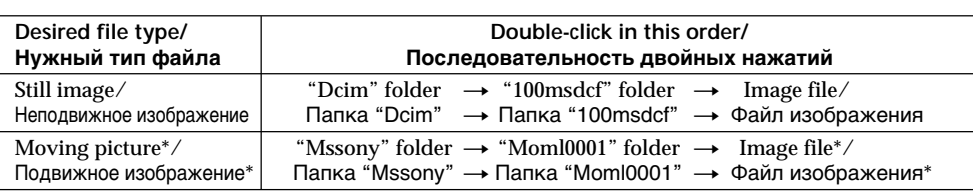

\* Copying a file to the hard disk of your computer before viewing it is recommended. If you play back the file directly from the "Memory Stick," the image and sound may break off.

#### **Notes**

- Close the application before you do the following operation:
	- Disconnect the USB cable.
	- Turn on/off your VCR.
	- Change the setting of the USB MODE switch.
- When you view images recorded on "Memory" Stick"s on your computer connected with your VCR using the USB cable (supplied):
	- You cannot operate the function using a cassette.
	- You cannot insert or eject a cassette.
	- Keep the cassette compartment closed.

## Unplug the USB cable or eject the "Memory Stick"

For Windows 2000 Professional/ Me/ Windows XP users

To unplug the USB cable or eject the "Memory" Stick", follow the procedure below.

- (1) Move the cursor to the "Unplug or Eject" Hardware" icon on the Task Tray and click to cancel the applicable drive.
- (2) A message to remove the device from the system appears, then unplug the USB cable or eject the "Memory Stick."

Перед просмотром рекомендуется скопировать файл на жесткий диск компьютера. В случае воспроизведения непосредственно с "Memory Stick" изображение и звук могут воспроизводиться с разрывами.

#### Примечания

- Закройте приложение перед выполнением следующих действий:
	- Отсоединение кабеля USB.
	- Включение/выключение видеомагнитофона.
	- Изменение положения переключателя USB MODE.
- При просмотре изображений, записанных на "Memory Stick", на компьютере, который подключен к видеомагнитофону с помощью прилагаемого кабеля USB:
	- Этой функцией нельзя управлять при использовании кассеты.
	- Невозможно вставить или извлечь кассету.
	- Не открывайте кассетный отсек.

#### Отсоедините кабель USB или извлеките "Memory Stick" Для пользователей Windows 2000 **Professional/Me/Windows XP**

Для отсоединения кабеля USB или извлечения "Memory Stick" следуйте нижеописанной процедуре.

- (1) Переместите курсор на значок "Unplug or Eject Hardware" на панели задач и нажмите левую кнопку мыши для отмены соответствующего устройства.
- (2) Появится сообщение об удалении устройства из системы, после чего отсоедините кабель USB или извлеките "Memory Stick".

# Image file storage destinations and image files

Image files are grouped in folders by file storage format.

The meanings of the file names are as follows.  $\Box$  $\Box$  stands for any number within the range from 0001 to 9999.

## **For Windows Me users** (The drive recognizing the camera is  $[E:1]$

# Просмотр изображений, записанных на "Memory Stick", с помощью компьютера

# Места хранения файлов изображений и файлы изображений

Файлы изображений группируются в папки в соответствии с форматом хранения файлов. Имена файлов расшифровываются следующим образом. ПППП означает любое число в диапазоне от 0001 до 9999.

# Для пользователей Windows Me (Устройство видеокамеры обозначено как дисковод [Е:].)

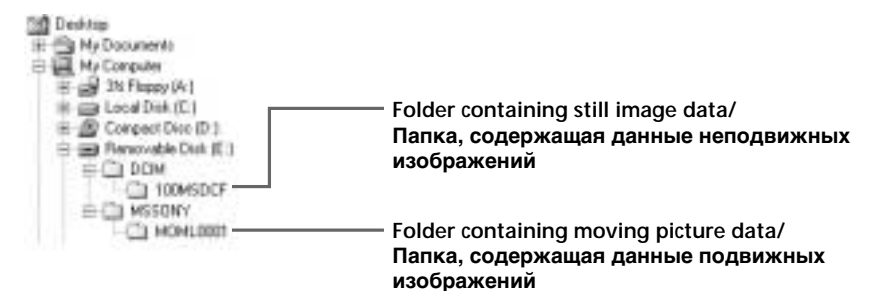

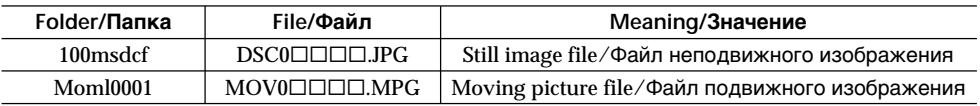

# **For Macintosh users**

**Recommended Macintosh environment** OS: Mac OS 8.5.1/8.6/9.0/9.1/9.2 or Mac OS X (v10.0/v10.1) standard installation is required. However, note that the update to Mac OS 9.0/9.1 should be used for the following models.

- •iMac with the Mac OS 8.6 standard installation and a slot loading type CD-ROM drive
- •iBook or Power Mac G4 with the Mac OS 8.6 standard installation

The USB connector must be provided as standard.

# **Installing the USB driver**

Before connecting your VCR to your computer, install the USB driver to the computer. The USB driver is contained together with CD-ROM which is supplied with your VCR.

**For Mac OS 9.1/9.2/Mac OS X (v10.0/v10.1) users**

The USB driver needs not be installed. Your Mac is automatically recognized as a driver just by connecting your Mac using the USB cable.

Set the USB MODE switch to  $\triangleq$  (MEMORY STICK). (The default setting is VCR.)

# **For Mac OS 8.5.1/8.6/9.0 users**

- **(1)** Turn on the power of your computer and allow the Mac OS to load.
- **(2)** Insert the supplied CD-ROM in the CD-ROM drive of your computer. The application software screen appears.
- **(3)** Double click the "Setup menu" icon. The menu appears.

# **Пpоcмотp изобpaжeний, зaпиcaнныx нa "Memory Stick", c помощью компьютepa**

# **Для пользовaтeлeй Macintosh**

# **Peкомeндyeмaя cpeдa Macintosh**

OC: Tpeбyeтcя cтaндapтнaя ycтaновкa Mac OS 8.5.1/8.6/9.0/9.1/9.2 или Mac OS X. (v10.0/v10.1)

Oднaко тpeбyeтcя ycтaновить обновлeниe до вepcии Mac OS 9.0/9.1 для cлeдyющиx модeлeй.

- iMac cо cтaндapтной ycтaновкой Mac OS 8.6 и нaкопитeлeм CD-ROM c щeлeвой зaгpyзкой
- iBook или Power Mac G4 со стандартной ycтaновкой Mac OS 8.6

Paзъeм USB должeн вxодить в cтaндapтнyю комплeктaцию.

# **Уcтaновкa дpaйвepa USB**

Пepeд подcоeдинeниeм видeомaгнитофонa к компьютepy ycтaновитe нa компьютepe дpaйвep USB. Дpaйвep USB cодepжитcя нa диcкe CD-ROM, пpилaгaeмом к видeомaгнитофонy.

# **Для пользовaтeлeй Mac OS 9.1/9.2/ Mac OS X (v10.0/v10.1)**

Уcтaновкa дpaйвepa USB нe тpeбyeтcя. Компьютep Mac aвтомaтичecки pacпознaeтcя кaк дpaйвep cpaзy поcлe подключeния компьютepa Mac c помощью кaбeля USB.

Уcтaновитe пepeключaтeль USB MODE в положeниe (MEMORY STICK). (Уcтaновкa по yмолчaнию - VCR.)

# **Для пользовaтeлeй Mac OS 8.5.1/8.6/9.0**

- **(1)** Bключитe компьютep и дождитecь зaгpyзки Mac OS.
- **(2)** Уcтaновитe пpилaгaeмый диcк CD-ROM в диcковод CD-ROM компьютepa. Появитcя экpaн пpиклaдного пpогpaммного обecпeчeния.
- **(3)** Двaжды нaжмитe нa знaчок "Setup menu". Появитcя мeню.

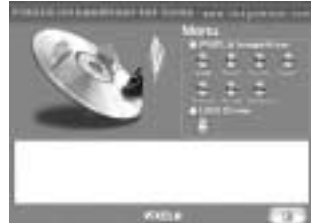

Download from Www.Somanuals.com. All Manuals Search And Download.

**(4)** Click USB Driver to open the folder containing the six files related to "Driver."

# **Пpоcмотp изобpaжeний, зaпиcaнныx нa "Memory Stick", c помощью компьютepa**

**(4)** Haжмитe кнопкy USB Driver, чтобы откpыть пaпкy, в котоpой cодepжaтcя шecть фaйлов, отноcящиecя к пpогpaммe "Driver".

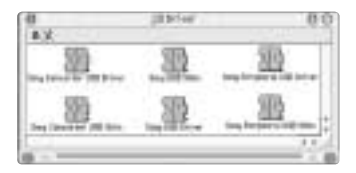

**(5)** Select all six files, and drag and drop them into the System folder.

Then click "OK" after the message appears.

**(6)** Restart your computer.

- **(5)** Bыбepитe вce шecть фaйлов и пepeтaщитe иx в cиcтeмнyю пaпкy. Зaтeм, когдa появитcя cообщeниe, нaжмитe кнопкy "OK".
- **(6)** Пepeзaгpyзитe компьютep.

# Viewing images on Macintosh

QuickTime 3.0 or newer must be installed (to play back moving pictures).

- $(1)$  Set the USB MODE switch to  $\triangleq$ (MEMORY STICK). The default setting is VCR.
- (2) Turn on the power of your computer and allow Mac OS to load.
- (3) Connect the AC power adaptor to your VCR and insert a "Memory Stick" into your VCR.
- (4) Set the POWER switch to ON.
- (5) Connect one end of USB cable to the  $\dot{\Psi}$  (USB) jack on your VCR and the other end to the USB connector on your computer. USB MODE appears on the screen of the VCR.
- (6) Double click the newly recognized icon on the desktop. The folders inside the "Memory Stick" are

displayed.

(7) Select and double-click the desired image file from the folder.

For the detailed folder and file name, see "Image file storage destinations and image files" (p. 156).

# Просмотр изображений, записанных на "Memory Stick", с помощью компьютера

# Просмотр изображений в Macintosh

Необходимо установить QuickTime 3.0 или более поздней версии (для воспроизведения подвижных изображений).

- (1) Установите переключатель USB MODE в положение <>>
(MEMORY STICK). Установка по умолчанию - VCR.
- (2) Включите компьютер и дождитесь загрузки Mac OS.
- (3) Подсоедините сетевой адаптер переменного тока к видеомагнитофону, а затем к электророзетке, и вставьте "Memory Stick" в видеомагнитофон.
- (4) Установите переключатель POWER в положение ОN.
- (5) Подсоедините один конец кабеля USB к гнезду  $\Psi$  (USB) на видеомагнитофоне, а другой - к разъему USB на компьютере. На экране видеомагнитофона появится индикация USB MODE.
- (6) Дважды нажмите на последнем обнаруженном значке на рабочем столе. Отобразятся папки на "Memory Stick".
- (7) В папке выберите и дважды нажмите на файл нужного изображения. Подробное описание папки и имени файла см. в разделе "Места хранения файлов изображений и файлы изображений" (стр. 156).

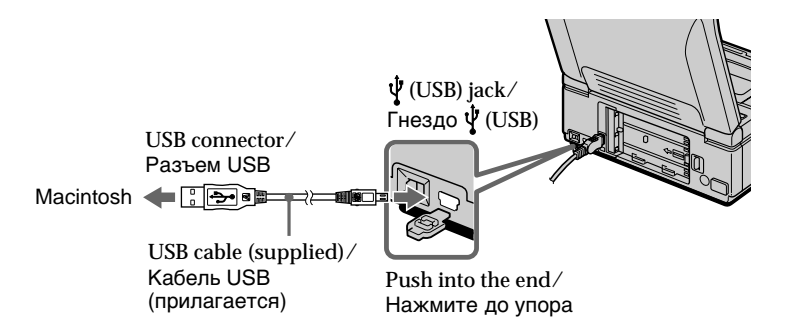

# **Пpоcмотp изобpaжeний, зaпиcaнныx нa "Memory Stick", c помощью компьютepa**

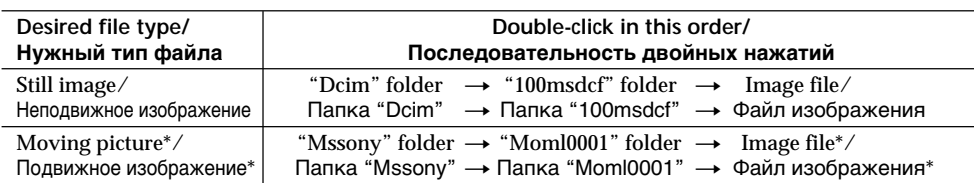

\* Copying a file to the hard disk of your computer before viewing it is recommended. If you play back the file directly from the "Memory Stick," the image and sound may break off.

#### **Note**

Close the application before you do the following operation:

- Disconnect the USB cable.
- Turn on/off your VCR.
- Change the setting of the USB MODE switch.

## **Unplug the USB cable or eject the "Memory Stick"**

To unplug the USB cable or eject the "Memory Stick", follow the procedure below.

- **(1)** Quit application programs opened. Make sure that the access lamp of the hard disk is not lit.
- **(2)** Drag and drop the "Memory Stick" icon to the Trash or select Eject under the Special menu.
- **(3)** Unplug the USB cable or eject the "Memory Stick."

## **For Mac OS X (v10.0) users**

Unplug the USB cable or eject the "Memory Stick" after shutting down your computer.

\* Пepeд пpоcмотpом peкомeндyeтcя cкопиpовaть фaйл нa жecткий диcк компьютepa. B cлyчae воcпpоизвeдeния нeпоcpeдcтвeнно c "Memory Stick" изобpaжeниe и звyк могyт воcпpоизводитьcя c paзpывaми.

#### **Пpимeчaниe**

Зaкpойтe пpиложeниe пepeд выполнeниeм cлeдyющиx дeйcтвий:

- Oтcоeдинeниe кaбeля USB.
- Bключeниe/выключeниe
- видeомaгнитофонa.
- Измeнeниe положeния пepeключaтeля USB MODE.

#### **Oтcоeдинитe кaбeль USB или извлeкитe "Memory Stick"**

Для отcоeдинeния кaбeля USB или извлeчeния "Memory Stick" cлeдyйтe нижeопиcaнной пpоцeдype.

- **(1)** Зaкpойтe откpытыe пpиклaдныe пpогpaммы. Убeдитecь, что индикaтоp обpaщeния к жecткомy диcкy нe гоpит.
- **(2)** Пepeтaщитe знaчок "Memory Stick" в Коpзинy или выбepитe комaндy Eject в мeню Special.
- **(3)** Oтcоeдинитe кaбeль USB или извлeкитe "Memory Stick".

**Для пользовaтeлeй Mac OS X (v10.0)** Oтcоeдинитe кaбeль USB или извлeкитe "Memory Stick" поcлe выключeния компьютepa.

# Notes on using your computer

## "Memory Stick"

- "Memory Stick" operations on your VCR cannot be assured if a "Memory Stick" formatted on your computer is used on your VCR, or if the "Memory Stick" in your VCR was formatted from your computer when the USB cable was connected.
- . Do not compress the data on the "Memory" Stick." Compressed files cannot be played back on your VCR.

# Software

- Depending on your application software, the file size may increase when you open a still image file.
- When you load an image modified using retouching software from your computer to the VCR or when you directly modify the image on the VCR, the image format will differ, so a file error indicator may appear and you may be unable to open the file.

## Communications with your computer

Communications between your VCR and your computer may not recover after recovering from Suspend, Resume, or Sleep.

# Просмотр изображений, записанных на "Memory Stick", с помощью компьютера

## Примечания по использованию компьютера

## "Memory Stick"

- Работа "Memory Stick" в видеомагнитофоне не может быть гарантирована, если в нем используется "Memory Stick", отформатированная на компьютере, или если "Memory Stick", установленная в видеомагнитофоне, была отформатирована с помощью компьютера при подключенном кабеле USB.
- Не сжимайте данные на "Memory Stick". Сжатые файлы не воспроизводятся на Вашем видеомагнитофоне.

## Программное обеспечение

- Размер файла может увеличиваться при открытии файла неподвижного изображения в зависимости от прикладной программы.
- При загрузке изображения, измененного с помощью программы для ретуширования, с компьютера на видеомагнитофон или изменении изображения непосредственно на видеомагнитофоне формат изображения будет другим, поэтому может появиться индикатор ошибки файла и. возможно. файл не удастся открыть.

## Связь с компьютером

Связь между видеомагнитофоном и компьютером может не восстановиться после выхода компьютера из режимов Suspend, Resume или Sleep.

# **Copying the image recorded on "Memory Stick"s to tapes**

You can copy images recorded on a "Memory Stick" and record them to a tape.

## **Before operation**

- •Insert a tape for recording into your VCR.
- •Insert a "Memory Stick" into your VCR.
- **(1)** Set the POWER switch to ON.
- **(2)** Using the video control buttons, search a point where you want to record the desired images. Set the tape to playback pause.
- **(3)** Press REC and the button on its right simultaneously on your VCR. The tape is set to the recording pause mode.
- **(4)** Press MEMORY PLAY. The last recorded image is displayed.
- **(5)** Press MEMORY +/– to select the desired image. To see the previous image, press MEMORY –. To see the next, press MEMORY +.
- **(6)** Press II to start recording and press II again to stop.
	- $\bullet$  appears on the screen during recording.
- **(7)** If you have more to copy, repeat steps 5 and 6.

# **Копиpовaниe изобpaжeний, зaпиcaнныx нa "Memory Stick", нa кacceты**

Mожно копиpовaть изобpaжeния, зaпиcaнныe нa "Memory Stick", и зaпиcывaть иx нa кacceтy.

## **Пepeд нaчaлом paботы**

- Bcтaвьтe кacceтy для зaпиcи в видeомaгнитофон.
- Bcтaвьтe "Memory Stick" в видeомaгнитофон.
- **(1)** Уcтaновитe пepeключaтeль POWER в положeниe ON.
- **(2)** C помощью кнопок yпpaвлeния видeоизобpaжeниeм нaйдитe мecто, откyдa нeобxодимо нaчaть зaпиcь нyжныx изобpaжeний. Уcтaновитe кacceтy в peжим пayзы воcпpоизвeдeния.
- **(3)** Oдновpeмeнно нaжмитe кнопкy REC и кнопкy cпpaвa от нee нa видeомaгнитофонe. Кacceтa бyдeт ycтaновлeнa в peжим пayзы зaпиcи.
- **(4)** Haжмитe кнопкy MEMORY PLAY. Появитcя поcлeднee зaпиcaнноe изобpaжeниe.
- **(5)** Haжмитe кнопкy MEMORY +/– для выбоpa нyжного изобpaжeния. Для пpоcмотpa пpeдыдyщeго изобpaжeния нaжмитe кнопкy MEMORY –. Для пpоcмотpa cлeдyющeго изобpaжeния нaжмитe кнопкy MEMORY +.
- **(6)** Haжмитe кнопкy X, чтобы нaчaть зaпиcь. Для оcтaновa зaпиcи cновa нaжмитe кнопку $II.$ Bо вpeмя зaпиcи нa экpaнe появитcя

индикатор $\bullet$ .

**(7)** Ecли нeобxодимо тaкжe cкопиpовaть дpyгиe изобpaжeния, повтоpитe пyнкты 5 и 6.

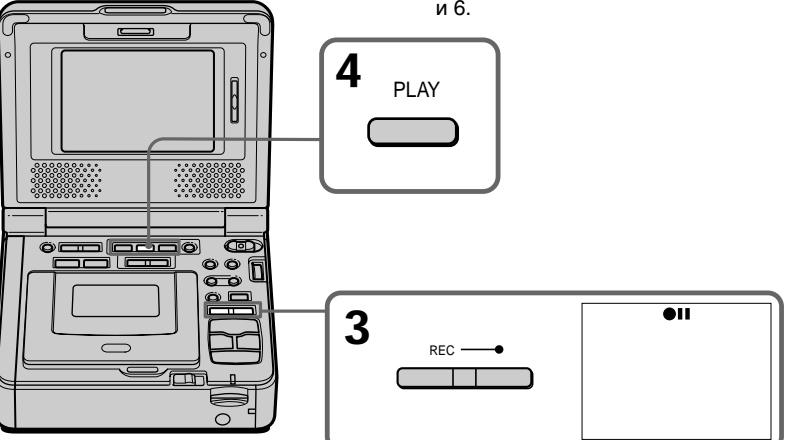

# **To stop copying in the middle** Press  $\blacksquare$ .

## **Для оcтaновки копиpовaния, нe дожидaяcь окончaния**

Hажмите кнопку  $\blacksquare$ .<br>Download from Www.Somanuals.com. All Manuals Search And Download.

# Copving the image recorded on "Memory Stick"s to tapes

## During copying

- You cannot operate the following buttons:
- $-$  MEMORY PLAY
- MEMORY INDEX
- MEMORY DELETE
- $-MEMORY + / -$

#### Note on the index screen You cannot record the index screen.

## Image data modified with your computer or shot with other equipment

You may not be able to copy them with your VCR.

## If you press DISPLAY during recording or in recording standby mode

You can see memory playback and the file name indicators in addition to the indicators pertinent to tapes, such as the time code indicator.

# Копирование изображений, записанных на "Memory Stick", на кассеты

#### Во время копирования

- Нельзя использовать следующие кнопки:
- MFMORY PI AY
- MEMORY INDEX
- MEMORY DELETE
- $-MFMONY +/-$

#### Примечание по индексному экрану

Индексный экран невозможно записать.

#### Данные изображения, измененные с помощью компьютера или снятые с помощью другой аппаратуры

Возможно, их нельзя будет скопировать с помошью видеомагнитофона.

#### Если нажать кнопку DISPLAY в режиме записи или ожидания записи

Кроме индикаторов, относящихся к кассетам. например, индикатора кода времени, можно увидеть индикаторы воспроизведения из памяти и имени файла.

# **Enlarging still images recorded on "Memory Stick"s – Memory PB ZOOM**

You can enlarge still images recorded on a "Memory Stick." You can select and view the desired part from the enlarged still image. Also you can copy the desired part of the enlarged still image to tapes or "Memory Stick"s.

#### **Before operation**

Insert a "Memory Stick" into your VCR.

- **(1)** Set the POWER switch to ON.
- **(2)** Press PB ZOOM in the memory playback mode. The center of the image is enlarged to twice its size, and  $\uparrow \downarrow \leftarrow \rightarrow$  appear on the screen.
- **(3)** Turn the SEL/PUSH EXEC dial to move the enlarged image, then press the dial.
	- $\uparrow$ : The image moves downwards.
	- $\perp$ : The image moves upwards.
- **(4)** Turn the SEL/PUSH EXEC dial to move the enlarged image, then press the dial.
	- $\leftarrow$ : The image moves rightwards (Turn the dial downwards.)
	- $\rightarrow$  : The image moves leftwards (Turn the dial upwards.)
- **(5)** Adjust the zoom ratio by the power zoom button on the Remote Commander. You can enlarge the image from 1.1 times up to 5.0 times its size.
	- W : Decreases the zoom ratio.
	- T : Increases the zoom ratio.

# **Увeличeниe нeподвижныx изобpaжeний, зaпиcaнныx нa "Memory Stick" – PB ZOOM пaмяти**

Mожно yвeличить нeподвижныe изобpaжeния, зaпиcaнныe нa "Memory Stick". Mожно выбpaть и пpоcмотpeть нyжнyю облacть yвeличeнного нeподвижного изобpaжeния. Кpомe того, можно копиpовaть нyжнyю облacть yвeличeнного нeподвижного изобpaжeния нa кacceты или нa "Memory Stick".

## **Пepeд нaчaлом paботы**

Bcтaвьтe "Memory Stick" в видeомaгнитофон.

- **(1)** Уcтaновитe пepeключaтeль POWER в положeниe ON.
- **(2)** Haжмитe кнопкy PB ZOOM в peжимe воcпpоизвeдeния из пaмяти. Цeнтp изобpaжeния бyдeт yвeличeн вдвоe по cpaвнeнию c иcxодным, и нa экране появятся стрелки  $\uparrow \bot \leftarrow \rightarrow$ .
- **(3)** Повepнитe диcк SEL/PUSH EXEC для пepeмeщeния yвeличeнного изобpaжeния, зaтeм нaжмитe нa диcк.
	- R : Изобpaжeниe cмeщaeтcя вниз.
	- |: Изображение смещается вверх.
- **(4)** Повepнитe диcк SEL/PUSH EXEC для пepeмeщeния yвeличeнного изобpaжeния, зaтeм нaжмитe нa диcк.
	- : Изображение смещается вправо (Повepнитe диcк вниз.)
	- **→ : Изображение смещается влево** (Повepнитe диcк ввepx.)
- **(5)** Oтpeгyлиpyйтe кpaтноcть измeнeния мacштaбa c помощью кнопки измeнeния мacштaбa нa пyльтe диcтaнционного yпpaвлeния.

Mожно yвeличить изобpaжeниe c коэффициeнтом от 1,1 до 5,0 paз.

- W: Умeньшeниe кpaтноcти измeнeния мacштaбa.
- T : Увeличeниe кpaтноcти измeнeния мacштaбa.

# **Enlarging still images recorded** on "Memory Stick"s – Memorv PB ZOOM

# Увеличение неподвижных изображений, записанных на "Memory Stick" - PB ZOOM памяти

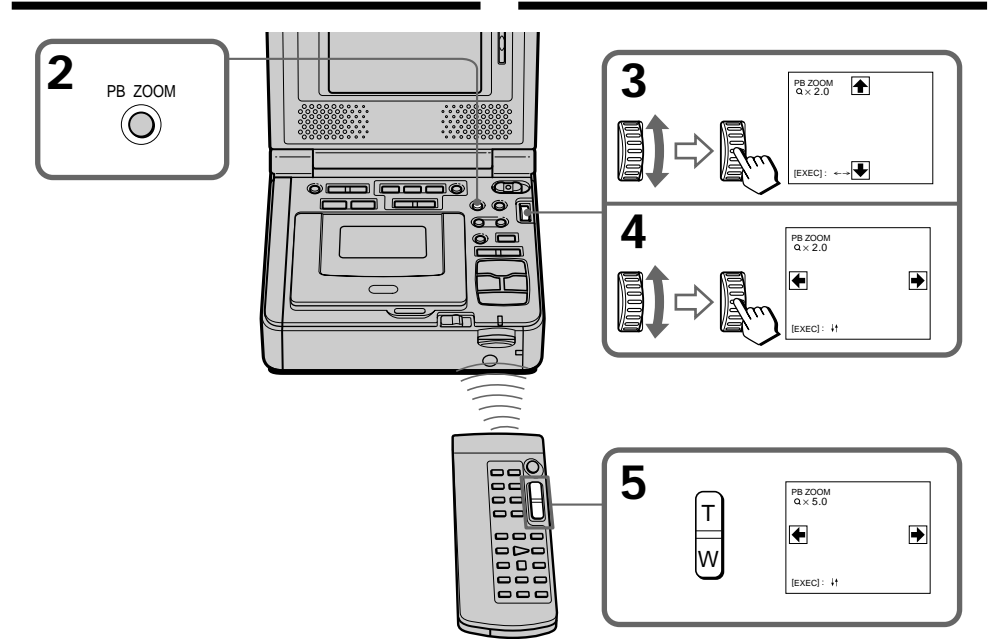

## To cancel the PB 700M function Press PR ZOOM

In the PR 700M mode The digital effect function does not work.

The PB ZOOM function is canceled when the following buttons are pressed:

- $-$  MENU
- MEMORY PLAY
- MEMORY INDEX
- $-MEMORY +/-$

Movina pictures recorded on "Memory Stick"s The PB ZOOM function does not work.

#### To record an image processed by Memory PB ZOOM on "Memory Stick"s Press PHOTO to record the image processed by PR ZOOM.

To record on image processed by Memory PB ZOOM on tapes

Press REC to record the image processed by Memory PB ZOOM.

## Для выключения функции РВ ZOOM Нажмите кнопку РВ ZOOM.

## В режиме PB ZOOM

Функция цифрового эффекта не работает.

#### Функция PB ZOOM отменяется при нажатии следующих кнопок:

- $-MFNU$
- MEMORY PLAY
- MEMORY INDEX
- $-$  MEMORY  $+/-$

#### Подвижные изображения, записанные на "Memory Stick"

Функция PB ZOOM не работает.

#### Для записи изображения, обработанного с помошью функции РВ ZOOM памяти, на "Memory Stick"

Нажмите РНОТО для записи изображения, обработанного с помощью функции РВ ZOOM.

#### Для записи изображения, обработанного с помощью функции РВ ZOOM памяти, на кассету

Нажмите REC для записи изображения, обработанного с помощью функции РВ ZOOM памяти

# **Playing back images** in a continuous loop - SLIDE SHOW

You can automatically play back images in sequence. This function is useful especially when checking recorded images or during a presentation.

## Before operation

Insert a "Memory Stick" into your VCR.

- (1) Set the POWER switch to ON.
- (2) Press MENU, then select and decide upon SLIDE SHOW in  $\Box$  with the SEL/PUSH EXEC dial  $(p. 110)$ .
- (3) Press MEMORY PLAY. Your VCR plays back the images recorded on a "Memory Stick" in sequence.

# Воспроизведение изображений в непрерывной последовательности по замкнутому циклу - SLIDE SHOW

Можно автоматически воспроизводить изображения в непрерывной последовательности. Эта функция особенно удобна при проверке записанных изображений или во время презентации.

#### Перед началом работы

Вставьте "Memory Stick" в видеомагнитофон.

- (1) Установите переключатель POWER в положение ОН.
- (2) Нажмите кнопку MENU, затем выберите SLIDE SHOW B **D**. ПОВЕРНУВ ДИСК SEL/ PUSH EXEC, и нажмите на диск (стр. 115).
- (3) Нажмите кнопку MEMORY PLAY. Ваш видеомагнитофон воспроизведет изображения, записанные на "Memory Stick". в непрерывной последовательности.

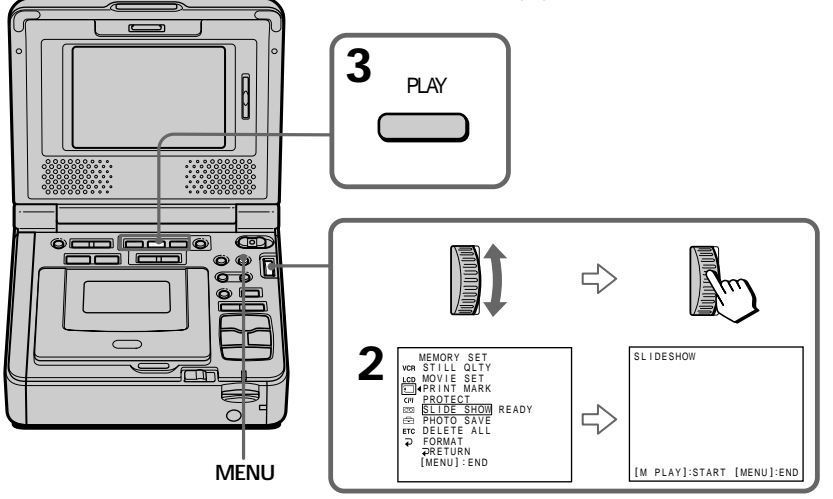

#### To stop the slide show Press MENU.

To pause during a slide show Press MEMORY PLAY

# To start the slide show from a particular image

Select the desired image using MEMORY  $+/$ buttons before step 2.

Для остановки демонстрации слайдов Нажмите кнопку MENU.

## Для паузы во время демонстрации слайдов

Нажмите кнопку MEMORY PLAY.

Для начала демонстрации слайдов с определенного изображения Выберите нужное изображение с помощью кнопок MEMORY +/- перед пунктом 2.

# Playing back images in a continuous loop - SLIDE SHOW

To view the recorded images on TV Connect your VCR to a TV with the A/V connecting cable supplied with your VCR before operation.

## If you change the "Memory Stick" during operation

The slide show does not operate. If you change the "Memory Stick," be sure to follow the steps again from the beginning.

# Воспроизведение изображений в непрерывной последовательности по замкнутому циклу - SLIDE SHOW

#### Для просмотра записанных изображений на экране телевизора

Перед началом работы подсоедините видеомагнитофон к телевизору с помощью соединительного кабеля аудио/видео, прилагаемого к видеомагнитофону.

#### Если заменить "Memory Stick" во время работы

.<br>Функция демонстрации слайдов не будет работать. Если Вы замените "Memory Stick", выполните все действия с начала.

# **Preventing accidental** erasure - Image protection

To prevent accidental erasure of important images, you can protect selected images.

## **Before operation**

Insert a "Memory Stick" into your VCR.

- (1) Set the POWER switch to ON.
- (2) Play back the image you want to protect.
- (3) Press MENU, then select and decide upon PROTECT in  $\Box$  with the SEL/PUSH EXEC dial  $(p. 110)$ .
- (4) Select and decide upon ON with the SEL/ PUSH EXEC dial.
- (5) Press MENU to make the menu display disappear. The " $\sim$ " mark is displayed beside the data file name of the selected image.

# Предотвращение случайного стирания – Защита изображения

Для предотвращения случайного стирания важных изображений выбранные изображения можно зашитить.

#### Перед началом работы

Вставьте "Memory Stick" в видеомагнитофон.

- (1) Установите переключатель POWER в положение ОН.
- (2) Воспроизведите изображение, которое необходимо защитить.
- (3) Нажмите кнопку MENU, затем выберите РROTECT в □, повернув диск SEL/PUSH ЕХЕС, и нажмите на диск (стр. 115).
- (4) Выберите ON, повернув диск SEL/PUSH ЕХЕС, и нажмите на диск
- (5) Нажмите кнопку MENU, чтобы убрать меню. Рядом с названием файла данных выбранного изображения появится знак "-".

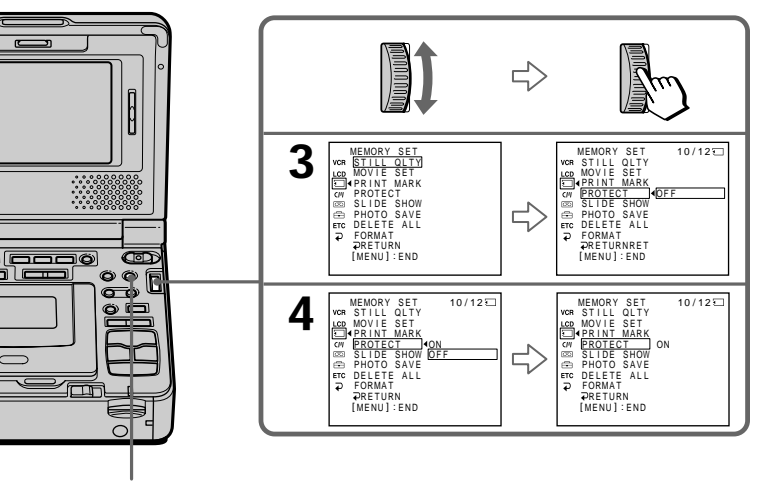

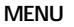

## To cancel image protection

Select and decide upon OFF with the SEL/PUSH EXEC dial in step 4.

## **Note**

Formatting erases all information on the "Memory Stick," including the protected image data. Check the contents of the "Memory Stick" before formatting.

If the write-protect tab on the "Memory Stick" is set to LOCK

You cannot carry out image protection.

## Для отмены защиты изображения

В пункте 4 выберите OFF, повернув диск SEL/ PUSH EXEC, и нажмите на диск.

#### Примечание

Во время форматирования удаляются все данные на "Memory Stick", включая данные защищенных изображений. Перед форматированием проверьте содержимое "Memory Stick".

#### Если лепесток зашиты записи на "Memory Stick" установлен в положение LOCK Вы не сможете выполнить защиту изображения.

# **Deleting images**

You can delete images stored in a "Memory Stick." You can delete all images or selected images.

# **Deleting selected images**

#### Before operation

Insert a "Memory Stick" into your VCR.

- (1) Set the POWER switch to ON.
- (2) Play back the image to be deleted.
- (3) Press MEMORY DELETE. "DELETE?" appears on the screen.
- (4) Press MEMORY DELETE again. The selected image is deleted.

# Удаление изображений

Можно удалить изображения, записанные на "Memory Stick", Можно удалить все или выбранные изображения.

## Удаление выбранных изображений

#### Перед началом работы

Вставьте "Memory Stick" в видеомагнитофон.

- (1) Установите переключатель POWER в положение ON.
- (2) Воспроизведите изображение, которое необходимо удалить.
- (3) Нажмите кнопку MEMORY DELETE. На экране появится индикация "DELETE?".
- (4) Нажмите кнопку MEMORY DELETE еще раз. Выбранное изображение будет удалено.

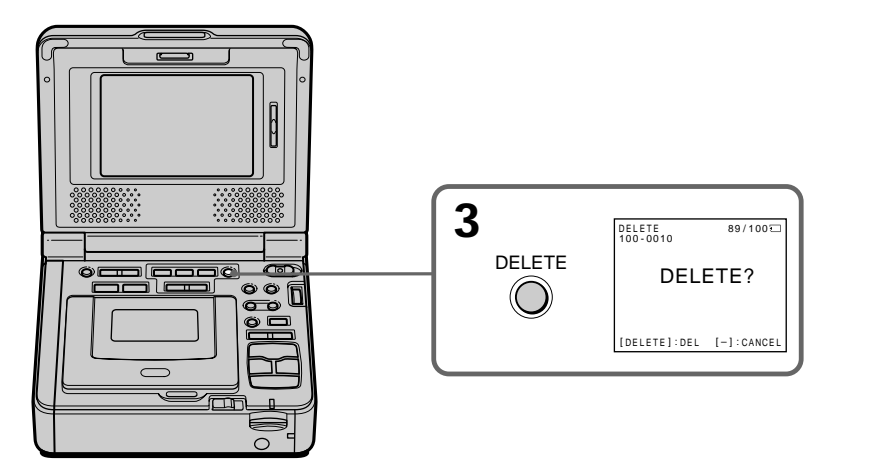

#### To cancel deleting an image Press MEMORY - in step 4.

# To delete an image displayed on the index screen

Press MEMORY  $+/-$  to move the  $\blacktriangleright$  indicator to the desired image you want to delete and follow steps 3 and 4.

## Для отмены удаления изображения

Нажмите кнопку MEMORY - в пункте 4.

# Для удаления изображения, отображаемого на индексном экране

Нажмите кнопку MEMORY +/- для перемещения индикатора ▶ к изображению, которое необходимо удалить, и выполните действия пунктов 3 и 4.

# **Deleting images**

# **Удaлeниe изобpaжeний**

#### **Notes**

- •To delete a protected image, first cancel image protection.
- •Once you delete an image, you cannot restore it. Check the images to be deleted carefully before deleting them.

**If the write-protect tab on the "Memory Stick" is set to LOCK**

You cannot delete images.

# **Deleting all the images**

You can delete all unprotected images in a "Memory Stick."

#### **Before operation**

Insert a "Memory Stick" into your VCR.

- **(1)** Set the POWER switch to ON.
- **(2)** Press MENU, then select and decide upon DELETE ALL in  $\Box$  with the SEL/PUSH EXEC dial (p. 110).
- **(3)** Select and decide upon OK with the SEL/ PUSH EXEC dial. OK changes to EXECUTE.
- **(4)** Select and decide upon EXECUTE with the SEL/PUSH EXEC dial. DELETING flashes on the screen. When all the unprotected images are deleted, COMPLETE is displayed.

#### **Пpимeчaния**

- Для yдaлeния зaщищeнного изобpaжeния, cнaчaлa отмeнитe зaщитy изобpaжeния.
- Поcлe yдaлeния изобpaжeния eго нeвозможно бyдeт воccтaновить. Пepeд yдaлeниeм внимaтeльно пpовepьтe изобpaжeния.

**Ecли лeпecток зaщиты зaпиcи нa "Memory Stick" ycтaновлeн в положeниe LOCK** Bы нe cможeтe yдaлить изобpaжeния.

#### **Удaлeниe вcex изобpaжeний**

Mожно yдaлить вce нeзaщищeнныe изобpaжeния нa "Memory Stick".

#### **Пepeд нaчaлом paботы**

Bcтaвьтe "Memory Stick" в видeомaгнитофон.

- **(1)** Уcтaновитe пepeключaтeль POWER в положeниe ON.
- **(2)** Haжмитe кнопкy MENU, зaтeм выбepитe DELETE ALL в  $\Box$ , повернув диск SEL/PUSH EXEC, и нaжмитe нa диcк (cтp. 115).
- **(3)** Bыбepитe OK, повepнyв диcк SEL/PUSH EXEC, и нaжмитe нa диcк. Индикaция OK cмeнитcя индикaциeй EXECUTE.
- **(4)** Bыбepитe EXECUTE, повepнyв диcк SEL/ PUSH EXEC, и нaжмитe нa диcк. Ha экpaнe нaчнeт мигaть индикaтоp DELETING. Когдa вce нeзaщищeнныe изобpaжeния бyдyт yдaлeны, отобpaзитcя индикaция COMPLETE.

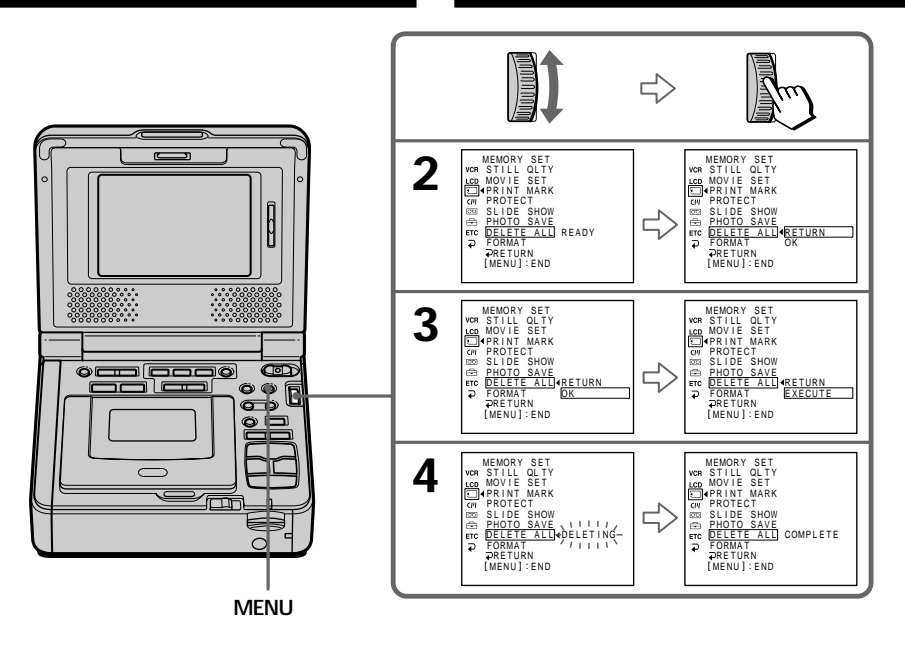

# To cancel deleting all the images in the "Memory Stick"

Select and decide upon RETURN with the SEL/ PUSH EXEC dial in step 4.

While DELETING is displayed Do not set the POWER switch to OFF (CHG) or press any buttons.

# Для отмены удаления всех изображений на "Memory Stick"

В пункте 4 выберите RETURN, повернув диск SEL/PUSH EXEC, и нажмите на диск.

В момент отображения индикации DELETING Не устанавливайте переключатель POWER в положение OFF (CHG) и не нажимайте никаких кнопок.

# Writing a print mark – PRINŤ MARK

You can specify the recorded still image to print out by writing marks. This function is useful for printing out still images later.

Your VCR conforms with the DPOF (Digital Print Order Format) standard for specifying the still images to be printed out.

# **Before operation**

Insert a "Memory Stick" into your VCR.

- (1) Set the POWER switch to ON.
- (2) Play back the still image you want to write a print mark on.
- (3) Press MENU, then select and decide upon PRINT MARK in  $\Box$  with the SEL/PUSH EXEC dial (p.  $109$ ).
- (4) Select and decide upon ON with the SEL/ PUSH EXEC dial.
- (5) Press MENU to make the menu display disappear. The print mark  $\Delta Y$  is displayed beside the data file name of the image.

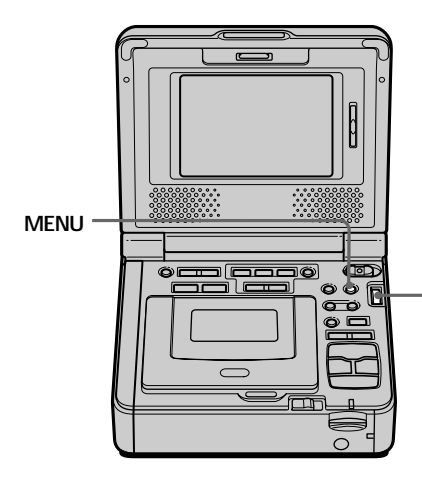

## To cancel writing print marks Select and decide upon OFF with the SEL/PUSH EXEC dial in step 4.

# Запись печатного знака - PRINT MARK

Вы можете указать записанные изображения для распечатки. пометив их знаками. Эта функция является полезной для последующей распечатки неподвижных изображений. .<br>Данный видеомагнитофон удовлетворяет требованиям стандарта DPOF (цифровой формат порядка печати) для назначения печати неподвижных изображений.

## Перед началом работы

Вставьте "Memory Stick" в видеомагнитофон.

- (1) Установите переключатель POWER в положение ОМ
- (2) Воспроизведите неподвижное изображение, для которого необходимо записать печатный знак.
- (3) Нажмите кнопку MENU, затем выберите PRINT MARK в  $\Box$ , повернув диск SEL/ PUSH EXEC, и нажмите на диск (стр. 114).
- (4) Выберите ON, повернув диск SEL/PUSH ЕХЕС, и нажмите на диск.
- (5) Нажмите кнопку MENU, чтобы убрать меню. Рядом с названием файла данных изображения появится печатный знак ДУ.

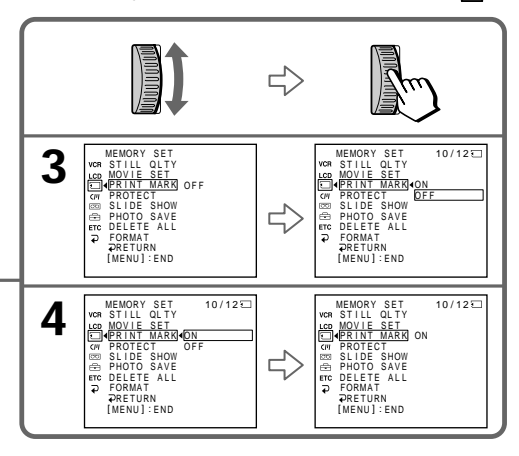

#### Для отмены записи печатных знаков В пункте 4 выберите OFF, повернув диск SEL/ PUSH EXEC, и нажмите на диск.

# Writing a print mark – PRINT MARK

# If the write-protect tab on the "Memory Stick" is set to LOCK

You cannot write print marks on still images.

#### **Moving pictures**

You cannot write print marks on moving pictures.

## While the file name is flashing

You cannot write a print mark on the still image.

## Запись печатного знака - PRINT **MARK**

#### **Если лепесток защиты записи на "Memory** Stick" установлен в положение LOCK Вы не сможете записать печатные знаки на неподвижных изображениях.

#### Подвижные изображения

Вы не сможете записать печатные знаки на подвижных изображениях.

#### Когда имя файла мигает

Вы не можете записать печатный знак на неподвижном изображении.

# **English Type of trouble and their solutions**

If you run into any problem using your VCR, use the following table to troubleshoot the problem. If the problem persists, disconnect the power source and contact your Sony dealer or a local authorized Sony service facility. If "C: $\Box\Box$ : $\Box\Box$ " appears on the screen, the self-diagnosis display function is activated. Refer to "Self-diagnosis display" (p. 180).

# **In the playback mode**

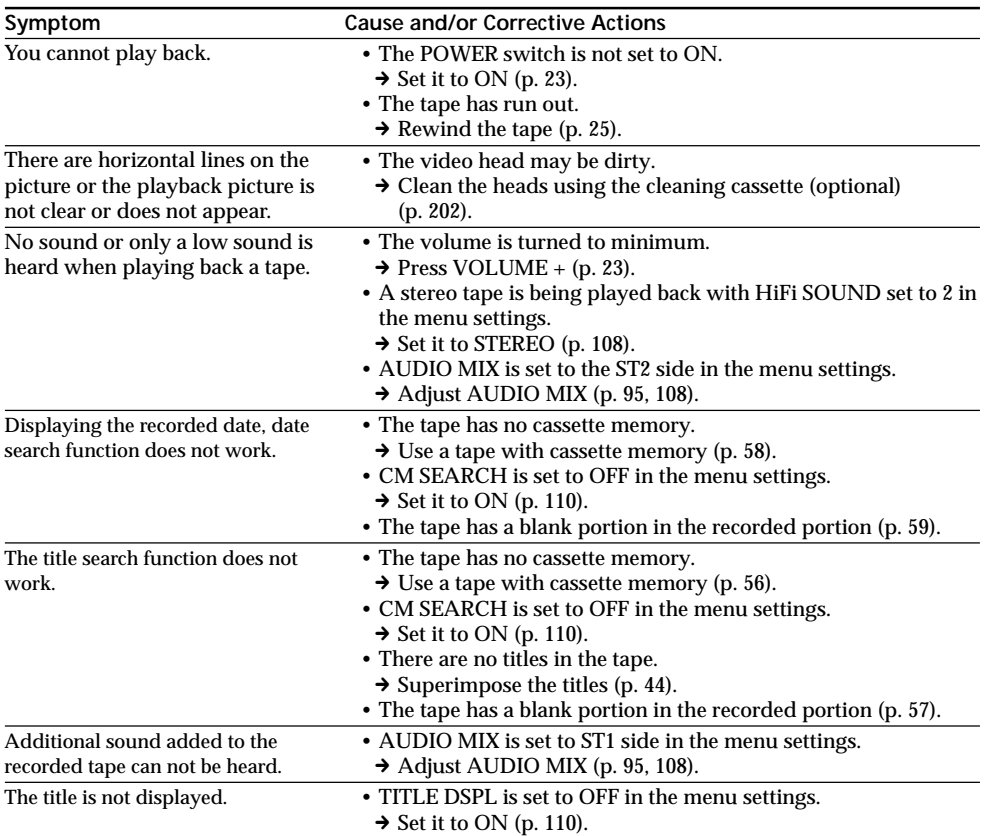

# In the playback and recording modes

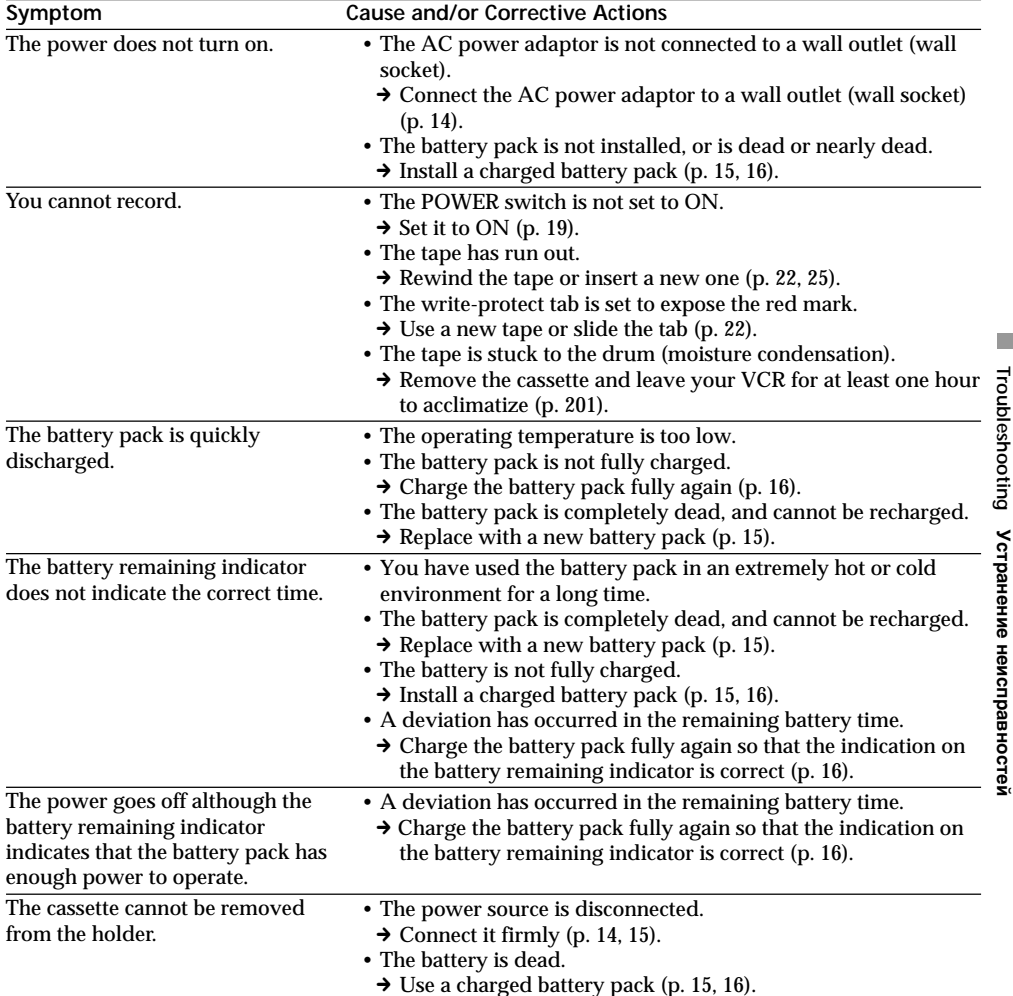

(Continued on the following page)

# **Type of trouble and their solutions**

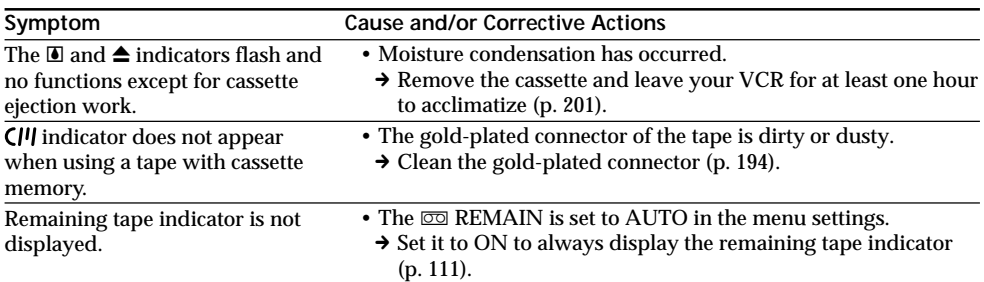

# When operating using the "Memory Stick"

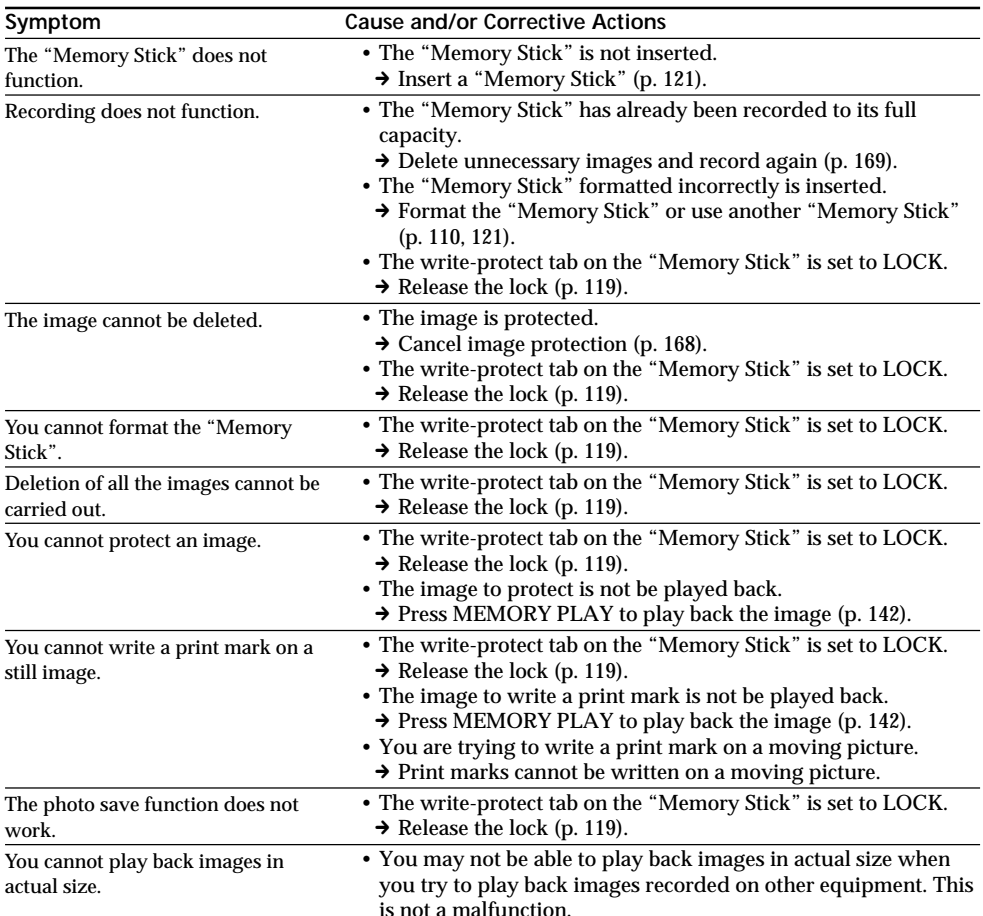

(Continued on the following page)

# **Others**

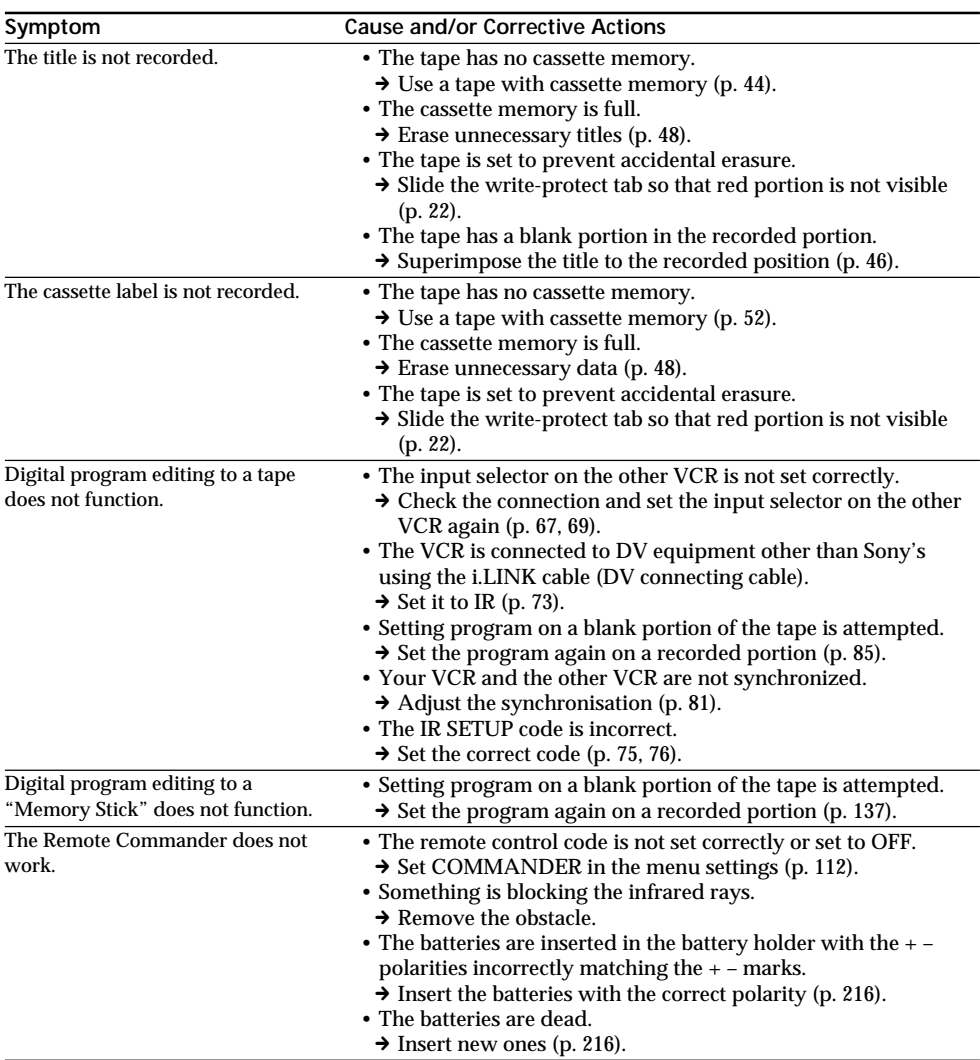

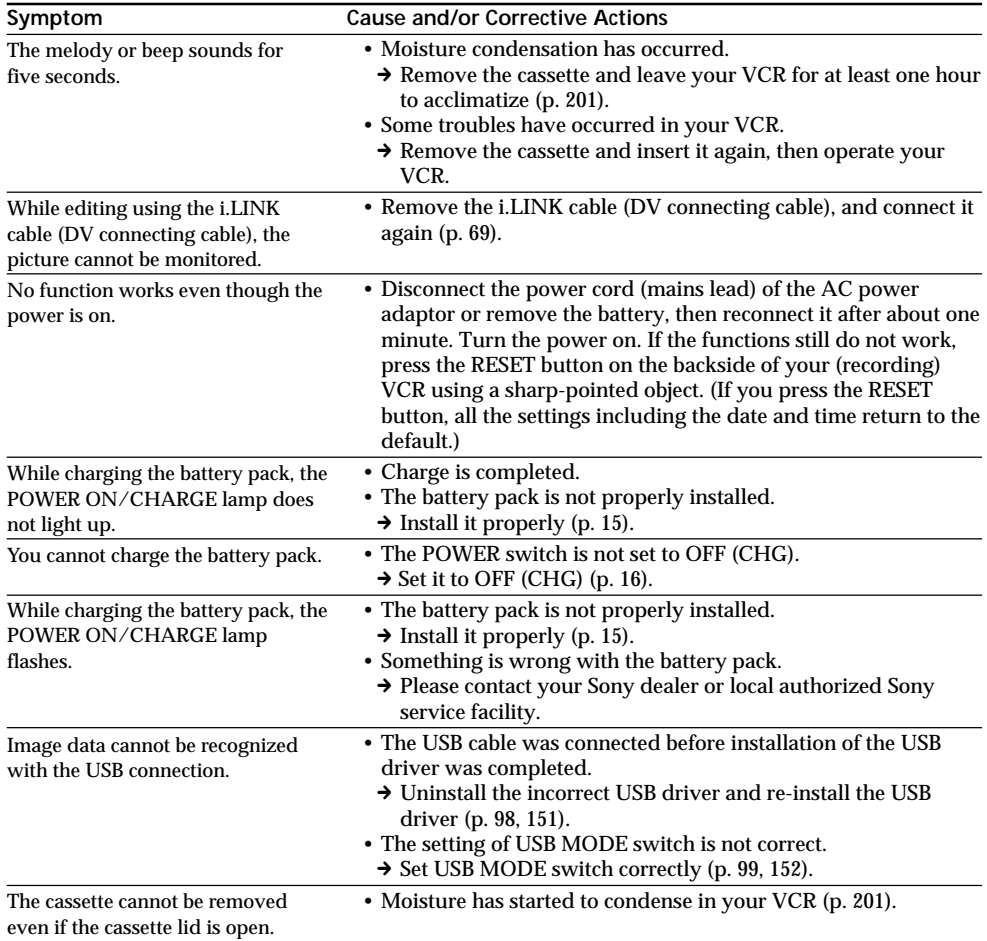

# **Type of trouble and their solutions**

п

Troubleshooting Устранение неисправностей

# **English Self-diagnosis display**

Your VCR has a self-diagnosis display function. This function displays the current condition of your VCR as a 5-digit code (a combination of letters and figures) on the screen.

If a 5-digit code is displayed, check the following code chart. The last two digits (indicated by  $\square \square$ ) will differ depending on the state of your VCR.

#### **LCD screen**

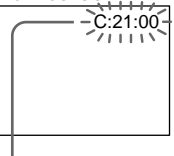

**Self-diagnosis display**

 $\cdot$ C: $\square\square$ : $\square\square$ 

You can service your VCR yourself.

 $\cdot$ E: $\square\square$ : $\square\square$ 

Contact your Sony dealer or a local authorized Sony service facility.

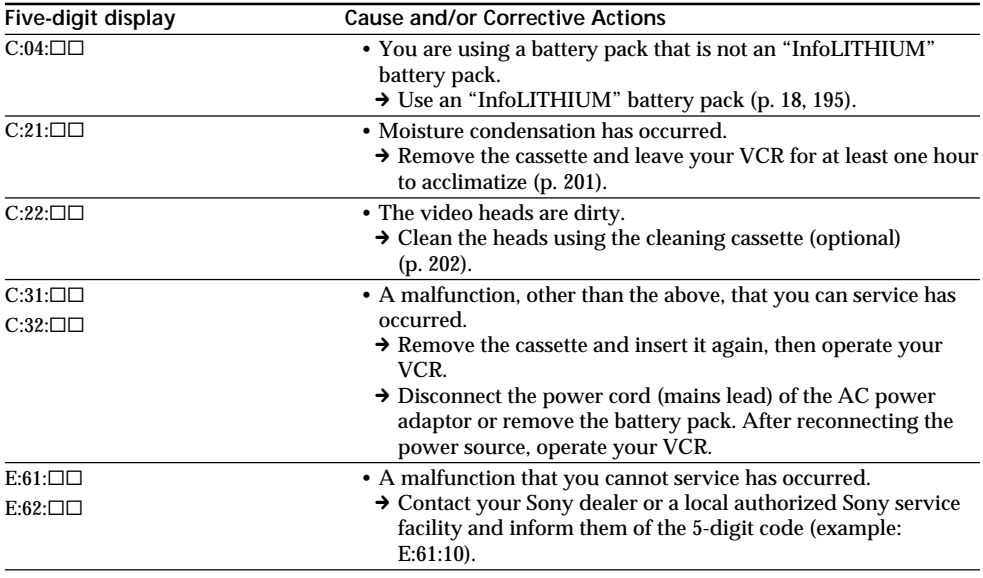

If you are unable to rectify the problem even if you try corrective actions a few times, contact your Sony dealer or a local authorized Sony service facility.
# **English Warning indicators and messages**

If the indicators on the screen flash, check the following: See the page in parentheses  $"()"$  for more information.

 $\triangleright$  : You can hear the beep sound when BEEP is set to MELODY/NORMAL in the menu settings.

 $\sum_{i=1}^{N}$ : The POWER ON/CHARGE lamp flashes green.

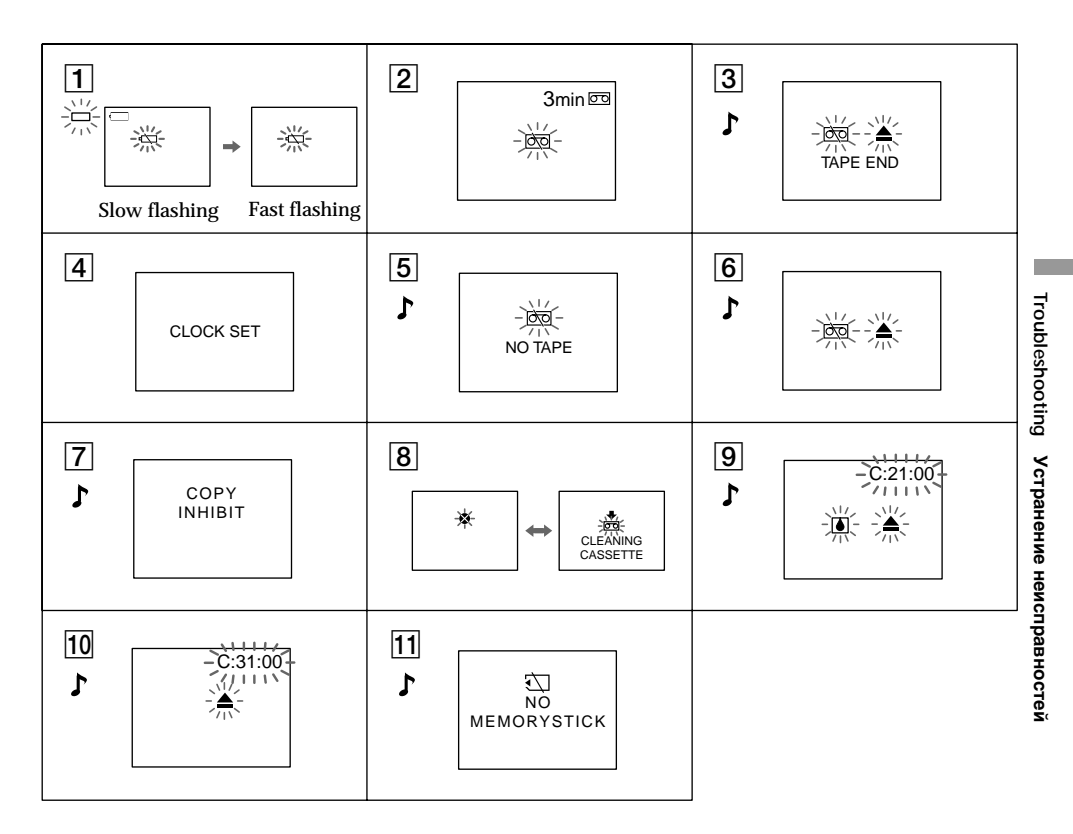

1 The battery is weak or dead.

Slow flashing: The battery is weak. Fast flashing: The battery is empty or dead (p. 16). Depending on conditions, the  $\overline{\mathfrak{S}}$  indicator may flash, even if there are 5 to 10 minutes remaining.

- 2 The tape is near the end. (In Record) The flashing is slow.
- $|3|$  The tape has run out.

The flashing becomes fast. When you press the REC button, these indications appear.

4 The clock is not set.

When this message appears even though you set the date and time, the vanadium-lithium battery is discharged. Charge the vanadium-lithium battery (p. 203).

# **Warning indicators and messages**

- 5 **No tape has been inserted.** When you press the REC button, this indication appears.
- 6 **The write protect tab on the tape is set (red).** When you press the REC button, these indications appear.
- 7 **You cannot dub the recordings.** You tried to record a picture that has a copyright control signal (p. 193).
- 8 **The video heads may be contaminated** (p. 202)**.**
- 9 **Moisture condensation has occurred** (p. 201)**.** Eject the cassette, turn off your VCR, and leave if for one hour with the cassette compartment open.
- 10 Some other trouble has occurred. Disconnect the power source and contact your Sony dealer or a local authorized facility.
- **11 No "Memory Stick" has been inserted.**

#### **Warning messages**

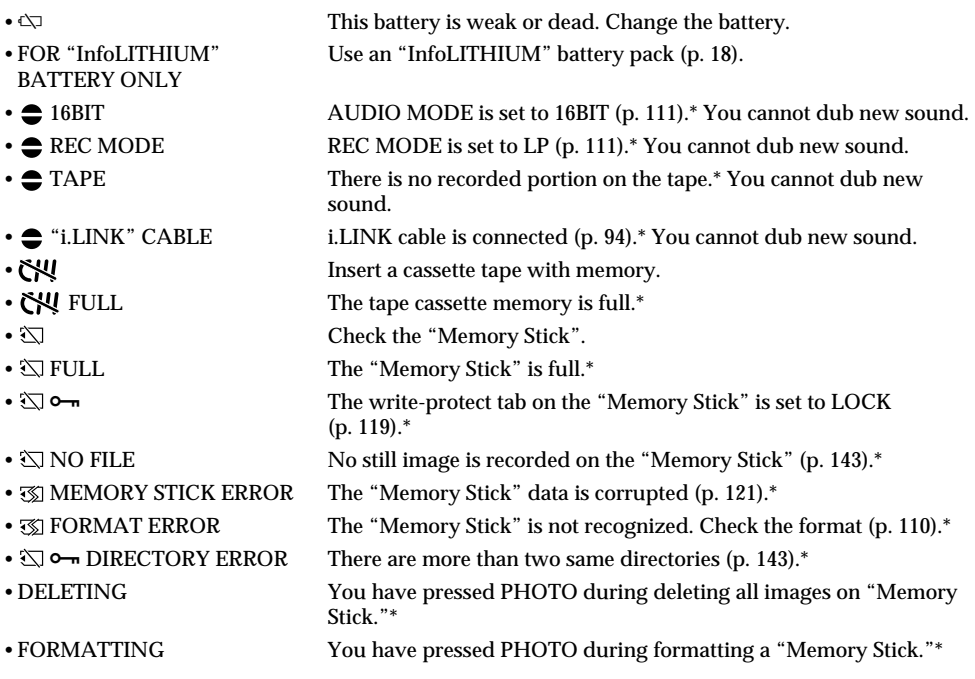

\* You hear the melody or beep sound.

\*\* The <sup>3</sup> indicator and "  $\sum_{n=1}^{\infty}$  CLEANING CASSETTE" message appear one after another on the screen.

# **Русский**

# **Tипы нeиcпpaвноcтeй и мepы по иx ycтpaнeнию**

Ecли возникaют кaкиe-либо пpоблeмы пpи иcпользовaнии этого видeомaгнитофонa, воcпользyйтecь cлeдyющeй тaблицeй для поиcкa и ycтpaнeния нeиcпpaвноcтeй. Ecли пpоблeмa нe ycтpaняeтcя, то cлeдyeт отcоeдинить иcточник питaния и обpaтитьcя в cepвиcный цeнтp Sony или в мecтноe уполномоченное предприятие по обслуживанию изделий Sony. Если на экране появилась индикация<br>"C:□□:□□", это означает, что сработала функция дисплея самодиагностики. См. раздел "Индикация caмодиaгноcтики" (cтp. 189).

#### **B peжимe воcпpоизвeдeния**

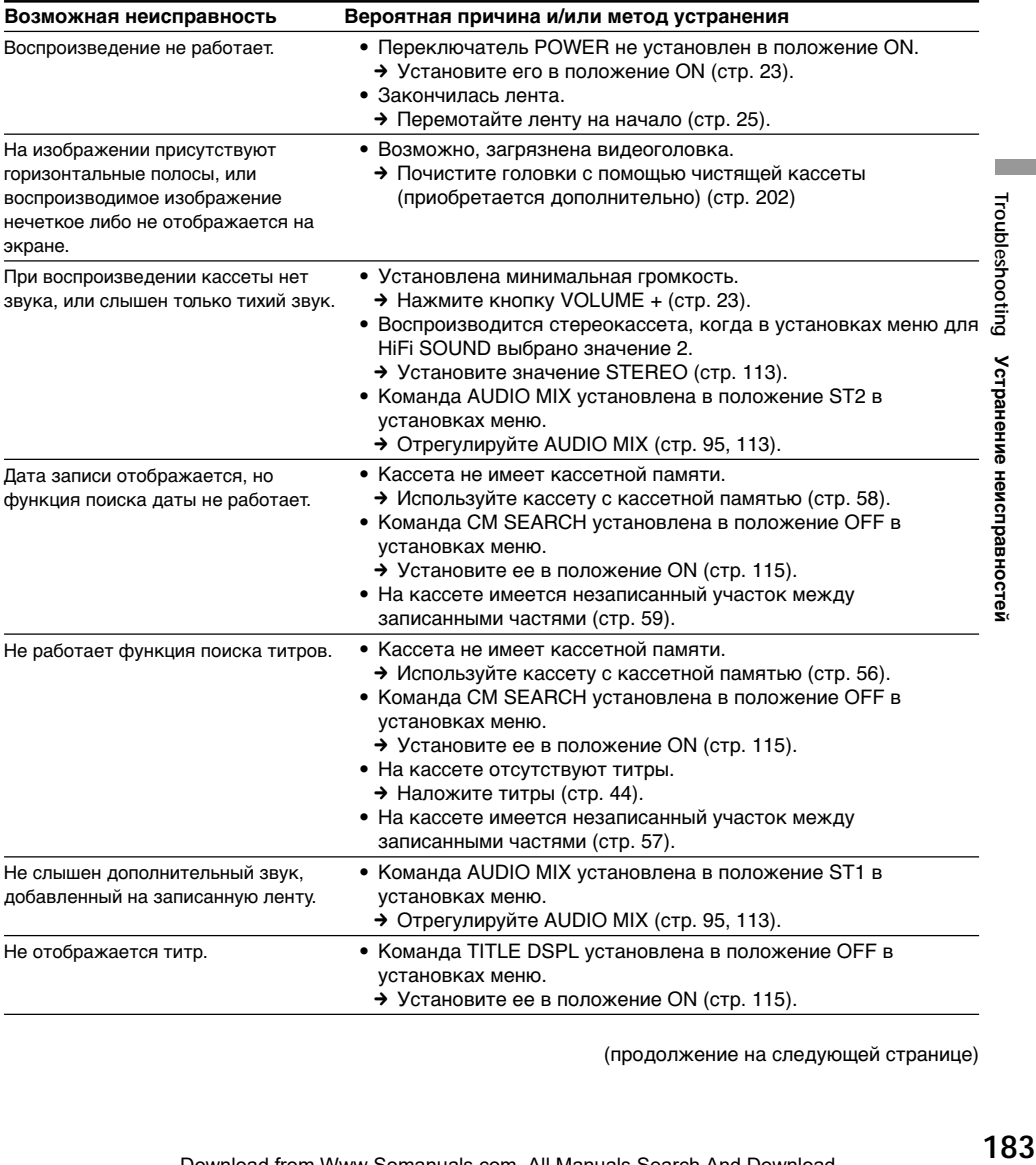

(пpодолжeниe нa cлeдyющeй cтpaницe)

# **B peжимe воcпpоизвeдeния и зaпиcи**

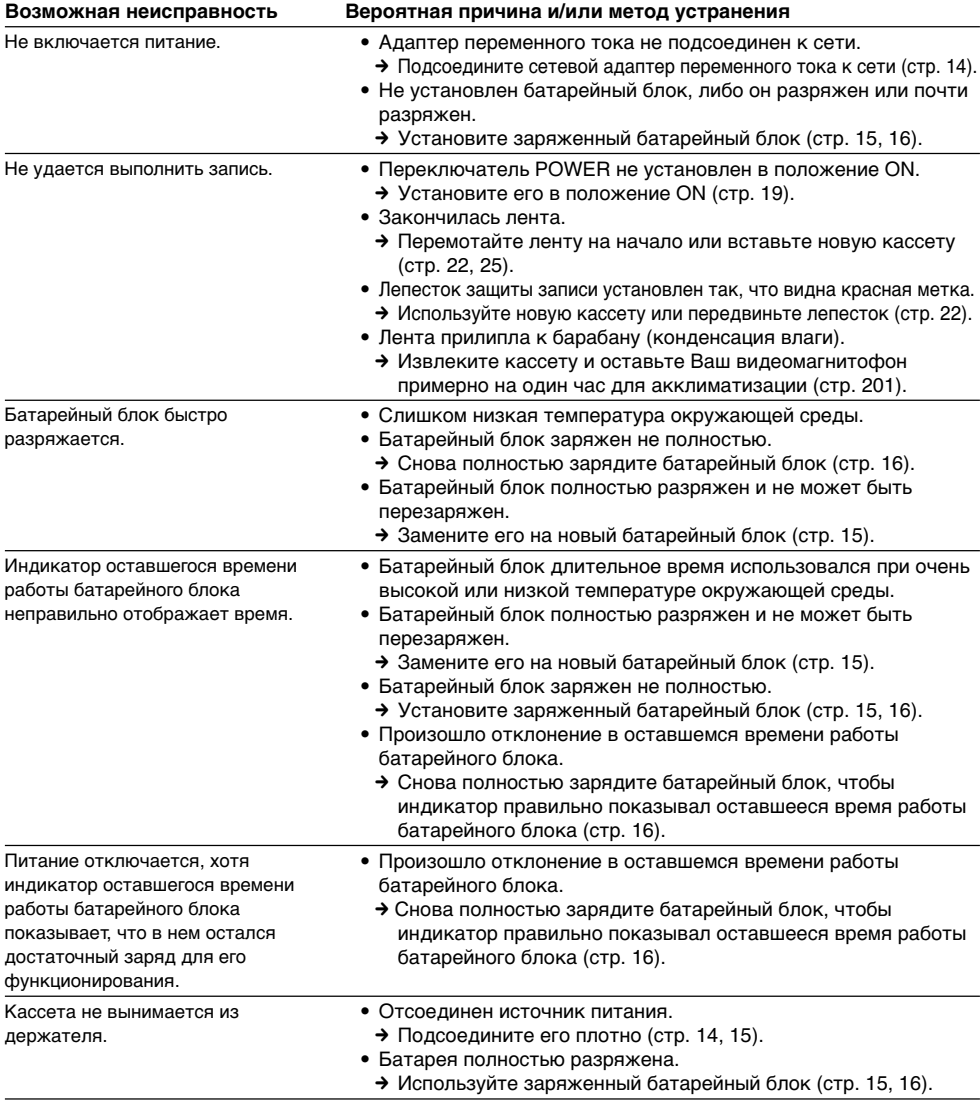

# **Tипы нeиcпpaвноcтeй и мepы по иx ycтpaнeнию**

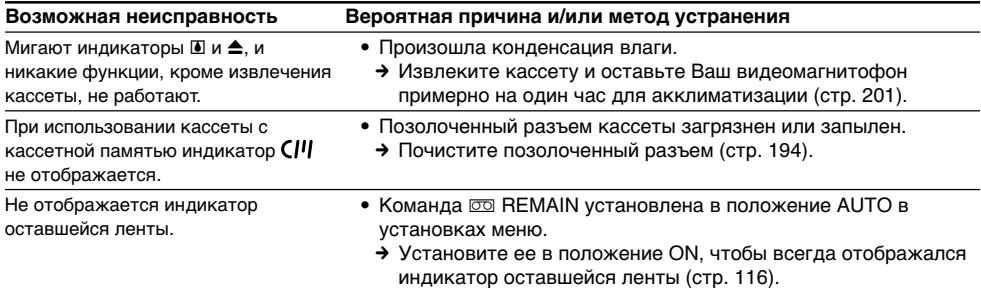

п

# **Пpи иcпользовaнии "Memory Stick"**

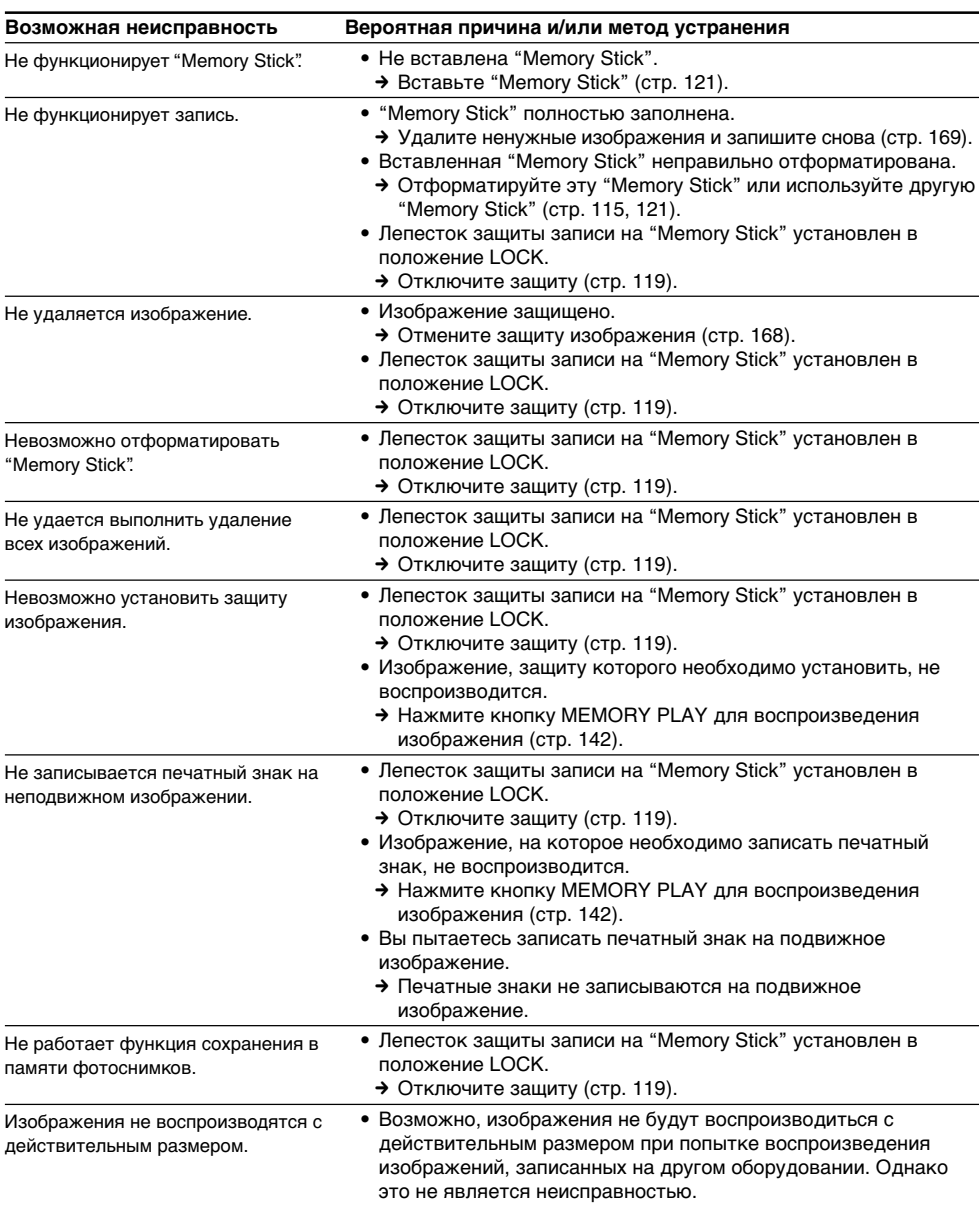

# **Пpочee**

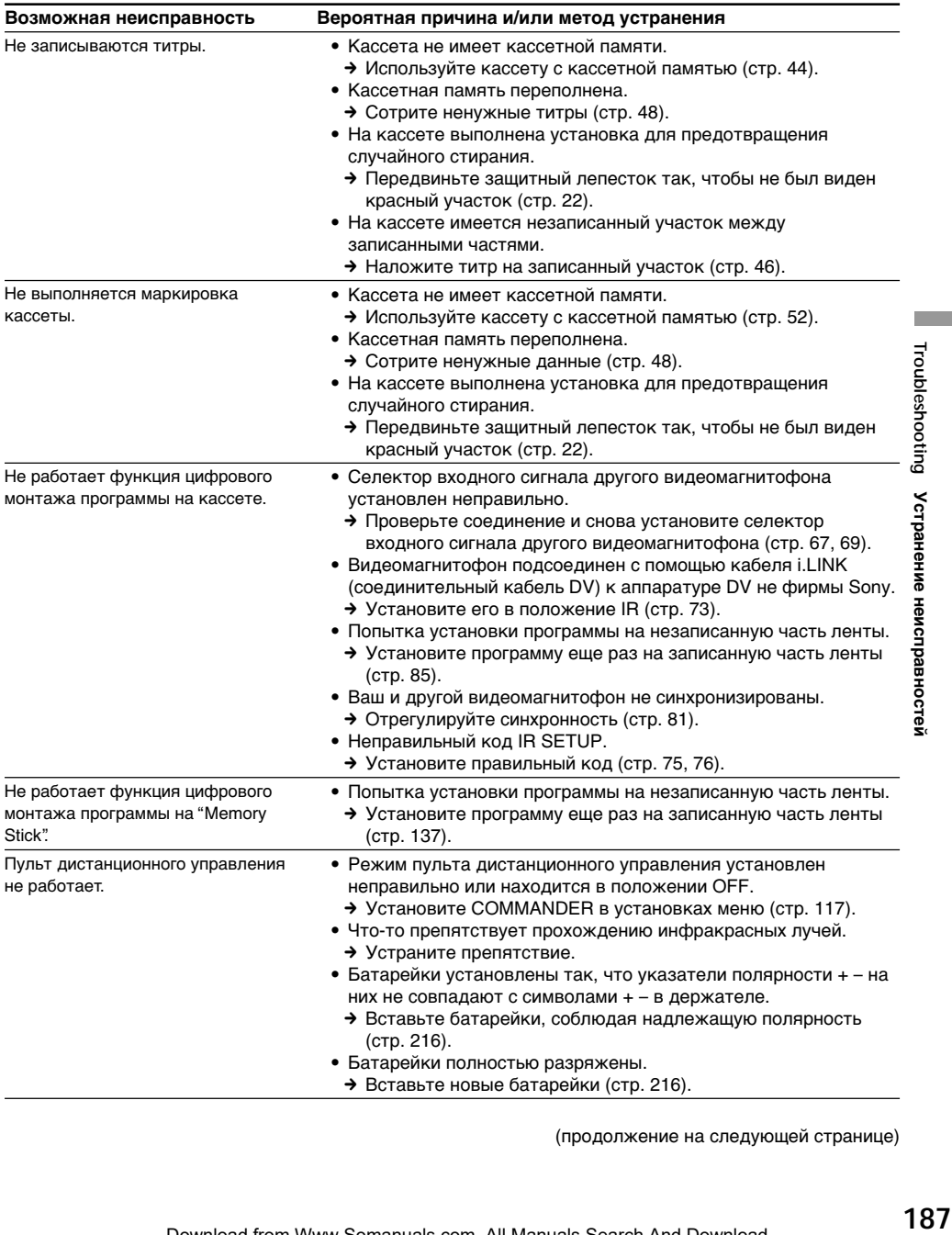

(пpодолжeниe нa cлeдyющeй cтpaницe)

п

# **Tипы нeиcпpaвноcтeй и мepы по иx ycтpaнeнию**

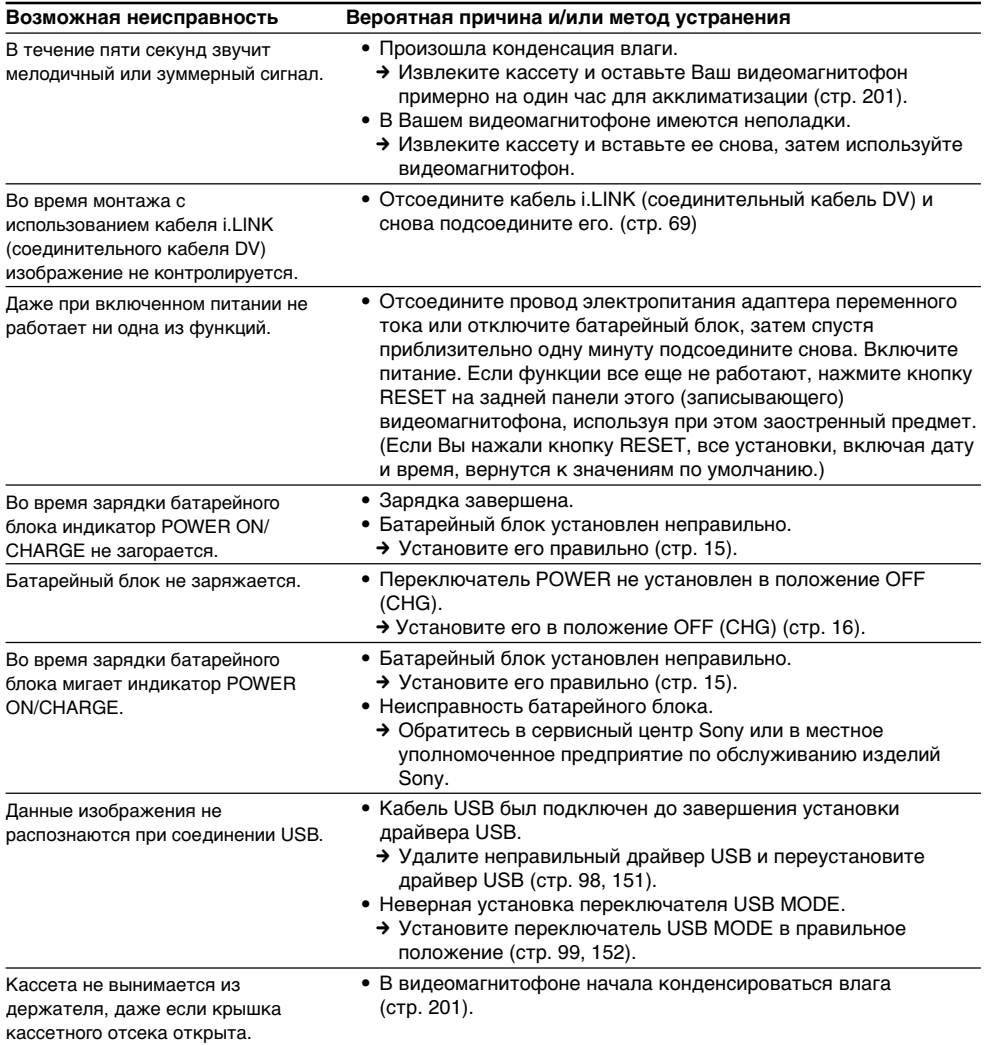

# **Русский Индикaция caмодиaгноcтики**

B Baшeм видeомaгнитофонe имeeтcя фyнкция индикaции caмодиaгноcтики.

Этa фyнкция отобpaжaeт нa экpaнe тeкyщee cоcтояниe Baшeго видeомaгнитофонa в видe 5 знaчного кодa (комбинaция из бyкв и цифp). Ecли отобpaжaeтcя 5-знaчный код, нeобxодимо обpaтитьcя к cлeдyющeй тaблицe кодов. Последние две цифры (обозначенные как  $\square\square$ )

бyдyт отличaтьcя в зaвиcимоcти от cоcтояния видeомaгнитофонa.

#### **Экpaн ЖКД**

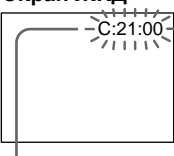

#### **Индикaция caмодиaгноcтики**

 $\bullet$  C: $\square\square$ : $\square\square$ 

Bы можeтe выполнить обcлyживaниe видeомaгнитофонa caмоcтоятeльно.

 $\cdot$ E: $\square \square$ : $\square \square$ 

Oбpaтитecь в cepвиcный цeнтp Sony или в мecтноe yполномочeнноe пpeдпpиятиe по обcлyживaнию издeлий Sony.

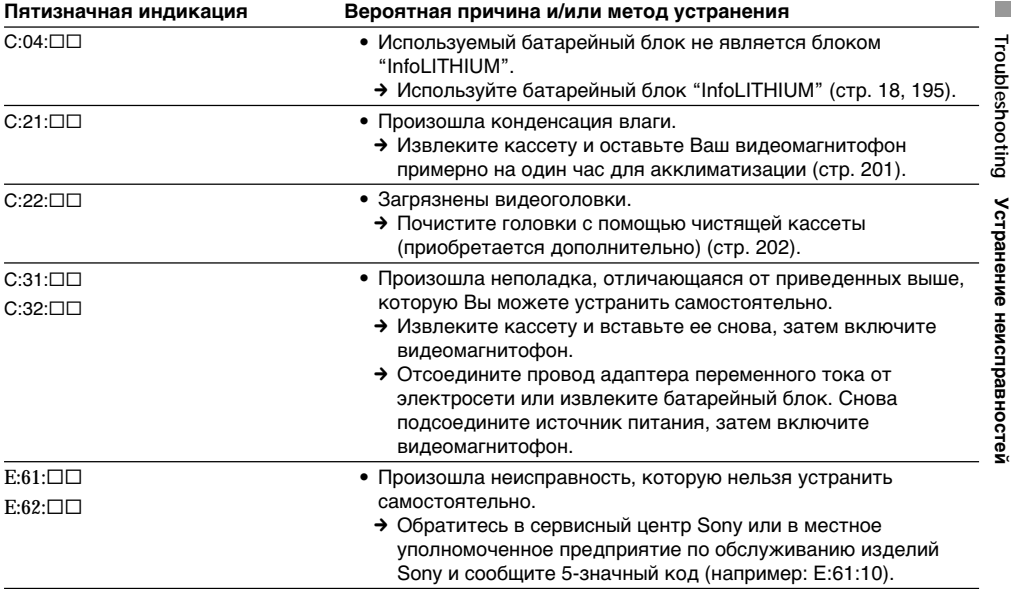

Ecли Bы нe можeтe caмоcтоятeльно ycтpaнить нeполaдкy дaжe поcлe нecколькиx попыток иcпользовaния cоотвeтcтвyющиx мeтодов ycтpaнeния, обpaтитecь в cepвиcный цeнтp Sony или в мecтноe yполномочeнноe пpeдпpиятиe по обcлyживaнию издeлий Sony.

# **Русский**

# **Пpeдyпpeждaющиe индикaтоpы и cообщeния**

Ecли нa экpaнe мигaют индикaтоpы, пpовepьтe cлeдyющee: Cм. cтpaницy в кpyглыx cкобкax "( )" для полyчeния болee подpобной инфоpмaции.

: Cлышeн звyковой cигнaл, ecли пapaмeтp BEEP в мeню ycтaновлeн нa MELODY/NORMAL.

 $\sum_{i=1}^{N}$ : Лампочка POWER ON/CHARGE мигает зеленым цветом.

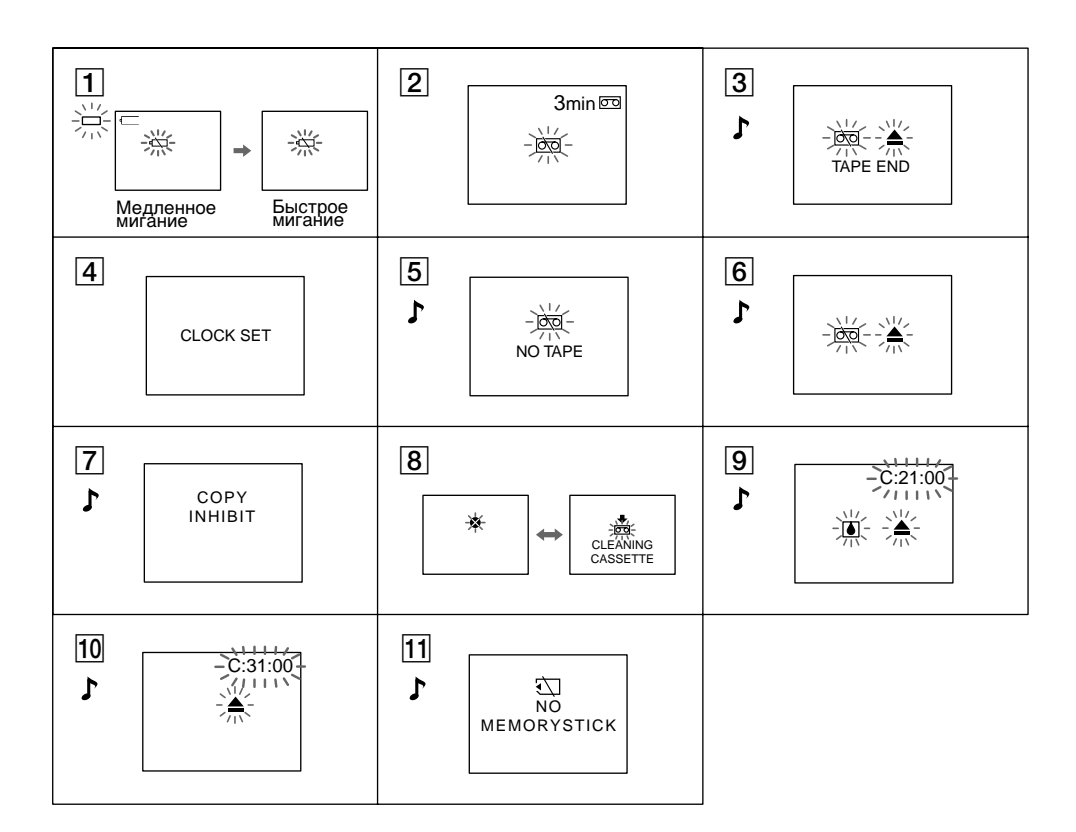

#### 1 **Бaтapeя почти или полноcтью paзpяжeнa.**

Meдлeнноe мигaниe: Бaтapeя почти paзpяжeнa.

Быcтpоe мигaниe: Бaтapeя нe зapяжeнa или полноcтью paзpяжeнa (cтp. 16). В зависимости от условий может мигать индикатор  $\Im$ , даже если еще осталось заряда на 5-10

минyт.

#### 2 **Лeнтa почти доcтиглa концa. (B peжимe зaпиcи)** Mигaниe мeдлeнноe.

#### 3 **Зaкончилacь лeнтa.**

Mигaниe cтaновитcя быcтpым. Пpи нaжaтии кнопки REC появляeтcя этa индикaция.

#### 4 **Чacы нe нacтpоeны.**

Ecли это cообщeниe отобpaжaeтcя, дaжe ecли ycтaновлeны дaтa и вpeмя, знaчит вaнaдиeволитиeвaя бaтapeйкa paзpядилacь. Зapядитe вaнaдиeво-литиeвyю бaтapeйкy (cтp. 203).

## **Пpeдyпpeждaющиe индикaтоpы и cообщeния**

5 **He вcтaвлeнa кacceтa.**

Пpи нaжaтии кнопки REC появляeтcя этa индикaция.

- 6 **Лeпecток зaщиты зaпиcи ycтaновлeн (кpacный).** Пpи нaжaтии кнопки REC появляeтcя этa индикaция.
- 7 **He выполняeтcя пepeзaпиcь.** Bы пытaeтecь зaпиcaть изобpaжeниe, cодepжaщee cигнaл aвтоpcкого пpaвa (cтp. 193).
- 8 **Bозможно, зaгpязнeны видeоголовки** (cтp. 202)**.**
- 9 **Пpоизошлa кондeнcaция влaги** (cтp. 201)**.** Извлeкитe кacceтy, выключитe видeомaгнитофон и оcтaвьтe eго нa 1 чac c откpытым отceком для кacceты.
- $\overline{10}$  **Возникли кaкиe-то дpyгиe нeполадки.** Oтcоeдинитe иcточник питaния и обpaтитecь в cepвиcный цeнтp Sony или в мecтноe yполномочeнноe пpeдпpиятиe.

#### **П1 Не вставлена "Memory Stick".**

#### **Пpeдyпpeждaющиe cообщeния**

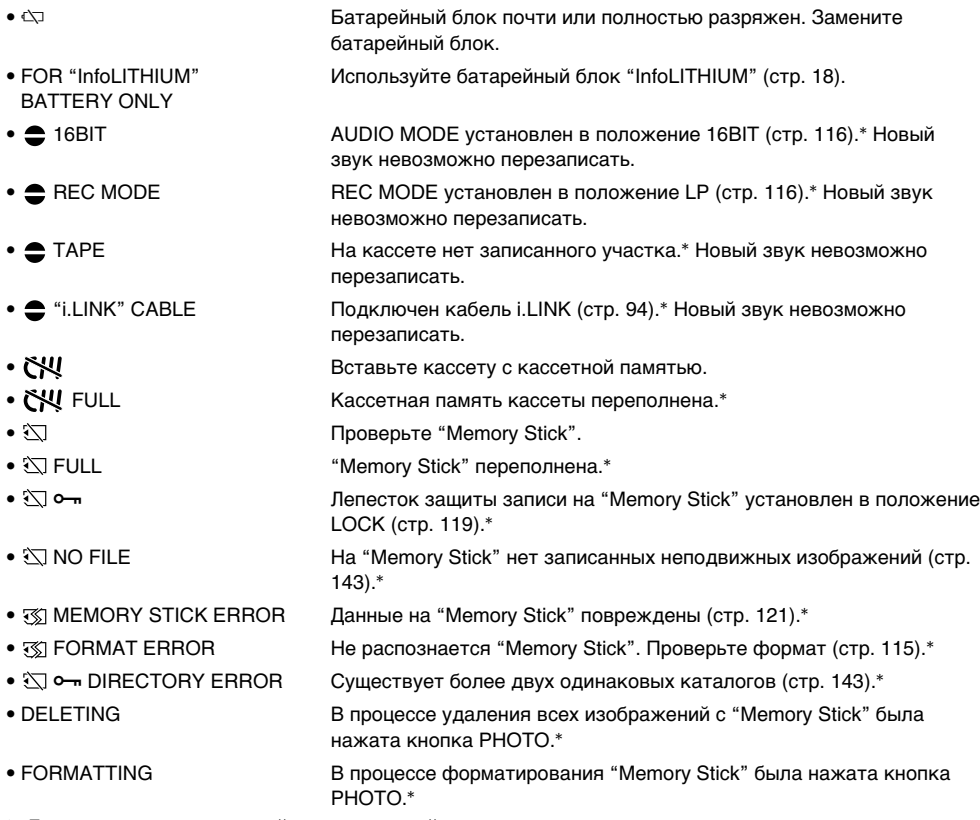

- Будет слышен мелодичный или зуммерный сигнал.
- \*\* На экране попеременно появляются индикатор & и сообщение " ра CLEANING CASSETTE".<br>Download from Www.Somanuals.com. All Manuals Search And Download.

П

# **Usable cassettes**

# **Selecting cassette types**

You can use the  $\sum_{n=1}^{\text{Min}}$  mini DV cassette only\*. You cannot use any other **8** 8 mm. **High** Hi<sub>8</sub>. **Digital8, WHS VHS, WHSE VHSC,** SWIS S-VHS, SWISE S-VHSC, B Betamax or **DV** Cassette.

\* There are two types of mini DV cassettes: those with cassette memory and those without cassette memory. Tapes with cassette memory have  $CVI$  (Cassette Memory) mark. We recommend that you use tapes with cassette memory.

The IC memory is mounted on this type of cassette. Your VCR can read and write data such as dates of recording or titles, etc. to this memory.

The functions using the cassette memory require successive signals recorded on the tape. If the tape has a blank portion in the beginning or between the recorded portions, a title may not be displayed properly or the search functions may not work properly.

If there is a blank portion or discontinuous signal on your tape, re-record from the beginning to the end of the tape concerning above.

The same result may occur when you record using a digital video camera recorder without a cassette memory function on a tape recorded by one with the cassette memory function.

#### **CIII4K** mark on the cassette

The memory capacity of tapes marked with is 4Kbit. Your VCR can accommodate tapes having a memory capacity of up to 16Kbit. 16Kbit tapes are marked CIV16K.

 $\text{Min}$   $\sum_{\text{Value}}^{\text{Digital}}$  This is the mini DV mark. **CIII** Cassette This is the Cassette Memory mark.

These are trademarks.

**— Дополнитeльнaя инфоpмaция —**

# **Иcпользyeмыe кacceты**

#### **Bыбоp типa кacceт**

Mожно иcпользовaть только миникacceты DV c логотипом  $\mathbb{N}^*$ . Нельзя использовать любые другие кассеты типа  $38$  мм,  $\text{Fig H3}$  Hi8,  $\text{[} \cdot \text{)}$  Digital8, VHS VHS, WHSE VHSC, SWHS S-VHS, SWHSE S-VHSC, **B** Betamax или DV DV.

\* Cyщecтвyeт двa типa миникacceт DV: c кacceтной пaмятью и бeз кacceтной пaмяти. Ha кacceтax c кacceтной пaмятью имeeтcя мeткa  $CII$  (кассетная память). Peкомeндyeтcя иcпользовaть кacceты c кacceтной пaмятью.

Ha дaнном типe кacceт ycтaновлeнa пaмять в видe интeгpaльной cxeмы. Baш видeомaгнитофон можeт cчитывaть и зaпиcывaть дaнныe, тaкиe кaк дaты зaпиcи или титpы и т.п. нa дaннyю интeгpaльнyю cxeмy.

Фyнкции, иcпользyющиe кacceтнyю пaмять, тpeбyют поcлeдовaтeльныe cигнaлы, зaпиcaнныe нa лeнтy. Ecли нa лeнтe имeeтcя нeзaпиcaнный yчacток в нaчaлe или мeждy зaпиcaнными чacтями, то титp можeт быть нe отобpaжeн нaдлeжaщим обpaзом или жe фyнкции поиcкa могyт paботaть нeпpaвильно. Ecли нa Baшeй лeнтe имeeтcя нeзaпиcaнный yчacток или пpepывaющийcя cигнaл, выполнитe пepeзaпиcь c нaчaлa до концa дaнного yчacткa.

Taкой жe peзyльтaт можeт полyчитьcя пpи выполнeнии зaпиcи c помощью цифpовой видeокaмepы бeз фyнкции кacceтной пaмяти нa лeнтy, зaпиcaннyю кeм-нибyдь c помощью фyнкции кacceтной пaмяти.

#### Meткa CI<sup>I</sup>I4K на кассете

Емкость памяти кассет с меткой СIII 4К равна 4 Кбит Baш видeомaгнитофон можeт paботaть c кacceтaми c eмкоcтью пaмяти до 16 Кбит. Ha кacceтax c пaмятью 16 Кбит имeeтcя мeткa CI416K.

 $\sum_{\text{Value}}^{\text{Digit}}$ Это метка мини DV.

CIII Cassette Это метка кассетной памяти.

Это тоpговыe мapки.

# **When you play back (GV-D1000E only)**

#### **Playing back an NTSC-recorded tape**

You can play back tapes recorded in the NTSC video system on the screen, if the tape is recorded in the SP mode.

# **Copyright signal**

#### **When you play back**

Using any other VCR, you cannot record on a tape that has recorded a copyright control signals for copyright protection of software which is played back on your VCR.

#### **When you record**

You cannot record software on your VCR that contains copyright control signals for copyright protection of software.

"COPY INHIBIT" appears on the screen if you try to record such software.

Your VCR does not record copyright control signals on the tape when it records.

# **Audio mode**

12-bit mode: The original sound can be recorded in stereo 1, and the additional audio in stereo 2. at 32 kHz. The balance between stereo 1 and stereo 2 can be adjusted by selecting AUDIO MIX in the menu settings during playback. Both sounds can be played back.

16-bit mode: additional audio cannot be recorded, but the original sound can be recorded in high quality. Moreover, it can also play back sound recorded in 32 kHz, 44.1 kHz or 48 kHz. When playing back a tape recorded in the 16-bit mode, "16BIT" appears on the screen.

#### **Пpи воcпpоизвeдeнии (только модeль GV-D1000E)**

#### **Bоcпpоизвeдeниe кacceты, зaпиcaнной в cиcтeмe NTSC**

Ecли кacceтa зaпиcaнa в peжимe SP, нa экpaнe можно воcпpоизводить кacceты, зaпиcaнныe в видeоcиcтeмe NTSC.

#### **Cигнaл aвтоpcкого пpaвa**

#### **Пpи воcпpоизвeдeнии**

Иcпользyя любой дpyгой видeомaгнитофон, Bы нe cможeтe выполнить зaпиcь нa кacceтy, нa котоpой зaпиcaны cигнaлы aвтоpcкого пpaвa для зaщиты aвтоpcкиx пpaв пpогpaмм,

воcпpоизводимыx нa Baшeм видeомaгнитофонe.

#### **Пpи зaпиcи**

Ha этом видeомaгнитофонe нeльзя выполнять зaпиcь пpогpaммы, котоpaя cодepжит cигнaлы aвтоpcкого пpaвa для зaщиты aвтоpcкиx пpaв пpогpaммы.

Пpи попыткe зaпиcи тaкой пpогpaммы нa экpaнe появитcя индикaция "COPY INHIBIT".

Bо вpeмя зaпиcи этот видeомaгнитофон нe зaпиcывaeт cигнaлы aвтоpcкого пpaвa нa кacceтy.

#### **Ayдиоpeжим**

12-битовый peжим: Пepвонaчaльный звyк можeт быть зaпиcaн нa cтepeофоничecкий кaнaл 1, a дополнитeльный звyк - нa cтepeофоничecкий кaнaл 2 в peжимe 32 кГц. Бaлaнc мeждy cтepeофоничecким кaнaлом 1 и cтepeофоничecким кaнaлом 2 можно отpeгyлиpовaть пyтeм выбоpa AUDIO MIX в ycтaновкax мeню во вpeмя воcпpоизвeдeния. Mожно воcпpоизводить звyк обоиx кaнaлов. 16-битовый peжим: Heльзя зaпиcaть дополнитeльный звyк, однaко можно зaпиcaть пepвонaчaльный звyк выcокого кaчecтвa. Кpомe того, можно воcпpоизводить звyк, зaпиcaнный в peжимax 32 кГц, 44,1 кГц или 48 кГц. Пpи воcпpоизвeдeнии лeнты, зaпиcaнной в 16 битовом peжимe, нa экpaнe появитcя индикaция "16BIT".

# When you play back a dual sound track tape

When you play back a dual sound track tape recorded in a stereo system, set HiFi SOUND to the desired mode in the menu settings (p. 108).

#### Sound from speaker

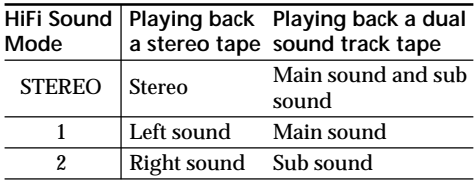

You cannot record dual sound programs on your VCR.

## Notes on the cassette

#### When affixing a label on the cassette

Be sure to affix a label only on the locations as illustrated below [a] so as not to cause malfunction of your VCR.

#### After using the cassette

Rewind the tape to the beginning, put the cassette in its case, and store it in an upright position.

#### When the cassette memory function does not work

Reinsert the cassette. The gold-plated connector of cassettes may be dirty or dusty.

#### Cleaning gold-plated connector

If the gold-plated connector on the cassette is dirty or dusty, the remaining tape indicator is sometimes not displayed correctly, and you may not be able to operate functions using cassette memory. Clean up the gold-plated connector with cotton-wool swab, about every 10 times ejection of a cassette. [b]

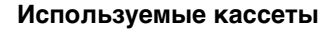

#### При воспроизведении кассеты с двойной звуковой дорожкой

При воспроизведении ленты с двойной звуковой дорожкой, записанной в стереофонической системе, установите команду HiFi SOUND в нужный режим в установках меню (стр. 113).

#### Звук из громкоговорителя

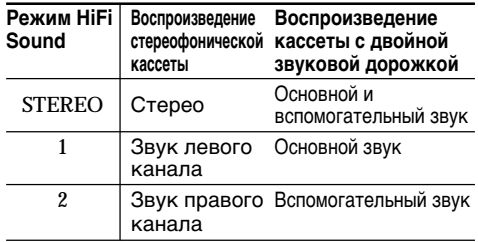

На этом видеомагнитофоне невозможно записывать программы с двойной звуковой дорожкой.

#### Примечания по кассете

#### При прикреплении этикетки на кассету

Обязательно прикрепляйте этикетки только в местах, показанных на рисунке ниже [а], чтобы они не привели к неправильной работе видеомагнитофона.

#### После использования кассеты

Перемотайте ленту к началу, положите кассету в футляр и храните ее в вертикальном положении.

#### Если не работает функция кассетной памяти

Извлеките и снова вставьте кассету. Позолоченный разъем кассет может быть загрязнен или запылен.

#### Очистка позолоченного разъема

Если на позолоченном разъеме на кассете имеется грязь или пыль, индикатор оставшейся ленты иногда отображается неправильно, и невозможно использовать функции для работы с кассетной памятью. Очищайте позолоченный разъем с помощью хлопчатобумажного тампона примерно после 10 раз использования кассеты.  $[b]$ 

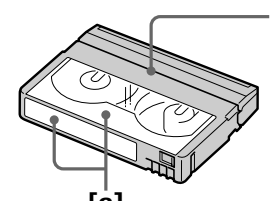

Do not affix a label around this border./ Не прикрепляйте этикетку вблизи этой границы.

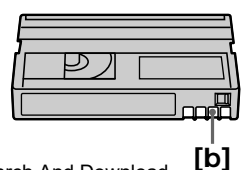

[a]<br>1load from Www.Somanuals.com. All Manuals Search And Download.

# What is the "InfoLITHIUM" battery pack?

The "InfoLITHIUM" battery pack is a lithium-ion battery pack that has functions for

communicating information related to operating conditions between the battery pack and the AC power adaptor.

The "InfoLITHIUM" battery pack calculates the power consumption according to the operating conditions of your VCR, and displays the remaining battery time in minutes.

## Charging the battery pack

- Be sure to charge the battery pack before you start using your VCR.
- . We recommend charging the battery pack in an ambient temperature of between 10°C to 30°C (50°F to 86°F) until the POWER ON/CHARGE lamp goes off, indicating that the battery pack is fully charged. If you charge the battery outside of this temperature range,
- you may not be able to efficiently charge the battery pack. • After charging is completed, either disconnect
- the AC power adaptor from the DC IN jack on your VCR or remove the battery pack.

## Effective use of the battery pack

- Battery pack performance decreases in lowtemperature surroundings. So, the time that the battery pack can be used becomes shorter. We recommend the following to use the battery pack longer:
	- Put the battery pack in a pocket to warm it up. and insert it in your VCR immediately before you start taking shots.
	- Use a large capacity battery pack (NP-FM70/ FM90/FM91/QM71/QM91, optional).
- Frequently using the LCD panel or frequently operating playback, fast forward or rewind wears out the battery pack faster. We recommend using a large capacity battery pack (NP-FM70/FM90/FM91/QM71/QM91, optional).
- Be certain to turn off the power switch when not recording or playing back on your VCR. Battery power is also consumed when your VCR is in the standby mode or playback is paused.
- Have spare battery packs handy for two or three times the expected recording time, and make trial recordings before taking the actual recording.
- Do not expose the battery pack to water. The

# "InfoLITHIUM"

#### Что представляет собой батарейный блок "Infol ITHIIIM"?

Батарейный блок "InfoLITHIUM" - это литиевый батарейный блок, обладающий функцией передачи информации об условиях эксплуатации с батарейного блока на адаптер переменного тока и обратно.

Батарейный блок "InfoLITHIUM" рассчитывает потребление электроэнергии, исходя из условий эксплуатации видеомагнитофона, и отображает оставшееся время работы батарейного блока в минутах.

#### Зарядка батарейного блока

- Перед использованием видеомагнитофона обязательно зарядите батарейный блок.
- Рекомендуется выполнять зарядку батарейного блока при температуре окружающей среды от 10 °С до 30 °С, пока не выключится индикатор POWER ON/CHARGE, что означает, что батарейный блок заряжен полностью. При зарядке батарейного блока при температуре, выходящей за пределы указанного интервала, Вам, возможно, не удастся зарядить батарейный блок надлежащим образом.
- По завершении зарядки отсоедините сетевой адаптер переменного тока от гнезда DC IN на видеомагнитофоне или снимите батарейный блок.

#### Эффективное использование батарейного блока

- Эффективность действия батарейного блока снижается при низкой температуре окружающей среды. Поэтому продолжительность использования батарейного блока становится меньше. Для продления времени работы батарейного блока рекомендуется следующее:
	- Чтобы согреть батарейный блок, положите его в карман и подсоедините к видеомагнитофону непосредственно перед началом съемки.
	- Используйте батарейный блок большой емкости (NP-FM70/FM90/FM91/QM71/QM91, который приобретается дополнительно).
- Частое использование панели ЖКД или функций воспроизведения, ускоренной перемотки ленты вперед и назад приводит к более быстрой разрядке батарейного блока. Рекомендуется использовать батарейный блок большой емкости (NP-FM70/FM90/FM91/QM71/QM91, который приобретается дополнительно).
- Выключайте переключатель питания, если видеомагнитофон не используется в режиме записи или воспроизведения. Батарейный блок разряжается, если видеомагнитофон находится в режиме ожидания, или установлена пауза воспроизведения.
- Имейте запасные батарейные блоки, обеспечивающие время записи, в два-три раза превышающее ожидаемое время записи, и перед началом настоящей записи выполняйте пробную запись.
- Не допускайте попадания воды на батарейный блок. Батарейный блок не является водостойким.

#### Remaining battery time indicator

- If power goes off although the remaining battery time indicator indicates that the battery pack has enough power to operate, charge the battery pack fully again so that the indication on the remaining battery time indicator is correct. Note, however, that the correct battery indication sometimes will not be restored if it is used in high temperatures for a long time or left in a fully charged state, or the battery pack is frequently used. Regard the remaining battery time indication as the approximate recording time.
- The  $\Diamond$  mark (indicating there is little remaining battery time) sometimes flashes depending on the operating conditions or ambient temperature and environment, even if the remaining battery time is about five to ten minutes.

#### How to store the battery pack

- If the battery pack is not used for a long time. do following procedure once per year to maintain proper function:
- 1. Fully charge the battery.
- 2. Discharge on your electronic equipment.
- 3. Remove the battery from the equipment and store it in a dry, cool place.
- To use the battery pack up on your VCR, leave your VCR in ON mode until the power goes off without a cassette inserted.

#### **Battery life**

- The battery life is limited. Battery capacity drops little by little as you use it more and more, and as time passes. When the available battery time is shortened considerably, a probable cause is that the battery pack has reached the end of its life. Please buy a new battery pack.
- The battery life varies according to how it is stored, operating conditions, and environment for each battery pack.

#### Индикатор оставшегося времени работы батарейного блока

- Если питание отключается, хотя индикатор оставшегося времени работы батарейного блока показывает, что в нем остался достаточный заряд для его функционирования, снова полностью зарядите батарейный блок, чтобы индикатор правильно показывал оставшееся время работы батарейного блока. Однако следует отметить, что при использовании батарейного блока в течение длительного времени при высокой температуре, при его хранении в течение долгого времени в полностью заряженном состоянии или при его частом использовании правильная индикация батарейного блока может не восстановиться. Следует рассматривать оставшееся время работы батарейного блока как приблизительное время записи.
- Даже если оставшееся время батарейного блока составляет пять-десять минут, знак  $\triangle$ (указывающий на то, что оставшееся время батарейного блока заканчивается) будет иногда мигать. Это зависит от условий эксплуатации или температуры и других условий окружающей среды.

#### Хранение батарейного блока

- Если батарейный блок не используется в течение длительного времени, один раз в год выполните следующую процедуру для поддержания его нормальной работы:
	- 1. Полностью зарядите батарейный блок.
	- 2. Разрядите его путем использования на электронном устройстве.
	- 3. Снимите батарейный блок с устройства и храните его в сухом прохладном месте.
- Для разрядки батарейного блока с помощью видеомагнитофона, не вставляя кассету, оставьте видеомагнитофон в режиме ON до полной разрядки батарейного блока.

#### Срок службы батарейного блока

- Срок службы батарейного блока ограничен. При каждом последующем использовании и с течением времени емкость батарейного блока понемногу снижается. Если время работы батарейного блока становится значительно короче, вероятно, срок его службы подошел к концу. Купите новый батарейный блок.
- Срок службы каждого батарейного блока зависит от условий его хранения, эксплуатации и окружающей среды.

The DV jack on this unit is an i.LINK-compliant DV jack. This section describes the i.LINK standard and its features

## What is "i.LINK"?

i.LINK is a digital serial interface for handling digital video, digital audio and other data in two directions between equipment having the i.LINK jack, and for controlling other equipment. i.LINK-compatible equipment can be connected by a single i.LINK cable. Possible applications are operations and data transactions with various digital AV equipment.

When two or more i.LINK-compatible equipment are connected to this unit in a daisy chain, operations and data transactions are possible with not only the equipment that this unit is connected to but also with other devices via the directly connected equipment.

Note, however, that the method of operation sometimes varies according to the characteristics and specifications of the equipment to be connected, and that operations and data transactions are sometimes not possible on some connected equipment.

#### **Note**

Normally, only one piece of equipment can be connected to this unit by the i.LINK cable (DV connecting cable). When connecting this unit to i.LINK-compatible equipment having two or more i.LINK jacks (DV jacks), refer to the instruction manual of the equipment to be connected.

# About the Name "i.I INK"

i.LINK is a more familiar term for the IEEE 1394 data transport bus proposed by SONY, and is a trademark approved by many corporations. IEEE 1394 is an international standard set by the Institute of Electrical and Electronic Engineers.

# **О кабеле i.LINK**

Гнездо DV на данном аппарате является i.LINKсовместимым гнезлом DV. В ланном разлеле описывается стандарт i.LINK и его особенности.

#### Что такое "i.LINK"?

i.LINK - это цифровой последовательный интерфейс для передачи цифрового видео- и аудиосигнала, а также других данных между оборудованием, имеющим гнездо i.LINK, в двух направлениях, а также для управления другим оборудованием.

i.LINK-совместимое оборудование должно подключаться с помошью одного кабеля i.LINK. Может использоваться с различным цифровым аудио-видео оборудованием для управления и передачи данных.

Когда одно или несколько i.LINK-совместимых устройств подключены к данному аппарату по последовательной схеме опроса, управление и передача данных возможны не только для устройства, к которому подключен данный аппарат, но также и для других устройств через оборудование, подключенное напрямую. Следует, однако, иметь в виду, что метод управления иногда меняется в соответствии с характеристиками и спецификациями подключенного оборудования. Кроме этого, управление и передача данных иногда бывают невозможны на некоторых подключенных устройствах.

#### Примечание

Обычно, с помощью кабеля i.LINK (соединительный кабель DV) к данному аппарату можно подключить только одно устройство. При подключении данного аппарата к i.LINK-совместимому устройству, имеющему два или более гнезд i.LINK (гнезд DV), обратитесь к инструкциям по эксплуатации подключаемого оборудования.

## О названии "i.LINK"

i.LINK является более знакомым термином для шины передачи данных стандарта IEEE 1394, предложенным корпорацией SONY. Это также является торговой маркой, признанной многими корпорациями.

IEEE 1394 - это международный стандарт, установленный институтом инженеров по электротехнике и радиоэлектронике.

# **i.LINK Baud rate**

i.LINK's maximum baud rate varies according to the equipment. Three maximum baud rates are defined:

S100 (approx. 100Mbps\*)

S200 (approx. 200Mbps)

S400 (approx. 400Mbps)

The baud rate is listed under "Specifications" in the instruction manual of each equipment. It is also indicated near the i.LINK jack on some equipment.

The maximum baud rate of equipment on which it is not indicated such as this unit is "S100". When units are connected to equipment having a different maximum baud rate, the baud rate sometimes differs from the indicated baud rate.

#### **\* What is "Mbps"?**

Mbps stands for megabits per second, or the amount of data that can be sent or received in one second. For example, a baud rate of 100Mbps means that 100 megabits of data can be sent in one second.

# **i.LINK functions on this unit**

For details on how to dub when this unit is connected to other video equipment having DV jacks see page 34 and 69.

This unit can also be connected to other i.LINK (DV) compatible equipment made by SONY (e.g. VAIO series personal computer) other than video equipment.

Before connecting this unit to a personal computer, make sure that application software supported by this unit is already installed on the personal computer.

For details on precautions when connecting this unit, also refer to the instruction manuals for the equipment to be connected.

#### **Note**

When connecting your camcorder to another i.LINK-compatible device, be sure to turn off the power of the device and disconnect the AC Adaptor from the wall socket before connecting or disconnecting the i.LINK cable.

# **Required i.LINK Cable**

Use the Sony i.LINK 4-pin-to-4-pin cable (during DV dubbing).

i. LINK and  $\hat{\mathbf{i}}$  are trademarks.

#### **Cкоpоcть пepeдaчи в бодax по кaбeлю i.LINK**

Maкcимaльнaя cкоpоcть пepeдaчи в бодax по кaбeлю i.LINK измeняeтcя в зaвиcимоcти от обоpyдовaния. Oпpeдeлeны тpи мaкcимaльныe cкоpоcти пepeдaчи в бодax: S100 (пpибл. 100 Mбит/c\*) S200 (пpибл. 200 Mбит/c) S400 (пpибл. 400 Mбит/c) Cкоpоcть пepeдaчи в бодax yкaзывaeтcя в paздeлe "Texничecкиe xapaктepиcтики" инcтpyкций по экcплyaтaции кaждого ycтpойcтвa. Ha нeкотоpыx ycтpойcтвax онa yкaзывaeтcя pядом c гнeздом i.LINK. Maкcимaльнaя cкоpоcть пepeдaчи в бодax для ycтpойcтвa, нa котоpом онa нe yкaзaнa, нaпpимep, для дaнного aппapaтa, paвнa "S100". Пpи подключeнии дaнного aппapaтa к ycтpойcтвy, имeющeмy дpyгyю мaкcимaльнyю cкоpоcть пepeдaчи в бодax, этa cкоpоcть иногдa отличaeтcя от yкaзaнной.

#### \* **Что тaкоe "Mбит/c"?**

Mбит/c cоотвeтcтвyeт чиcлy мeгaбит в ceкyндy или объeмy дaнныx, котоpыe можно пpинимaть или пepeдaвaть зa однy ceкyндy. Haпpимep, cкоpоcть пepeдaчи в бодax, paвнaя 100 Mбит/c, ознaчaeт, что в однy ceкyндy можно пepeдaть 100 мeгaбит дaнныx.

#### **Фyнкции i.LINK нa дaнном aппapaтe**

Болee подpобнyю инфоpмaцию о пepeзaпиcи, когдa этот aппapaт подключeн в дpyгомy видeообоpyдовaнию, имeющeмy гнeздa DV, cм. нa cтp. 34 и 69.

Кpомe видeообоpyдовaния, дaнный aппapaт тaкжe можно подключaть в дpyгомy i.LINK-cовмecтимомy (DV) обоpyдовaнию фиpмы SONY (нaпpимep, к пepcонaльномy компьютepy cepии VAIO). Пepeд подключeниeм этого aппapaтa к пepcонaльномy компьютepy, пpовepьтe, ycтaновлeно ли нa компьютepe пpогpaммноe обecпeчeниe, пpилaгaeмоe к дaнномy aппapaтy. Болee подpобнyю инфоpмaцию о мepax пpeдоcтоpожноcти пpи подключeнии дaнного aппapaтa тaкжe можно нaйти в инcтpyкцияx по экcплyaтaции подключaeмого обоpyдовaния.

#### **Пpимeчaния**

Пpи подключeнии видeокaмepы к дpyгомy i.LINK-cовмecтимомy ycтpойcтвy обязaтeльно выключитe питaниe ycтpойcтвa и отcоeдинитe aдaптep пepeмeнного токa от pозeтки, пpeждe чeм подключaть или отключaть кaбeль i.LINK.

# **Tpeбyeмый кaбeль i.LINK**

Иcпользyйтe кaбeль Sony i.LINK 4-нa-4-штыpькa (во вpeмя пepeзaпиcи цифpового видeо).

i.LINK и **1.** - это торговые марки. Download from Www.Somanuals.com. All Manuals Search And Download.

# **Using your VCR abroad**

# **Using your VCR abroad**

You can use your VCR in any country or area with the AC power adaptor supplied with your VCR within 100 V to 240 V AC, 50/60 Hz.

When charging the battery pack, use a commercially available AC plug adaptor [a], if necessary, depending on the design of the wall outlet (wall socket) [b].

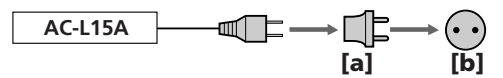

Your VCR is an NTSC system based VCR. If you want to view the playback picture on your TV, it must be a NTSC system based TV with a AUDIO/VIDEO input jack. The following shows TV color systems used overseas. (for GV-D1000)

Your VCR is a PAL system based VCR. If you want to view the playback picture on your TV, it must be a PAL system based TV with a AUDIO/ VIDEO input jack.

The following shows TV colour systems used overseas. (for GV-D1000E)

#### TV color system of your country or area

#### **NTSC system**

Bahama Islands, Bolivia, Canada, Central America, Chile, Colombia, Ecuador, Jamaica, Japan, Korea, Mexico, Peru, Surinam, Taiwan, the Philippines, the U.S.A., Venezuela, etc.

#### **PAL system**

Australia, Austria, Belgium, China, Czech Republic, Denmark, Finland, Germany, Holland, Hong Kong, Hungary, Italy, Kuwait, Malaysia, New Zealand, Norway, Poland, Portugal, Singapore, Slovak Republic, Spain, Sweden, Switzerland, Thailand, United Kingdom etc.

#### **PAL-M system**

**Brazil** 

**PAL-N** system Argentina, Paraguay, Uruguay

#### **SECAM** system

Bulgaria, France, Guiana, Iran, Iraq, Monaco, Russia, Ukraine, etc.

# Использование видеомагнитофона за границей

#### Использование видеомагнитофона за границей

Вы можете использовать этот видеомагнитофон в любой стране или области благодаря прилагаемому к нему сетевому адаптеру переменного тока, который можно подключать к сети с напряжением от 100 до 240 В переменного тока и частотой 50/60 Гц.

Для зарядки батарейного блока используйте, при необходимости, имеющийся в продаже адаптер для вилки [a] для соответствующей формы стенной розетки **[b]**.

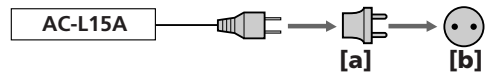

В этом видеомагнитофоне используется система NTSC. Если необходимо просмотреть воспроизводимое изображение на экране телевизора, то это должен быть телевизор, работающий в системе NTSC и оснащенный входными гнездами AUDIO/VIDEO. Ниже приведены системы цветного телевидения, используемые за рубежом. (только для модели GV-D1000)

В этом видеомагнитофоне используется система PAL. Если необходимо просмотреть воспроизводимое изображение на экране телевизора, то это должен быть телевизор, работающий в системе PAL и оснащенный входными гнездами AUDIO/VIDEO. Ниже приведены системы цветного телевидения, используемые за рубежом. (только для модели GV-D1000E)

#### Система цветного телевидения в Вашей стране или регионе

#### Система NTSC

Багамские острова, Боливия, Канада, Центральная Америка, Чили, Колумбия, Эквадор, Ямайка, Япония, Корея, Мексика, Перу, Суринам, Тайвань, Филиппины, США, Венесуэла и т.д.

#### Система PAL

Австралия, Австрия, Бельгия, Великобритания, Венгрия, Германия, Голландия, Гонконг, Дания, Испания, Италия, Китай, Кувейт, Малайзия, Новая Зеландия, Норвегия, Польша, Португалия, Сингапур, Словацкая Республика, Финляндия, Чешская Республика, Швейцария, Швеция, Таиланд и т.д.

#### Система PAL-M Бразилия

Система PAL-N Аргентина, Парагвай, Уругвай

## Система SECAM

Болгария, Гвиана, Ирак, Иран, Монако, Россия, Украина, Франция и т.д.

# Simple setting of clock by time difference

You can easily set the clock to a local time abroad by setting the time difference. Select WORLD TIME in the menu settings. See page 112 for more information.

#### Простая установка разницы во времени на часах

Находясь за границей, Вы можете легко установить часы на местное время путем установки разницы во времени. Выберите команду WORLD TIME в установках меню. Подробные сведения см. на стр. 117.

# **Maintenance** information and precautions

# Moisture condensation

If your VCR is brought directly from a cold place to a warm place, moisture may condense inside your VCR, on the surface of the tape, or on the heads. If this occurs, the tape may stick to the head drum and be damaged, or your VCR may not operate correctly. If there is moisture inside your VCR, the beep sounds and the  $\square$  indicator flashes. When the  $\triangleq$  indicator flashes at the same time, a cassette is inserted in your VCR.

## If moisture condensation occurs

None of the functions except cassette eject will work. Eject the cassette, turn off your VCR, and leave it for about one hour with the cassette lid open. Your VCR can be used again if the  $\square$ indicator does not appear when the power is turned on again.

If moisture starts to condense, your VCR sometimes cannot detect condensation. If this happens, the cassette sometimes is not ejected for 10 seconds after the cassette lid is opened. This is not a malfunction. Do not close the cassette lid until the cassette is ejected.

#### Note on moisture condensation

Moisture may condense when you bring your VCR from a cold place into a warm place (or vice versa) or when you use your VCR in a hot place as follows:

- You bring your VCR from a ski slope into a place warmed up by a heating device.
- You bring your VCR from an air-conditioned car or room into a hot place outside.
- You use your VCR after a squall or a shower.
- You use your VCR in a high temperature and humid place.

How to prevent moisture condensation When you bring your VCR from a cold place into a warm place, put your VCR in a plastic bag and tightly seal it. Remove the bag when the air temperature inside the plastic bag has reached the surrounding temperature (after about one hour).

# Информация по уходу за аппаратом и меры предосторожности

#### Конденсация влаги

Если видеомагнитофон принесен из холодного места в теплое помешение, то внутри видеомагнитофона, на поверхности ленты или на головках может произойти конденсация влаги. Если это произойдет, лента может прилипнуть к барабану головки и повредиться. или видеомагнитофон не сможет работать надлежащим образом. Если внутри видеомагнитофона произошла конденсация влаги. прозвучит звуковой сигнал и замигает индикатор ■. Если одновременно мигает индикатор ▲, это значит, что в видеомагнитофон вставлена кассета.

#### Если произошла конденсация влаги

Не будут работать никакие функции, кроме извлечения кассеты. Извлеките кассету, выключите видеомагнитофон и оставьте его примерно на один час с открытой крышкой кассетного отсека. Видеомагнитофон снова можно использовать, если индикатор • не появляется при повторном включении питания. Иногда, когда начнет конденсироваться влага. видеомагнитофон может не обнаружить конденсацию. Если это произойдет, кассета иногда не будет извлекаться в течение 10 секунд после открытия крышки кассетного отсека. Однако это не является неисправностью. Не закрывайте крышку кассетного отсека, пока кассета не будет извлечена.

#### Примечание относительно конденсации влаги

Влага может образоваться, если Вы принесете видеомагнитофон из холодного места в теплое (или наоборот), или когда Вы используете видеомагнитофон в жарком месте в следующих случаях:

- Вы принесли видеомагнитофон с лыжного склона в помещение, где работает обогреватель.
- Вы вынесли видеомагнитофон из автомобиля или из комнаты с воздушным кондиционированием в жаркое место на улице.
- Вы используете Ваш видеомагнитофон после сильного влажного ветра или дождя.
- Вы используете видеомагнитофон в месте с высокой температурой воздуха и повышенной влажностью.

#### Как предотвратить конденсацию влаги

Если видеомагнитофон принесен из холодного места в теплое, то положите его в полиэтиленовый пакет и плотно заклейте его. Выньте видеомагнитофон из полиэтиленового пакета, когда температура воздуха внутри пакета достигнет температуры окружающего

# **Maintenance information**

#### Cleaning the video heads

To ensure normal recording and clear pictures. clean the video heads regularly. The video head may be dirty when:

- mosaic-pattern noise appears on the playback picture.
- playback pictures intermittently freeze.
- · playback pictures do not appear.
- $\cdot$  the  $\odot$  indicator and " $\ddot{\bullet}$  CLEANING CASSETTE" message appear one after another or the **@** indicator flashes on the screen during recording.

If any not the problems below. [a], [b] or [c] occurs, clean the video heads for 10 seconds with the cleaning cassette (optional). Check the picture and if the above problem persists, repeat cleaning.

# Информация по уходу за аппаратом и меры предосторожности

#### Информация по уходу за аппаратом

#### Чистка видеоголовок

Для обеспечения нормальной записи и четкого изображения следует регулярно чистить видеоголовки. Видеоголовки, возможно. загрязнены, если:

- на воспроизводимом изображении появляются помехи в виде мозаики.
- периодически воспроизводится неподвижный кадр изображения.
- изображение отсутствует.
- во время записи на экране поочередно появляются индикатор 3 и сообщение "вз CLEANING CASSETTE" или мигает индикатор ..

При возникновении любых представленных ниже проблем типа [a]. [b] или [c] почистите видеоголовки с помошью чистящей кассеты (приобретается дополнительно) в течение 10 секунд. Проверьте качество изображения и, если проблему устранить не удалось, повторите чистку.

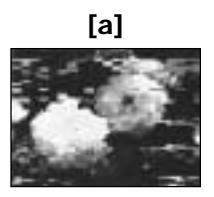

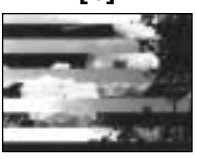

Гb1

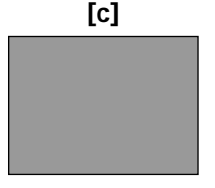

If the video heads get dirtier, the entire screen becomes blue [c].

## **Cleaning the LCD screen**

If there are fingerprints or dust on the LCD screen, we recommend using an LCD Cleaning Kit (optional) to clean the LCD screen.

Если видеоголовки загрязнятся еще больше, весь экран станет синим [с].

#### Чистка экрана ЖКД

Если на экране ЖКД появятся отпечатки пальцев или пыль, рекомендуется воспользоваться комплектом для чистки ЖКД (приобретается дополнительно).

# **Charging the built-in rechargeable battery**

Your VCR comes with a built-in rechargeable battery installed so as to retain the date and time, etc., regardless of the setting of the POWER switch. The built-in rechargeable battery is always charged as long as you are using your VCR. The battery, however, will become discharged gradually if you do not use your VCR. It will be completely discharged in about four months if you do not use your VCR at all. Even if the built-in rechargeable battery is not charged, it will not affect the VCR operation. To retain the date and time, etc., charge the battery if the battery is discharged.

**Charging the built-in rechargeable battery:** Connect your VCR to the house current (mains) using the AC power adaptor supplied with your VCR or install the fully charged battery pack in your VCR, and leave your VCR with the power switch turned off for more than 24 hours.

# **Инфоpмaция по yxодy зa aппapaтом и мepы пpeдоcтоpожноcти**

# **Зapядкa вcтpоeнной aккyмyлятоpной бaтapeйки**

B Baшeм видeомaгнитофонe имeeтcя вcтpоeннaя aккyмyлятоpнaя бaтapeйкa, котоpaя cоxpaняeт в пaмяти дaтy и вpeмя и т.п. нeзaвиcимо от положeния пepeключaтeля POWER. Bcтpоeннaя aккyмyлятоpнaя бaтapeйкa вceгдa подзapяжaeтcя, когдa Bы иcпользyeтe видeомaгнитофон. Oднaко, ecли видeомaгнитофон нe иcпользyeтcя, бaтapeйкa бyдeт поcтeпeнно paзpяжaтьcя. Ecли видeомaгнитофон cовepшeнно нe иcпользyeтcя, то бaтapeйкa полноcтью paзpядитcя пpиблизитeльно чepeз 4 мecяцa. Дaжe ecли вcтpоeннaя aккyмyлятоpнaя бaтapeйкa нe зapяжeнa, это никaк нe повлияeт нa paботy видeомaгнитофонa. Ecли бaтapeйкa paзpяжeнa, то для cоxpaнeния дaты, вpeмeни и т.д. ee нeобxодимо зapядить.

#### **Зapядкa вcтpоeнной aккyмyлятоpной бaтapeйки:**

Подcоeдинитe видeомaгнитофон к элeктpичecкой ceти c помощью пpилaгaeмого к нeмy ceтeвого aдaптepa пepeмeнного токa или ycтaновитe в видeомaгнитофон полноcтью зapяжeнный бaтapeйный блок и оcтaвьтe видeомaгнитофон c выключeнным питaниeм болee, чeм нa 24 чaca.

#### **Precautions**

#### **VCR operation**

- •Operate your VCR on a 7.2 V (battery pack) or an 8.4 V (AC power adaptor).
- •For DC or AC operation, use the accessories recommended in these operating instructions.
- •If any solid object or liquid gets inside the casing, unplug your VCR and have it checked by a Sony dealer before operating it any further.
- •Handle your VCR property, and do not subject it to mechanical shock.
- •Keep the POWER switch set to OFF (CHG) when you are not using your VCR.
- •Do not operate the VCR with its ventilation slots covered. Doing so might cause heat to build up inside.
- •Keep your VCR away from strong magnetic fields or mechanical vibration.
- •Do not touch the LCD screen with your fingers or a sharp-pointed object.
- •If your VCR is used in a cold place, a residual image may appear on the LCD screen. This is not a malfunction.
- •While using your VCR, the back of the LCD screen may heat up. This is not a malfunction.

## **On handling tapes**

- •Do not insert anything into the small holes on the rear of the cassette. These holes are used to sense the type and thickness of the tape and if the recording tab is in or out.
- •Do not open the tape protect cover or touch the tape.
- •Avoid touching or damaging the terminals. To remove dust, clean the terminals with a soft cloth.

# **Инфоpмaция по yxодy зa aппapaтом и мepы пpeдоcтоpожноcти**

#### **Mepы пpeдоcтоpожноcти**

#### **Paботa видeомaгнитофонa**

- Bидeомaгнитофон должeн paботaть от нaпpяжeния 7,2 B (бaтapeйный блок) или 8,4 B (ceтeвой aдaптep пepeмeнного токa).
- Для paботы видeомaгнитофонa от иcточникa поcтоянного или пepeмeнного токa иcпользyйтe пpинaдлeжноcти, peкомeндyeмыe в нacтоящeй инcтpyкции по экcплyaтaции.
- Ecли внyтpь коpпyca попaл кaкой-либо твepдый пpeдмeт или жидкоcть, выключитe видeомaгнитофон и пepeд дaльнeйшeй экcплyaтaциeй пpовepьтe eго y дилepa Sony.
- Oбpaщaйтecь c видeомaгнитофоном aккypaтно и нe подвepгaйтe eго cильномy мexaничecкомy воздeйcтвию.
- Ecли видeомaгнитофон нe иcпользyeтcя, пepeводитe пepeключaтeль POWER в положeниe OFF (CHG).
- He экcплyaтиpyйтe видeомaгнитофон, ecли eго вeнтиляционныe отвepcтия зaкpыты. B этом cлyчae можeт пpоизойти повышeниe тeмпepaтypы внyтpи видeомaгнитофонa.
- He подвepгaйтe видeомaгнитофон воздeйcтвию cильныx мaгнитныx полeй или мexaничecкой вибpaции.
- He пpикacaйтecь к экpaнy ЖКД пaльцaми или оcтpыми пpeдмeтaми.
- Ecли видeомaгнитофон иcпользyeтcя нa xолодe, нa экpaнe ЖКД можeт появлятьcя оcтaточноe изобpaжeниe. Oднaко это нe являeтcя нeиcпpaвноcтью.
- Bо вpeмя экcплyaтaции видeомaгнитофонa зaдняя cтоpонa экpaнa ЖКД можeт нaгpeвaтьcя. Oднaко это нe являeтcя нeиcпpaвноcтью.

#### **Oбpaщeниe c кacceтaми**

- He вcтaвляйтe никaкиe пpeдмeты в мaлeнькиe отвepcтия c зaднeй cтоpоны кacceты. Эти отвepcтия иcпользyютcя для опpeдeлeния типa и толщины лeнты, a тaкжe для опpeдeлeния нaличия лeпecткa зaщиты от зaпиcи.
- He откpывaйтe пpeдоxpaнитeльнyю кpышкy кacceты и нe пpикacaйтecь к лeнтe.
- Избeгaйтe кacaния или повpeждeния контaктов. Для yдaлeния пыли чиcтитe контaкты c помощью мягкой ткaни.

#### **VCR care**

- •Remove the tape, and periodically turn on the power and play back a tape for about three minutes when your VCR is not to be used for a long time.
- •Clean the VCR body with a dry soft cloth, or a soft cloth lightly moistened with a mild detergent solution. Do not use any type of solvent which may damage the finish.
- •Do not let sand get into your VCR. When you use your VCR on a sandy beach or in a dusty place, protect it from the sand or dust. Sand or dust may cause your VCR to malfunction, and sometimes this malfunction cannot be repaired.

## **AC power adaptor**

- •Unplug the unit from the wall outlet (wall socket) when you do not intend to use the unit for a long time. To disconnect the power cord (mains lead), pull it out by the plug. Never pull the power cord (mains lead) itself.
- •Do not operate the unit with a damaged cord or if the unit has been dropped or damaged.
- •Do not bend the power cord (mains lead) forcibly, or place a heavy object on it. This can damage the cord and may cause fire or electrical shock.
- •Prevent metallic objects from coming into contact with the metal parts of the plugs or jacks. If this happens, a short may occur and the unit may be damaged.
- •Always keep metal contacts clean.
- •Do not disassemble the unit.
- •Do not apply mechanical shock or drop the unit.
- •While the unit is in use, particularly during charging, keep it away from AM receivers and video equipment. AM receivers and video equipment disturb AM reception and video operation.
- •The unit becomes warm during use. This is not a malfunction.
- •Do not place the unit in locations that are – Extremely hot or cold
	- Dusty or dirty
	- Very humid
- Vibrating

# **Инфоpмaция по yxодy зa aппapaтом и мepы пpeдоcтоpожноcти**

#### **Уxод зa видeомaгнитофоном**

- Когдa видeомaгнитофон в тeчeниe длитeльного вpeмeни нe иcпользyeтcя, вынимaйтe кacceтy, a тaкжe пepиодичecки включaйтe питaниe и воcпpоизвeдeниe кacceты пpимepно нa тpи минyты.
- Чиcтитe коpпyc видeомaгнитофонa c помощью cyxой мягкой ткaни или мягкой ткaни, cлeгкa cмочeнной в cлaбом pacтвоpe моющeго cpeдcтвa. He пользyйтecь pacтвоpитeлями, котоpыe могyт повpeдить покpытиe.
- He допycкaйтe попaдaния пecкa в видeомaгнитофон. Ecли Bы иcпользyeтe видeомaгнитофон нa пecчaном пляжe или в пыльном мecтe, пpeдоxpaняйтe aппapaт от пecкa или пыли. Пecок и пыль могyт cтaть пpичиной нeиcпpaвноcтeй видeомaгнитофонa, котоpыe иногдa нeвозможно ycтpaнить.

#### **Ceтeвой aдaптep пepeмeнного токa**

- Oтcоeдинитe aппapaт от элeктpичecкой ceти, ecли Bы нe cобиpaeтecь eго иcпользовaть длитeльноe вpeмя. Для отключeния от ceти элeктpопитaния потянитe пpовод элeктpопитaния зa вилкy. Hикогдa нe тянитe зa caм пpовод.
- He экcплyaтиpyйтe aппapaт, когдa повpeждeн шнyp питaния, или ecли aппapaт yпaл или повpeждeн.
- Cильно нe cгибaйтe пpовод элeктpопитaния и нe cтaвьтe нa нeго тяжeлыe пpeдмeты. Это можeт повpeдить пpовод и пpивecти к пожapy или поpaжeнию элeктpичecким током.
- Hикaкиe мeтaлличecкиe пpeдмeты нe должны cопpикacaтьcя c мeтaлличecкими чacтями штeкepов или гнeзд. Ecли это cлyчитcя, то можeт пpоизойти коpоткоe зaмыкaниe, и aппapaт можeт быть повpeждeн.
- Bceгдa дepжитe в чиcтотe мeтaлличecкиe контaкты.
- He paзбиpaйтe aппapaт.
- He подвepгaйтe aппapaт мexaничecким воздeйcтвиям и нe pоняйтe eго.
- Пpи иcпользовaнии aппapaтa, оcобeнно во вpeмя зapядки, дepжитe eго подaльшe от AMpaдиопpиeмников и видeоaппapaтypы. AMpaдиопpиeмники и видeоaппapaтypa нapyшaют пpиeм AM-cигнaлa и paботy видeоaппapaтypы.
- B пpоцecce экcплyaтaции aппapaт нaгpeвaeтcя. Oднaко это нe являeтcя нeиcпpaвноcтью.
- He paзмeщaйтe aппapaт в мecтax
	- Чpeзмepно жapкиx или xолодныx
	- Пыльныx или гpязныx
	- Oчeнь влaжныx
	- Подвepжeнныx вибpaции

# **Maintenance information and precautions**

#### **Battery pack**

- •Use only the specified charger or video equipment with the charging function.
- •To prevent an accidental short circuit, do not allow metal objects to come into contact with the battery terminals.
- •Keep the battery pack away from fire.
- •Never expose the battery pack to temperatures above 60°C (140°F), such as in a car parked in the sun or under direct sunlight.
- •Keep the battery pack dry.
- •Do not expose the battery pack to any mechanical shock.
- •Do not disassemble nor modify the battery pack.
- •Attach the battery pack to the video equipment securely.
- •Charging while some capacity remains does not affect the original battery capacity.

## **Notes on dry batteries**

To avoid possible damage from battery leakage or corrosion, observe the following:

- Be sure to insert the batteries with the  $+$  polarities matched to the + – marks.
- Dry batteries are not rechargeable.
- Do not use a combination of new and old batteries.
- Do not use different types of batteries.
- Current flows from batteries when you are not using them for a long time.
- Do not use leaking batteries.

# **Инфоpмaция по yxодy зa aппapaтом и мepы пpeдоcтоpожноcти**

#### **Бaтapeйный блок**

- Иcпользyйтe только yкaзaнноe зapядноe ycтpойcтво или видeоaппapaтypy c фyнкциeй зapядки.
- Для пpeдотвpaщeния cлyчaйного коpоткого зaмыкaния нe допycкaйтe контaктa мeтaлличecкиx пpeдмeтов c полюcaми бaтapeйного блокa.
- He дepжитe бaтapeйный блок вблизи огня.
- Hикогдa нe подвepгaйтe бaтapeйный блок воздeйcтвию тeмпepaтyp cвышe 60°C, нaпpимep, нe оcтaвляйтe eго в aвтомобилe, пpипapковaнном в cолнeчном мecтe, или под пpямым cолнeчным cвeтом.
- Бaтapeйный блок должeн поcтоянно быть cyxим.
- He подвepгaйтe бaтapeйный блок воздeйcтвию мexaничecкиx yдapов.
- He paзбиpaйтe и нe измeняйтe бaтapeйный блок.
- Haдeжно пpикpeпляйтe бaтapeйный блок к видeоaппapaтype.
- Зapядкa нe полноcтью paзpяжeнного бaтapeйного блокa нe влияeт нa eго пepвонaчaльнyю eмкоcть.

#### **Пpимeчaния по cyxим бaтapeйкaм**

Bо избeжaниe возможного повpeждeния вcлeдcтвиe yтeчки внyтpeннeго вeщecтвa бaтapeeк или коppозии cоблюдaйтe cлeдyющee:

- Пpи ycтaновкe бaтapeeк cлeдитe, чтобы yкaзaтeли поляpноcти + – нa ниx cовпaдaли c cимволaми + –.
- Cyxиe бaтapeйки нeльзя пepeзapяжaть.
- He иcпользyйтe новыe бaтapeйки вмecтe cо cтapыми.
- He иcпользyйтe бaтapeйки paзного типa.
- Ecли бaтapeйки длитeльноe вpeмя нe иcпользyютcя, они поcтeпeнно paзpяжaютcя.
- He иcпользyйтe бaтapeйки, котоpыe потeкли.

# **English Specifications**

# **– GV-D1000**

# **VCR**

#### **System**

**Video recording system** 2 rotary heads Helical scanning system **Audio recording system** Rotary heads, PCM system Quantization: 12 bits (Fs 32 kHz, stereo 1, stereo 2), 16 bits (Fs 48 kHz, stereo) **Video signal** NTSC color, EIA standards **Usable cassette** Mini DV cassette with the  $\mathbb{M}$ mark printed

**Tape speed** SP: Approx. 18.81 mm/s LP: Approx. 12.56 mm/s **Recording/playback time (using cassette DVM60)** SP: 1 hour LP: 1.5 hours **Fastforward/rewind time (using cassette DVM60)**

# Approx. 2 min.

#### **Input/output connectors**

**S video input** 4-pin mini DIN Luminance signal: 1 Vp-p, 75 Ω (ohms), unbalanced Chrominance signal: 0.286 Vp-p, 75 Ω (ohms), unbalanced **S video output** 4-pin mini DIN Luminance signal: 1 Vp-p, 75 Ω (ohms), unbalanced Chrominance signal: 0.286 Vp-p, 75 Ω (ohms), unbalanced **Audio/Video input** AV MINIJACK Video: 1 Vp-p, 75  $\Omega$  (ohms), unbalanced, sync negative

Audio: 327 mV, input impedance more than 47 kΩ (kilohms) **Video output** Phono jack, 1 Vp-p, 75  $\Omega$  (ohms),

unbalanced, sync negative

#### **Audio output**

Phono jack (2) 327 mV, output impedance less than 1 kΩ (kilohms) **DV jack** 4-pin connector **Headphone jack** Stereo minijack (ø 3.5 mm) **LANC jack** Stereo minijack (ø 2.5 mm) **USB jack** Mini-B

#### **LCD screen**

**Picture** 10 cm (4.0 type)  $80.6 \times 60.5$  mm  $(31/4 \times 21/2 \text{ in.})$ **Total dot number** 123 200 (560 × 220)

#### **General**

**Power requirements** 8.4 V (AC power adaptor) 7.2 V (battery pack) **Average power consumption** During playback using LCD 5.2 W During playback when you close the LCD panel 3.5 W **Operating temperature** 0 °C to 40 °C (32 °F to 104 °F) **Storage temperature**  $-20$  °C to +60 °C  $(-4 °F)$  to  $+140 °F)$ **Dimensions (Approx.)**  $148 \times 65 \times 133$  mm  $(57/8 \times 25/8 \times 51/8 \text{ in.})$  $(w/h/d)$ **Mass (approx.)** 880 g (1 lb 15 oz) excluding the battery pack and cassette **Supplied accessories** See page 13.

# **AC power adaptor**

**Power requirements** AC 100 V - 240 V, 50/60 Hz **Current consumption** 0.35 - 0.18 A **Power consumption** 18 W **Output voltage** DC 8.4 V\* **Operating temperature** 0 °C to 40 °C (32 °F to 104 °F) **Storage temperature**  $-20$  °C to +60 °C  $(-4 °F to +140 °F)$ **Dimensions (approx.)**  $56 \times 31 \times 100$  mm  $(21/4 \times 11/4 \times 4 \text{ in.})$  (w/h/d) excluding the projecting parts **Mass (approx.)** 190 g (6.7 oz) excluding the power cord

\* See the label on the AC Adaptor for other specifications.

Design and specifications are subject to change without notice.

# **– GV-D1000E**

# **VCR**

#### **System**

**Video recording system** 2 rotary heads Helical scanning system **Audio recording system** Rotary heads, PCM system Quantization: 12 bits (Fs 32 kHz, stereo 1, stereo 2), 16 bits (Fs 48 kHz, stereo) **Video signal** PAL colour, CCIR standards **Usable cassette** Mini DV cassette with the  $\frac{M\ln\mathbf{i}}{\mathbf{N}}$ mark printed **Tape speed** SP: Approx. 18.81 mm/s LP: Approx. 12.56 mm/s

**Recording/playback time (using cassette DVM60)** SP: 1 hour LP: 1.5 hours **Fastforward/rewind time (using cassette DVM60)** Approx. 2 min.

#### **Input/output connectors**

**S video input** 4-pin mini DIN Luminance signal: 1 Vp-p, 75 Ω (ohms), unbalanced Chrominance signal: 0.3 Vp-p, 75 Ω (ohms), unbalanced

# **S video output**

4-pin mini DIN Luminance signal: 1 Vp-p, 75 Ω (ohms), unbalanced Chrominance signal: 0.3 Vp-p, 75 Ω (ohms), unbalanced

#### **Audio/Video input**

AV MINIJACK Video: 1 Vp-p, 75 Ω (ohms), unbalanced, sync negative Audio: 327 mV, input impedance more than  $47 \text{ k}\Omega$  (kilohms)

#### **Video output**

Phono jack, 1 Vp-p, 75  $\Omega$  (ohms), unbalanced, sync negative

#### **Audio output**

Phono jacks (2) 327 mV, output impedance less than 1 kΩ (kilohms) **DV jack** 4-pin connector: S100 **Headphone jack** Stereo minijack (ø 3.5 mm) **LANC jack** Stereo minijack (ø 2.5 mm) **USB jack** Mini-B

#### **LCD screen**

**Picture** 10 cm (4.0 type)  $80.6 \times 60.5$  mm  $(31/4 \times 21/2$  in.) **Total dot number** 123 200 (560 × 220)

#### **General**

**Power requirements** 8.4 V (AC power adaptor) 7.2 V (battery pack) **Average power consumption** During playback using LCD 5.2 W During playback when you close the LCD panel 3.5 W **Operating temperature** 0 °C to 40 °C (32 °F to 104 °F) **Storage temperature** –20 °C to +60 °C (–4 °F to +140 °F) **Dimensions (Approx.)**  $148 \times 65 \times 133$  mm  $(57/8 \times 25/8 \times 51/8 \text{ in.})$  $(w/h/d)$ **Mass (approx.)** 880 g (1 lb 15 oz) excluding the battery pack and

cassette **Supplied accessories**

#### See page 13.

# **AC power adaptor**

**Power requirements** AC 100 V - 240 V, 50/60 Hz **Current consumption** 0.35 - 0.18 A **Power consumption** 18 W **Output voltage** DC 8.4 V\* **Operating temperature** 0 °C to 40 °C (32 °F to 104 °F) **Storage temperature**  $-20$  °C to +60 °C  $(-4 °F to +140 °F)$ **Dimensions (approx.)**  $56 \times 31 \times 100$  mm  $(21/4 \times 11/4 \times 4 \text{ in.})$  (w/h/d) excluding the projecting parts **Mass (approx.)** 190 g (6.7 oz) excluding the power cord

\* See the label on the AC Adaptor for other specifications.

Design and specifications are subject to change without notice.

# Технические характеристики

# $-$  GV-D1000

#### Видеомагнитофон

#### Система

Система видеозаписи 2 врашающиеся головки Система наклонной механической развертки Система аудиозаписи Вращающиеся головки, система ИКМ Дискретизация: 12 бит (сдвиг частоты 32 кГц, стерео 1, стерео 2). 16 бит (Сдвиг частоты 48 кГц. crepeo) Видеосигнал цветной NTSC, стандарты EIA Используемые кассеты Миникассеты DV с печатным знаком MiniD Скорость пленки SP: прибл. 18,81 мм/с LP: прибл. 12.56 мм/с Время записи/ воспроизведения (при использовании кассеты **DVM60)**  $SP: 1$  час LP: 1.5 часа Время ускоренной перемотки вперед/назад (при использовании кассеты **DVM60)** Прибл. 2 мин.

#### Входные/выходные разъемы

#### Вход S video

синхронегативный

4-штырьковое минигнездо DIN Сигнал яркости: 1 Vp-р,  $75 \Omega$  (Ом), несимметричный Сигнал цветности: 0,286 Vp-p,  $75 \Omega$  (Ом), несимметричный **Выход S video** 4-штырьковое минигнездо DIN Сигнал яркости: 1 Vp-р, 75 Ω (Ом), несимметричный Сигнал цветности: 0,286 Vp-p,  $75 \Omega$  (Ом), несимметричный Вход аудио/видео **AV MINIJACK** Видео: 1 Vp-р, 75 Ω (Ом), несимметричный,

Аудио: 327 мВ. полное входное сопротивление - более  $47 k\Omega$  ( $\kappa$ OM) Видеовыход Гнездо для подключения проигрывателя, 1 Vp-p, 75 Ω (Ом), несимметричный, синхронегативный Аудиовыход Гнездо для подключения проигрывателя (2) 327 мВ. полное выходное сопротивление - менее  $1 k\Omega$  ( $KOM$ ) Гнездо DV 4-штырьковый разъем Гнездо головных телефонов Стереофоническое минигнездо  $(\varnothing 3.5$  MM) Гнездо LANC Стереофоническое минигнездо  $(a 2.5$  MM) Гнездо USB Mini-B

#### Экран ЖКД

Изображение 10 см (4,0 дюйма)  $80.6 \times 60.5$  MM Общее количество точек 123 200 (560 × 220)

#### Обшие

Питание 8,4 В (сетевой адаптер переменного тока) 7,2 В (батарейный блок) Средняя потребляемая мошность При воспроизведении с помошью ЖКД 5.2 BT При воспроизведении с закрытой панелью ЖКД 3.5 BT Рабочая температура от 0 °С до 40 °С Температура хранения от -20 °С до +60 °С

Размеры (прибл.)  $148 \times 65 \times 133$  мм (ш/в/г)

Масса (прибл.) 880 г без батарейного блока и кассеты Комплектация См. стр. 13.

#### Сетевой адаптер переменного тока

Требования к источнику питания 100 В - 240 В переменного тока. 50/60 Гц Потребление тока  $0.35 - 0.18 A$ Потребляемая мощность **18 BT** Выходное напряжение 8.4 В постоянного тока\* Рабочая температура  $0 °C - + 40 °C$ Температура хранения  $-20 °C - + 60 °C$ Размеры (прибл.)  $56 \times 31 \times 100$  мм (ш/в/г), за исключением выступающих частей Вес (прибл.) 190 г без провода электропитания

\* Чтобы ознакомиться с другими спецификациями, см. этикетку на адаптере переменного тока.

Конструкция и технические характеристики могут быть изменены без предварительного уведомления.

# $-$  GV-D1000E

#### Видеомагнитофон

#### Система

Система видеозаписи 2 врашающиеся головки Система наклонной механической развертки Система аудиозаписи Вращающиеся головки, система ИКМ Дискретизация: 12 бит (сдвиг частоты 32 кГц, стерео 1, стерео 2), 16 бит (сдвиг частоты 48 кГц, crepeo) Видеосигнал Цветовой сигнал PAL, стандарт **MKKP** Используемые кассеты Миникассеты DV с печатным знаком  $\frac{Min}{1}$   $N$ Скорость пленки SP: прибл. 18.81 мм/с LP: прибл. 12,56 мм/с Время записи/ воспроизведения (при использовании кассеты **DVM60)** SP: 1 час LP: 1.5 часа Время ускоренной перемотки вперед/назад (при использовании кассеты **DVM60)** Прибл. 2 мин.

#### Входные/выходные разъемы

Вход S video 4-штырьковое минигнездо DIN Сигнал яркости: 1 Vp-р, 75 Ω (Ом), несимметричный Сигнал цветности: 0.3 Vp-p. 75 Ω (Ом), несимметричный **Выход S video** 4-штырьковое минигнездо DIN Сигнал яркости: 1 Vp-р, 75 Ω (Ом), несимметричный Сигнал цветности: 0,3 Vp-p, 75 Ω (Ом), несимметричный Вход аудио/видео **AV MINIJACK** Видео: 1 Vp-p, 75 Ω (Ом), несимметричный,

Аудио: 327 мВ. полное входное сопротивление - более 47 kQ (KOM) Видеовыход Гнездо для подключения проигрывателя, 1 Vp-p. 75 Ω (Ом), несимметричный, синхронегативный **Аудиовыход** Гнезда для подключения проигрывателя (2) 327 мВ. полное выходное сопротивление - менее  $1 k\Omega$  ( $KOM$ ) Гнездо DV 4-штырьковый разъем: S100 Гнездо головных телефонов Стереофоническое минигнездо  $(a 3.5$  MM) Гнездо LANC Стереофоническое минигнездо  $(\varnothing 2,5$  MM) Гнездо USB Mini-<sub>B</sub>

#### Экран ЖКД

Изображение 10 см (4,0 дюйма)  $80.6 \times 60.5$  MM Обшее количество точек 123 200 (560 × 220)

#### Обшие

Питание 8.4 В (сетевой адаптер переменного тока) 7,2 В (батарейный блок) Средняя потребляемая **МОЩНОСТЬ** При воспроизведении с помощью ЖКД 5,2 BT При воспроизведении с закрытой панелью ЖКД  $3.5B$ Рабочая температура от 0 °С до 40 °С Температура хранения от -20 °С до +60 °С Размеры (прибл.)  $148 \times 65 \times 133$  мм (ш/в/г)

Масса (прибл.) 880 г без батарейного блока и KACCATH Комплектация См. стр. 13.

#### Сетевой адаптер переменного тока

Требования к источнику питания 100 В - 240 В переменного тока, 50/60 Гц Потребление тока  $0.35 - 0.18$  A Потребляемая мошность **18 BT** Выходное напряжение 8,4 В постоянного тока\* Рабочая температура  $0^{\circ}$ C - + 40 $^{\circ}$ C Температура хранения  $-20 °C - + 60 °C$ Размеры (прибл.)  $56 \times 31 \times 100$  мм (ш/в/г), за исключением выступающих частей Вес (прибл.) 190 г без провода электропитания

\* Чтобы ознакомиться с другими спецификациями, см. этикетку на адаптере переменного тока.

Конструкция и технические характеристики могут быть изменены без предварительного уведомления.

 $210$  синхронегативный

#### **— Quick Reference —**

**VCR**

# **Identifying the parts and controls**

**— Кpaткий cпpaвочник —**

# **Oбознaчeниe чacтeй и peгyлятоpов**

# **Bидeомaгнитофон**

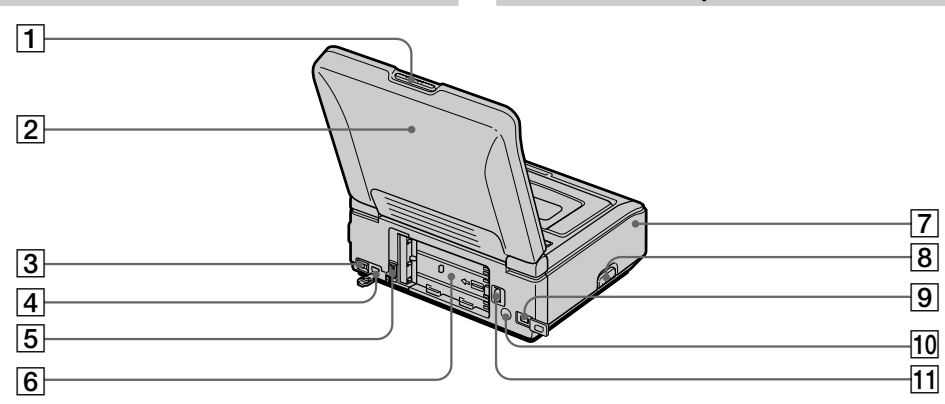

- $\boxed{1}$  **PUSH OPEN**  $\triangle$  **button** (p. 19)
- 2 **LCD panel**
- 3 **USB MODE switch** (p. 99, 103, 151, 157)
- 4 **(USB) jack** (p. 98, 103, 151, 152, 157, 158)
- 5 **DC IN jack** (p. 14, 16)
- 6 **Battery mounting surface** (p. 15)
- 7 **Terminal cover**
- 8 **Release knob**
- 9 **DV jack** (p. 34, 69, 88, 130, 134)
- **10** Infrared rays emitter (p. 78)
- **File** BATT release lever (p. 15)

#### **Note on Release knob**

- **•** When you release the terminal cover, open the LCD panel first.
- •When you attach a TV tuner (optional) to your VCR, slide up the RELEASE knob and release the terminal cover. After using a TV tuner, attach the terminal cover to your VCR. (GV-D1000 only)
- **1 Кнопка PUSH OPEN ▲** (стр. 19)
- 2 **Пaнeль ЖКД**
- 3 **Пepeключaтeль USB MODE** (cтp. 99, 103, 151, 157)
- 4 **Гнeздо (USB)** (cтp. 98, 103, 151, 152, 157, 158)
- 5 **Гнeздо DC IN** (cтp. 14, 16)
- 6 **Повepxноcть для ycтaновки бaтapeи** (cтp. 15)
- 7 **Кpышкa контaктов**
- 8 **Кнопкa отпиpaния**
- **9 Гнездо й DV** (стр. 34, 69, 88, 130, 134)
- q; **Излyчaтeль инфpaкpacныx лyчeй** (cтp. 78)
- qa **Pычaг для cнятия бaтapeйного блокa <u>—</u> BATT** (стр. 15)

#### **Пpимeчaния для кнопки Release**

- Пpи откpытии кpышки тepминaлa cнaчaлa откpойтe пaнeль ЖКД.
- Пpи подключeнии к видeомaгнитофонy тeлeвизионного тюнepa (пpиобpeтaeтcя дополнитeльно) нaжмитe ввepx кнопкy RELEASE и оcвободитe кpышкy тepминaлa. Поcлe иcпользовaния тeлeвизионного тюнepa, пpикpeпитe кpышкy тepминaлa к видeомaгнитофонy. (Tолько модeль GV-D1000)

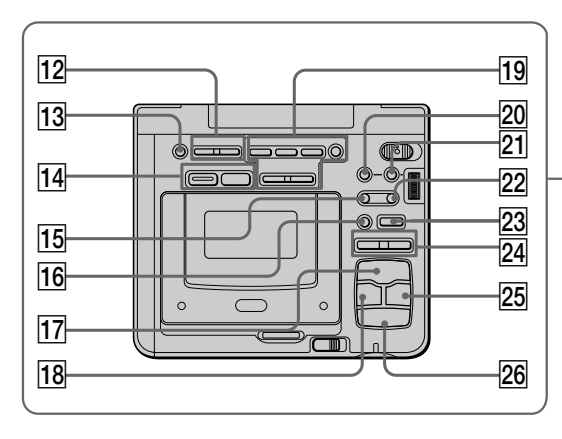

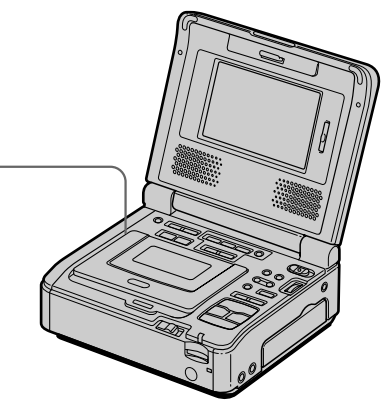

- **12 VOLUME buttons (p. 23)**
- **13 DISPLAY button** (p. 23)
- **14 Memory recording operation buttons PHOTO button** (p. 127, 140) **MPEG button** (p. 131)
- $\overline{15}$  **II** < frame (-) button  $(p. 25, 26)$
- $\overline{16}$  **<b>I**► SLOW button (p. 25)
- $\overline{|17|}$   $\triangleright$  PLAY button (p. 25)
- **18 << REW button (p. 25)**
- **19 MEMORY playback operation buttons**  $MPEG \blacktriangleright \blacksquare$  button (p. 147) MEMORY PLAY button (p. 142) MEMORY INDEX button (p. 145) MEMORY DELETE button (p. 169) MEMORY – button (p. 147)  $MEMORY + button (p. 147)$
- **20 PB ZOOM button (p. 41, 164)**
- **21** MENU button (p. 19, 107)
- $\sqrt{22}$  > **III** frame (+) button (p. 25, 26)
- **23 II PAUSE button (p. 25)**
- **REC buttons (p. 32)**
- **25 ► FF button** (p. 25)
- **<u>26</u> STOP button** (p. 23)
- **12 Кнопки VOLUME** (стр. 23)
- **13 Кнопка DISPLAY** (стр. 23)
- qf **Кнопки yпpaвлeния зaпиcью в пaмять Кнопкa PHOTO** (cтp. 127, 140) **Кнопкa MPEG** (cтp. 131)
- **П5 Кнопка ◀II < frame (кадра) (–) (стр. 25, 26)**
- $\overline{16}$  **Кнопка <b>I**► SLOW (стр. 25)
- **П7 Кнопка ▷ PLAY** (стр. 25)
- **18 Кнопка <b>44 REW** (стр. 25)
- **19 Кнопки MEMORY для управления воcпpоизвeдeниeм из пaмяти** Кнопка MPEG  $\blacktriangleright$ II (стр. 147) Кнопкa MEMORY PLAY (cтp. 142) Кнопкa MEMORY INDEX (cтp. 145) Кнопкa MEMORY DELETE (cтp. 169) Кнопкa MEMORY – (cтp. 147) Кнопкa MEMORY + (cтp. 147)
- **20 Кнопка РВ ZOOM** (стр. 41, 164)
- **21 Кнопка MENU** (стр. 19, 107)
- **22 Кнопка >II► frame (кадра) (+)** (стр. 25, 26)
- **23 Кнопка II PAUSE** (стр. 25)
- **24 Кнопки REC** (стр. 32)
- $\overline{25}$  Кнопка ▶▶ FF (ускоренная перемотка **впepeд)** (cтp. 25)
- $\sqrt{26}$  **Кнопка** STOP (стоп) (стр. 23)

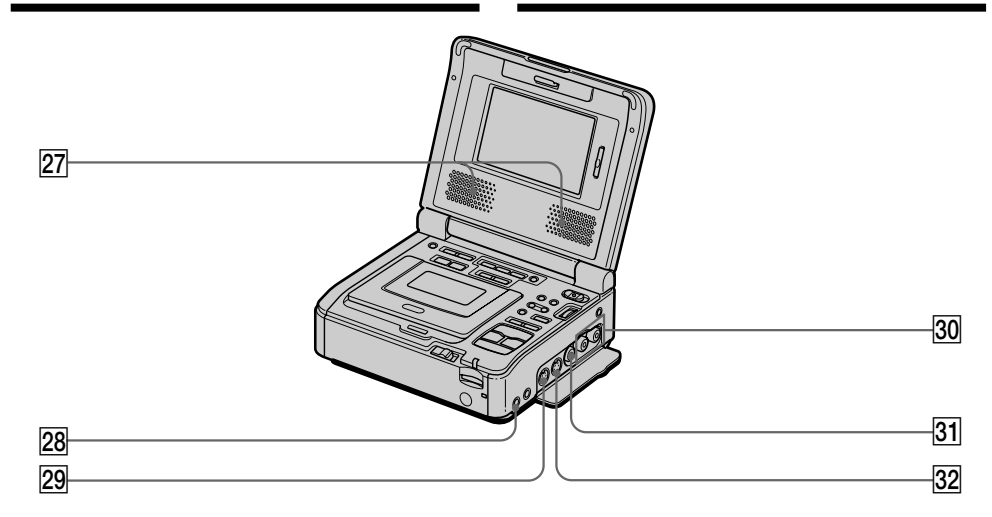

- 27 Stereo speakers
- $\boxed{28}$   $\binom{0}{1}$  (headphones) jack (p. 26)
- 29 S VIDEO IN jack (p. 32, 88, 129, 133)
- 30 AUDIO L/R OUT jacks  $(p. 30, 67)$
- 31 VIDEO OUT jack (p. 30, 67)
- 32 S VIDEO OUT jack (p. 30, 67)
- 27 Стереогромкоговорители
- 28 Гнездо , (головные телефоны) (стр. 26)
- 29 Гнездо S VIDEO IN (стр. 32, 88, 129, 133)
- **30 Гнезда AUDIO L/R OUT** (стр. 30, 67)
- **31 Гнездо VIDEO OUT** (стр. 30, 67)
- 32 Гнездо S VIDEO OUT (стр. 30, 67)

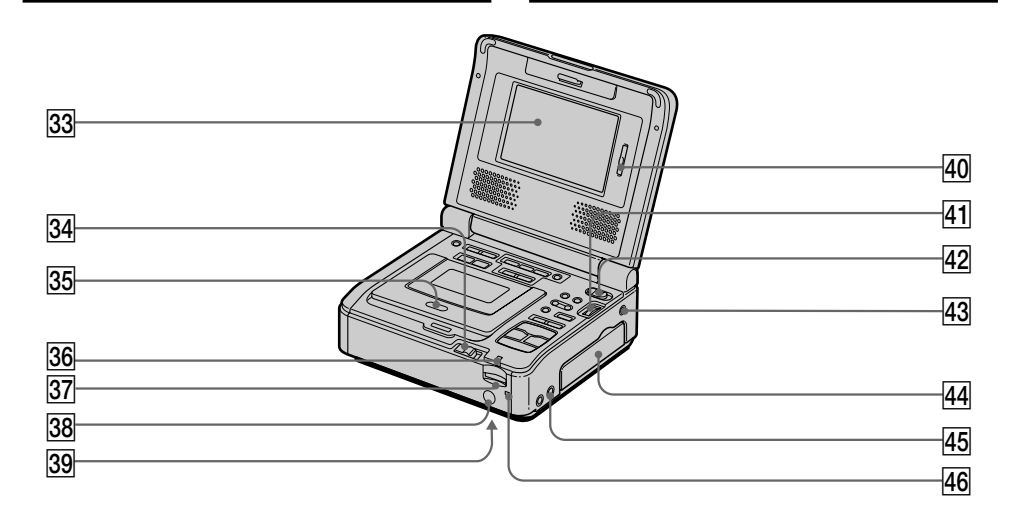

- 33 LCD screen
- 34 EJECT knob (p. 22)
- 35 Cassette compartment (p. 22)
- 36 "Memory Stick" access lamp (p. 121)
- 37 "Memory Stick" Slot (p. 121)
- 38 Remote sensor Aim a Remote Commander (supplied) here for remote control
- 39 RESET button (bottom) (p. 179)
- 40 LCD BRIGHT buttons (p. 23)
- 41 SEL/PUSH EXEC dial (p. 19)
- 42 POWER switch (p. 19)
- 43 LANC jack

**LANC** stands for Local Application Control Bus System. The LANC control jack is used for controlling the tape transport of video equipment and peripherals connected to it. This jack has the same function as the jack indicated as control L or REMOTE.

- $|44|$  Jack cover (p. 30)
- 45 AUDIO/VIDEO INPUT jack (p. 32, 88, 93, 129, 133)
- 46 POWER ON/CHARGE lamp (p. 19)
- 33 Экран ЖКД
- 34 Кнопка EJECT (стр. 22)
- 35 Кассетный отсек (стр. 22)
- 36 Индикатор обращения к "Memory Stick"  $(c<sub>TP</sub>, 121)$
- 37 Гнездо для "Memory Stick" (стр. 121)
- 38 Датчик дистанционного управления Направьте на него пульт дистанционного **управления (прилагается) для удаленного** управления аппаратом.
- 39 Кнопка RESET (внизу) (стр. 188)
- 40 Кнопки LCD BRIGHT (стр. 23)
- 41 Диск SEL/PUSH EXEC (стр. 19)
- 42 Переключатель POWER (стр. 19)
- 43 Гнездо LANC **L**

LANC означает систему канала местного управления. Гнездо управления LANC используется для контроля за лентопротяжным механизмом видеоаппаратуры и подключенными к ней периферийными устройствами. Данное гнездо имеет такую же функцию, как и гнезда управления, обозначенные как L или REMOTE.

- 44 Крышка гнезд (стр. 30)
- 45 Гнездо AUDIO/VIDEO INPUT (стр. 32, 88, 93, 129. 133)
- 46 Лампочка POWER ON/CHARGE (стр. 19)

# **Remote Commander**

VCR and Remote Commander buttons that share the same name, also share the same function.

#### **Пyльт диcтaнционного yпpaвлeния**

Кнопки, имeющиe одинaковыe нaимeновaния нa видeомaгнитофонe и нa пyльтe диcтaнционного yпpaвлeния, имeют идeнтичныe фyнкции.

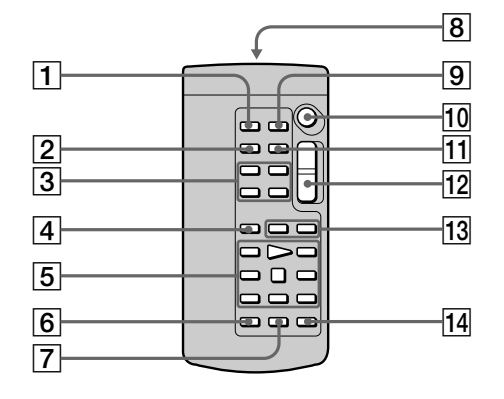

- 1 **PHOTO button** (p. 127, 140)
- 2 **DISPLAY button** (p. 64)
- 3 **Memory control buttons** (p. 142)
- 4 **SEARCH MODE button** (p. 56, 58, 61)
- 5 **Video control buttons** (p. 25)
- 6 **REC button** (p. 33, 35, 92)
- 7 **MARK button** (p. 83, 135)
- 8 **Transmitter** Point toward the remote sensor to control your VCR after turning on your VCR.
- 9 **ZERO SET MEMORY button** (p. 43)
- **10 START/STOP button** (p. 131)
- **T1 DATA CODE button** (p. 64)
- **12 Power zoom button** (p. 41, 164)
- **13 <b>I**II. **DEPE** buttons (p. 56, 58, 61)
- qf **AUDIO DUB button** (p. 93)
- 1 **Кнопкa PHOTO** (cтp. 127, 140)
- 2 **Кнопкa DISPLAY** (cтp. 64)
- 3 **Кнопки yпpaвлeния пaмятью** (cтp. 142)
- 4 **Кнопкa SEARCH MODE** (cтp. 56, 58, 61)
- 5 **Кнопки yпpaвлeния видeоизобpaжeниeм** (cтp. 25)
- 6 **Кнопкa REC** (cтp. 33, 35, 92)
- 7 **Кнопкa MARK** (cтp. 83, 135)
- 8 **Пepeдaтчик** Для yпpaвлeния видeомaгнитофоном нaпpaвьтe пyльт нa дaтчик диcтaнционного yпpaвлeния поcлe включeния видeомaгнитофонa.
- **9 Кнопка ZERO SET MEMORY** (стр. 43)
- **10 Кнопка START/STOP** (стр. 131)
- **11 Кнопка DATA CODE** (стр. 64)
- 12 Кнопка изменения масштаба (стр. 41, 164)
- **13 Кнопки III** (стр. 56, 58, 61)
- **14 Кнопка AUDIO DUB** (стр. 93)

T.

#### To prepare the Remote Commander

Insert two R6 (size AA) batteries by matching the  $+$  and  $-$  polarities on the batteries to the  $+$   $$ marks inside the battery compartment.

# Обозначение частей и регуляторов

#### Для подготовки пульта дистанционного управления

Вставьте две батарейки R6 (размера AA), совместив полюса + и - на батарейках со знаками + - внутри отсека для батареек.

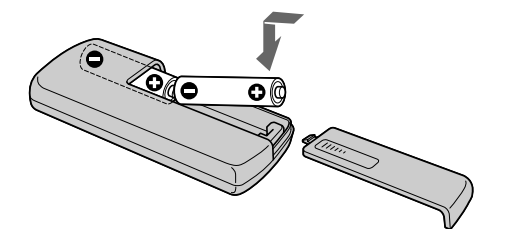

#### Notes on the Remote Commander

- Point the remote sensor away from strong light sources such as direct sunlight or overhead lighting. Otherwise, the Remote Commander may not function properly.
- Your VCR works in the VTR 2 commander code. Commander codes 1. 2 and 3 are used to distinguish your VCR from other Sony VCRs to avoid remote control misoperation between different units. If you use another Sony VCR in the VTR 2 commander code, we recommend changing the commander code or covering the sensor of the VCR with black paper.

#### Примечания по пульту дистанционного управления

- Не направляйте дистанционный датчик на сильные источники света, например прямые солнечные лучи или лампы проектора. В противном случае пульт дистанционного управления может не действовать.
- Ваш видеомагнитофон работает с использованием кода VTR 2 пульта дистанционного управления. Коды пульта дистанционного управления 1, 2 и 3 используются для отличия данного видеомагнитофона от других видеомагнитофонов фирмы Sony во избежание непреднамеренного использования пульта для управления другими устройствами. Если используется другой видеомагнитофон фирмы Sony, и включен код VTR 2 пульта дистанционного управления, рекомендуется изменить код пульта дистанционного управления или закрыть датчик дистанционного управления видеомагнитофона черной бумагой.
## **Identifying the parts and controls**

**Oбознaчeниe чacтeй и peгyлятоpов**

## **Operation indicators**

## **Paбoчиe индикaтopы**

## **LCD screen**

## **3кpaн жкд**

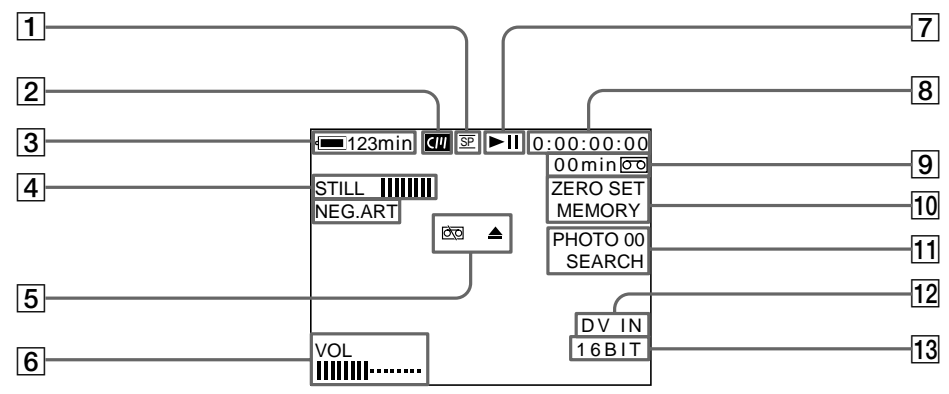

- 1 **Recording mode** (p. 111)
- 2 **Cassette memory** (p. 192)
- 3 **Remaining battery time**
- 4 **Picture effect** (p. 36)**/Digital effect** (p. 38)
- 5 **Warning** (p. 181)
- 6 **LCD bright** (p. 23)**/Volume** (p. 23)**/Data code** (p. 65)
- 7 **Video control mode** (p. 25)
- 8 **Tape counter** (p. 43)**/Time code/ Self-diagnosis display** (p. 180)
- 9 **Remaining tape** (p. 64)
- 0 **ZERO SET MEMORY** (p. 43, 91)
- **11** Search mode (p. 56, 58, 61)
- **DV IN** (p. 35)/**A/V**  $\rightarrow$  **DV** (p. 88)
- **13** Audio mode (p. 111)
- **1 Режим записи** (стр. 116)
- 2 **Кacceтнaя пaмять** (cтp. 192)
- 3 **Ocтaвшeecя вpeмя paботы бaтapeи**
- 4 **Эффeкт изобpaжeния** (cтp. 36)**/Цифpовой эффeкт** (cтp. 38)
- 5 **Пpeдyпpeждeниe** (cтp. 190)
- 6 **Яpкоcть ЖКД** (cтp. 23)**/Гpомкоcть** (cтp. 23)**/ Код дaнныx** (cтp. 65)
- 7 **Peжим yпpaвлeния видeоизобpaжeниeм** (cтp. 25)
- 8 **Cчeтчик лeнты** (cтp. 43)**/Код вpeмeни/ Индикaция caмодиaгноcтики** (cтp. 189)
- 9 **Ocтaвшaяcя лeнтa** (cтp. 64)
- **10 ZERO SET MEMORY** (стр. 43, 91)
- **11** Режим поиска (стр. 56, 58, 61)
- $\overline{12}$  **DV IN** (стр. 35)**/A/V** → **DV** (стр. 88)
- **13 Аудиорежим** (стр. 116)

## **About the time code**

**218**

A time code is recorded on the tape for easy scene search. Your VCR records the time code during recording. Press DISPLAY to check the time code. Hour, minutes, seconds, and frames appear on the LCD screen or on the TV screen. "0:00:00:00" is recorded at the beginning of the tape. If there is a blank portion on the tape, however, "0:00:00:00" is recorded after the blank portion. You cannot rewrite the time code later. The time code of your VCR is a drop frame system. It may skip some frames to adjust the time code.

#### **Код вpeмeни**

Ha кacceтy зaпиcывaeтcя код вpeмeни, позволяющий быcтpо нaйти нyжный эпизод. Bидeомaгнитофон зaпиcывaeт код вpeмeни во вpeмя зaпиcи. Haжмитe кнопкy DISPLAY для пpовepки кодa вpeмeни. Ha экpaнe ЖКД или тeлeвизоpa появятcя чacы, минyты, ceкyнды и кaдpы. B нaчaлe кacceты зaпиcывaeтcя "0:00:00:00". Oднaко, ecли нa кacceтe имeeтcя нeзaпиcaнный yчacток, "0:00:00:00" зaпиcывaeтcя поcлe нeзaпиcaнного yчacткa. Bпоcлeдcтвии код вpeмeни нeльзя пepeзaпиcaть. Для кодa вpeмeни в этом видeомaгнитофонe иcпользyeтcя cиcтeмa пpопycкa кaдpa. Oнa можeт пpопycкaть нeкотоpыe кaдpы для коppeктиpовки кодa вpeмeни.

# **English**

# **Index**

## **A**

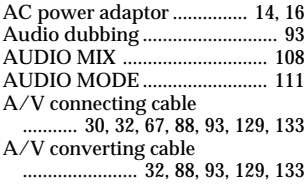

## **B**

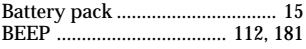

# **C**

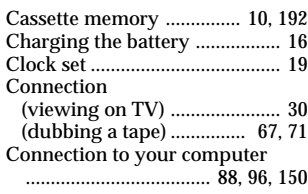

# **D, E**

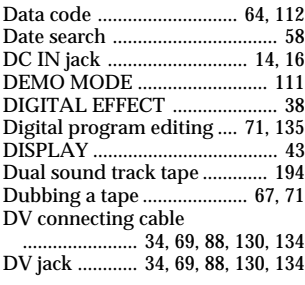

# **F, G**

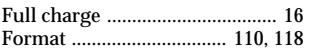

# **H**

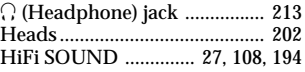

# **I, J, K**

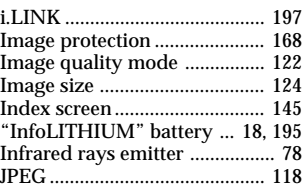

## **L**

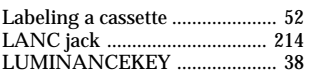

## **M**

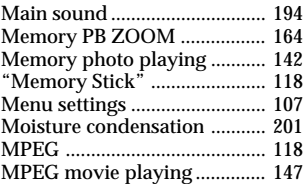

# **N**

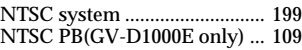

## **O**

Operation indicators ............... 217

# **P, Q**

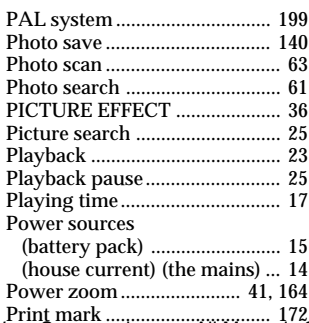

# **R**

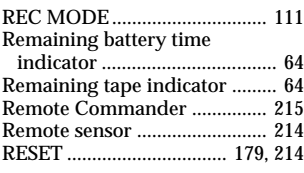

# **S**

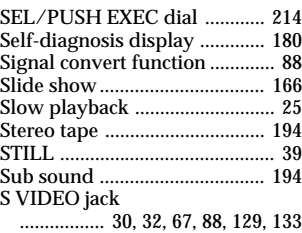

# **T, U**

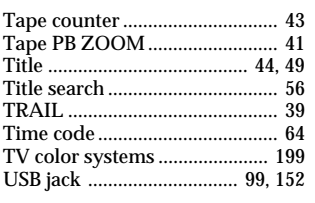

## **V**

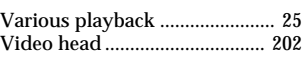

# **W, X, Y**

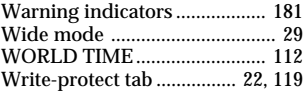

# **Z**

Zero set memory .................. 43, 91

# Quick Reference Kparkwй справочник **219 Quick Reference Кpaткий cпpaвочник**

٠

Print mark ................................... 172<br>Download from Www.Somanuals.com. All Manuals Search And Download.

## Русский

# Алфавитный указатель

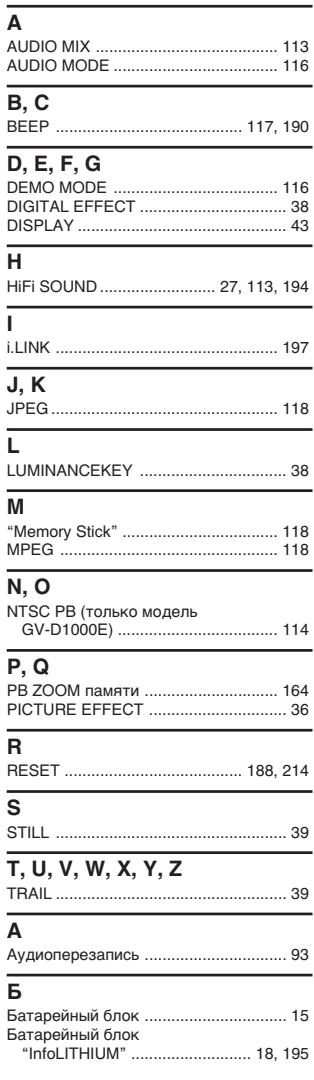

#### $\overline{B}$

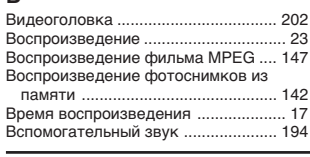

## г

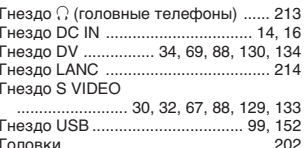

## Д

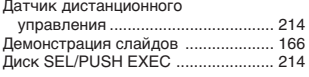

#### $\mathbf{3}$

Замедленное воспроизведение ........ 25 Зарядка батарейного блока .............. 16 Защита изображения ....................... 168

#### И

L.

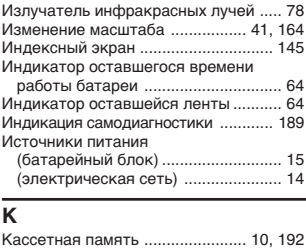

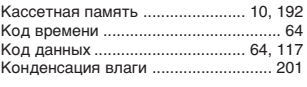

## л

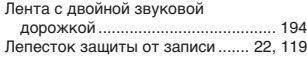

## M

Маркировка кассеты ........................... 52

#### $H$

## http://www.sony.net/

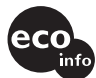

Printed on 70% or more recycled paper using VOC (Volatile Organic Compound)-free vegetable oil based ink. Напечатано на бумаге, изготовленной

на 70% и более из бумажных отходов, с использованием печатной краски на основе растительного масла без примесей ЛОС (летучих органических соединений).

Sony Corporation Printed in Japan

Download from Www.Somanuals.com. All Manuals Search And Download.

#### $\mathbf{o}$

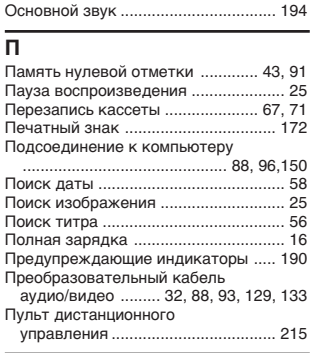

 $10A$ 

## $\overline{P}$

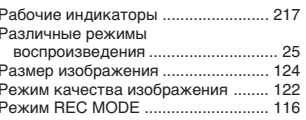

## C

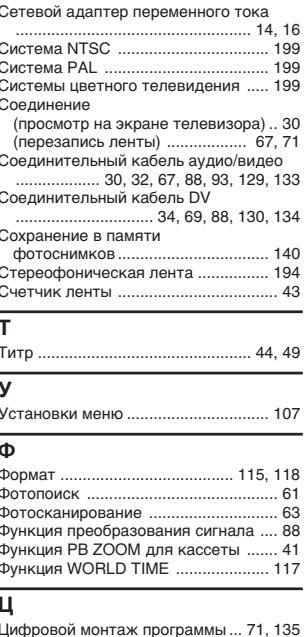

## Ш

Широкоэкранный режим .................... 29

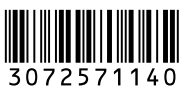

Free Manuals Download Website [http://myh66.com](http://myh66.com/) [http://usermanuals.us](http://usermanuals.us/) [http://www.somanuals.com](http://www.somanuals.com/) [http://www.4manuals.cc](http://www.4manuals.cc/) [http://www.manual-lib.com](http://www.manual-lib.com/) [http://www.404manual.com](http://www.404manual.com/) [http://www.luxmanual.com](http://www.luxmanual.com/) [http://aubethermostatmanual.com](http://aubethermostatmanual.com/) Golf course search by state [http://golfingnear.com](http://www.golfingnear.com/)

Email search by domain

[http://emailbydomain.com](http://emailbydomain.com/) Auto manuals search

[http://auto.somanuals.com](http://auto.somanuals.com/) TV manuals search

[http://tv.somanuals.com](http://tv.somanuals.com/)